UNIVERSIDADE FEDERAL DO PARANÁ

THIAGO RIBEIRO VIEIRA

**PORTAL SGMS: SISTEMA WEB DE APOIO AO PROCESSO DE GERÊNCIA E CONTROLE NA MANUTENÇÃO DE SOFTWARE** 

> **CURITIBA** 2018

THIAGO RIBEIRO VIEIRA

# **PORTAL SGMS: SISTEMA WEB DE APOIO AO PROCESSO DE GERÊNCIA E CONTROLE NA MANUTENÇÃO DE SOFTWARE**

Monografia apresentada como requisito parcial à obtenção do grau de Especialista em Engenharia de Software, no Curso de Pós-Graduação em Engenharia de Software, Setor de Educação Profissional e Tecnológica, da Universidade Federal do Paraná.

Orientador: Prof. Dr. Razer Anthom Nizer Rojas Montaño

**CURITIBA** 2018

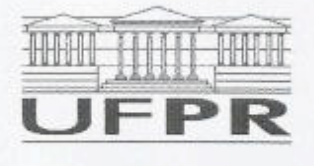

MINISTÉRIO DA EDUCAÇÃO SETOR SEPT UNIVERSIDADE FEDERAL DO PARANÁ PRÓ-REITORIA DE PESQUISA E PÓS-GRADUAÇÃO CURSO DE PÓS-GRADUAÇÃO ENGENHARIA DE SOFTWARE

#### **TERMO DE APROVAÇÃO**

Os membros da Banca Examinadora designada pelo Colegiado do Programa de Pós-Graduação em ENGENHARIA DE SOFTWARE da Universidade Federal do Paraná foram convocados para realizar a arguição da Monografia de Especialização de THIAGO RIBEIRO VIEIRA intitulada: PORTAL SGMS: SISTEMA WEB DE APOIO AO PROCESSO DE GERENCIA E CONTROLE NA MANUTENCAO DE SOFTWARE, após terem inquirido o aluno e realizado a avaliação do trabalho, são de parecer pela sua Almovaçã no rito de defesa.

A outorga do fitulo de especialista está sujeita à homologação pelo colegiado, ao atendimento de todas as indicações e correções solicitadas pela banca e ao pleno atendimento das demandas regimentais do Programa de Pós-Graduação,

Curitiba, 12 de Novembro de 2018.

**RAZER ANT MONTAÑO** Presidente da Banga Examinadora (UFPR)

RAFAELA MANTOVANI FONTANA Avaliador Interno (UFPR)

O sucesso nasce do querer, da determinação e persistência em se chegar a um objetivo. Mesmo não atingindo o alvo, quem busca e vence obstáculos, no mínimo fará coisas admiráveis.

José de Alencar

## **AGRADECIMENTOS**

A Deus, pelo seu imenso amor e graça.

À minha família, que sempre esteve presente.

Ao orientador, Prof. Dr. Razer Anthom Nizer Rojas Montaño, por ter me orientado, colaborado e acreditado na realização deste trabalho.

Aos meus amigos, aqueles que, direta ou indiretamente estiveram ao meu lado durante esta caminhada.

Aos professores da Universidade Federal do Paraná por suas contribuições durante os anos letivos.

#### **RESUMO**

O alto custo referente a manutenção de software não passa de uma má comunicação entre a equipe responsável por realizar a manutenção e o cliente. Além de ser reconhecida como a atividade que demanda o maior volume de esforço dentre todas as atividades de Engenharia de Software. Sendo assim, este trabalho tem como objetivo o desenvolvimento de um sistema web para atender os segmentos que visam planejar e controlar a manutenção em uma organização com vários produtos ou projetos. O sistema promove a troca de informações entre os envolvidos no processo de manutenção, permitindo que as solicitações sejam gerenciadas, acompanhadas e controladas até a sua conclusão. A aplicação foi desenvolvida nas linguagens Java e Android utilizando banco de dados MySQL, quanto ao desenvolvimento do portal foi optado pela linguagem de programação JSP (Java Server Pages) e como arquitetura de software do projeto, foi aplicado o modelo de padrão de projeto *Model-view-controller* (MVC).

**Palavras-chave:** Processo de manutenção. Ciclo de vida do software. Solicitações.

#### **ABSTRACT**

The high cost of software maintenance is just a poor communication between the maintenance team and the customer. In addition to being recognized as the activity that demands the highest effort load among all Software Engineering activities. Therefore, this work has as objective the development of a web system to serve the segments that aim to plan and control the maintenance in an organization with several products or projects. The system promotes the exchange of information among those involved in the maintenance process, allowing the requests to be managed, monitored and controlled until their completion. The application was developed in the Java and Android languages using MySQL database, as for the development of the portal was chosen by the Java Server Pages programming language and as the software architecture of the project, view-controller (MVC).

Key-words: Maintenance process. Life cycle of the software. Requests.

## **LISTA DE ILUSTRAÇÕES**

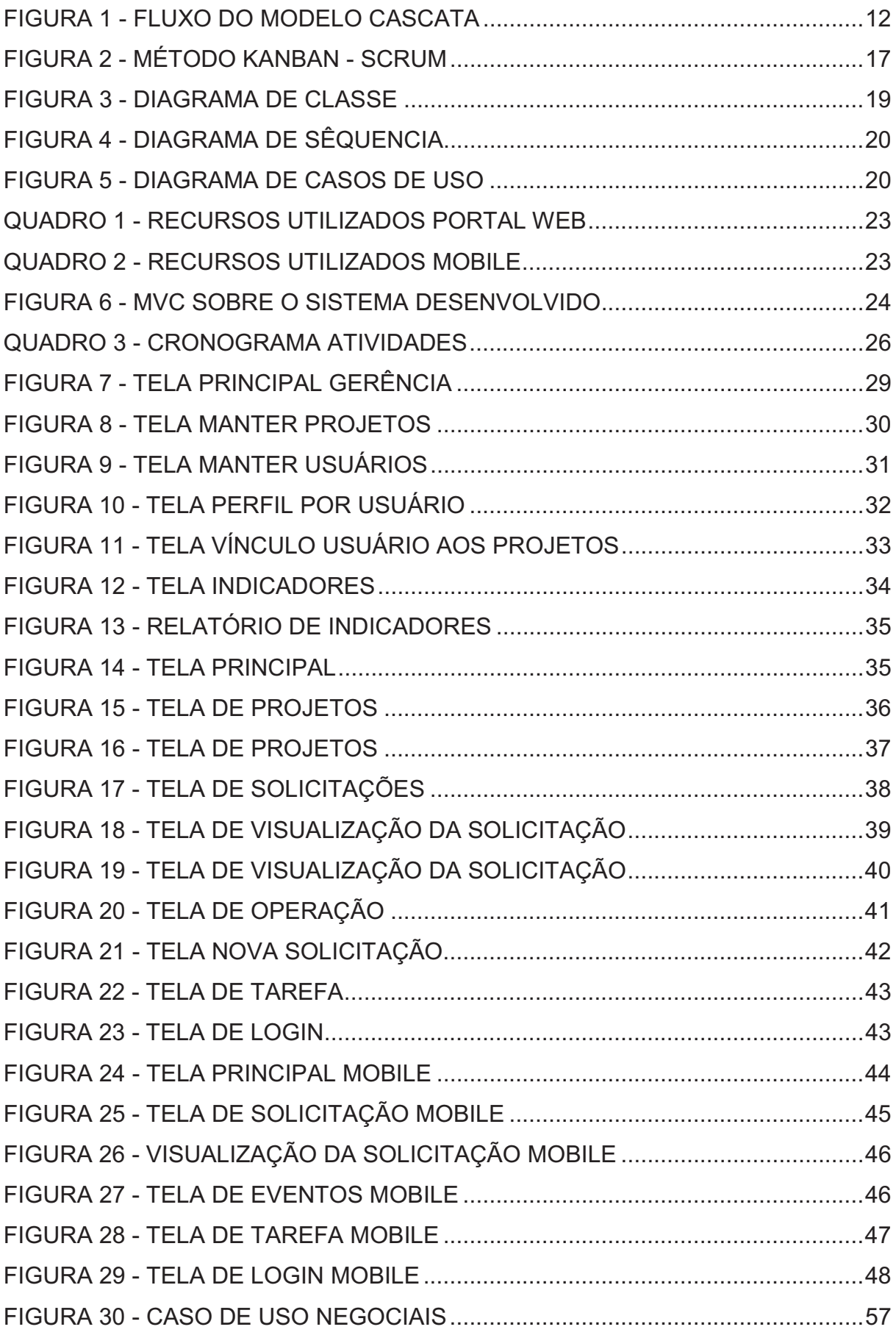

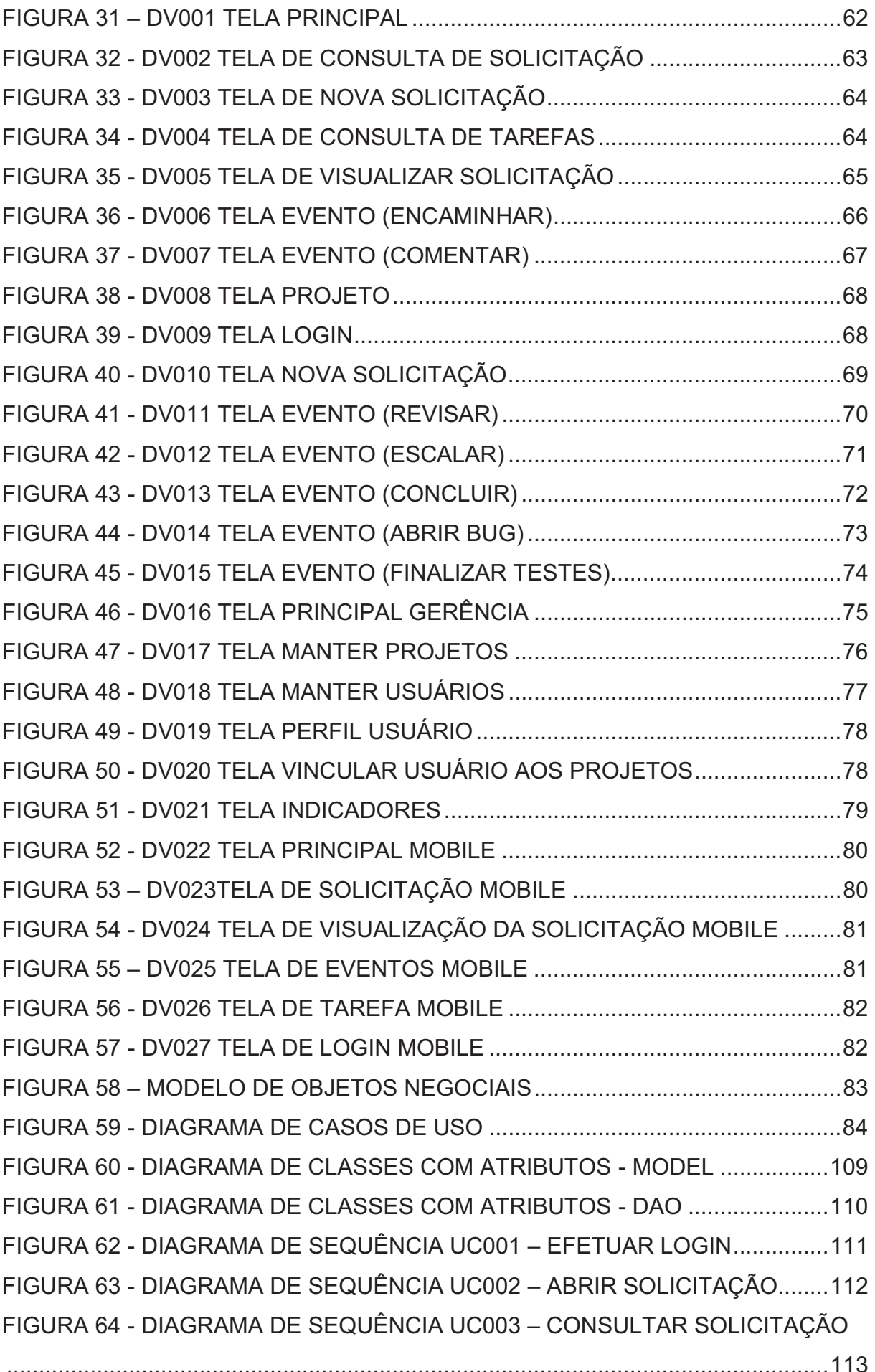

FIGURA 65 - DIAGRAMA DE SEQUÊNCIA UC004 – CONSULTAR TAREFA ...... 113 FIGURA 66 - DIAGRAMA DE SEQUÊNCIA UC005 – VISUALIZAR SOLICITAÇÃO ................................................................................................................................ 114 FIGURA 67 - DIAGRAMA DE SEQUÊNCIA UC006 – CONSULTAR PROJETO .... 115 FIGURA 68 - DIAGRAMA DE SEQUÊNCIA UC007 – COMENTAR SOLICITAÇÃO ................................................................................................................................ 116 FIGURA 69 - DIAGRAMA DE SEQUÊNCIA UC008 – ENCAMINHAR SOLICITAÇÃO ................................................................................................................................ 117 FIGURA 70 - DIAGRAMA DE SEQUÊNCIA UC009 – ACEITAR SOLICITAÇÃO ... 118 FIGURA 71 - DIAGRAMA DE SEQUÊNCIA UC010 – REABRIR SOLICITAÇÃO ... 119 FIGURA 72 - DIAGRAMA DE SEQUÊNCIA UC011 – ESCALAR SOLICITAÇÃO .. 120 FIGURA 73 - DIAGRAMA DE SEQUÊNCIA UC012 – CLASSIFICAR A CAUSA DA FALHA ..................................................................................................................... 121 FIGURA 74 - DIAGRAMA DE SEQUÊNCIA UC013 – REVISAR SOLICITAÇÃO ... 122 FIGURA 75 - DIAGRAMA DE SEQUÊNCIA UC014 – CONCLUIR SOLICITAÇÃO 123 FIGURA 76 - DIAGRAMA DE SEQUÊNCIA UC015 – ABRIR BUG ........................ 124 FIGURA 77 - DIAGRAMA DE SEQUÊNCIA UC016 – FINALIZAR TESTES .......... 125 FIGURA 78 - DIAGRAMA DE SEQUÊNCIA UC017 – MANTER PROJETOS ........ 126 FIGURA 79 - DIAGRAMA DE SEQUÊNCIA UC018 – MANTER USUÁRIOS ......... 127 FIGURA 80 - DIAGRAMA DE SEQUÊNCIA UC019 – VINCULAR USUÁRIO AO PROJETO ............................................................................................................... 128 FIGURA 81 - DIAGRAMA DE SEQUÊNCIA UC020 – CONSULTAR INDICADORES ................................................................................................................................ 129 FIGURA 82 - DIAGRAMA DE SEQUÊNCIA UC021 – CONSULTAR PERFIL POR USUÁRIO ................................................................................................................ 130 FIGURA 83 - DIAGRAMA DE CLASSES COM MÉTODOS - MODEL .................... 131 FIGURA 84 - DIAGRAMA DE CLASSES COM MÉTODOS - DAO ......................... 132 FIGURA 85 - DIAGRAMA DE CLASSES COM MÉTODOS - CONTROLLER ........ 133 FIGURA 86 - DIAGRAMA ENTIDADE RELACIONAMENTO (DER) ....................... 134 QUADRO 4 - PLANEJAMENTO/EXECUÇÃO DE TESTES UC001 EFETUAR LOGIN ................................................................................................................................ 138 QUADRO 5 - PLANEJAMENTO/EXECUÇÃO DE TESTES UC002 ABRIR SOLICITAÇÃO ........................................................................................................ 139 QUADRO 6 - PLANEJAMENTO/EXECUÇÃO DE TESTES UC003 CONSULTAR SOLICITAÇÃO ........................................................................................................ 140

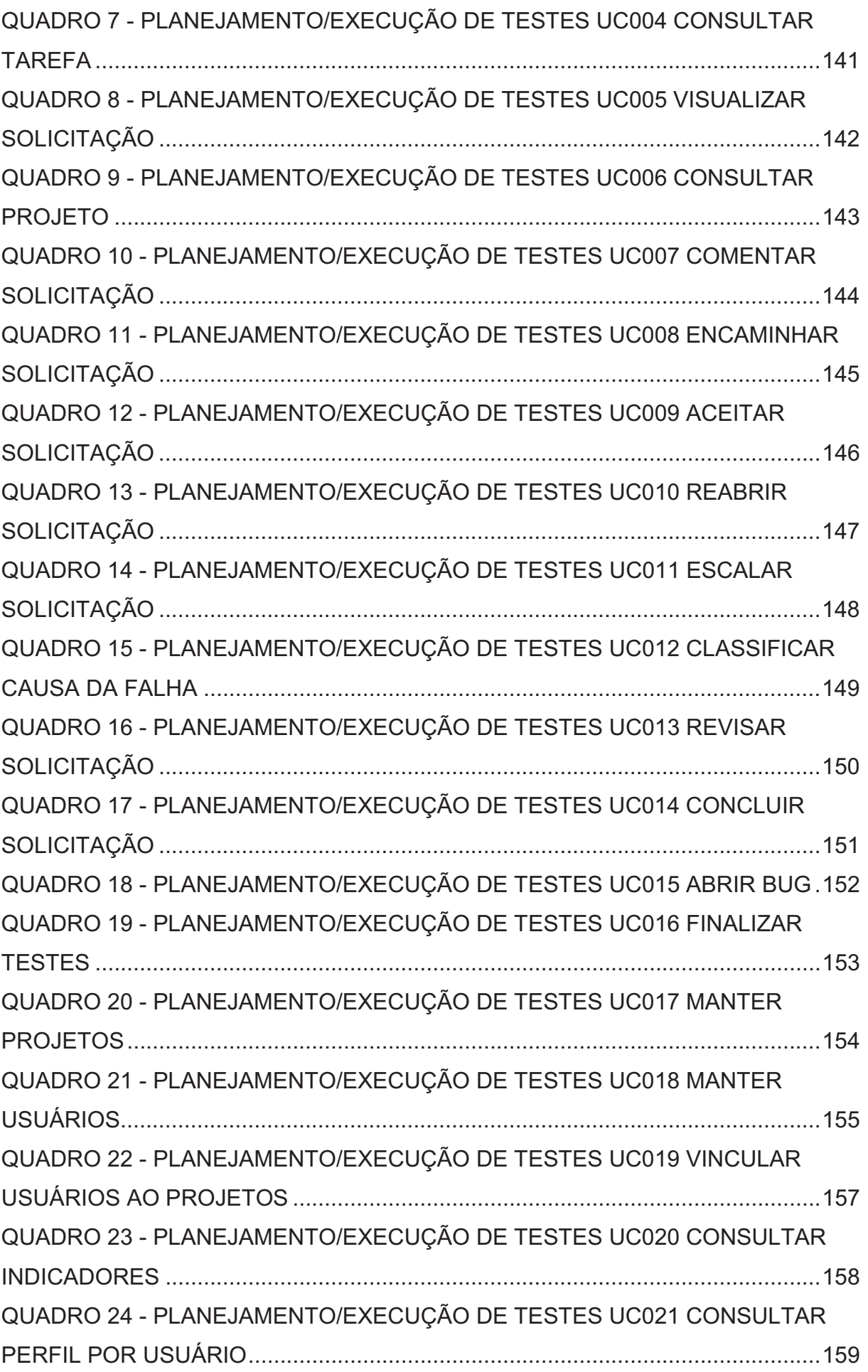

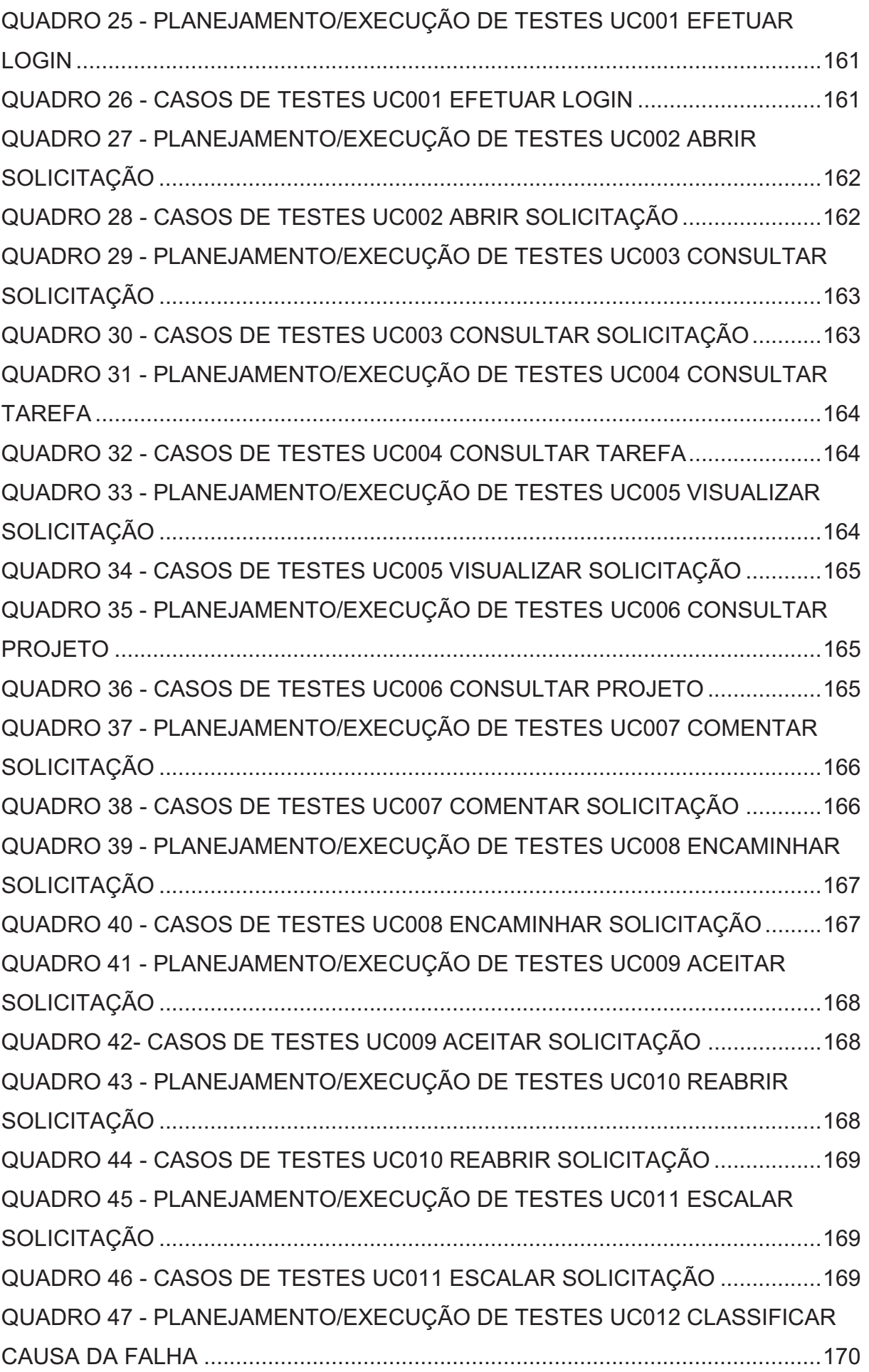

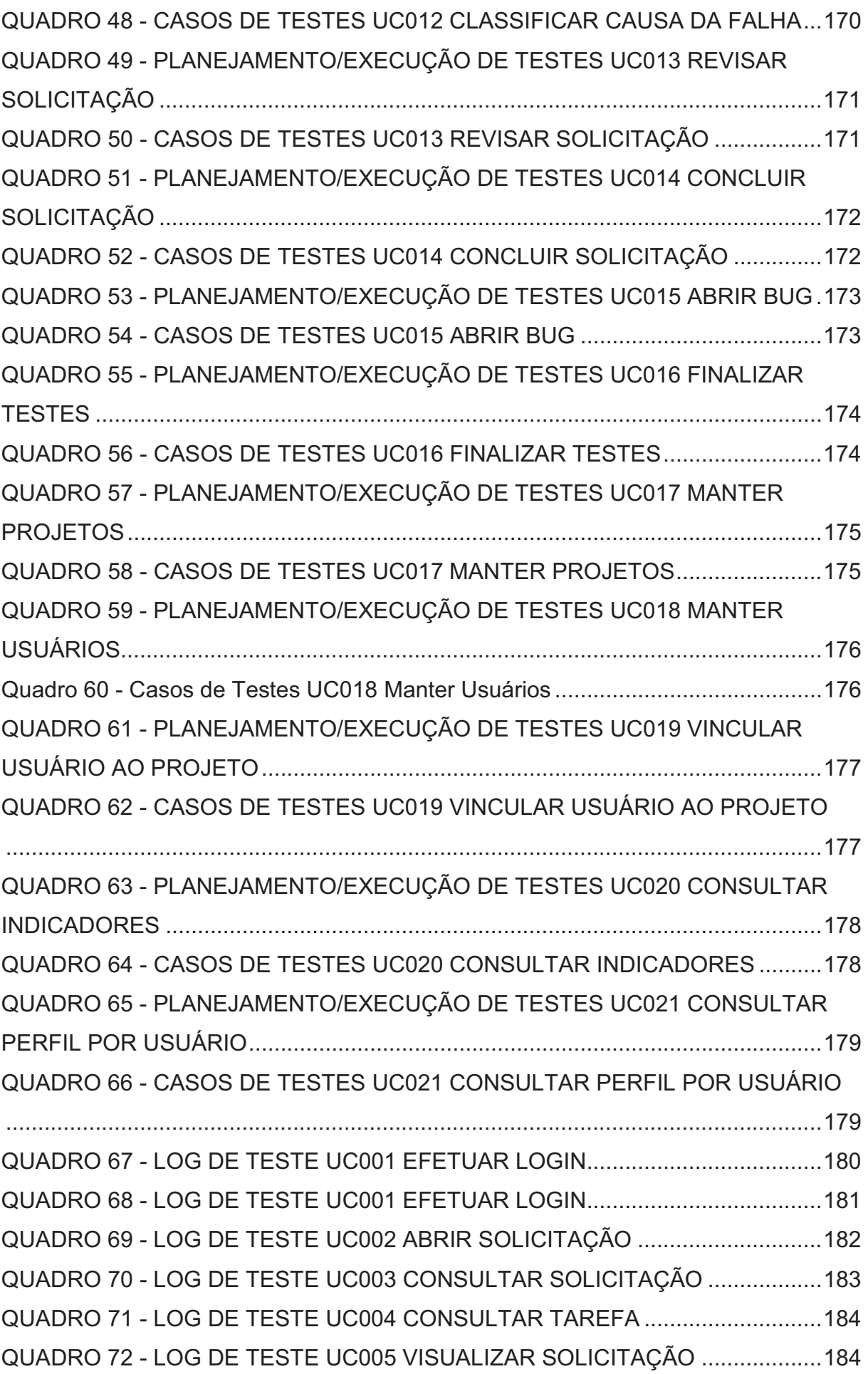

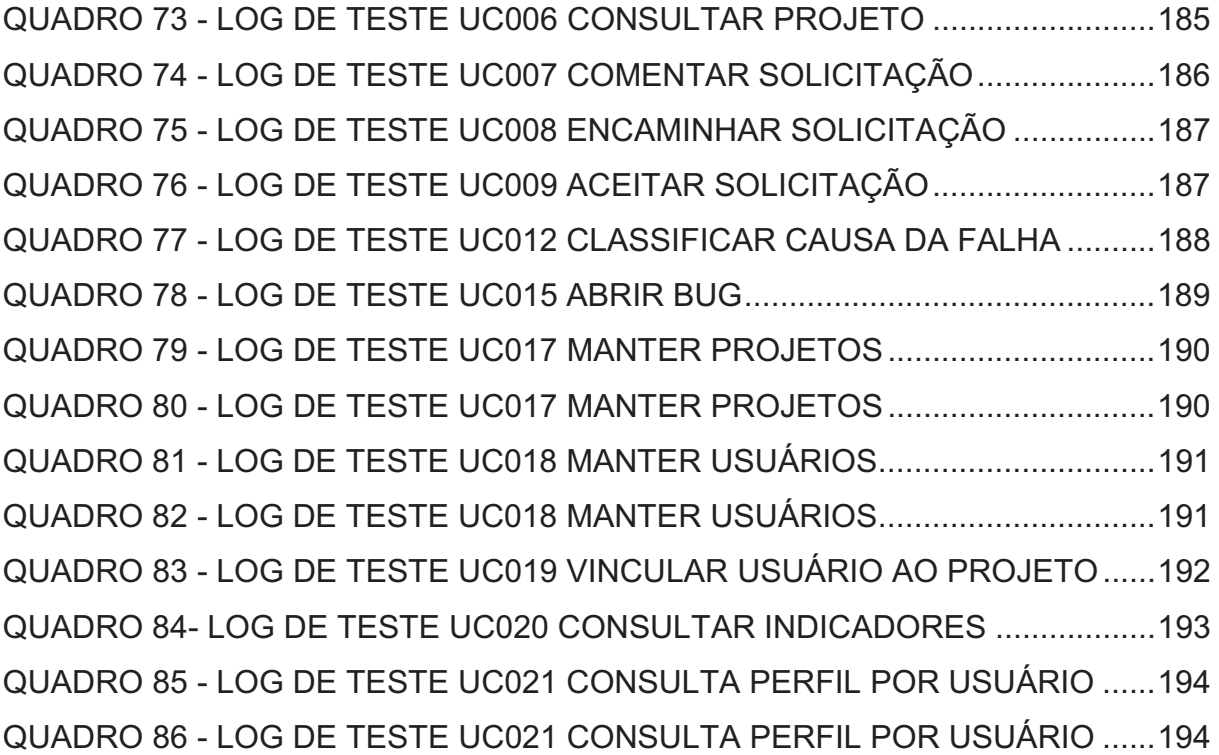

## **LISTA DE ABREVIATURAS E SIGLAS**

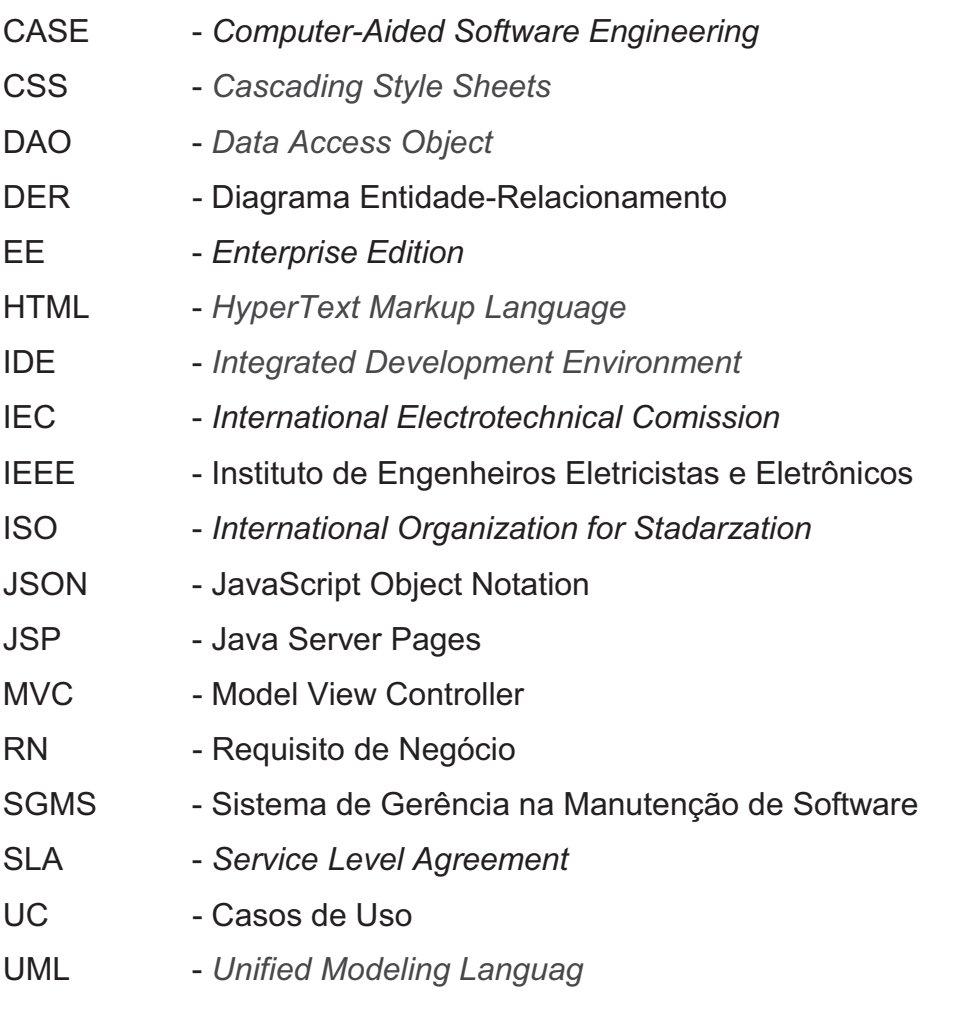

# **SUMÁRIO**

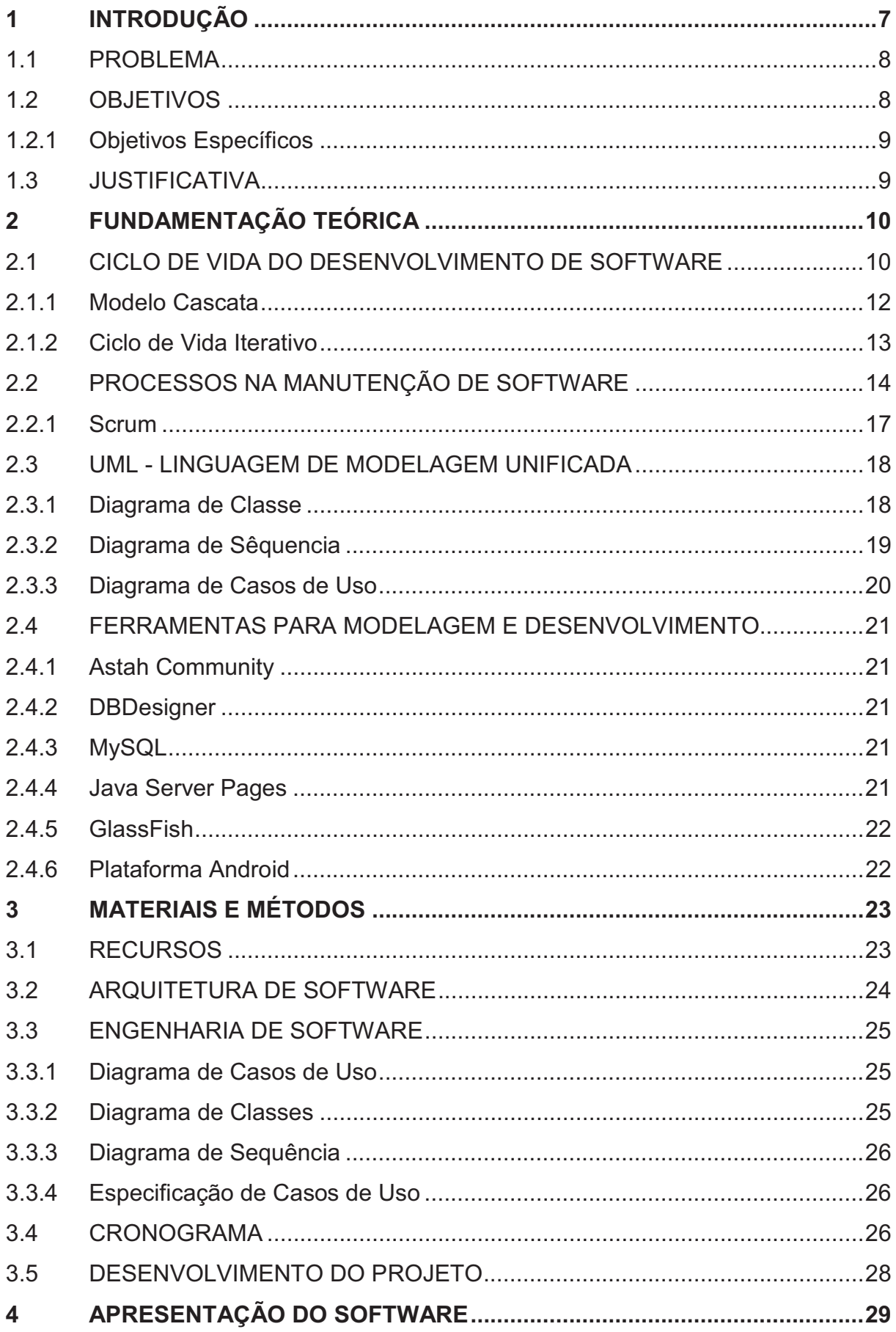

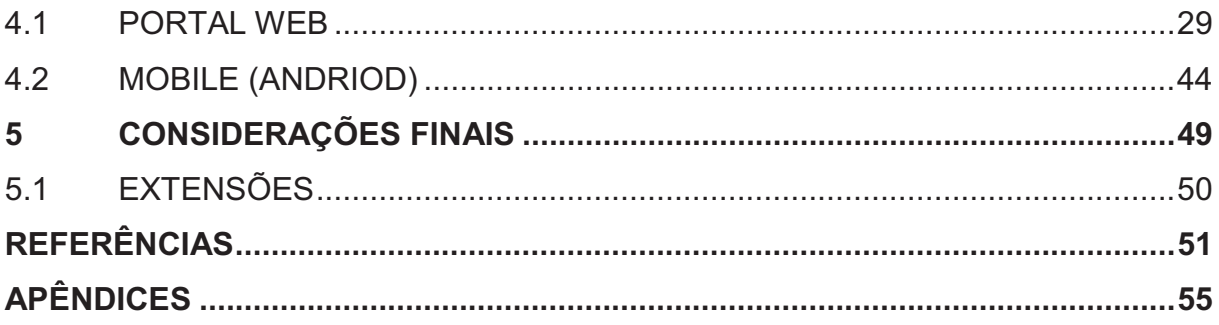

#### **1 INTRODUÇÃO**

A manutenção de software é uma das fases em Engenharia de Software do ciclo do desenvolvimento de um software, que engloba as etapas de correção, adaptação e evolução (MAGELA, 2006 citado por WEBER, 2014, p. 12). De acordo com Espindola, Majdenbaum e Audy (2004), "esta fase ocupa a maior parte do ciclo de vida de software, sendo fundamental para garantir a qualidade geral do produto à medida que as necessidades de seus usuários e do ambiente de negócios evoluem".

A manutenção de software é reconhecida como a atividade que demanda o maior volume de esforço dentre todas as atividades de Engenharia de Software (MAGELA, 2006 citado por WEBER, 2014, p. 12). Ela é definida como a modificação de um produto de software depois de sua entrega (ao cliente) para corrigir erros, melhorar sua performance ou qualquer outro atributo, ou para adaptar o produto a um ambiente modificado (IEEE, 1998). Conforme ISO (1999), "este processo normalmente é desencadeado por uma solicitação do cliente ou por algum relatório de problemas gerado pelo usuário".

Dentro do processo de manutenção são estabelecidos papéis a serem desempenhados, como o suporte, desenvolvimento, testes e documentação. Os papéis são realizados tipicamente por um indivíduo, ou por um grupo de indivíduos, trabalhando juntos em equipe. Entretanto, cada papel é fundamental para a que próxima etapa seja executada adequadamente por outro papel.

Como mencionado, o processo de manutenção começa com o cliente ou usuário, ao realizar a abertura da solicitação, assim sendo considerado como um papel essencial para o começo do processo. O papel de suporte é levar a solução ao cliente, assim como diagnosticar ao desenvolvimento sobre o possível erro no sistema. Sendo assim, o desenvolvimento entra com o dever de realizar a análise/correção do caso reportado e o papel do teste de avaliar a qualidade da solução sob o ponto de vista dos usuários, bem como verificar a aderência da solução implementada. O último papel a ser executado é o da documentação.

Segundo Bertoldi e outros (2007, p. 2):

A documentação serve para "auxiliar a comunicação durante o projeto e para auxiliar o entendimento nas atividades de manutenção. A documentação é necessária quando é preciso estabelecer uma comunicação com uma equipe externa de trabalho (Bertoldi e outros, 2007, p. 2).

Diante deste cenário propõe-se o desenvolvimento de um portal para atender os segmentos que visam controlar a manutenção de software em uma empresa com vários produtos ou projetos. De um modo geral, pretende-se garantir o andamento e integridade na gestão das demandas em determinada área de serviço. O portal proporcionará o trabalho em equipe, por meio de um mecanismo de controle de solicitações, que notifica via e-mail e autoriza o registro das demais informações aplicáveis a cada etapa do processo. Este mecanismo busca assegurar a agilidade e o compromisso com o cumprimento dos prazos em todas as etapas do processo da manutenção de software.

#### **1.1 PROBLEMA**

Após a implantação do sistema em produção, inicia-se a fase de manutenção. Nesta fase, a correção de um erro ou o melhoramento funcional obriga que a modificação seja analisada, implementada, testada, documentada e entregue. Por este motivo, cada manutenção acaba sendo sempre um processo trabalhoso e delicado (CORDEIRO, 2009).

Conforme Magela (2006 citado por WEBER, 2014, p. 15), "a manutenção de software custa no mínimo 90% do valor original do projeto, sem ter um limite para o valor máximo". Outro problema que a equipe de manutenção (suporte, desenvolvimento, teste e documentação) enfrenta está relacionada ao gerenciamento das atividades da equipe (WEBER, 2014).

Sendo assim, este trabalho aborda a automatização e controle de um processo de manutenção de software, desde do registro da falha até a sua entrega com a respectiva correção. O trabalho se dedica justamente na integração e execução de todos os papéis durante o ciclo de manutenção do software, no qual cada membro do processo poderá exercer seu papel e assim melhorar a eficiência e a eficácia dos processos no ciclo de manutenção.

#### **1.2 OBJETIVOS**

O objetivo do trabalho é o desenvolvimento de um sistema web para atender os segmentos que visam planejar, controlar e gerenciar a manutenção de software em uma organização com vários produtos ou projetos. Por fim, desenvolver um sistema mobile que ficará disponível para que todos os membros da manutenção possam acessá-lo e visualizar as solicitações.

1.2.1 Objetivos Específicos

Os objetivos específicos do trabalho são:

- a) Oferecer um módulo para o acompanhamento e gerenciamento dos processos no ciclo de vida da manutenção de software por cada um dos papéis;
- b) Permitir a centralização de indicadores de performance e atividade da manutenção nos seus processos;
- c) Garantir o andamento e a integridade da gestão das solicitações ou demandas nas determinadas áreas de serviço, como suporte, desenvolvimento, teste e documentação.

## **1.3 JUSTIFICATIVA**

A manutenção do software é uma das fases do processo de desenvolvimento de software. Isso se deve à necessidade de ajustar e melhorar o produto de acordo com as mais diversas necessidades do usuário. O ciclo de vida da manutenção de software é um processo de mudanças, que tem como finalidade corrigir erros de codificação, correção de falhas de projeto e especificação (SOMMERVILLE, 2007).

"O problema do alto custo referente a manutenção realizada não passa de uma má comunicação entre a equipe responsável por realizar a manutenção e o cliente" (APRIL e ALAN, 2008 citado por SANTOS, 2015, p. 34). Dessa forma, há a necessidade de uma ferramenta que auxilie e organize as solicitações ou demandas encaminhadas ao processo de manutenção de software, bem como disponibilize ao solicitante informações de onde e como anda a execução da sua solicitação.

#### **2 FUNDAMENTAÇÃO TEÓRICA**

Este capítulo aborda assuntos a serem apresentados nas seções a seguir, tais como o ciclo de vida do desenvolvimento de software, processos na manutenção do software e os trabalhos correlatos.

### **2.1 CICLO DE VIDA DO DESENVOLVIMENTO DE SOFTWARE**

O ciclo de vida do software descreve como um software deve ser desenvolvido, onde está envolvido desde o início da ideia de sua criação até a sua descontinuação. Como o processo de software deve atender todo o ciclo de vida de um software, ele estará em todas as etapas de desenvolvimento, chegando ao conceito de modelo de Ciclo de Vida de um Processo (MAGELA, 2006 citado por WEBER, 2014, p. 14). Basicamente, o ciclo de vida define a ordem das atividades envolvidas em um projeto de software.

O ciclo de vida é a estrutura contendo processos, atividades e tarefas envolvidas no desenvolvimento, operação e manutenção de um produto de software, abrangendo a vida do sistema, desde a definição de seus requisitos até o término ou descontinuação do sistema. De acordo com Associação Brasileira de Normas Técnicas (1998, p. 1):

> Esta norma estabelece uma estrutura comum para os processos de ciclo de vida e software desde a concepção de ideias até a descontinuação do software com uma terminologia bem definida e é composta de processos. atividades e tarefas que servem para ser aplicada durante a aquisição de um sistema que contém software, de um produto de software independente ou de um serviço de software, e durante o fornecimento, desenvolvimento, operação e manutenção de produtos de software (ASSOCIAÇÃO BRASILEIRA DE NORMAS TÉCNICAS, 1998, p. 1).

O modelo de ciclo de vida é a primeira escolha a ser feita no processo de software. A partir desta escolha define-se a maneira mais adequada de obter as necessidades do cliente (MACÊDO; SPÍNDOLA, 2016). Exemplos de ciclos de vida de software são: Espiral, Cascata, Ciclo de Vida Iterativo, entre outros.

O modelo de clico de vida espiral apresenta características do modelo Cascata e prevê da Prototipação para obter um maior controle sobre os riscos do projeto, ou seja, tornando o processo de construção de um produto mais seguro. A prototipação consiste na construção de um sistema de forma rápida e que o usuário possa avaliá-lo. O protótipo é uma versão funcional do sistema ou de parte dele (TEIXEIRA, 2007).

Laudon (2002, p. 7) enfatiza que "uma vez disponibilizado, o protótipo vai sendo refinado até chegar numa versão final que atenda completamente às necessidades do usuário". A vantagem da abordagem da prototipação fica evidenciada quando existe alguma incerteza sobre os requerimentos, sendo útil para projetar a interface final do usuário ou a parte final do sistema com a qual o usuário interage: tela, relatório ou página na web.

> A metodologia espiral foi concebida para englobar as melhores práticas tanto do ciclo de vida clássico quanto da prototipação. Essa metodologia inovou ao trazer também um novo elemento, a análise de riscos. Além disso, foi uma das primeiras metodologias a adotar o conceito de iteração. Sucessivas iterações moldam às poucas soluções mais completas do software (PRESSMAN, 2006).

Na primeira iteração do modelo espiral, os objetivos, alternativas e restrições são definidos e os riscos são identificados e analisados. O cliente avalia o resultado da iteração e baseado nos apontamentos do mesmo, inicia-se a próxima iteração. Isso possibilita ao cliente e ao desenvolvedor perceber e reagir a riscos em cada uma das etapas evolutivas. Entretanto, a metodologia espiral exige considerável experiência para avaliar os riscos e obter sucesso. Encara-se que se um grande risco não for detectado, ocorrerão problemas futuramente (LAUDON, 2002).

Por sua vez, o modelo de ciclo de vida em cascata tem suas etapas bem definidas e estruturadas. Esse modelo possui um conceito básico, no qual uma etapa forneça informações e fundamentação para que sejam usadas como entradas para a etapa seguinte. Portanto, o processo de desenvolvimento do software é simples de conhecer e controlar (RAMOS et al., 2010).

Já o modelo iterativo apresenta um ciclo de vida iterativo baseado no aumento e no refinamento sucessivo de um sistema através de múltiplos ciclos de desenvolvimento de análise, de projeto, de implementação e de teste (LARMAN, 2000 citado por SIMAS et al., 2014, p. 2). Sendo assim, Simas et al. (2014, p. 3) enfatiza que "a equipe fica focada com os objetivos de cada incremento, trabalhando de maneira mais eficiente".

Nas seções a seguir são apresentados dois modelos do ciclo de vida do desenvolvimento de software, sendo eles o modelo cascata e o modelo iterativo. Assim como, os processos na manutenção do software e a definição de cada atividade em todo o seu ciclo.

#### 2.1.1 Modelo Cascata

O modelo cascata consiste de fases e atividades que são realizadas sequencialmente, de forma que uma atividade deve ser iniciada após o término do seu antecessor.

> Na primeira vez que uma fase de desenvolvimento é completada, o desenvolvimento prossegue para a próxima fase e não há retorno. A vantagem do desenvolvimento cascata é que ele permite controle departamental e gerencial. Um planejamento pode ser atribuído com prazo final para cada estágio de desenvolvimento e um produto pode prosseguir no processo de desenvolvimento, teoricamente ser entregue no prazo. O desenvolvimento move do conceito, através do projeto (design), implementação, teste, instalação, descoberta de defeitos e termina com a operação e manutenção. Cada fase de desenvolvimento prossegue em uma ordem estrita, sem qualquer sobreposição ou passos iterativos (PRESSMAN, 2006).

A FIGURA 1 demonstra as etapas discutidas por Pressman (2006), sendo que esse modelo sugere uma abordagem sequencial para o desenvolvimento de software. O fluxo é iniciado na engenharia de sistema e finalizado na manutenção. Um dos problemas identificados neste ciclo de vida, segundo Pressman (2006), "é que os projetos reais raramente seguem o fluxo sequencial que o modelo propõe. Alguma iteração sempre ocorre e traz problemas na aplicação do paradigma".

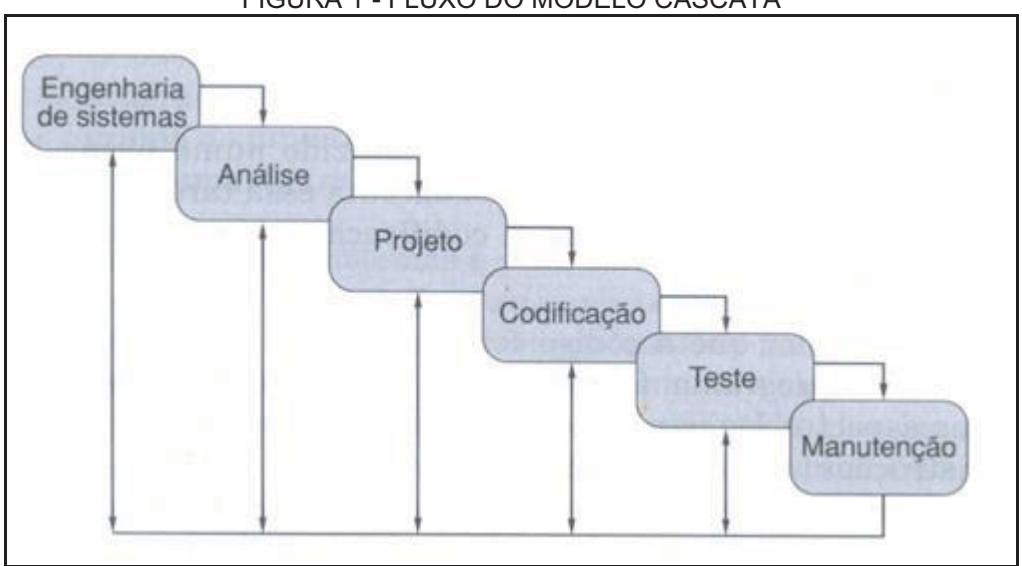

FIGURA 1 - FLUXO DO MODELO CASCATA

FONTE: Pressman (2006).

O primeiro estágio representado pela engenharia de sistemas é uma abordagem sistemática e disciplinada para o desenvolvimento de software (PRESSMAN, 2006). A base da engenharia de software é formada por conjuntos de atividades para o processo de desenvolvimento de software. Portanto, o ciclo em cascata é um modelo de engenharia projetado para ser aplicado no desenvolvimento do software, onde assim, a ideia principal que o dirige é que as diferentes etapas de desenvolvimento seguem uma sequência (RAMOS et al., 2010).

O segundo estágio do modelo cascata é a análise de requisitos. É neste momento que é efetuado o conhecimento do problema para o desenvolvimento do software (JALOTE, 2005). O terceiro estágio é o projeto, que, segundo Ramos et al. (2010, p. 1), "é um processo de vários passos que se centraliza em quatro atributos diferentes do sistema: estrutura de dados, arquitetura do software, detalhes procedais e caracterização das interfaces".

A codificação é a quarta etapa do ciclo, onde é transformado o problema em código fonte, ou seja, em uma linguagem de programação que foi definida nas etapas anteriores. Já o teste, que ocupa a quinta etapa, tem o papel de medir o controle da qualidade do software durante o desenvolvimento (JALOTE, 2005).

Por fim, a sexta etapa é a manutenção. Essa é a etapa final do ciclo do modelo cascata que consiste na correção de erros que não foram previamente detectados. Também pertence a esta etapa melhorias funcionais e outros tipos de suporte (PERINI, 2009). As etapas mencionadas são as principais, porém podem existir sub-etapas dentro de cada etapa, as quais diferem muito de um projeto para outro.

As principais vantagens desse modelo são suas etapas bem definidas e estruturadas. Quanto a desvantagem, pode-se destacar que o modelo é muito rígido, o que não facilita a aplicação de mudanças nas etapas, podendo tornar a construção do software engessada, o que representa algo inviável caso seja seguido à risca (SOUZA, 2015).

2.1.2 Ciclo de Vida Iterativo

O ciclo de vida iterativo é formado pelas etapas concepção, elaboração, construção e transição (ROYCE, 1998). Concepção, de acordo com Pádua (2011), é a "fase na qual se justifica a execução de um projeto de desenvolvimento de software, do ponto de vista do negócio do cliente".

A elaboração é a fase na qual o produto é detalhado o suficiente para permitir um planejamento, eliminando principais riscos. Nessa fase também é definido uma arquitetura estável para o sistema (PÁDUA, 2011). A construção é o momento de desenvolvimento do produto até que ele esteja pronto para testes. Esta etapa de implementação, segundo Mazzola (2010, p. 16) é:

> Onde as representações realizadas na etapa de projeto serão mapeadas numa ou em várias linguagens de programação, a qual será caracterizada por um conjunto de instruções executáveis no computador; nesta etapa, considera-se também a geração de código de implementação, aquele obtido a partir do uso de ferramentas (compiladores, linkers, etc.) e que será executado pelo hardware do sistema (MAZZOLA, 2010, p.16).

A última etapa ou fase é a transição, na qual o produto é colocado à disposição do usuário. Nessa etapa serão realizados os testes de aceitação no ambiente dos usuários e operações do produto do cliente, com a resolução de problemas através de processo de manutenção (PÁDUA, 2011).

O desenvolvimento de um sistema termina quando o produto é liberado para o cliente e o software é instalado para uso operacional. Daí em diante, deve-se garantir que esse sistema continue sendo útil e atendendo às necessidades do usuário (ROCHA, 2001).

## **2.2 PROCESSOS NA MANUTENÇÃO DE SOFTWARE**

O modelo de processo de manutenção proposto pela norma ISO/IEC 12207 delimita o escopo da fase de manutenção como o período após a primeira liberação funcional do software aprovada pelos usuários. Entretanto, a transição entre a fase de desenvolvimento inicial e a fase de manutenção impõe mudanças nos processos de software, principalmente no que tange a perspectiva da execução desses processos (ISO, 2008).

> O processo de manutenção contém as atividades e tarefas do mantenedor. Este processo é ativado quando o produto de software é submetido a modificações no código e na documentação associada devido a um problema, ou à necessidade de melhoria ou adaptação. O objetivo é modificar um produto de software existente, preservando a sua integridade. Este processo inclui a migração e a descontinuação do produto de software. O processo termina com a descontinuação do produto de software (BERNARDI, 2003, p. 1).

#### Segundo Pressman (2011, p. 40):

No contexto da engenharia de software, um processo não é uma prescrição rígida de como desenvolver um software. Ao contrário, é uma abordagem adaptável que possibilita às pessoas (a equipe de software) realizar o trabalho de selecionar e escolher o conjunto apropriado de ações e tarefas. A intenção é a de sempre entregar software dentro do prazo e com qualidade suficiente para satisfazer àqueles que patrocinaram sua criação e àqueles que irão utilizá-lo (PRESSMAN, 2011, p. 40).

Dentro do processo de manutenção são estabelecidos papéis para desempenhar atividades. Os papéis não são indivíduos, nem são necessariamente equivalentes aos cargos, e sim descrevem como os indivíduos atribuídos aos papéis se comportarão no contexto de um processo. Os papéis a serem desempenhados no processo são o de usuário (solicitante), suporte, desenvolvimento, testes e a documentação.

 Sendo assim, de acordo com Yongchang et al. (2011, p. 3, tradução nossa), "manutenção de software começa com um pedido para mudar o sistema, geralmente um pedido do usuário". A partir desse pedido, surge o papel fundamental para o processo de manutenção começar, sendo o usuário, que é quem interage com o produto (GUEDES, 2015). Sempre que surgir alguma dúvida ou algum problema for identificado, o usuário deverá descrever os procedimentos que está realizando, conforme seu conhecimento de uso do produto.

 Outro papel visto no processo de manutenção de software é o papel de suporte ao usuário. Esse papel tem o dever de prestar assistência, a fim de solucionar dúvidas ou problemas técnicos relacionados ao produto. O atendimento de suporte é dado quando o usuário identifica erros ou dúvidas durante o uso dos produtos, e que levam determinada função não ser executada como o cliente desejaria (YONGCHANG et al., 2011). Os pedidos abertos ao suporte devem ser analisados, ou seja, ao se constatar o erro no sistema, deve-se complementar o chamado com as novas informações coletadas, em especial a forma de simular o erro e classificá-la.

 Após o suporte finalizar seu papel, a próxima etapa é voltada para a manutenção do sistema, ou seja, o desenvolvimento. Segundo Bellin (1993, p. 1), a manutenção "inclui procedimentos para assegurar que os programas funcionem adequadamente, corrigi-los quando necessário e incrementá-los com novas funções". O foco da manutenção é na solução técnica, ou seja, ser responsável por decisões técnicas e assim realizar as devidas alterações no código fonte do sistema. O implementador é quem procede a correção dos defeitos identificados e também realiza análise de impacto da correção. Segundo Yongchang et al. (2011, p. 3, tradução nossa), a implementação deverá "formular planos para mudar o sistema, incluindo o seguinte processo: codificação, testes, análise de risco, avaliação e documentação de atualização".

 Desta forma, uma pessoa de manutenção é um solucionador de problemas. Porém na manutenção pode existir uma distância de comunicação entre os usuários e aqueles que dominam a tecnologia (BELLIN, 1993). Ou seja, a má interpretação do implementador sobre a solicitação, poderá resultar em uma correção indevida. Assim é de responsabilidade do suporte em ajudar nesse processo de empatia com o usuário final. Ainda sobre a manutenção, Zhang (2003, p. 2, tradução nossa) enfatiza que:

> Na manutenção de software a carga de trabalho é muito grande, embora em diferentes áreas os custos de manutenção em aplicação podem variar amplamente, mas, em média, a manutenção de software em grande escala custa cerca de 4 vezes os custos de desenvolvimento. Muitas equipes de desenvolvimento de software em países estrangeiros, usam 60 por cento da mão de obra para a manutenção do software existente (Zhang, 2003, p. 2, tradução nossa).

Deve ser verificado a qualidade da demanda implementada, assim como certificar-se da documentação relacionada, para ser evitado retrabalho (SANTOS, 2015). Portanto, ao concluir as devidas alterações pela manutenção, o próximo papel do processo é voltado aos testes do sistema. Trodo (2009, p. 12) afirma que:

> O teste de software pode ser considerado como uma fase do processo de desenvolvimento de software, cujo objetivo é atingir um nível de qualidade de produto superior. Os testes antecipam a descoberta de falhas e incompatibilidades, reduzindo o custo (TRODO, 2009, p. 12).

O teste tem o foco na qualidade da solução sob o ponto de vista dos usuários ou clientes. O testador deve verificar a aderência da solução implementada para as solicitações registradas e especificadas através do uso e reuso das funções e funcionalidades afetadas observando-se os resultados da implementação frente aos requisitos de negócio (YONGCHANG et al., 2011).

 Após finalizado os testes das demandas durante o período definido para liberação do projeto, é gerado um kit contendo todas as demandas corrigidas para realização dos testes de regressão (testes gerais efetuados no pacote antes da liberação). Esse kit tem por objetivo validar as integrações entre os produtos executando checklists das rotinas mais críticas.

 Por fim, segundo Santos (2015, p. 96) "a última atividade, em relação à demanda, é verificar se o catálogo foi devidamente atualizado. Este é parte essencial da documentação relativa à demanda". O documentador deve realizar correções/complementações nos documentos de acordo com a solicitação recebida e assim disponibilizar versões alteradas para entrega com novas *releases* ou download com os documentos alterados para serem liberados.

#### 2.2.1 Scrum

Dentro do processo de manutenção pode ser aplicado o Scrum. O Scrum é uma abordagem iterativa e incremental para gestão de projetos que visa tornar os processos ágeis e flexíveis, promovendo a transparência, inspeção e adaptação do projeto (NONAKA e TAKEUCHI, 1986 citado por OLIVEIRA; MUNIZ, 2014, p. 2). O Scrum também visa promover um modelo de auto-organização da equipe, aonde todos são responsáveis pela qualidade, além de fornecer maior visibilidade e melhores níveis de detalhamento (GRIMHEDEN, 2013), transparência em decisões e acompanhamento dos processos (VLAANDEREN et al., 2011).

No caso da manutenção é aplicado o Scrum em Bug *Fixing*, um tipo de projeto destinado somente para correções do produto. Nestes projetos envolvem corrigir defeitos somente em projetos que estão em produção ou que de alguma forma, já não estão mais em desenvolvimento. Dessa forma, o projeto é realizado com Sprint. A Sprint, segundo Silva, Pires e Neto Carvalho (2015, p. 1) "é um período, geralmente de um mês ou menos, de execução das atividades, no qual um atributo ou funcionalidade é criado atendendo determinados itens do produto".

 Cada item da Sprint é dividido em conjuntos de tarefas que representam pequenos passos que são necessários para que o item esteja pronto (SILVA, PIRES e NETO, 2015). Sendo assim, o sistema de Kanban é utilizado para detalhar quais são os incidentes que estão sendo trabalhados e quais já foram corrigidos. A FIGURA 2 demonstra um exemplo do Kanban que deve estar em lugar visível para todo o time.

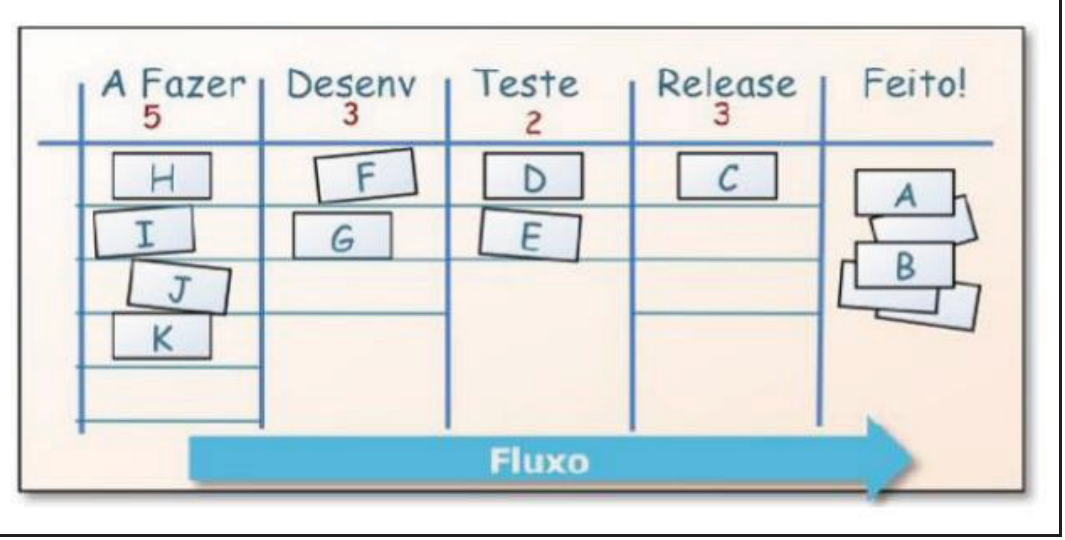

FIGURA 2 - MÉTODO KANBAN - SCRUM

FONTE: Kniberg e Skarin (2009).

#### **2.3 UML - LINGUAGEM DE MODELAGEM UNIFICADA**

Esta seção tem como intuito contextualizar a Linguagem de Modelagem Unificada (UML - Unified Modeling Language) e demostrar a sua importância na modelagem de um software, além de ilustrar alguns de seus exemplos. A UML tornou-se a representação gráfica mais presente e utilizada em projetos de sistema de software orientado a objeto (Labiche, 2009 citado por Magalhães, 2011, p. 3).

A principal utilidade da UML no desenvolvimento de um software e sua vantagem é o entendimento. Por sua vez, existem outros benefícios que são consequência, como a facilitação da comunicação entre desenvolvedores e comunicação entre desenvolvedor e o cliente.

As ferramentas de modelagem da UML geram esqueletos do código fonte a partir de diagramas, e uma vez que os esqueletos necessitam ser preenchidos manualmente, eles também oferecem facilidades de sincronização, conhecida como ida e volta entre os diagramas e o código fonte (GUDWINET, 2015). De acordo com Booch e outros (2006, p. 33) "diagrama é a representação gráfica de um conjunto de elementos, geralmente representado como grafos de vértices (itens) e arcos (relacionamentos). São desenhados para permitir a visualização de um sistema sob diferentes perspectivas".

Dobing et al. (2006, p. 112) afirmam que a frequência da utilização de elementos da UML varia consideravelmente: diagramas de classe, diagramas de sequência e diagramas de casos de uso são utilizados mais frequentemente, enquanto diagramas de colaboração são menos utilizados.

#### 2.3.1 Diagrama de Classe

Em um diagrama de classes são definidas as classes de objetos, suas operações e atributos e as relações entre classes. O diagrama de classe representa a estrutura do sistema (elementos que foram selecionados para fazer parte do software). O diagrama de classe é uma coleção de classes e interfaces, além das colaborações e relações existentes entre elas. Uma classe é uma descrição de um conjunto de objetos com propriedades, comportamento, relacionamentos e semântica comuns (GUDWINET, 2015, p. 22). Como exemplo a classe CausaFalha na FIGURA 3, na qual temos o código e a descrição como atributo ou propriedade, getByCodigo como método/comportamento para obter uma causa da falha passando somente o código e por fim sua ligação com a outra classe (Solicitacao) que são seus relacionamentos com as demais classes no sistema.

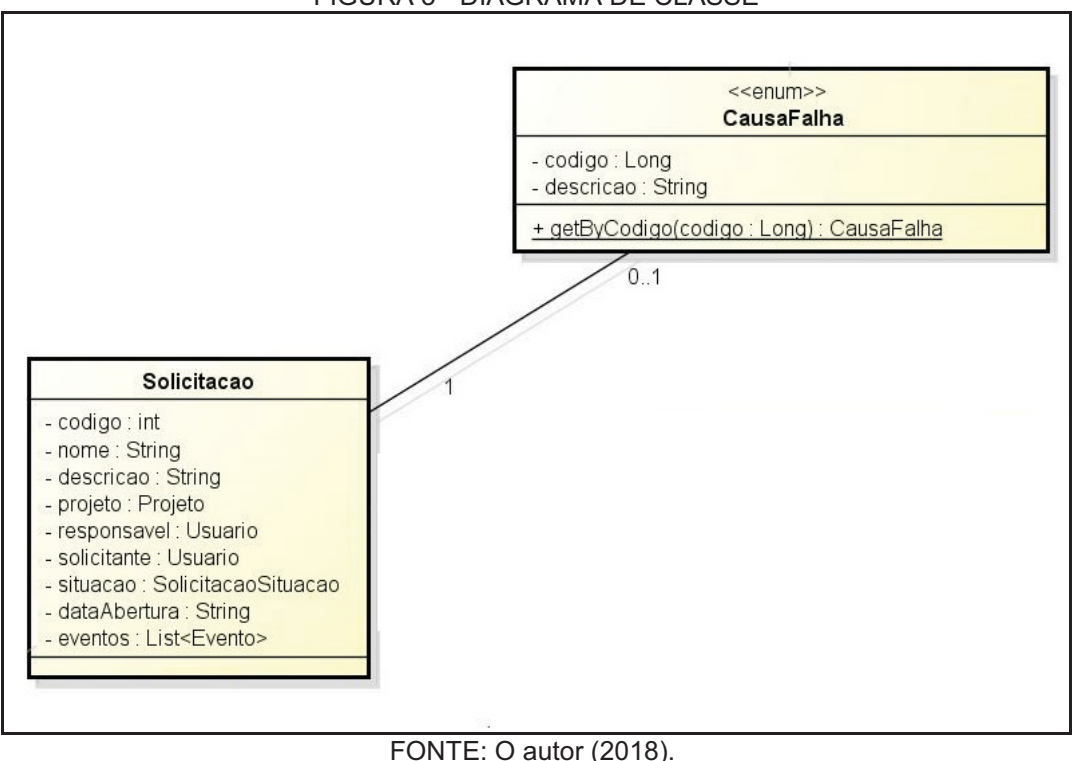

FIGURA 3 - DIAGRAMA DE CLASSE

### 2.3.2 Diagrama de Sêquencia

Diagrama de seqüência cuja utilidade é estudar as interações entre os objetos com o objetivo de refinar o diagrama de classes, identificando relações entre classes, seus métodos e atributos. Um diagrama de seqüência representa os atores e objetos envolvidos num cenário e a seqüência de troca de mensagens.

Na FIGURA 4 ilustra um exemplo de um diagrama de sêquencia, cuja o usuário é o nosso ator, acionarTela é o nosso método, a Tela Consulta Solicitação ou SolicitacaoController é a nossa classe ou objeto e assim a troca de mensagens ao longo do tempo realiza nosso cenário.

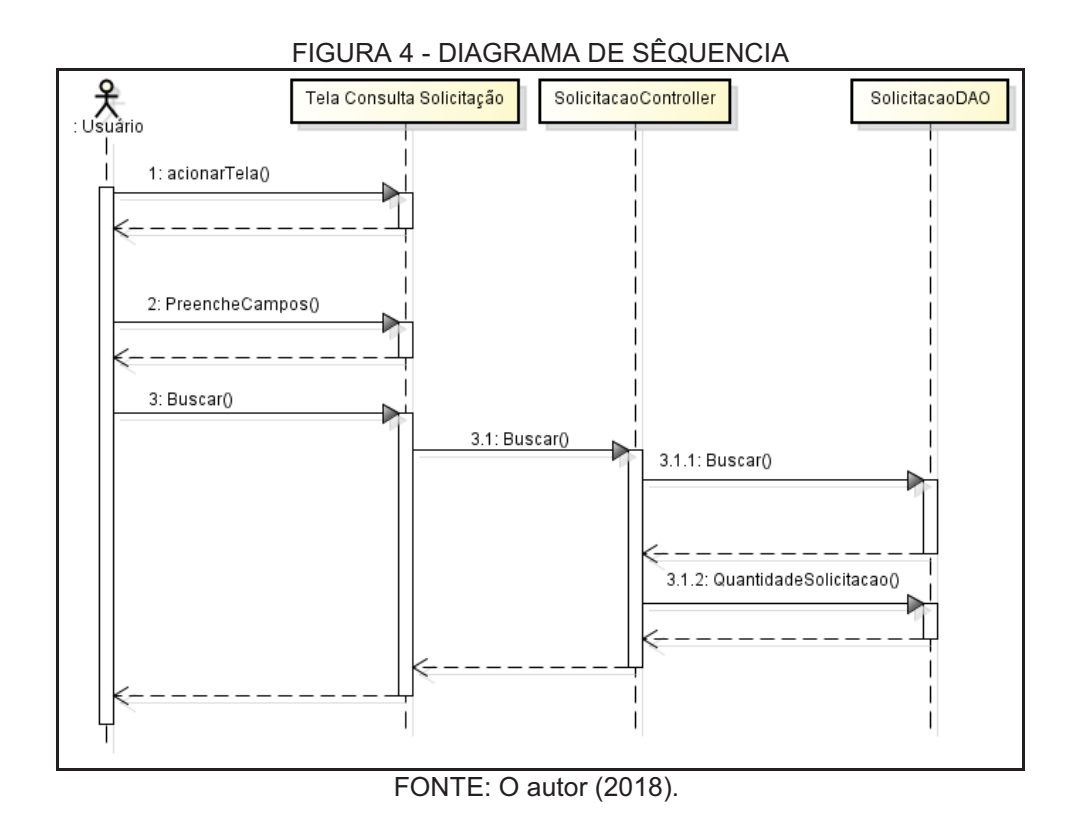

### 2.3.3 Diagrama de Casos de Uso

Diagrama de casos de uso é um artefato de comunicação entre cliente, usuários e desenvolvedores. Por ser extremamente simples e, consequentemente, de fácil compreensão, incentiva a participação do cliente e usuários no processo de desenvolvimento. Também serve como um contrato entre a equipe/empresa desenvolvedora e o cliente (MAGALHÃES, 2011).

Casos de uso representa todos os modos pelos quais o sistema pode ser utilizado pelos atores envolvidos. Por sua vez, um caso de uso é uma seqüência de ações realizadas colaborativamente pelos atores envolvidos e pelo sistema que produz um resultado significativo (com valor) para os atores. No qual, um ator pode ser um usuário ou outro sistema.

Para uma calculadora cujo objetivo é executar expressões aritméticas, por exemplo 2 + 2 \* 10, o diagrama de casos de uso da FIGURA 5 pode ser considerado adequado sobre o cenário supracitado.

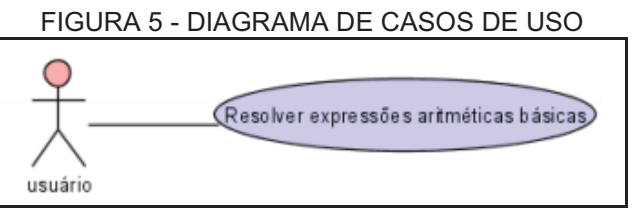

FONTE: O autor (2018).

#### **2.4 FERRAMENTAS PARA MODELAGEM E DESENVOLVIMENTO**

A seguir é apresentado os conceitos das ferramentas utilizadas para a elaboração da modelagem do sistema e uma explanação sobre as tecnologias usadas na construção do portal web e o desenvolvimento mobile em andriod.

#### 2.4.1 Astah Community

Ferramenta livre que possibilita a criação de todos os diagramas necessários para modelar o sistema, como diagrama de classes, diagramas de seqüência, casos de uso, entre outros.

#### 2.4.2 DBDesigner

Software multi-plataforma que segundo Mederos (2014, p. 1) destaca sendo uma "ferramenta CASE (*Computer-Aided Software Engineering*) desenvolvida pela empresa Fabulous Force Database Tools". Ferramenta qual também é livre e que tem o objetivo de gerar um modelo de dados que representa as entidades que são persistentes de um banco de dados.

#### 2.4.3 MySQL

Software cuja principal função é a de armazenar e recuperar dados solicitados por outras aplicações de software, seja aqueles no mesmo computador ou aqueles em execução em outro computador através de uma rede.

#### 2.4.4 Java Server Pages

Java Server Pages (JSP) é uma das tecnologias de componentes Web da plataforma J2EE. Oliveira, E. (2000) enfatiza "atua na camada de apresentação, as páginas JSP utilizam a tecnologia Java no formato de servlets no lado do servidor para a criação de conteúdo dinâmico, junto a tags HTML para o conteúdo estático".

As páginas JSP podem ser executadas em diversos servidores compatíveis, com versões para Windows e Linux. Sendo assim, o JSP necessita de servidor para funcionar por ser uma linguagem. Por ela ser gratuita e possuir especificação aberta possui diversos servidores que suportam a linguagem, entre eles temos: Tomcat, GlassFish, JBoss, entre outros.

#### 2.4.5 GlassFish

Servidor de aplicação *open source* liderado pela Sun Microsystems para a plataforma Java EE. GlassFish também suporta algumas especificações para componentes Java, como Enterprise JavaBeans, servlets, portlets e diversas tecnologias de web services.

## 2.4.6 Plataforma Android

Android é um sistema operacional criado pela empresa Google, tendo seu desenvolvimento baseado em Linux. Apesar disso há pouca coisa em comum entre os dois sistemas operacionais, já que o Android é uma máquina virtual Java que somente roda sobre o kernel do Linux (PRADO, 2011).

Foi desenvolvido para ser *open source*, ou seja, o Android é um sistema operacional de código aberto, onde é possível fazer adaptações a novas tecnologias para que a plataforma esteja sempre em evolução. A plataforma Android foi construída com o objetivo de permitir a criação de aplicativos móveis que possam tirar total proveito dos aparelhos portáteis no que se refere a desempenho (GONÇALVES, 2011).

## **3 MATERIAIS E MÉTODOS**

A documentação é essencial para o desenvolvimento do projeto, pois contém as análises realizadas sobre o escopo do problema e a metodologia que deverá ser adotada para que o sistema atenda às respectivas necessidades. Neste capítulo são apresentadas as metodologias utilizadas no desenvolvimento do projeto, ferramentas e recursos, incluindo a documentação gerada em toda a fase do projeto.

## **3.1 RECURSOS**

Os recursos necessários para a realização do projeto tanto a parte do portal web e mobile:

a) Recursos humanos: um profissional para análise e desenvolvimento do software;

b) Recursos materiais: um computador;

c) Softwares, framework e linguagem de programação.

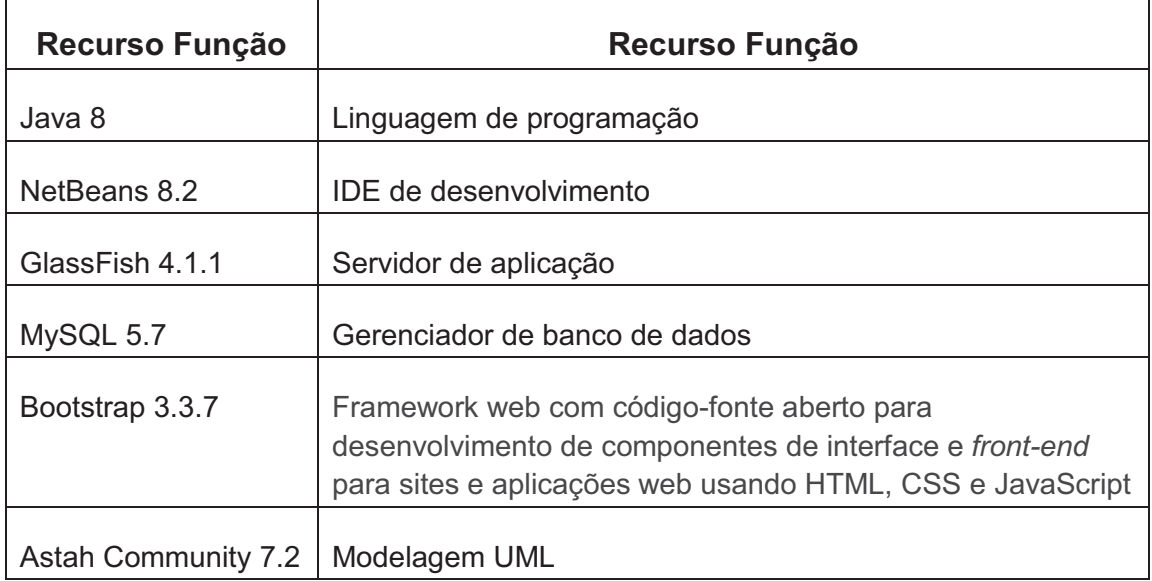

QUADRO 1 - RECURSOS UTILIZADOS PORTAL WEB

FONTE: O autor (2018).

#### QUADRO 2 - RECURSOS UTILIZADOS MOBILE

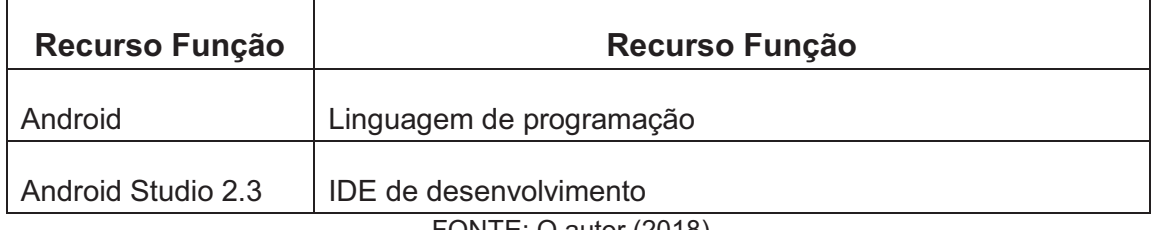

FONTE: O autor (2018).

#### **3.2 ARQUITETURA DE SOFTWARE**

Como arquitetura de software, foi aplicado o modelo de padrão de projeto *Model-view-controller* (MVC), em português, modelo-visão-controlador. Na FIGURA 6 apresenta-se como o MVC é aplicado sobre o sistema.

O modelo (*model*) consiste nos dados da aplicação, regras de negócios, lógica e é responsável pela manipulação de dados que se apresenta no projeto intermediário. No projeto intermediário ou o Webservice, concentram-se as chamadas para os dados da base de dados. Na visão (*view*) encontram-se as saídas de representação dos dados, como as páginas em HTML criadas.

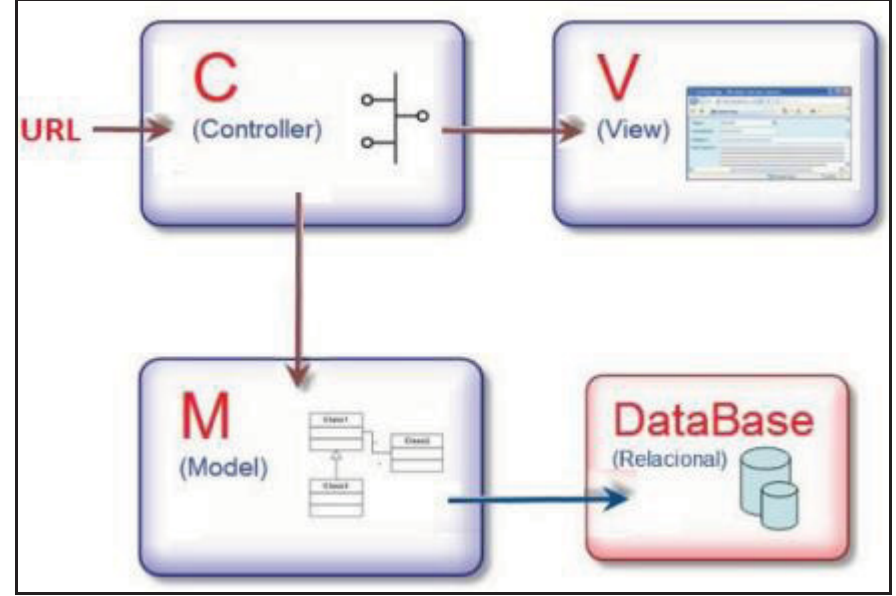

FIGURA 6 - MVC SOBRE O SISTEMA DESENVOLVIDO

FONTE: O autor (2018).

O controlador (*controller*) que é formado pelas classes responsáveis em realizar a mediação, convertendo-a em comandos para o modelo ou visão. Por sua vez, é o controlador que determina que resposta será enviada de volta ao usuário quando ele faz uma requisição via navegador. De forma geral, as ideias centrais por trás do MVC são a reusabilidade de código e separação de conceitos (MANTOVANI, 2015. p. 1).

Por fim, o pacote DataBase, demonstrada na FIGURA 6 é destinada a realizar o requerimento ao banco de dados. No qual, as queries são separadas em um projeto intermediário com a função de ser um webservice para atender o portal web e o ambiente mobile, formando uma camada no projeto correspondente à conexão com a base de dados e gerenciamento de todas as informações.

#### **3.3 ENGENHARIA DE SOFTWARE**

Para o presente trabalho foi utilizado o Astah Community como uma ferramenta de construção de todos os diagramas UML (Linguagem de Modelagem Unificada) que são necessários para este trabalho. Sendo assim, a UML foi utilizada para realizar a modelagem, comportamentos e estruturas lógicas a partir de uma linguagem visual. A escolha foi feita por ela ser baseada no paradigma da Orientação a Objeto utilizado na programação do sistema.

Três de seus diagramas foram utilizados no desenvolvimento deste projeto que são:

• Diagrama de casos de uso;

• Diagrama de classes;

• Diagrama de sequência.

A documentação completa com os diagramas encontra-se nos apêndices, ao final deste documento.

#### 3.3.1 Diagrama de Casos de Uso

O Diagrama de Caso de Uso (APÊNDICE G) auxiliou a identificação do usuário, chamado ator, as funcionalidades e os cenários, bem como o relacionamento entre eles, possibilitando visão geral das funcionalidades dentro do sistema. No diagrama de casos de uso são apresentados os atores que persistem no sistema desenvolvido, sendo eles: usuário, suporte, implementador, testador, documentador e gerência.

3.3.2 Diagrama de Classes

O Diagrama de Classes (APÊNDICE J) descreverá a estrutura do sistema, apresentando suas classes, atributos, operações e as relações entre os objetos. O diagrama de classes está dívido em 3 pacotes, sendo eles: *models*, *controllers* e o DAO.
3.3.3 Diagrama de Sequência

O Diagrama de Sequência (APÊNDICE I) representa o fluxo de dados e eventos dentro do sistema, iniciando no ator até a inserção ou busca das informações no banco de dados. Para cada Caso de Uso foi elaborado um Diagrama de Sequência.

## 3.3.4 Especificação de Casos de Uso

A Especificação de Casos de Uso (APÊNDICE G) fornece detalhes dos Casos de Uso através da descrição das telas, definindo o fluxo principal de ações entre o usuário e o sistema, bem como fluxos alternativos, exceções e regras de negócio.

## **3.4 CRONOGRAMA**

Foi aplicado a metodologia ágil neste projeto, utilizando o framework Scrum, que é um processo de gerenciamento e controle que diminui os processos para se concentrar na criação do software, para que ele atenda às necessidades do negócio. O QUADRO 3 apresenta as Sprints presentes em todas as fases do projeto.

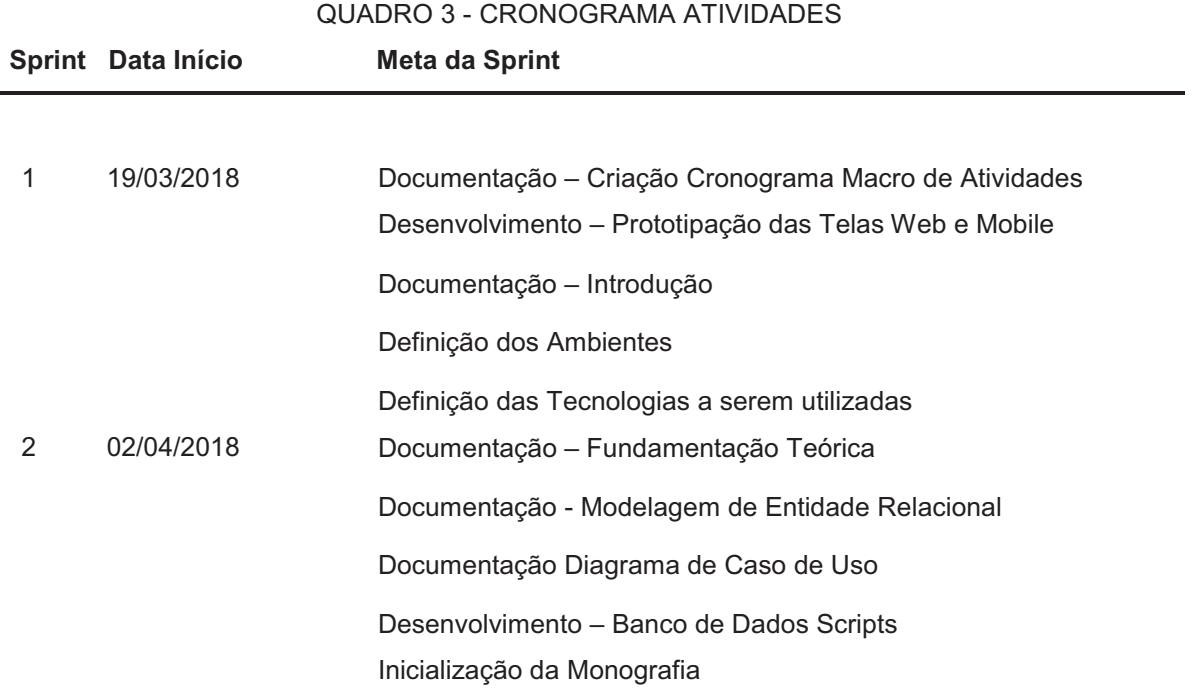

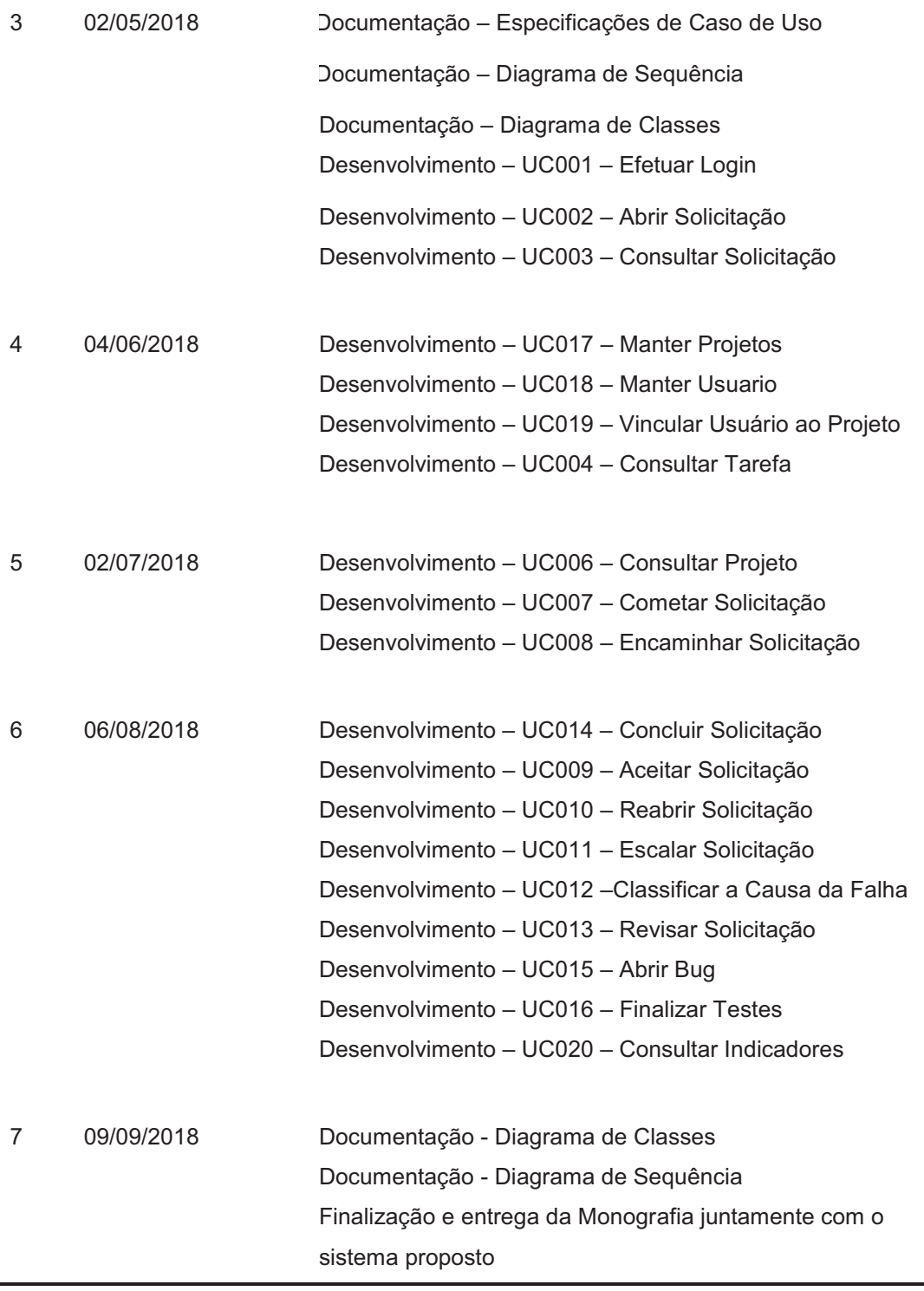

FONTE: O autor (2018).

#### **3.5 DESENVOLVIMENTO DO PROJETO**

Esta seção apresenta as tecnologias e ferramentas utilizadas no desenvolvimento do projeto, e uma breve explanação de como elas contribuíram para a realização desde trabalho.

Inicialmente, o banco de dados escolhido foi o MySQL cuja função é de armazer os dados persistentes da aplicação. No qual, o diagrama de entidade relacionamento cujo objetivo é descrever a estrutura lógica geral do banco foi elabora apartir da ferramenta DBDesigner que se encontra com maiores detalhes no Apêndice K.

Quanto ao desenvolvimento do portal web foi optado pela linguagem de programação JSP (Java Server Pages). Optou-se por essa escolha devido o autor possuir conhecimento sobre as ferramentas e a própria linguagem no qual permitiu um maior grau de produtividade em relação as estruturas de dados utilizadas.

Atualmente, com o crescimento da tecnologia de Internet móvel, desenvolver aplicativos para smartfones que interagem com a Web tornou-se essencial para o mercado. Sendo assim, foram criados os Web services (serviços Web), que são aplicações de serviços na Internet. Para requisitar um serviço, o sistema deve descrever o serviço que deseja e utilizar o provedor de registro para localizá-lo. Após o serviço ser encontrado, a rotina é utilizada para a comunicação entre cliente e servidor, no qual essa comunicação é usada o JSON que é um formato texto com o intuito de troca de dados simples e rápida entre os sistemas.

Por fim, o desenvolvimento mobile foi utilizado o Android, optou-se por esta escolha, por ser uma linguagem de programação em Java, além de ser livre e utilizada no mercado. Por sua vez, a aplicação Android também utiliza os recursos dos serviços web para realizar a comunicação dos dados persistentes ao projeto.

## **4 APRESENTAÇÃO DO SOFTWARE**

Esta seção apresenta todas as funcionalidades do software desenvolvido por meio de imagens capturados e será apresentado em duas seções. A primeira seção ilustrará o portal web e a segunda demonstrará o desenvolvimento mobile em android.

## **4.1 PORTAL WEB**

Para ilustrar a operacionalidade da implementação desenvolvida no portal web, é demonstrado a seguir a etapa para efetuar o cadastramento e o acompanhamento de uma solicitação, desde os cadastros básicos do sistema até o seu encerramento. Cada membro do sistema tem funções definidas e para fazer uso deste deverá estar cadastrado no sistema.

O gerente dos projetos tem acesso a todas as funcionalidades do sistema, além do seu ambiente de gerência onde é responsável por manter todos os cadastros necessários para que uma solicitação possa ser criada. Como primeiro passo a ser seguido para a configuração do software, o gerente necessita efetuar o cadastramento de alguns dados no sistema, como projetos, usuários e estabelecer o perfil de cada membro. Na FIGURA 7 é apresentada a tela principal visto pelo gerente, na qual tem-se as opções para acesso aos módulos de projetos, novo usuário, perfil usuário, vincular usuários e indicadores da manuntenção.

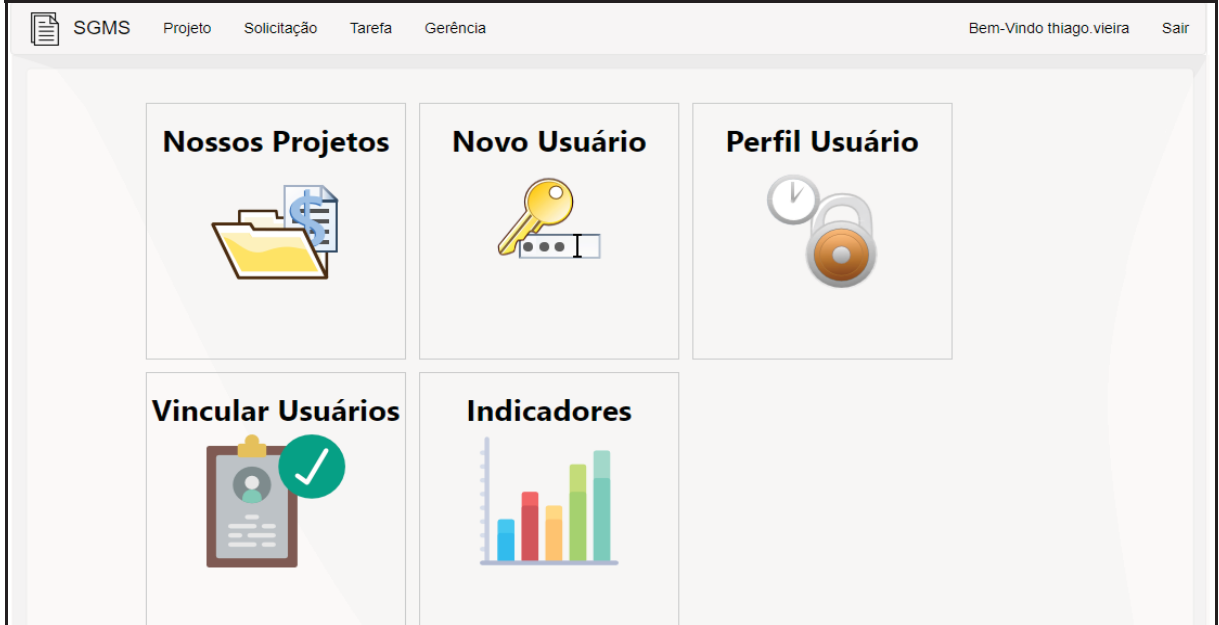

FIGURA 7 - TELA PRINCIPAL GERÊNCIA

FONTE: O autor (2018).

Na FIGURA 8 é apresentada a tela de manter projetos, no qual é possível cadastrar novos e manter projetos que serão trabalhados no ciclo da manutenção. Assim o gerente deve informar o nome, responsável e a descrição do projeto. Além disso, o gerente deve definir e estabelecer quais áreas irão compor o ciclo da manutenção, sendo elas: suporte, desenvolvimento, teste e documentação.

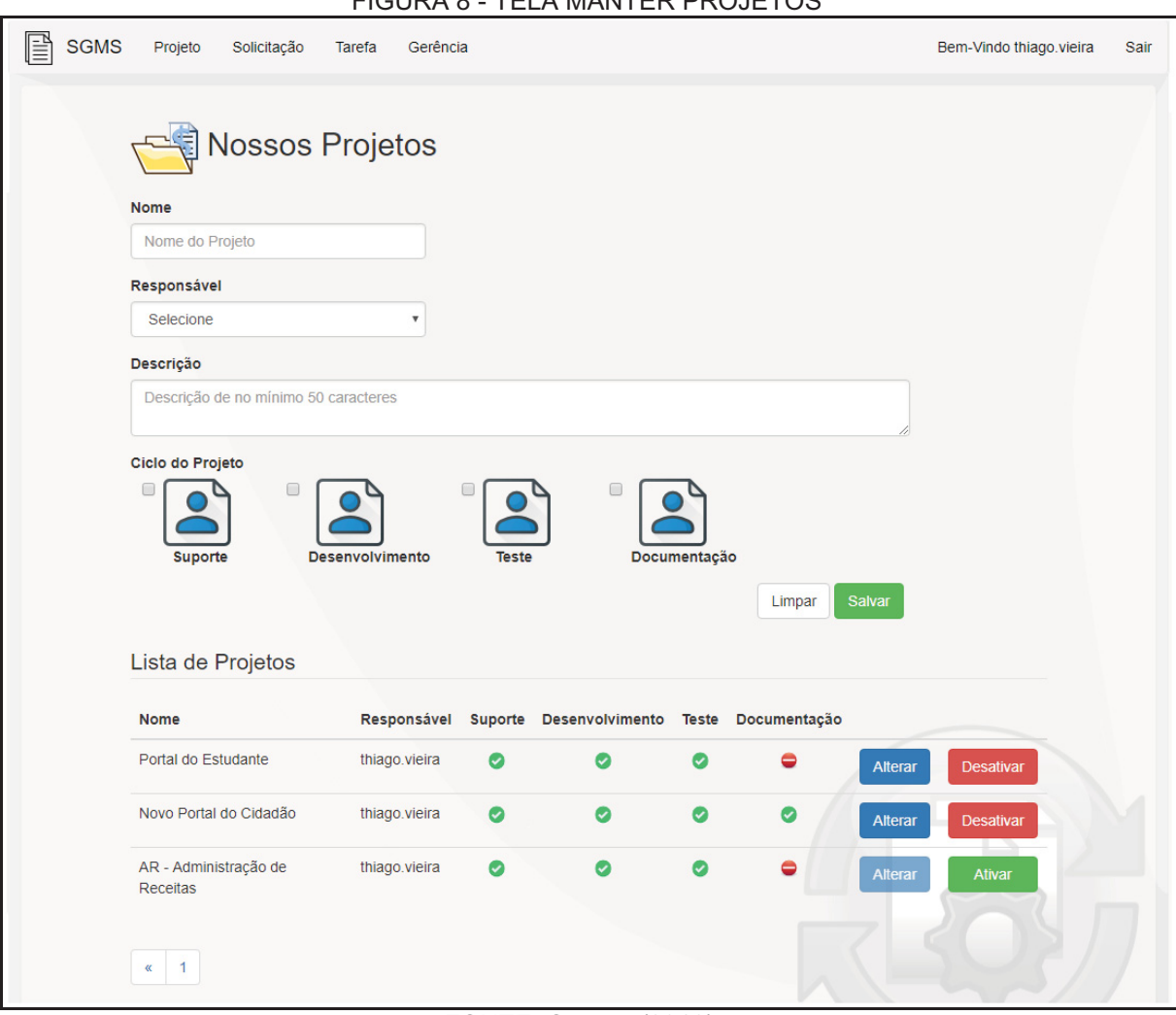

FIGURA 8 - TELA MANTER PROJETOS

FONTE: O autor (2018).

Após salvo as informações, o gerente terá uma visão de todos os projetos cadastros e poderá optar por alterar os dados do respectivo projeto ou desativar. Caso desative o projeto, nenhuma solicitação poderá ser aberta, pois o mesmo foi encerrado.

A tela de manter usuários é apresentada na FIGURA 9 e é destinada a inserir e alterar os membros contemplados na manutenção de software. Nesta tela, o gerente deve informar o nome da pessoa, e-mail, login, senha e parametrizar o perfil do usuário, ou seja, qual área que esse membro irá atuar no clico da manutenção.

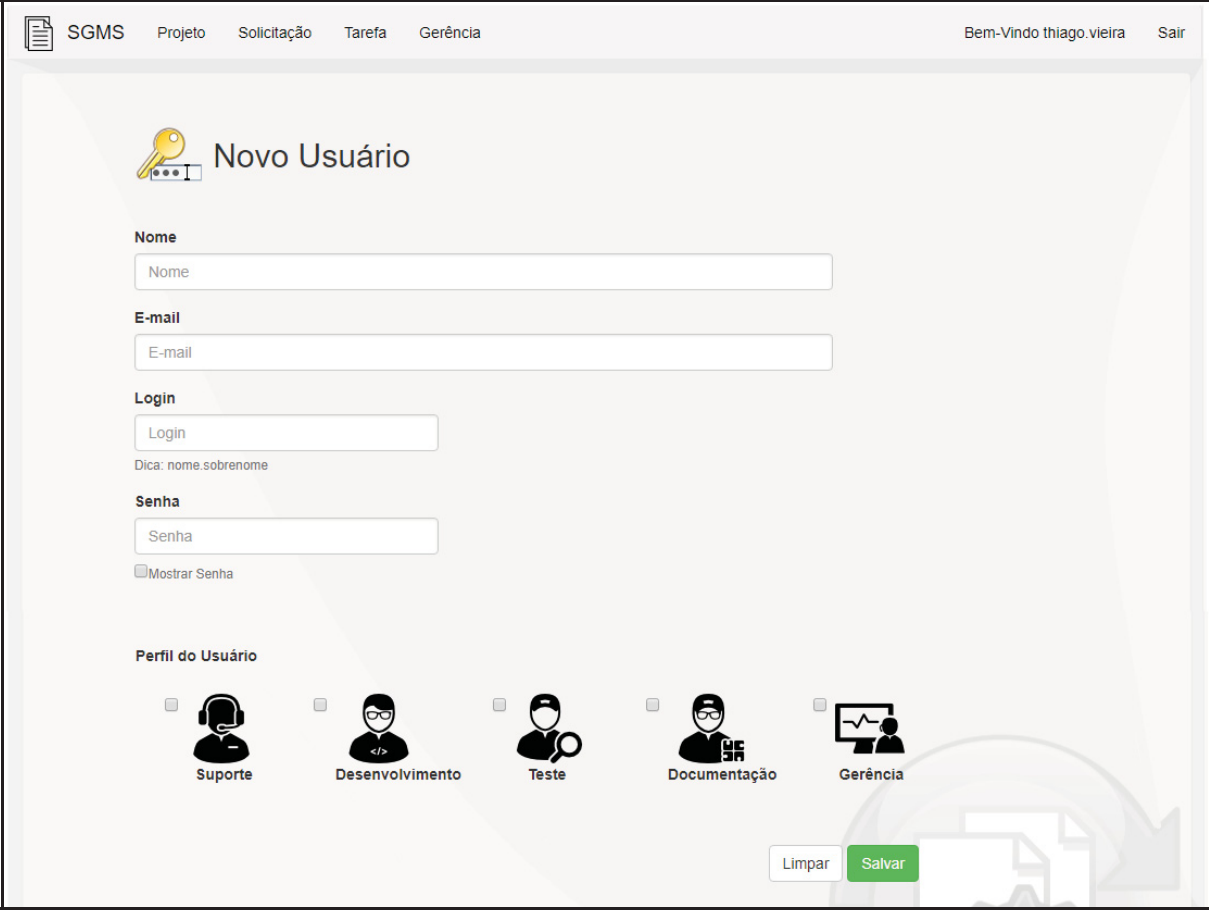

#### FIGURA 9 - TELA MANTER USUÁRIOS

FONTE: O autor (2018).

A tela de perfil por usuário, ilustrada na FIGURA 10, apresenta todos os membros e disponibiliza ao gerente um controle das áreas atuantes na manutenção. Por sua vez, ao selecionar um perfil e clicar em buscar o sistema apresentará uma lista dos usuários persistente a área. Por fim, o gerente também poderá editar os dados do usuário ou vincular/desvinclar projetos que será apresentado com a FIGURA 11.

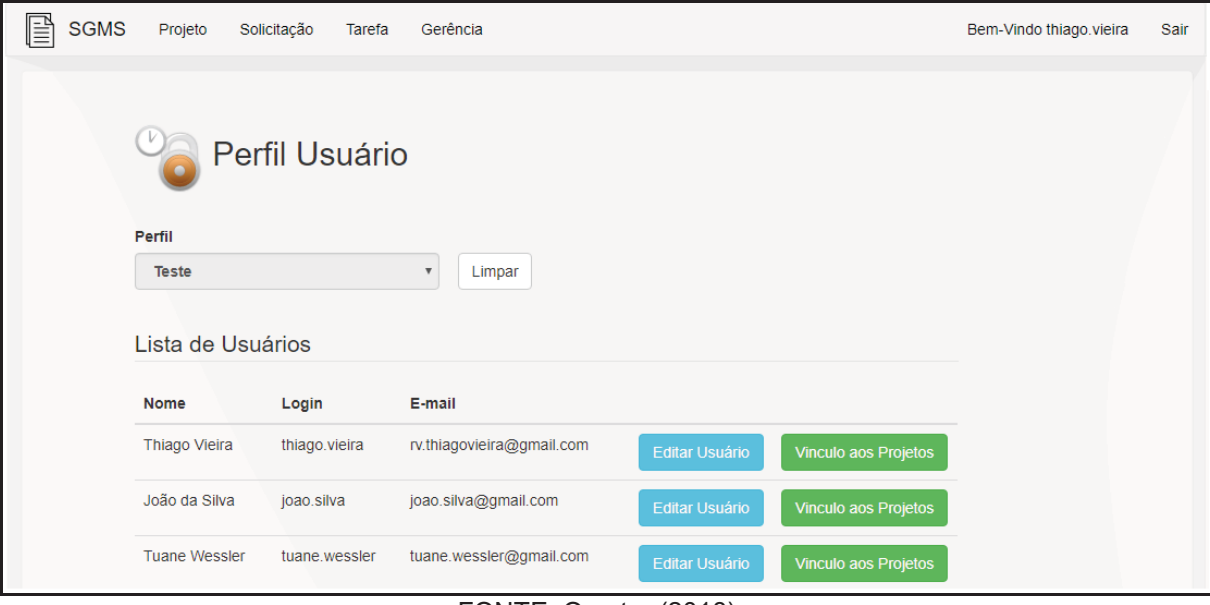

#### FIGURA 10 - TELA PERFIL POR USUÁRIO

FONTE: O autor (2018).

A tela de vínculo usuário aos projetos, ilustrada na FIGURA 11, apresenta todos os projetos que o usuário selecionado terá acesso no ciclo da manunteção de software. Sendo assim, o gerente poderá visualizar todos os projetos vinculados e desvincular caso o usuário não trabalhe mais no projeto. Ao final da tela, o gerente também tem a opção de vincular novos projetos ao usuário, no qual é só preciso selecionar o projeto proposto e clicar no botão vincular.

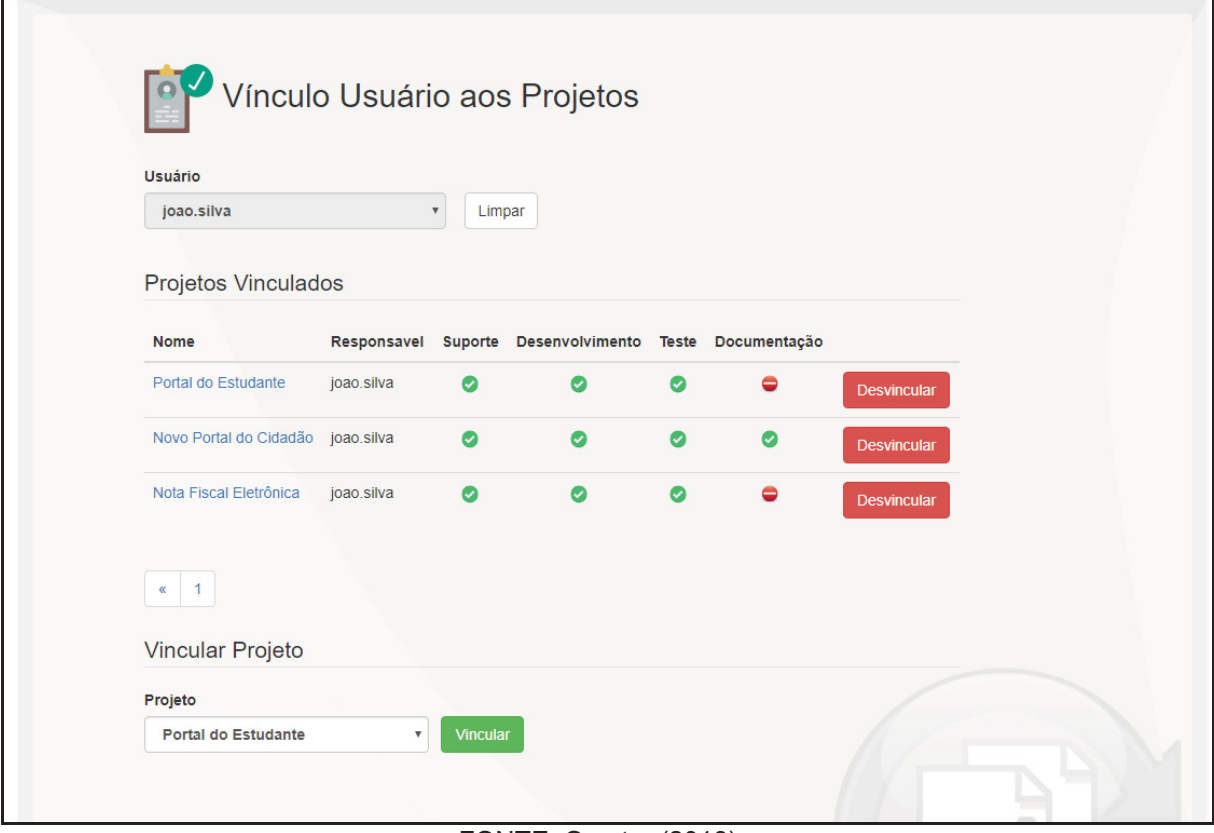

#### FIGURA 11 - TELA VÍNCULO USUÁRIO AOS PROJETOS

FONTE: O autor (2018).

A tela de indicadores, como é apresentada na FIGURA 12, é responsável por dar uma dimensão de como está a performance e a situação dos processos na manutenção de software. Nela são disponibilizados indicadores em que é possível visualizar as causas das falhas reportadas, o tempo médio de cada área, assim como o tempo médio de cada membro que exerce numa função no ciclo de manutenção.

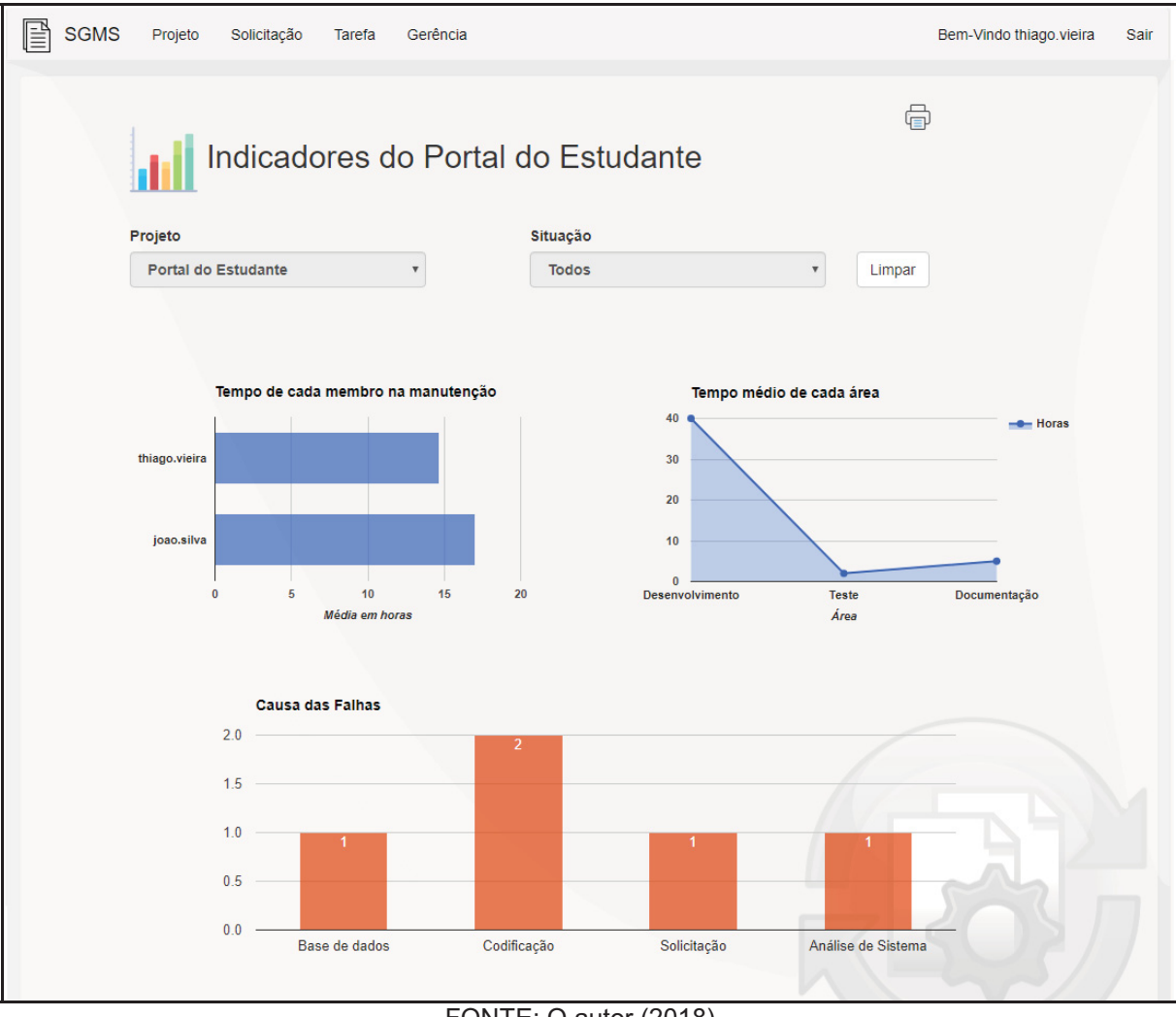

FIGURA 12 - TELA INDICADORES

 Os cálculos do tempo médio são baseados na quantidade de solicitações que o membro atuou pelas horas acumuladas exercidas na mesma. Na tela é possível filtrar por projetos e situação, permitindo que o gerente refine o resultado dos dados. O ícone de impressora no canto superior a direta tem o intuito de gerar um relatório sobre o resultado em tela como mostra a FIGURA 13.

FONTE: O autor (2018).

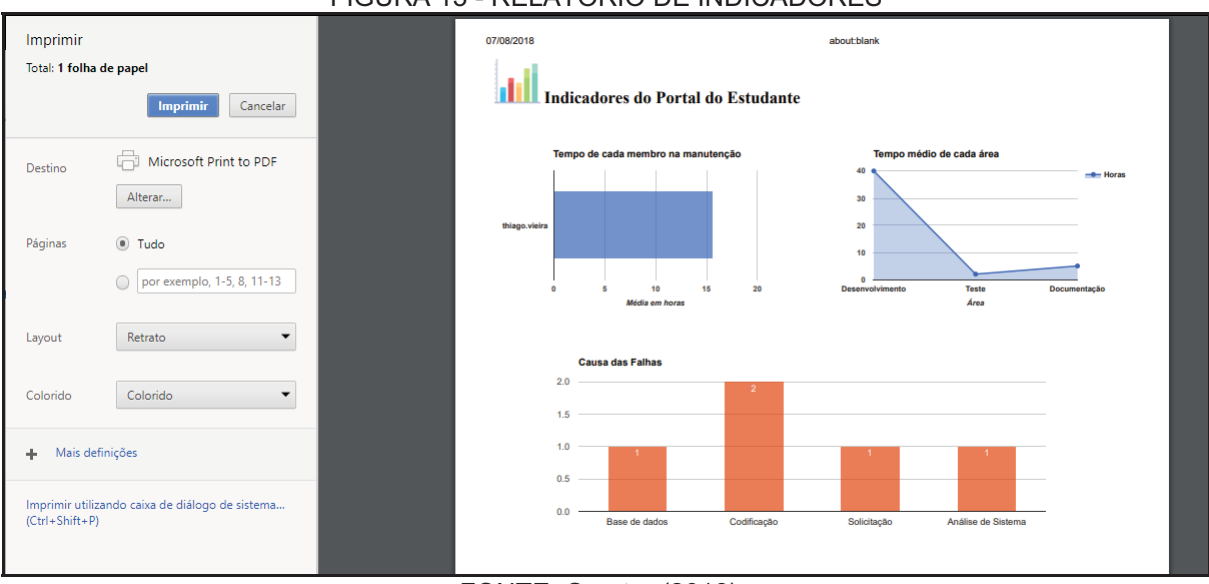

#### FIGURA 13 - RELATÓRIO DE INDICADORES

FONTE: O autor (2018).

Na FIGURA 14 é apresentada a tela geral disponível a qualquer usuário que tenha acesso ao sistema e em sua página principal conta com os principais módulos. Ainda sobre essa tela, tem-se a opção de acessar os projetos que serão trabalhados no processo de manutenção. Na opção solicitação são disponibilizadas informação do andamento do chamado em determinada área de serviço, a opção de tarefa apresenta ao usuário as solicitações que estão em seu nome, aguardando sua ação para andamento do processo. Por sua vez, caso identifique que é o gerente autenticado no sistema a opção de gerência é habilita.

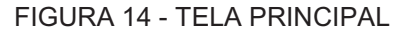

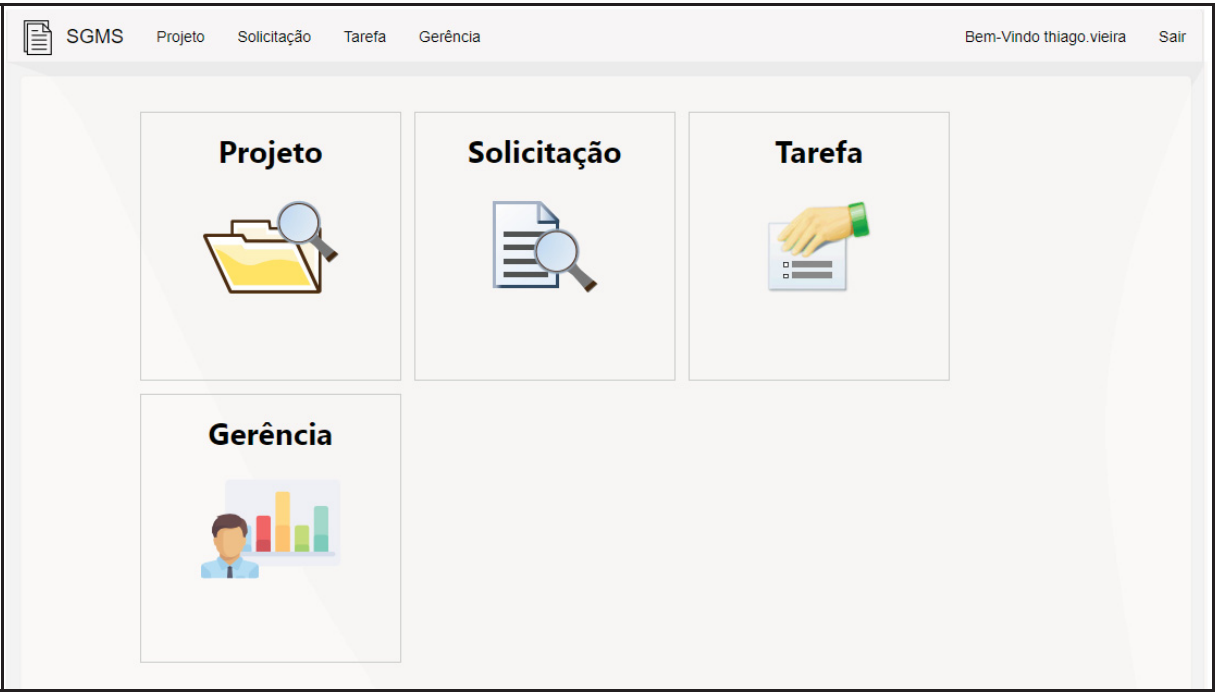

FONTE: O autor (2018).

A tela de projetos ilustrada na FIGURA 15, está disponível para todos os usuários sem exceção, idem os projetos que a manutenção atua. Nessa tela, ainda consta alguns indicadores em relação aos projetos, sendo eles: solicitações em aberto por projetos, por área e por período.

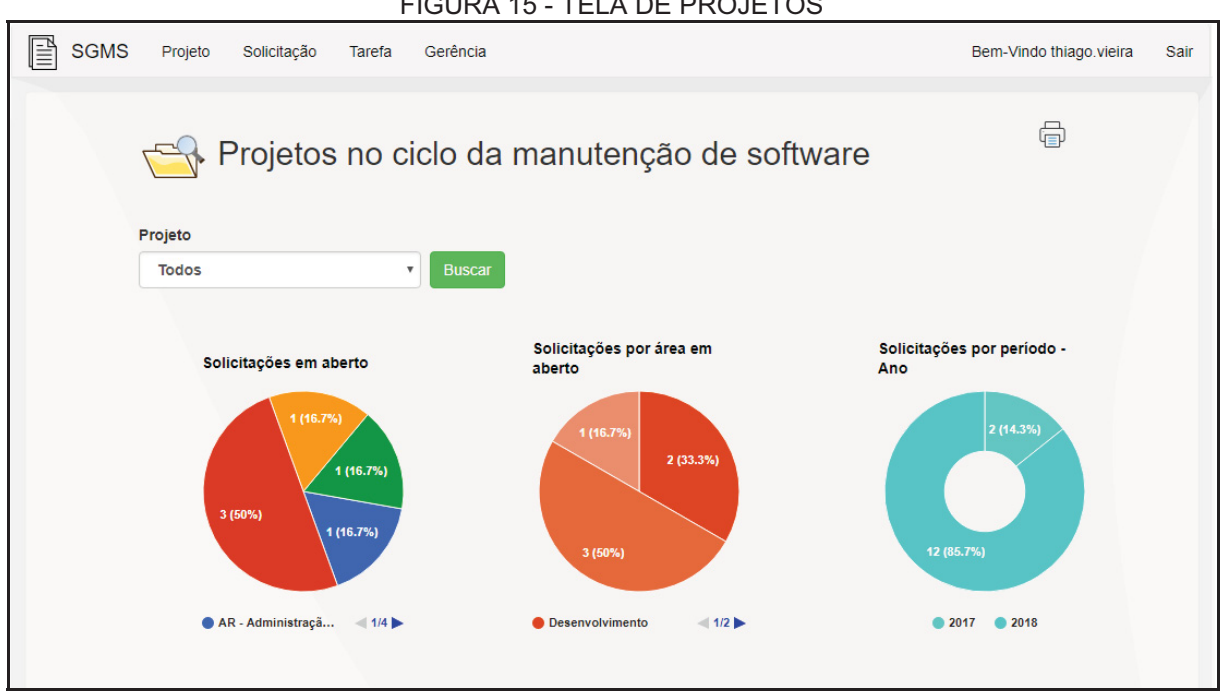

FIGURA 15 - TELA DE PROJETOS

FONTE: O autor (2018).

Além desses, é apresentada a descrição do projeto, disponibilizando mais informações sobre o que se refere o projeto selecionado. Como é demonstrado na FIGURA 16 após o usuário selecionar um projeto do ciclo da manunteção e clicar em buscar. A tela também possui o ícone de impressora com a mesma função supracitada anteriormente na tela de indicadores do gerente, com o intuito de impressão dos resultados da tela proposta.

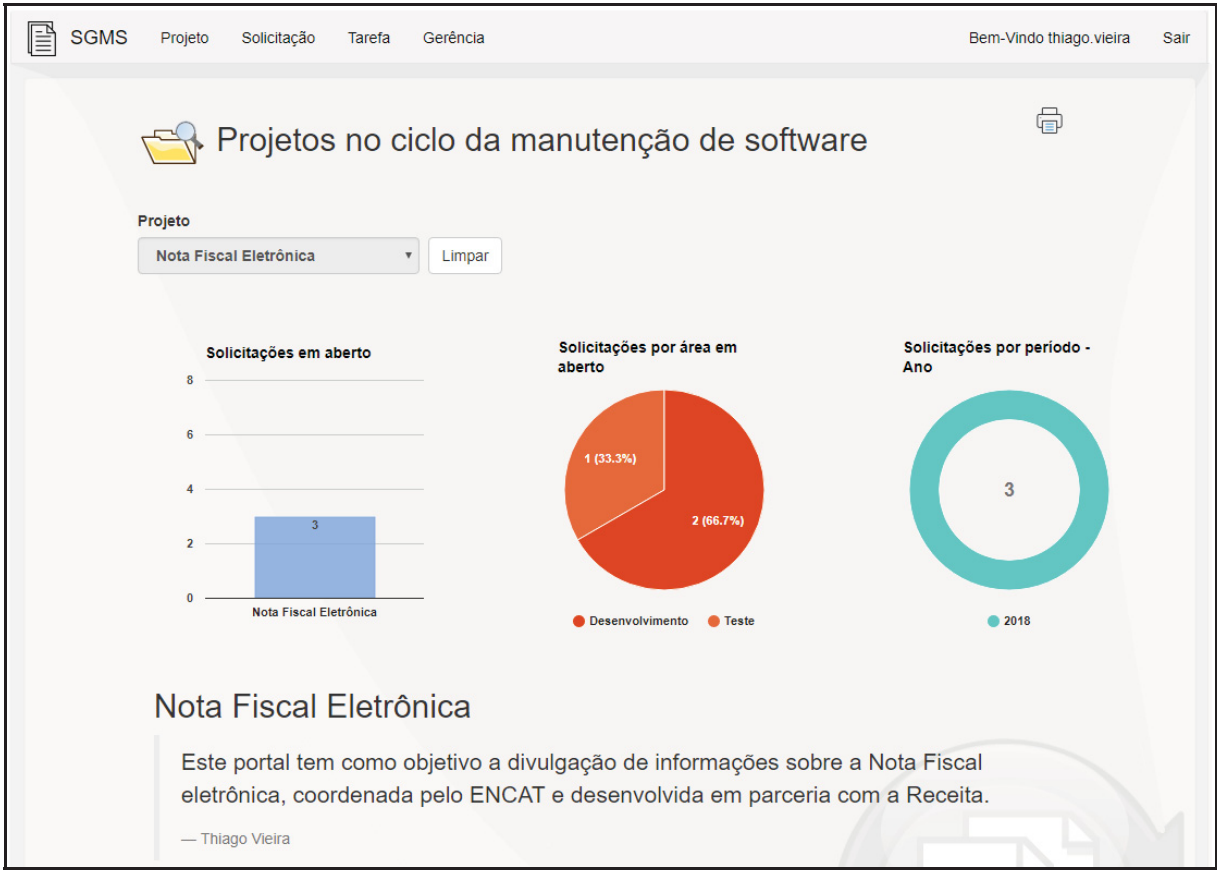

#### FIGURA 16 - TELA DE PROJETOS

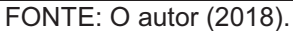

Na FIGURA 17 pode-se observar a tela de solicitações. Esta tela contempla todas as solicitações abertas com informativos em relação ao seu estado atual, sendo elas: responsável, situação e data de abertura. A tela disponibiliza filtros para o usuário buscar e filtrar as solicitações que deseja atuar ou visualiza.

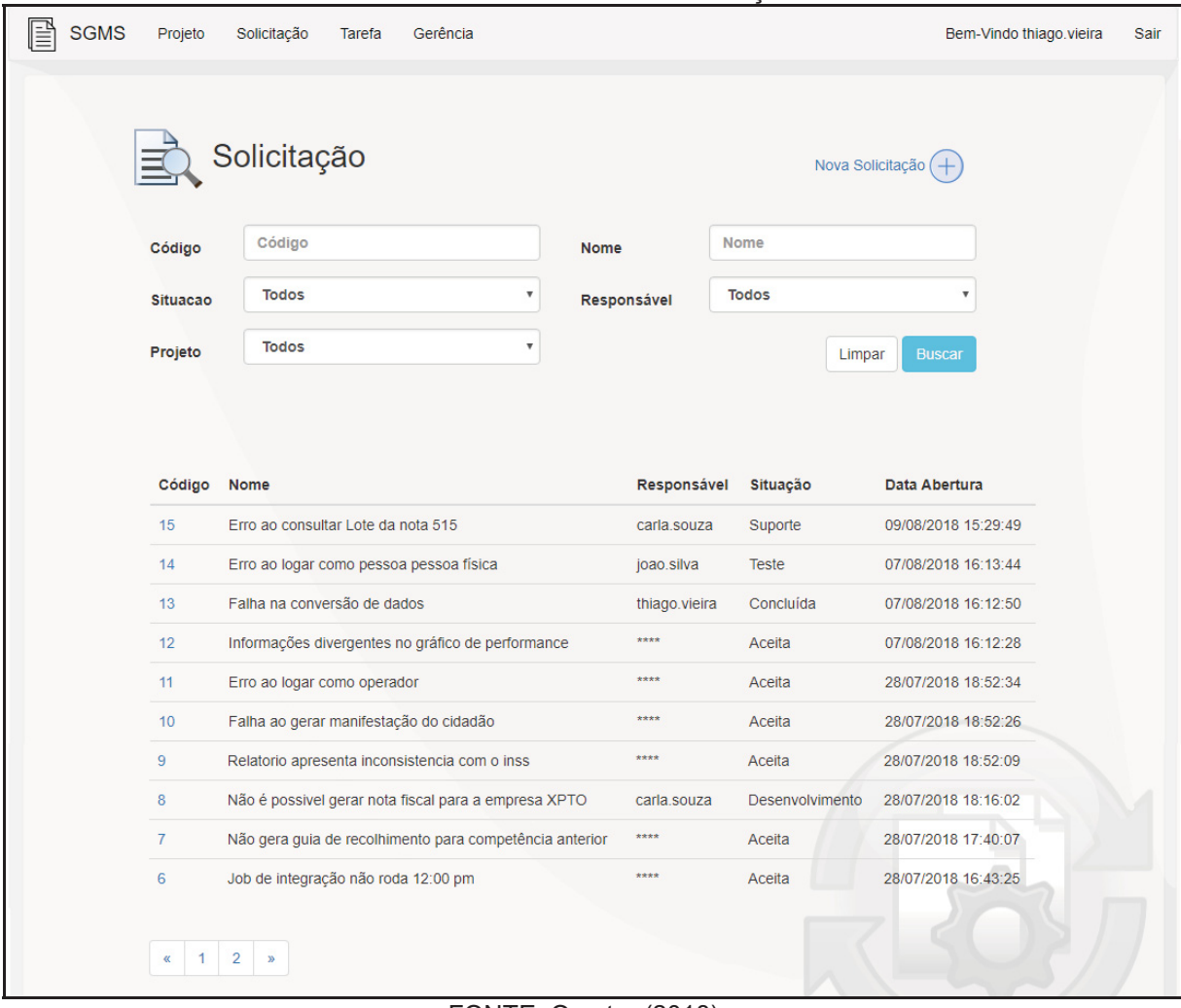

### FIGURA 17 - TELA DE SOLICITAÇÕES

### FONTE: O autor (2018).

Quando o usuário clicar no código da solicitação, o sistema redirecionará para a página de visualização da solicitação ilustrada na FIGURA 18. Nessa tela, serão apresentadas todas as informações referentes à solicitação, assim como sua atual situação e informações do andamento do respectivo caso reportado.

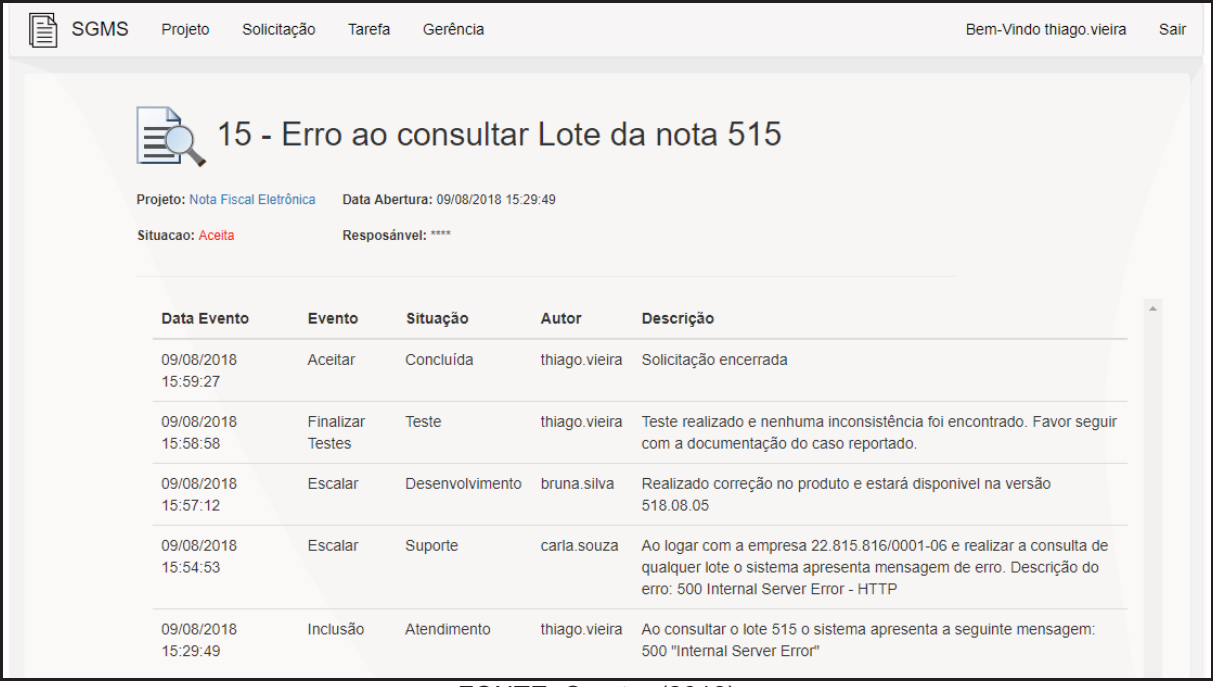

#### FIGURA 18 - TELA DE VISUALIZAÇÃO DA SOLICITAÇÃO

FONTE: O autor (2018).

Na FIGURA 19 é apresentada a tela de visualização da solicitação, mas nesse exemplo específico, a solicitação encontra-se na situação em desenvolvimento. Assim, todos os implementadores poderão atuar sobre ela. Entretanto, com essas condições, algumas operações estão disponíveis para a solicitação prosseguir no ciclo da manutenção. Sendo elas a operação de revisar, assim a solicitação voltará ao processo anterior e escalar, onde a solicitação avançará para o processo sucessor. Além dessas operações citadas, outras também são fundamentais para o andamento e progresso das solicitações reportadas, como: Comentar, encaminhar, abrir bug, finalizar testes, concluir, reabrir e aceitar.

#### $\mathbb{B}$  sgms Projeto Solicitação Tarefa Gerência Bem-Vindo thiano vieira Sair 17 - Não é possivel acessar as notas da Sala SIS.518.98 Projeto: Portal do Estudante Data Abertura: 09/08/2018 16:08:18 Situacao: Desenvolvimento Resposányel: joao.silva (você) Escalar **Data Evento** Evento Situação Autor Descrição 09/08/2018 Encaminhar Desenvolvimento thiago.vieira 16:10:35 09/08/2018 Escalar thiago.vieira Realmente analise sobre o caso e não está sendo possivel acessar as Suporte 16:09:55 nota independente de qual seja o professor. Segue para correção. 09/08/2018 bruna.silva Ao logar como professor da Sala SIS.518.98 o sistema não apresenta Inclusão Atendimento 16:08:18 as notas dos alunos.

#### FIGURA 19 - TELA DE VISUALIZAÇÃO DA SOLICITAÇÃO

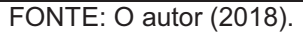

Quando uma solicitação é escalada ou revisada de acordo com a necessidade do usuário, o mesmo passará pela tela de operações. Um exemplo que pode ser destacado é, onde uma solicitação foi corrigida pelo implementador e passará para o próximo processo (Teste). O implementador clica na opção escalar e a tela de operação será apresentada, como ilustra a FIGURA 20.

Sendo assim, o implementador deverá informar os dados fundamentais para que a equipe de testes possa dar continuidade à solicitação. Esse mecanismo funciona para os demais processos, ou seja, desde a sua abertura até a sua conclusão. Todas as informações referentes aos processos serão armazenados e assim disponibilizarão informações aos gerentes sobre a performance da manutenção nos seus processos, como citado no caso da FIGURA 12 (Indicadores).

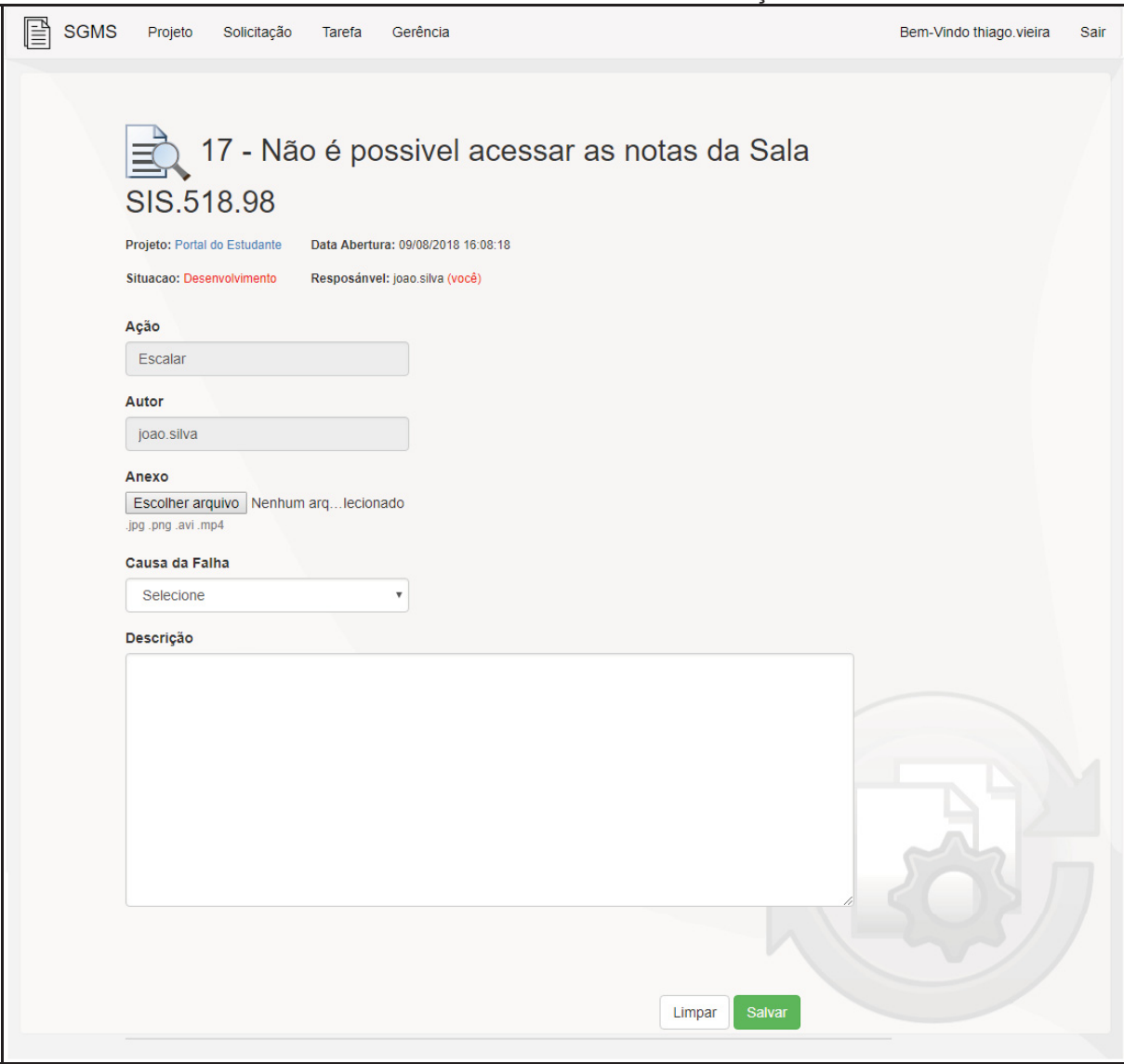

FIGURA 20 - TELA DE OPERAÇÃO

FONTE: O autor (2018).

O portal possui um mecanismo de distribuição de tarefas, no qual, caso a solicitação passa para o próximo nível, o sistema atribuí a seguinte tarefa ao membro que possui menos atividade vinculado ao seu nome. Por sua vez, respeitando o perfil de cada membro e os níveis do projeto parametrizados pelo gerente. Já para as operações que a solicitação volta o nível, o sistema simplesmente encaminha para o membro que trabalhou ao nível anterior do processo.

Como supracitado, na tela de solicitações temos a opção de abrir solicitação, no qual, é apresentado e demonstra a FIGURA 21. Assim de posse dos dados do problema, o usuário realiza a abertura da solicitação. Para registrar uma nova solicitação o usuário deverá infomar um nome, responsável (dado já informado pelo sistema), projeto que ocorre o problema, anexo caso necessário e a descrição do caso. O sistema valida todas as informações cadastrais e o mesmo grava na sua base de conhecimento e realiza o andamento do processo.

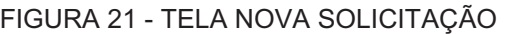

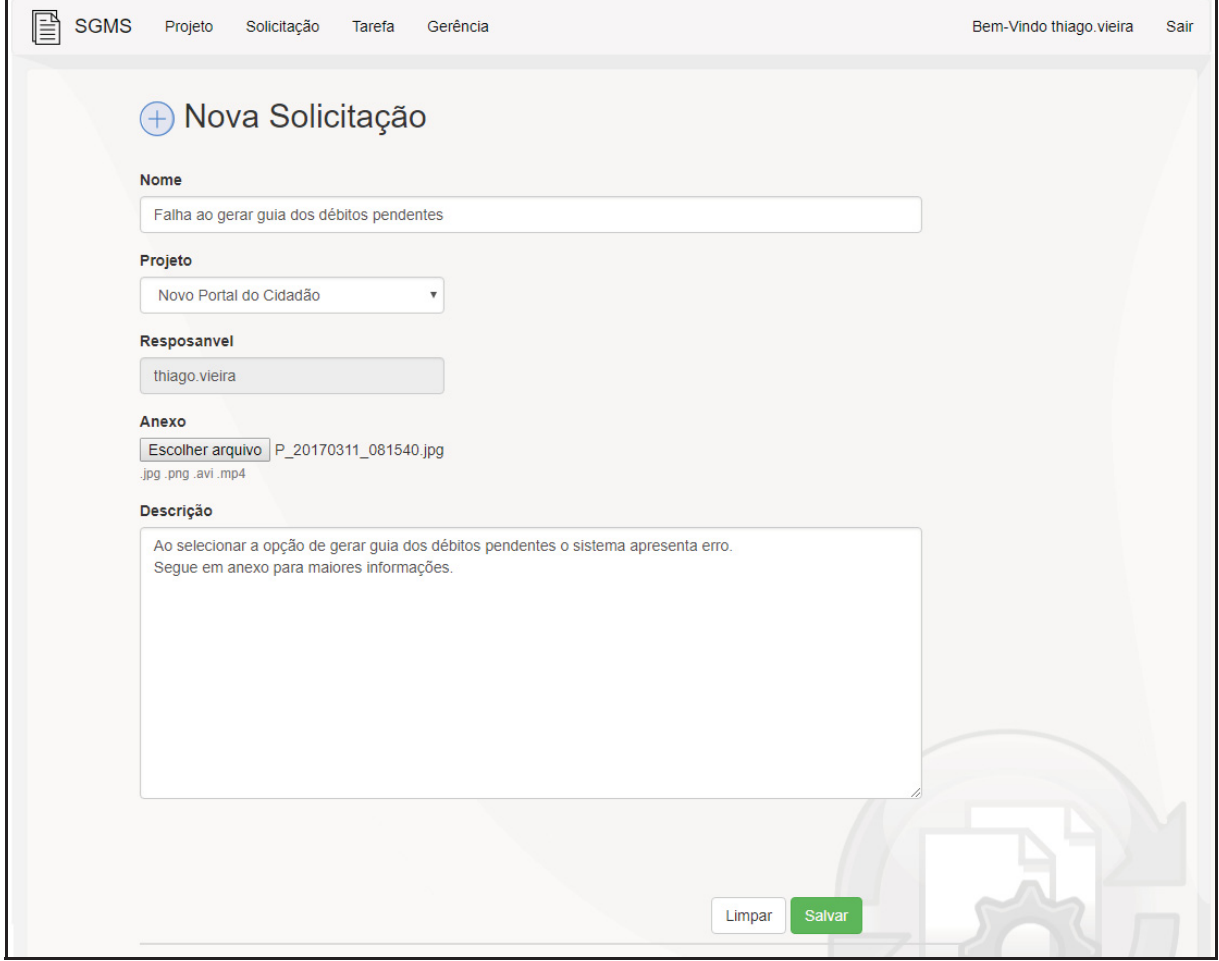

FONTE: O autor (2018).

A página principal do portal também apresenta a opção de tarefa, no qual é demonstrado as solicitações que estão em seu nome e aguardando sua ação para andamento do processo na manutenção de software, como ilustra a FIGURA 22.

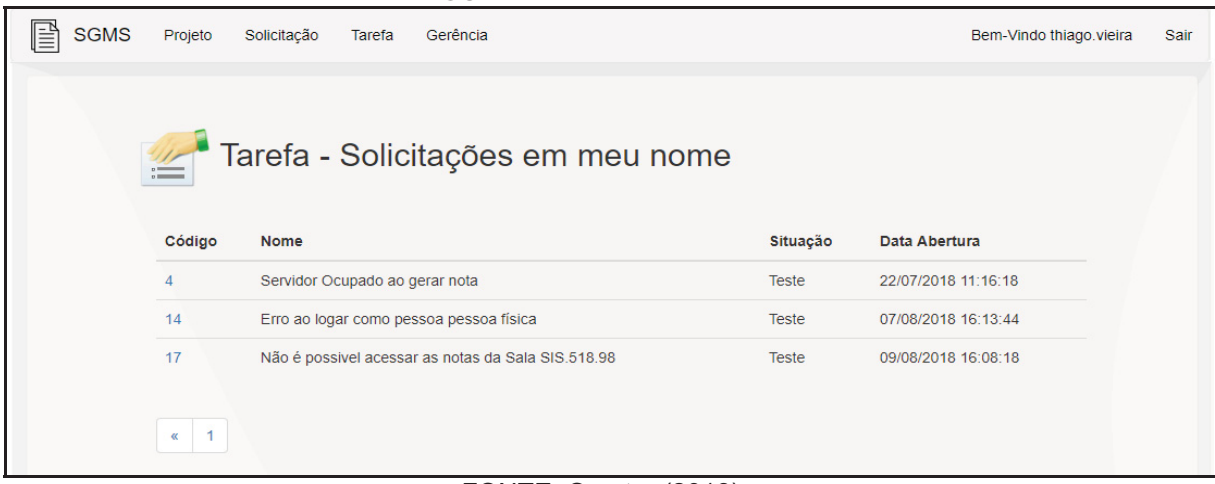

#### FIGURA 22 - TELA DE TAREFA

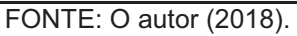

Por fim, todas as funcionalidades apresentadas acima necessitam que o usuário esteja autenticado no sistema, exceto a tela principal. Sendo assim, caso o usuário não esteja autenticado e clicar quaisquer funcionalidades, o usuário será direcionado para a tela de login como demostra a FIGURA 23 para o mesmo prosseguir com a sua identificação no sistema.

FIGURA 23 - TELA DE LOGIN

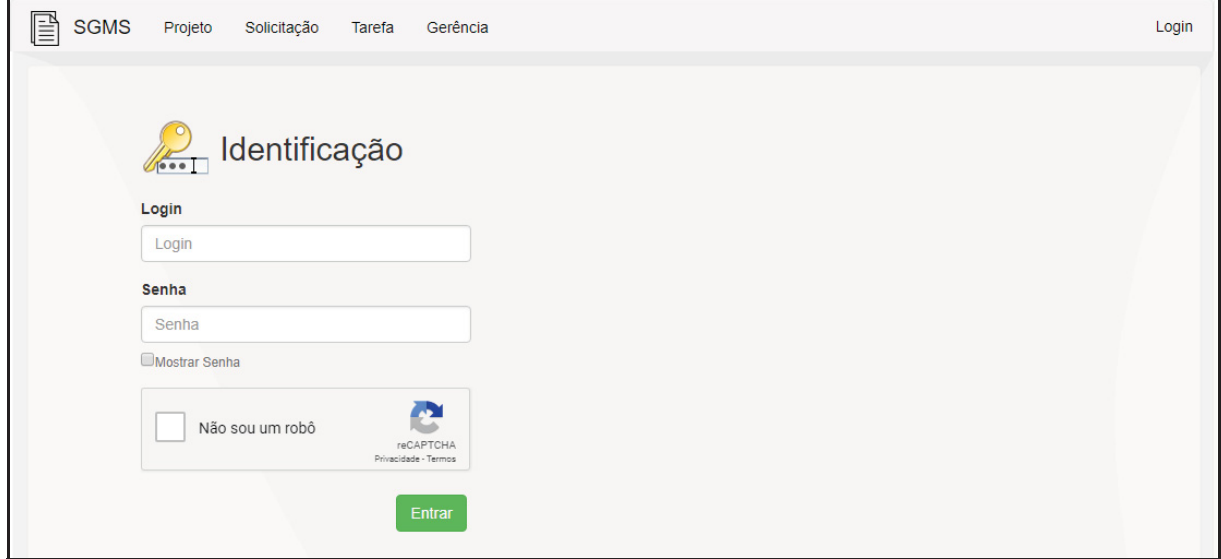

FONTE: O autor (2018).

Ao informar os dados de acesso e ter suas informações validadas, o usuário será direcionado para a tela principal com as devidas funcionalidades de acordo com o seu perfil de usuário.

## **4.2 MOBILE (ANDRIOD)**

Abaixo serão apresentadas as telas do sistema mobile e uma breve descrição de suas funcionalidades. O sistema ficará disponível para que todos os membros da manutenção possam acessá-lo e tem o objetivo de realizar somente consultas as solicitações.

Na FIGURA 24 é apresentada a tela principal e conta com os principais módulos de consulta. Na tela tem-se a opção de acessar a solicitação, que disponibiliza informação do andamento do chamado em determinada área de serviço, a opção de tarefa apresenta ao usuário as solicitações que estão em seu nome.

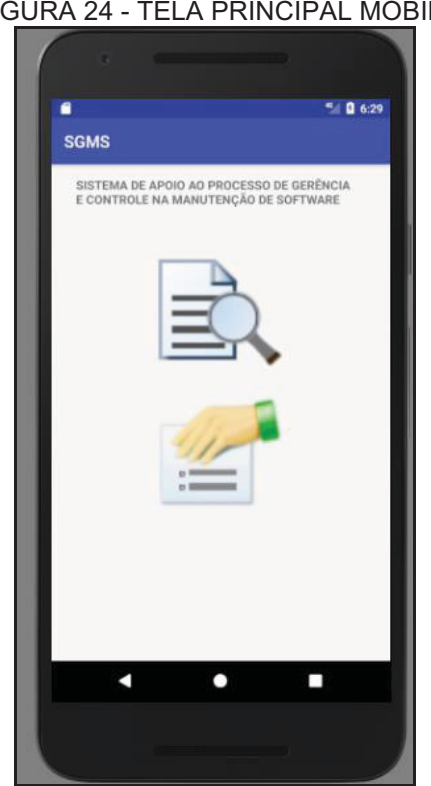

FIGURA 24 - TELA PRINCIPAL MOBILE

FONTE: O autor (2018).

Na FIGURA 25 pode-se observar a tela de solicitação. A tela disponibiliza o usuário buscar pelo código da solcitação e filtrar o que deseja visualiza.

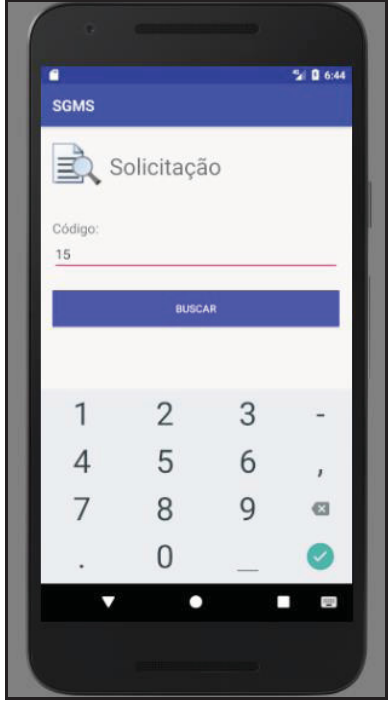

FIGURA 25 - TELA DE SOLICITAÇÃO MOBILE

FONTE: O autor (2018).

Quando o usuário informar o código da solicitação e clicar em buscar, o sistema redirecionará para a tela de visualização da solicitação ilustrada na FIGURA 26. Nessa tela, serão apresentadas todas as informações referentes à solicitação, assim como sua atual situação e o responsável por ela.

Ainda sobre a tela, se o usuário optar por visualizar todos os eventos realizado sobre o mesmo, basta clicar em visualizar eventos e assim será apresentada uma segunda tela demonstrando informações do andamento do respectivo caso reportado, como ilustra a FIGURA 27.

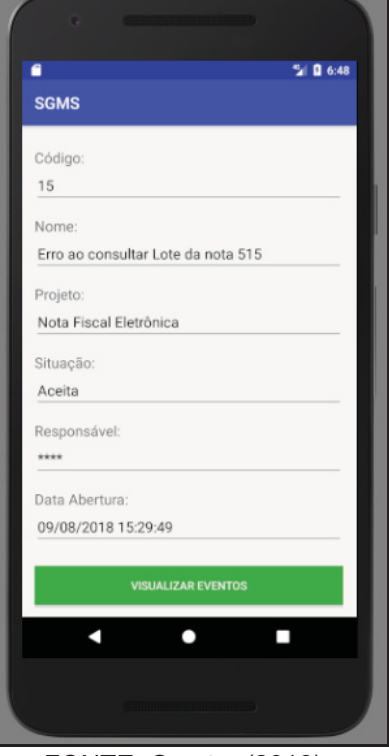

#### FIGURA 26 - VISUALIZAÇÃO DA SOLICITAÇÃO MOBILE

FONTE: O autor (2018).

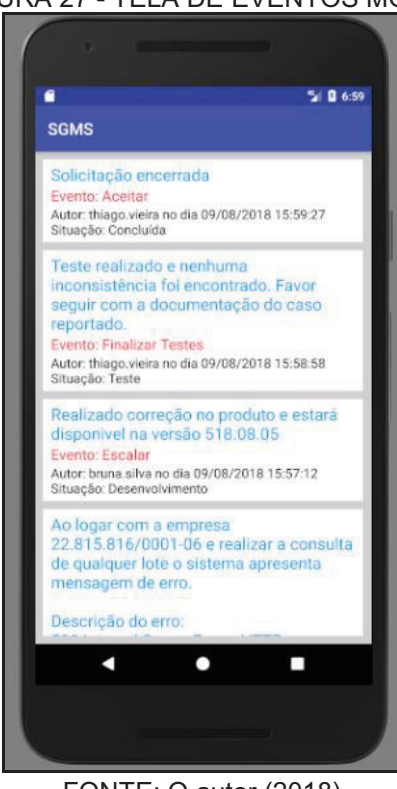

FIGURA 27 - TELA DE EVENTOS MOBILE

FONTE: O autor (2018).

A tela principal como supraticada também apresenta a opção de tarefa, no qual é demonstrado as solicitações que estão em seu nome e aguardando sua ação para andamento do processo na manutenção de software, como ilustra a FIGURA 28.

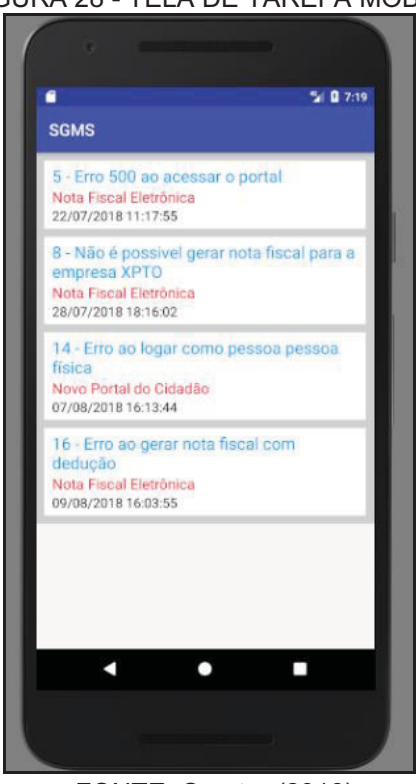

FIGURA 28 - TELA DE TAREFA MOBILE

FONTE: O autor (2018).

Ao clicar em alguma solicitação demonstrada na FIGURA 28, o sistema redirecionará para a página de visualização da solicitação ilustrada anteriormente na FIGURA 26, seguindo os mesmos trâmites mencionado acima.

Por fim, todas as funcionalidades apresentadas necessitam que o usuário esteja autenticado no sistema, exceto a tela principal. Sendo assim, caso o usuário não esteja autenticado e clicar quaisquer funcionalidades, o usuário será direcionado para a tela de login como demostra a FIGURA 29 para o mesmo prosseguir com a sua identificação no sistema.

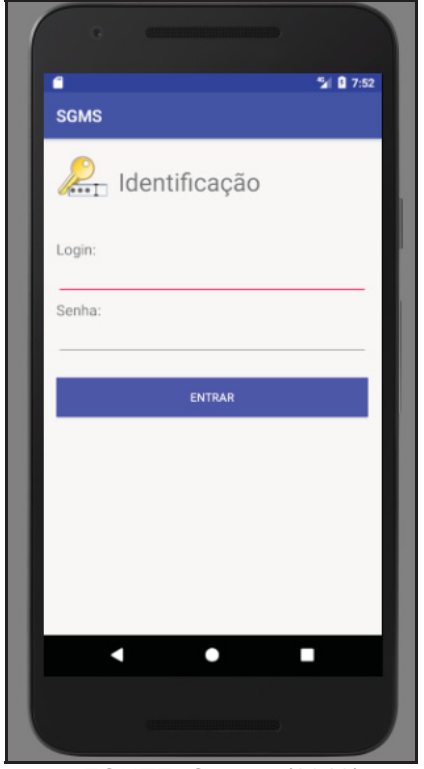

FIGURA 29 - TELA DE LOGIN MOBILE

FONTE: O autor (2018).

## **5 CONSIDERAÇÕES FINAIS**

Neste trabalho é apresentado um sistema para atender os segmentos que visam planejar e controlar a manutenção de software em uma organização com vários produtos ou projetos. Pode-se afirmar que os objetivos foram totalmente cumpridos, pois a aplicação promove a troca de informações entre os envolvidos no processo de manutenção, permitindo que as solicitações sejam gerenciadas, acompanhadas e controladas até a sua conclusão. Dessa forma, é possível garantir o andamento e a integridade das solicitações dentro do ciclo de vida na manutenção. Além disso, a aplicação disponibiliza indicadores sobre a performance e status da manutenção em todos os processos e projetos.

A utilização do Java e Android como linguagem de programação viabilizou o desenvolvimento mais ágil e o conhecimento do autor sobre as ferramentas e a própria linguagem permitiu um maior grau de produtividade em relação as estruturas de dados utilizadas. Como base de dados foi escolhido o MySQL, software cuja principal função é a de armazenar e recuperar dados solicitados por outras aplicações de software, seja aqueles no mesmo computador ou aqueles em execução em outro computador através de uma rede.

O objetivo proposto por este trabalho foi atingido uma vez que foi desenvolvido um sistema que contempla os requisitos identificados. O objetivo específico que tinha por necessidade o acompanhamento e gerenciamento dos processos no ciclo de vida da manutenção de software por cada um dos papéis, foi atingido, pois o sistema desenvolvido possibilita a troca de informações entre os envolvidos no processo de manutenção, permitindo que as solicitações sejam gerenciadas, acompanhadas e controladas até a sua conclusão. O segundo objetivo específico que tinha como necessidade disponibilizar indicadores que acompanharão a performance da manutenção nos seus processos, foi atingido, pois o sistema disponibiliza ao gerente da manutenção de software um módulo dedicado a obter esse resultado, no qual apresenta indicadores sobre a performance e status da manutenção em ambos os processos e projetos. O último objetivo específico que tinha como necessidade de garantir o andamento e a integridade da gestão das solicitações em determinada área de serviço, como suporte, desenvolvimento, teste e documentação, foi atingindo, no qual o sistema proporciona o trabalho em equipe, através de um mecanismo de controle de solicitações, que notifica via e-mail e autoriza o registro das demais informações aplicáveis a cada etapa do processo. Sendo assim, este mecanismo busca assegurar a agilidade e o compromisso com o cumprimento dos prazos em todas as etapas do processo da manutenção de software.

A contribuição deste trabalho é permitir que qualquer organização possa melhorar as áreas de comunicação e troca de informações dentro de cada área contemplada na manutenção de software, sendo que um dos problemas que a equipe de manutenção enfrenta está relacionada ao gerenciamento das atividades da equipe (WEBER, 2014). Com a utilização do sistema, espera-se uma facilidade na visibilidade do andamento dos processos na manutenção de software em uma organização, além de um acompanhamento mais simples e fácil de ser gerenciado e controlado. Buscando prover uma agilidade no processo, e assim, conseguir um ganho significativo de tempo, que poderá ser utilizado para aumentar a produtividade. Outro item importante é que os gerentes responsáveis pela gestão da manutenção podem monitorar e visualizar a performance de cada membro em suas respectivas áreas, além de um diagnóstico das causas das falhas em seus projetos ou produtos.

## **5.1 EXTENSÕES**

Como sugestões para possíveis extensões ao trabalho desenvolvido citam-se:

- a) Agregar o modelo de acordo de nível de serviço (SLA) sobre as solicitações reportadas;
- b) Permitir agrupar ou vincular solicitações com o mesmo problema reportados;

# **REFERÊNCIAS**

ASSOCIAÇÃO BRASILEIRA DE NORMAS TÉCNICAS. NBR ISO/IEC 12207: **Tecnologia da informação** – processo de ciclo de vida de software. Rio de Janeiro, 1998.

BELLIN, David. **Manutenção de software**: guia para administração de pequenos sistemas. Sao Paulo: Makron Books, 1993. Xviii, 229p.

BERTOLDI, Sérgio Cozzetti et al. **Documentação essencial para manutenção de software II**. In: IV Workshop de Manutenção de Software Moderna (WMSWM), Porto de Galinhas, PE, 2007.

BOOCH, G.; JACOBSON, I.; RUMBAUGH, J. **UML Guia do Usuário**. Ed. Rio de Janeiro: Campus, 2006.

DOBING et al. **How UML is used. Commun**. 2006. Disponível em: <https://www.researchgate.net/publication/220427796\_How\_UML\_is\_used/>. Acesso em: 26 out 2018.

GONÇALVES, Matheus. **Android x IOS – Finamente uma comparação imparcial**. Livro Online, 2011. 01 p. Disponível em http://toad.geek.com.br/posts/13778 android-x-ios-finalmente-umacomparacao-imparcial. Acesso em: 10 fev. 2018.

GRIMHEDEN, Martin Edin. **Can agile methods enhance mechatronics design education?** Livro Online, 2013. 973 p. Disponível em: <http://www.sciencedirect.com/science/article/pii/S0957415813000044>. Acesso em: 10 fev. 2018.

GUDWINET, Ricardo. **Engenharia de Software: Uma Visão Prática**. 2015. Disponível em: <http://faculty.dca.fee.unicamp.br/gudwin/sites/faculty.dca.fee.unicamp.br. gudwin/files/ea975/ESUVP2.pdf/>. Acesso em: 25 out 2018.

GUEDES Gildásio. **Interface Humano Computador**: prática pedagógica para ambientes virtuais. Livro Online, 2015. 217 p. Disponível em: < http://cead.ufpi.br/conteudo/material\_online/disciplinas/video/livro\_gildasio.pdf >. Acesso em: 28 fev. 2018.

IEEE, Institute. **IEEE Standard for Software Maintenance**. New York: Institute of Electrical and Eletronic Engineers. Inc., 1998, 52p.

ISO. **ISO/IEC 14764** – Software Maintenance. Genebra: International Organization for Standardization, 1999, 38p.

JALOTE, P. **An integrated approach to software engineering.** 3. ed. New York: Springer, 2005, 566p.

LAUDON, K. **Management information systems**: managing the digital firm. 7 ed. Upper Saddle River: Prentice Hall, 2002.

MACÊDO, Ana Bárbara Lins de; SPÍNOLA, Rodrigo. **Ciclos de Vida do Software**: Engenharia de Software Magazine 36. Devmedia, Rio de Janeiro, p.1-10, 06 nov. 2016. Mensal. Disponível em: <http://www.devmedia.com.br/ciclos-de-vida-dosoftware-artigo-revista-engenharia-de-software-magazine-36/21099>. Acesso em: 06 fev. 2018.

MAGALHÃES, Luis Paulo Alves. **Um estudo sobre a engenharia de ida e volta entre uml e java**. 2011. 140 f. Dissertação em Ciência da Computação – Centro de Ciências Exatas e Naturais, Universidade Federal de Minas Gerais, Belo Horizonte.

MANTAU, Márcio J. et al. **Avaliação heurística para groupwares móveis**: um estudo de caso utilizando um audience response system. Joinville, 2013.

MANTOVANI, Ricardo. **ASP NET** – Introdução ao framework MVC – C#. 2015. Disponível em: <https://desenvolvimentoaberto.org/2015/05/14/asp-net-introducaoao-framework-mvc-c/>. Acesso em: 25 fev. 2018.

MAZZOLA*,* Vitório Bruno*.* **Engenharia de software**: conceitos básicos. 2010. Disponível em: <https://jalvesnicacio.files.wordpress.com/2010/03/engenharia-desoftware.pdf >. Acesso em: 20 de fev 2018.

MEDEROS, Higor. **DBDesigner: Modelagem e Implementação de banco de dados**. Devmedia, Rio de Janeiro, p.1, 01 nov. 2014. Mensal. Disponível em: < https://www.devmedia.com.br/dbdesigner-modelagem-e-implementacao-de-bancode-dados/30897 >. Acesso em: 06 jul. 2018.

OLIVEIRA, E. C. M. **Java Server Pages e Servidor Tomcat.** Disponível em: http://www.linhadecodigo.com.br/artigo/452/java-server-pages-e-servidortomcat.aspx. Acesso em 15/09/2018.

OLIVEIRA, Stefano Petrini; MUNIZ, Jorge. **Aplicação do scrum em serviços**: análise em uma fabricante de aeronaves. 2014. 59 f. Monografia (Especialização) - Curso de Sistema de Informação, Universidade Estadual Paulista, Guratinguetá, 2014.

PÁDUA, Paula Filho Wilson. **Engenharia de software**: fundamentos, métodos e padrões. Rio de Janeiro: LTC, 2011.

PERINI, Luis Cláudio Perini, Marco Ikuro Hisatomi, Wagner Luiz Berto. **Engenharia de Software**. São Paulo: Pearson Education do Brasil, 2009.

PRADO, Sergio. **Introdução ao funcionamento interno do Android.** 2011. Disponível em: < https://sergioprado.org/introducao-ao-funcionamento-interno-doandroid/>. Acesso em 15/09/2018.

PRESSMAN, Roger S. **Engenharia de Software**, 6 ed. São Paulo. McGraw Hill/Nacional, 2006.

RAMOS et al. **Modelo cascata ou clássico.** 2010. Disponível em: <http://modelocascata.blogspot.com.br/>. Acesso em: 08 fev 2018.

ROCHA, Ana Regina Cavalcanti da; MALDONADO, José Carlos; WEBER, Kival Chaves. **Qualidade de software**: teoria e prática. São Paulo: Prentice Hall, 2001. 303 p.

ROYCE, W. **Software project management** - A unified framework. EUA: Addison Wesley Longman, 1998.

SANTOS, Jads Victor Paiva. **Uso do kanban em um processo de gestão de demandas de manutenção de software por terceiros para um órgão público federal brasileiro**. 2014. 113 f. TCC (Graduação) - Curso de Bacharelado em Engenharia de Software, Universidade de Brasília, Brasília, 2014.

SILVA, Salmo Roberto; PIRES, Daniel Facciolo; CARVALHO NETO, Silvio **Scrum**: um guia prático no gerenciamento de projetos. 2015. Disponível em: <http://periodicos.unifacef.com.br/index.php/resiget/article/view/1011/771>. Acesso em: 20 de jan 2018.

SIMAS et al. **Processos Ágeis** - Aprenda o que são processos ágeis**.** 2014. Disponível em: <http://www.csi.uneb.br/engenharia\_de\_software/anexos/Artigo-ProcessosAgeis.pdf/>. Acesso em: 18 jan 2018.

SOMMERVILLE, Ian. **Engenharia de software**. 8. ed. São Paulo: Pearson Education do Brasil, 2007. 552p.

SOUZA, Hugo Vieira L. **Engenharia de software introdução aos processos de software**: modelos e ciclo de vida de software**.** 2015. Disponível em: < http://docplayer.com.br/13404284-Engenharia-de-software.html/>. Acesso em: 25 jan 2018.

TEIXEIRA, Aguinaldo Aragon. **Fábrica de software**. São Paulo: Atlas, 2007.

TRODO, Lia Degrazia. **Uso de métricas nos testes de software**. 2009. 128 f. Trabalho de Conclusão de Curso (Bacharelado em Ciências da Computação) – Centro de Ciências Exatas e Naturais, Universidade Federal do Rio Grande do Sul, Porto Alegre.

VLAANDEREN et al. **The agile requirements refeinery**: Applying Scrum principles to software product management. 2011. Disponível em: http://www.sciencedirect.com/science/article/pii/S0950584910001539>. Acesso em: 20 fev 2018.

WEBER, Pedro Anselmo. **Taskboarddev** - ferramenta para monitoramento e rastreabilidade de atividades de manutenção de software baseada em conceitos ágeis. 2014. 72 f. Trabalho de Conclusão de Curso (Bacharelado em Sistema da Informação) – Centro de Ciências Exatas e Naturais, Universidade Regional de Blumenau, Blumenau.

YONGCHANG et al. **Software maintenance process model and contrastive analysis**. 2011. Disponível em: < http://ieeexplore.ieee.org/document/6116869/>. Acesso em: 20 jan 2018.

ZHANG, H.F. **Introduction to software engineering analysis**. 2003. Disponível em: <http://www.slideshare.net/blpgirl/introduction-to-software-engineering-1508707>. Acesso em: 30 fev 2018.

## **APÊNDICES**

## **APÊNDICE A - VISÃO**

Sistema web para atender os segmentos que visam planejar e controlar a manutenção de software em uma organização com vários produtos ou projetos. O sistema promove a troca de informações entre os envolvidos no processo de manutenção, permitindo que as solicitações sejam gerenciadas, acompanhadas e controladas até a sua aceitação.

De um modo geral, pretende-se garantir o andamento e integridade na gestão das solicitações em determinada área de serviço. O portal proporciona o trabalho em equipe, através de um mecanismo de controle de solicitações, que notifica via e-mail e autoriza o registro das demais informações aplicáveis a cada etapa do processo. Este mecanismo busca assegurar a agilidade e o compromisso com o cumprimento dos prazos em todas as etapas do processo da manutenção de software.

### **APÊNDICE B – CASOS DE USO NEGOCIAIS**

### **Introdução**

A FIGURA 30 apresenta os casos de uso negociais do sistema desenvolvido. No diagrama de casos de uso são apresentados os atores que persistem no sistema desenvolvido, sendo eles: usuário, suporte, implementador, testador, documentador e gerência.

O usuário é o solicitante ou proprietário de uma solicitação. Ele tem apenas privilégios de consultar projetos, consultar tarefas, registrar/consultar solicitações, efetuar login, comentar, encaminhar, aceitar e reabrir uma solicitação. Os demais atores também podem acessar a essas funcionalidades.

O ator suporte tem com o objetivo levar a solução, assim como diagnosticar ao desenvolvimento sobre o possível erro no sistema. Dessa forma, ele tem acesso à funcionalidade de concluir solicitação e escalar solicitação caso de fato for um problema no software. Por sua vez, o implementador também tem acesso à funcionalidade de escalar solicitação para o próximo nível da manutenção. Caso o implementador constatar que não se refere a um erro/problema no software, ele poderá acessar a opção de revisar a solicitação e esclarecer a solução para o suporte.

O testador com a função de verificar a aderência da solução implementada tem acesso à funcionalidade de abrir bug, quando encontrado um possível erro na implementação e finalizar testes, caso contrário. Já o documentador tem acesso a duas funcionalidades, sendo elas: revisar e concluir solicitação. Por fim, a gerência responsável pela gestão do processo tem privilégios de manter os projetos da manutenção, cadastrar ou editar usuários (demais atores), configurar o perfil do usuário, vincular usuários aos seus respectivos projetos e consultar indicadores.

## **Caso de uso negociais**

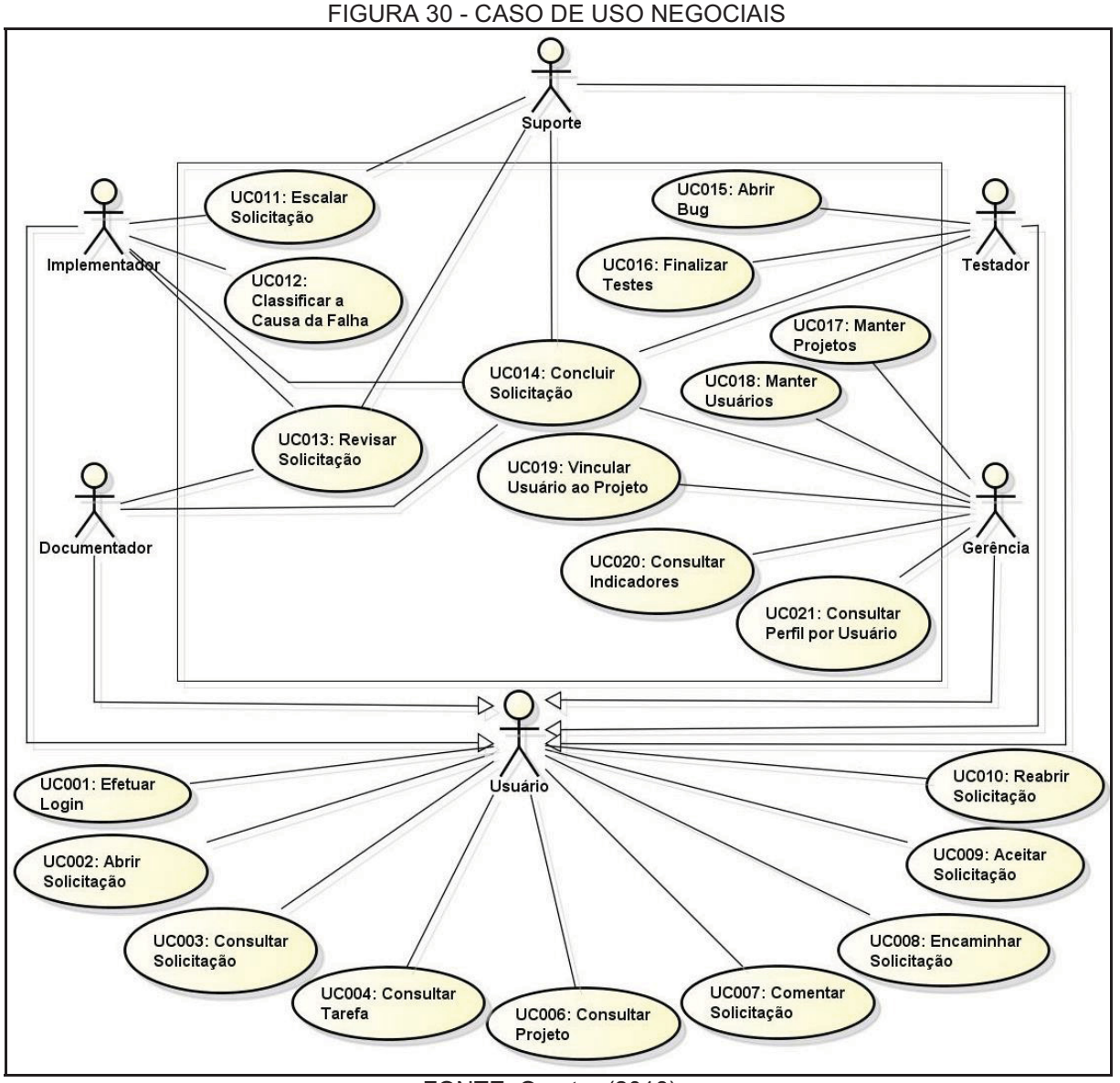

FONTE: O autor (2018).

# **APÊNDICE C – GLOSSÁRIO**

Neste documento constam as definições de todos os termos que necessitam ser explicados para o entendimento do software.

# **ReCaptcha Google**

O ReCaptcha do Google é uma ferramenta eficaz para evitar que robôs fiquem tentando acertar usuários e senhas ou enviar SPAMs através de formulários em seu site.

## **Model**

As classes do *model* concentra toda a parte destinada ao negócio.

# **Controller**

Contempla todas as classes que tem como função receber as requisições do usuário.

# **DAO**

Classes com o intuito de realizar o requerimento ao banco de dados.

## **Script**

Linguagem de script é uma linguagem de programação que suporta scripts, programas escritos para um sistema de tempo de execução especial que automatiza a execução de tarefas que poderiam alternativamente ser executadas uma por vez por um operador humano.

## **APÊNDICE D – REGRAS DE NEGÓCIO**

A seguir é apresentada as regras de negócio que se refere as premissas/restrições do portal e que será detacada na especificação dos casos de usos com o Apêndice G.

**RN01:** O campo Responsável deverá ser o usuário logado, ilustrando que o responsável é ele pela tal ação no processo.

**RN02:** O usuário poderá optar por anexar qualquer tipo de arquivo no corpo da solicitação.

**RN03:** O campo Nome da Solicitação deverá ter no minino 15 caracteres, deixando o caso reportado mais claro e intuitiva na busca das solicitações.

**RN04:** O campo Descrição deverá ter no minino 10 caracteres, no qual, o usuário deverá deixa claro o erro ou a falha do projeto na abertura da solicitação.

**RN05:** O campo Situação deverá ser todas as situações contempladas no processo da manutenção de software, sendo elas: Atendimento, Suporte, Desenvolvimento, Teste, Documentação, Concluída e Aceita.

**RN06:** O campo Projeto deverá ser uma lista de todos os projetos cadastrados e ativos pela gerência.

**RN07:** O campo Responsável deverá ser uma lista com todos os usuários que a gerência cadastrou na funcionalidade de Manter Usuários.

**RN08:** O sistema deverá apresenta todas as solicitações cadastradas respeitando o filtro informado pelo usuário e a lista/tabela deverá ser ordernada pela data de sua abertura, da mais nova para a mais velha.

**RN10:** A tabela de solicitação deverá possuir os campos: código da solicitação, nome da solicitação, responsável atual, situação que se encontra e sua data de abertura.

**RN11:** O código da solicitação persistente na tabela de solicitação deverá ser um link, no qual, redireciona para a funcionalidade de visualizar o andamento da solicitação.

**RN13:** A tabela de eventos deverá possuir todos os eventos que ocorreram sobre a solicitação, para isso deverá demonstrar os seguintes campos: data que ocorreu o evento, o evento em si ou a operação que foi realizado naquele ato, situação que se encontrava a solicitação, o autor que realizou a operação e a descrição que o usuário constatou no processo.

**RN14:** A tabela de eventos deverá ser ordernadas pela data do evento, da mais nova para a mais velha.

**RN15:** O campo Responsável na visualização da solicitação deverá ser o usuário responsável pelo mesmo, no qual, se o usuário logado for o responsável o sistema deve colocar um destaque, notificando que está solicitação é sua.

**RN16:** O campo Projeto na visualização da solicitação deverá ser um link, no qual, redireciona para a funcionalidade de projeto e assim demonstra os dados do respectivo projeto.

**RN17:** O campo Ação se refere ao evento que a solicitação sofrerá, no qual poderá ser: Inclusão, Comentar, Encaminhar, Revisar, Escalar, Testar, Finalizar Testes, Abrir Bug, Concluir, Aceitar ou Reabrir.

**RN18:** O indicador no modulo de projeto deverá ser um gráfico que demonstre a quantidade e o percentual de solicitações em aberto por projeto.

**RN19:** O indicador no modulo de projeto deverá ser um gráfico que demonstre a quantidade e o percentual de solicitações em aberto por área na manutenção de software, sendo elas: atendimento, suporte, desenvolvimento, testes e documentação.

**RN20:** O indicador no modulo de projeto deverá ser um gráfico que demonstre a quantidade e o percentual de solicitações em aberto por período anual.

**RN21:** O campo Descrição no modulo de projeto deverá ser a descrição que a gerência informou no cadastramento do projeto.

**RN22:** O campo Resposánvel deverá ser o nome do responsável pelo projeto que a gerência informou no cadastramento do mesmo.

**RN23:** Apenas usuários devidamente cadastrados poderão acessar o sistema.

**RN24:** O ReCaptcha do Google é uma ferramenta eficaz para evitar que robôs fiquem tentando acertar usuários e senhas ou enviar SPAMs através de formulários em seu site.

**RN25:** Caso o usuário em questão possuir o perfil de gerência, a opção de Gerência deverá estar visível na Tela Principal, para o mesmo entrar nos módulos dedicado aos gerentes.

**RN26:** No ato da revisão da solicitação, o responsável pela mesma deverá ser o usuário que escalou a solicitação.

**RN27:** No ato de transferir a solicitação para o próximo nível do ciclo da manutenção. O responsável deverá ser o usuário que possuir menos tarefas naquele nível, no qual, o novo responsável deverá estar vinculado ao projeto e com o perfil compatível a função.

**RN28:** O sistema deverá respeitar o ciclo do projeto parametrizado pela gerência.

**RN29:** Ao aceitar uma solicitação, a situação deverá estar como aceita, não deverá possuir nenhum responsável e nenhuma operação deverá estar disponível.

**RN30:** Ao reabrir, a solicitação deverá voltar ao primeiro nível de acordo com o ciclo do projeto e o responsável deverá ser o membro pelo primeiro atendimento. Por fim, respeitando os trâmites da manutenção de software.

**RN31:** A tabela de projetos deverá possuir todos os projetos cadastrados pela gerência, para isso deverá demonstrar os seguitens campos: nome, o responsável pelo projeto e seu ciclo na manutenção.

**RN32:** Deverá ser possível realizar a edição dos dados e uma forma de desabilitar/ativar os projetos cadastrados pelos gerentes.

**RN33:** O campo Descrição do projeto deverá ter no minino 50 caracteres, no qual o gerente deverá deixa claro do que se refere ao projeto proposto.

**RN34:** O campo Perfil do Usuário deverá ser a função do membro no processo da manutenção de software, sendo elas: suporte, desenvolvimento, teste, documentação e gerência.

**RN35:** A tabela de usuários por perfil deverá possuir todos os usuários cadastrados pela gerência a nível de perfil, para isso deverá demonstrar os seguitens campos: Nome da pessoa, login, e-mail, opção de editar os dados e opção de vincular projetos ao usuário.

**RN36:** A tabela de projetos vinculados deverá possuir todos os projetos que o usuário está vinculado, para isso deverá demonstrar os seguitens dados do projeto: Nome, responsável e seu ciclo em si.

**RN37:** Deverá ser possível realizar vinculo e desvincular projetos aos usuários da manutenção.

**RN38:** O indicador da gerência deverá ser um gráfico que demonstre o tempo médio em horas de cada membro que exerce uma função no ciclo de manutenção.

**RN39:** O indicador da gerência deverá ser um gráfico que demonstre o tempo médio em horas de cada área no ciclo de manutenção.

**RN40:** O indicador da gerência deverá ser um gráfico que demonstre e ressalte as causas das falhas reportadas.
# **APÊNDICE E – PROTÓTIPO DAS INTERFACES**

Na seção a seguir é apresentado os protótipos das interfaces do portal web, com seu conceito e como a tela deverá ser demonstrada no portal. Por sua vez, as seções a partir da 9.22 são destinadas aos protótipos das interfaces mobile.

# **DV001 – Tela Principal**

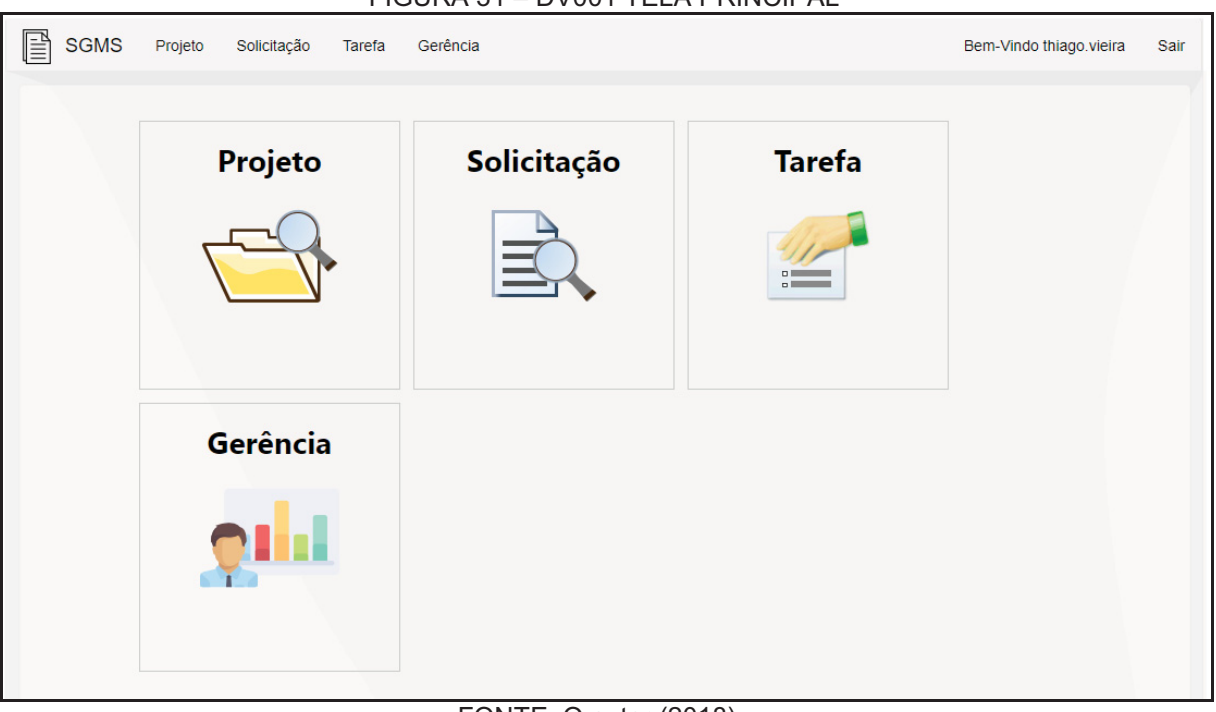

FIGURA 31 – DV001 TELA PRINCIPAL

FONTE: O autor (2018).

# **DV002 – Tela Consulta Solicitação**

#### FIGURA 32 - DV002 TELA DE CONSULTA DE SOLICITAÇÃO

| <b>SGMS</b><br>Projeto | Solicitação<br>Gerência<br><b>Tarefa</b>                |               |                  | Bem-Vindo thiago.vieira | Sair |
|------------------------|---------------------------------------------------------|---------------|------------------|-------------------------|------|
|                        | Solicitação                                             |               | Nova Solicitação |                         |      |
| Código                 | Código<br>Nome                                          |               | <b>Nome</b>      |                         |      |
| <b>Situacao</b>        | <b>Todos</b>                                            | Responsável   | <b>Todos</b>     |                         |      |
| Projeto                | <b>Todos</b><br>v                                       |               | Limpar           | <b>Buscar</b>           |      |
|                        |                                                         |               |                  |                         |      |
|                        |                                                         |               |                  |                         |      |
| Código                 | Nome                                                    | Responsável   | Situação         | Data Abertura           |      |
| 15                     | Erro ao consultar Lote da nota 515                      | carla.souza   | Suporte          | 09/08/2018 15:29:49     |      |
| 14                     | Erro ao logar como pessoa pessoa física                 | joao.silva    | <b>Teste</b>     | 07/08/2018 16:13:44     |      |
| 13                     | Falha na conversão de dados                             | thiago.vieira | Concluída        | 07/08/2018 16:12:50     |      |
| 12                     | Informações divergentes no gráfico de performance       | ****          | Aceita           | 07/08/2018 16:12:28     |      |
| 11                     | Erro ao logar como operador                             | ****          | Aceita           | 28/07/2018 18:52:34     |      |
| 10 <sup>1</sup>        | Falha ao gerar manifestação do cidadão                  | ****          | Aceita           | 28/07/2018 18:52:26     |      |
| 9                      | Relatorio apresenta inconsistencia com o inss           | ****          | Aceita           | 28/07/2018 18:52:09     |      |
| 8                      | Não é possivel gerar nota fiscal para a empresa XPTO    | carla.souza   | Desenvolvimento  | 28/07/2018 18:16:02     |      |
| $\overline{7}$         | Não gera guia de recolhimento para competência anterior | $****$        | Aceita           | 28/07/2018 17:40:07     |      |
| 6                      | Job de integração não roda 12:00 pm                     | ****          | Aceita           | 28/07/2018 16:43:25     |      |
| $\alpha$<br>1          | 2<br>$\mathbf{w}$                                       |               |                  |                         |      |

FONTE: O autor (2018).

# **DV003 – Tela Nova Solicitação**

FIGURA 33 - DV003 TELA DE NOVA SOLICITAÇÃO

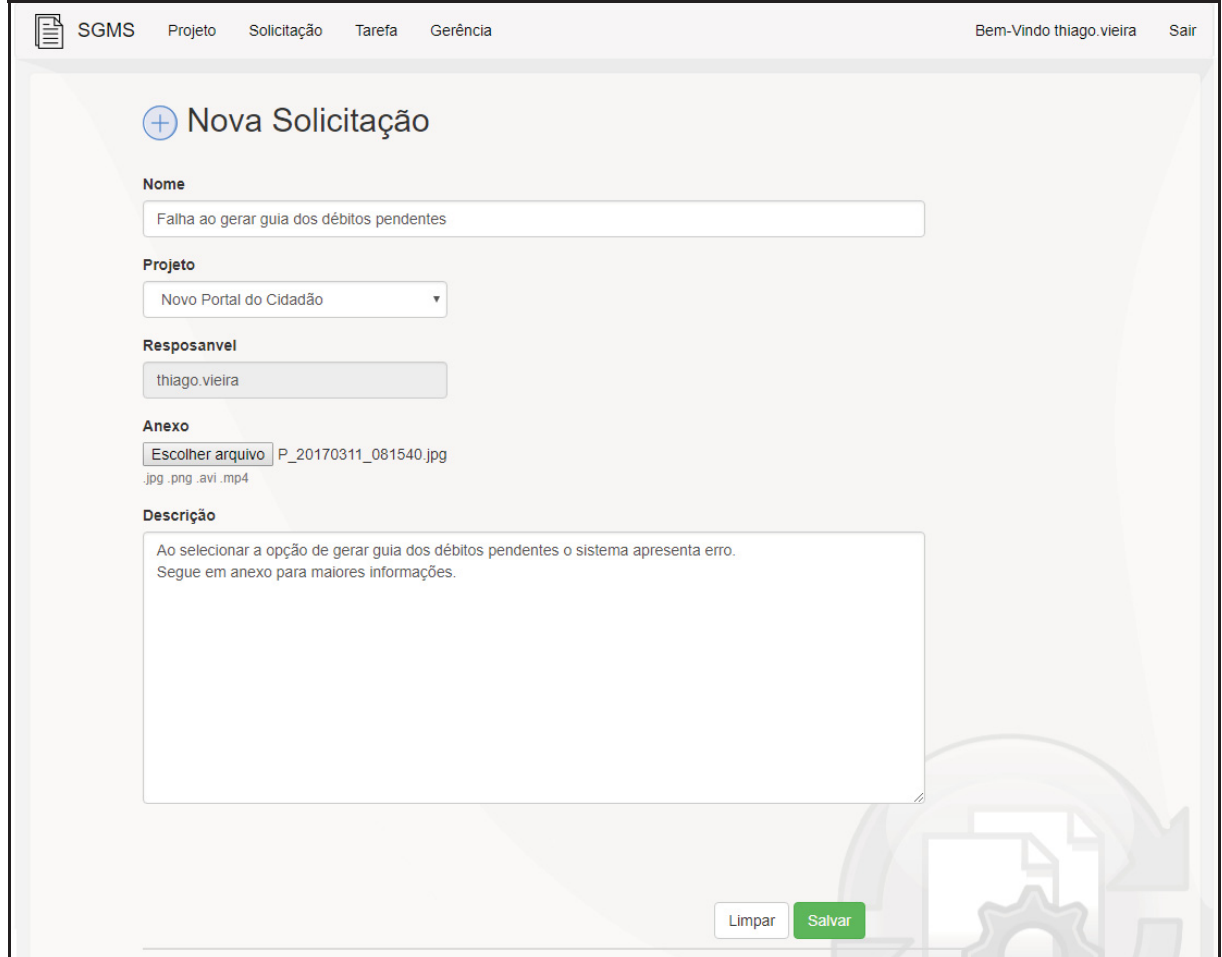

FONTE: O autor (2018).

# **DV004 – Tela Consulta Tarefa**

### FIGURA 34 - DV004 TELA DE CONSULTA DE TAREFAS

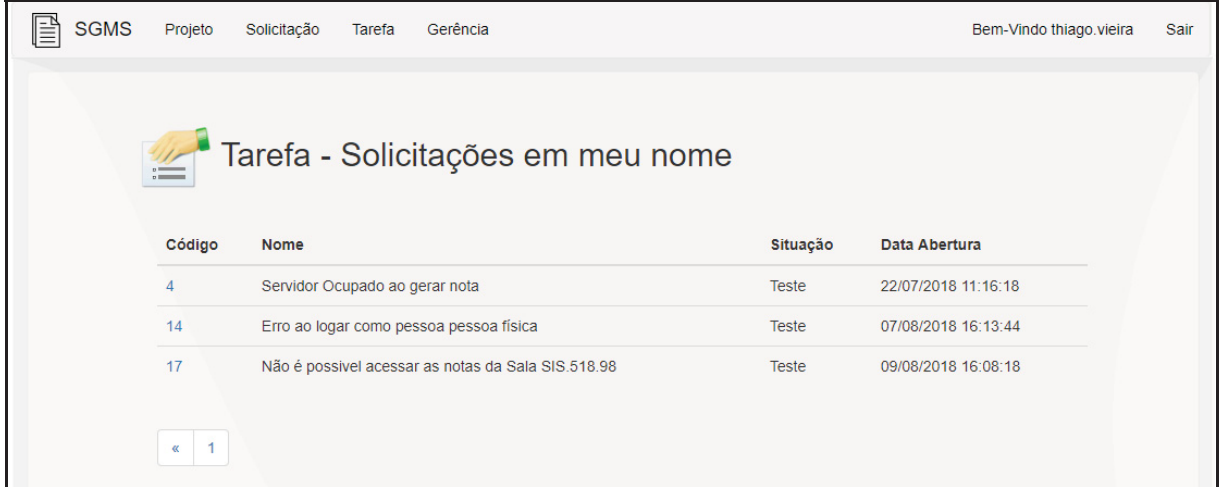

FONTE: O autor (2018).

# **DV005 – Tela Visualizar Solicitação**

#### FIGURA 35 - DV005 TELA DE VISUALIZAR SOLICITAÇÃO

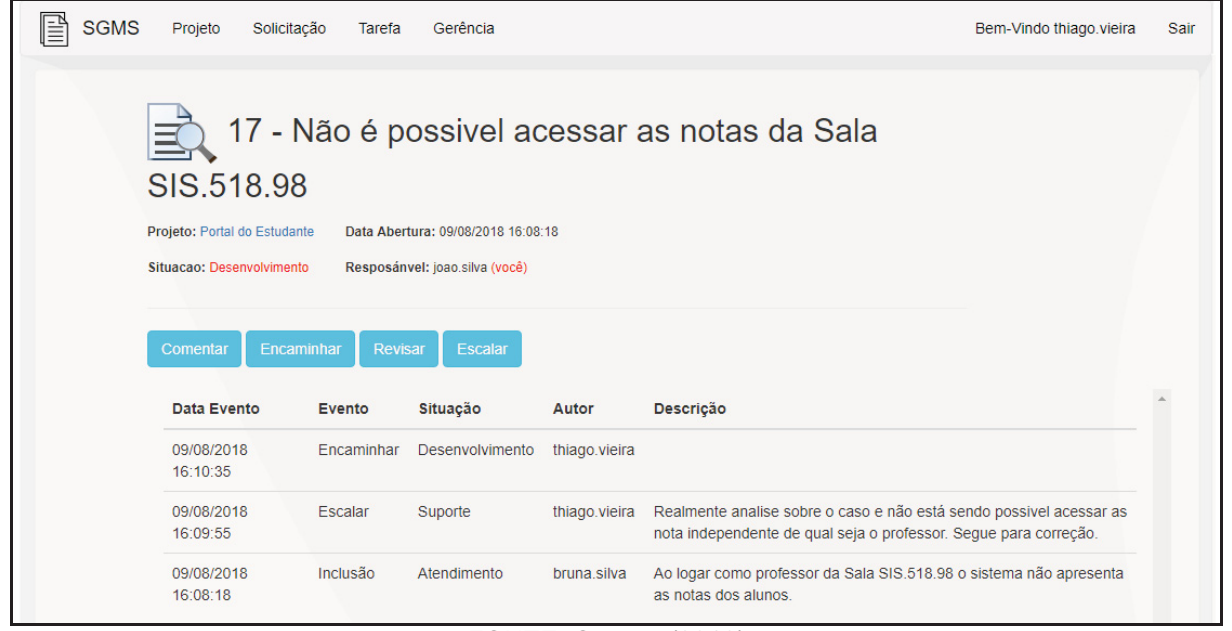

FONTE: O autor (2018).

**DV006 – Tela Evento (Encaminhar)** 

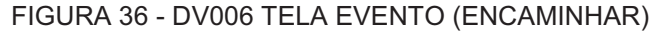

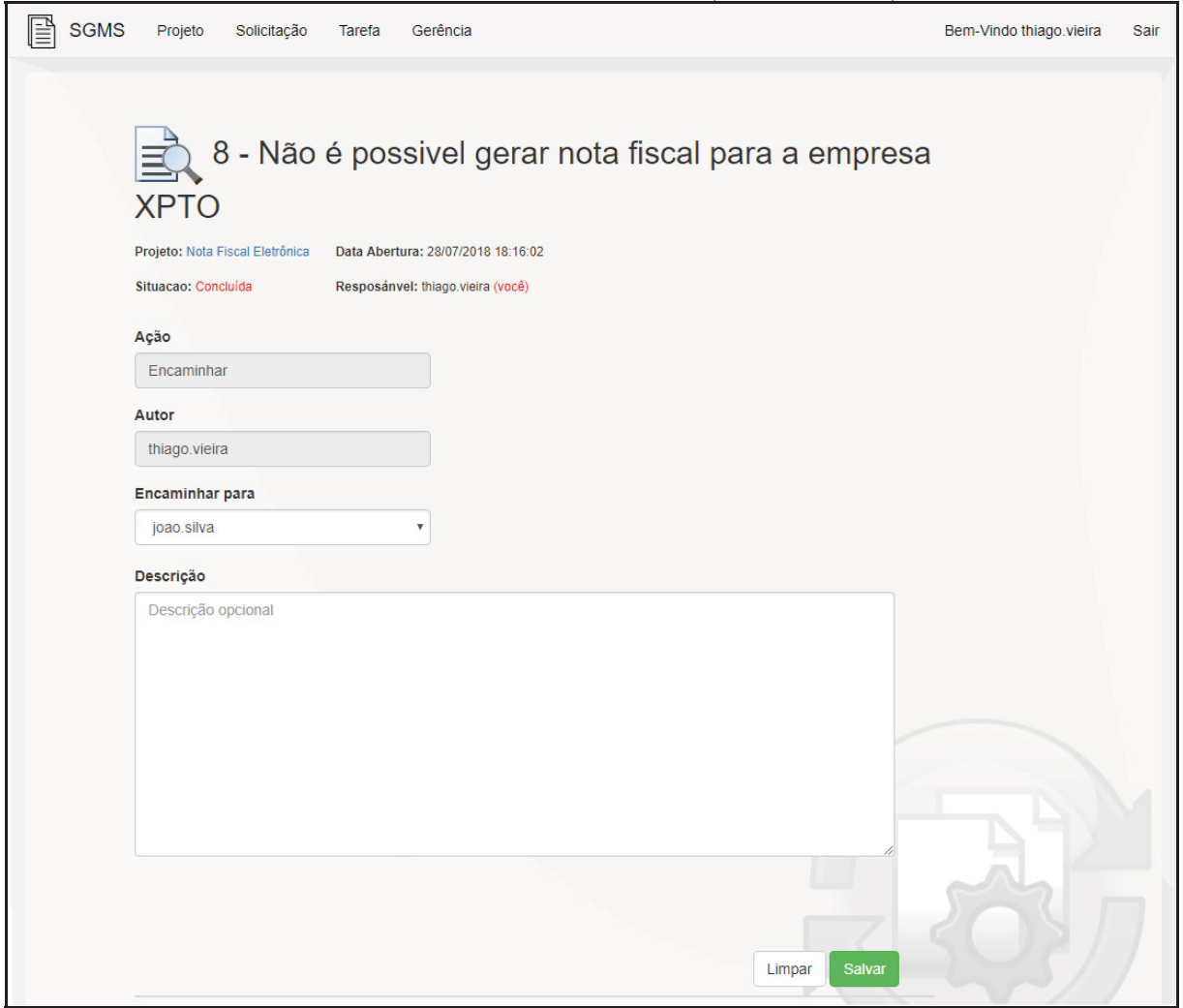

FONTE: O autor (2018).

**DV007 – Tela Evento (Comentar)** 

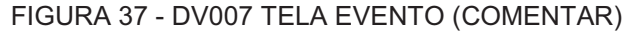

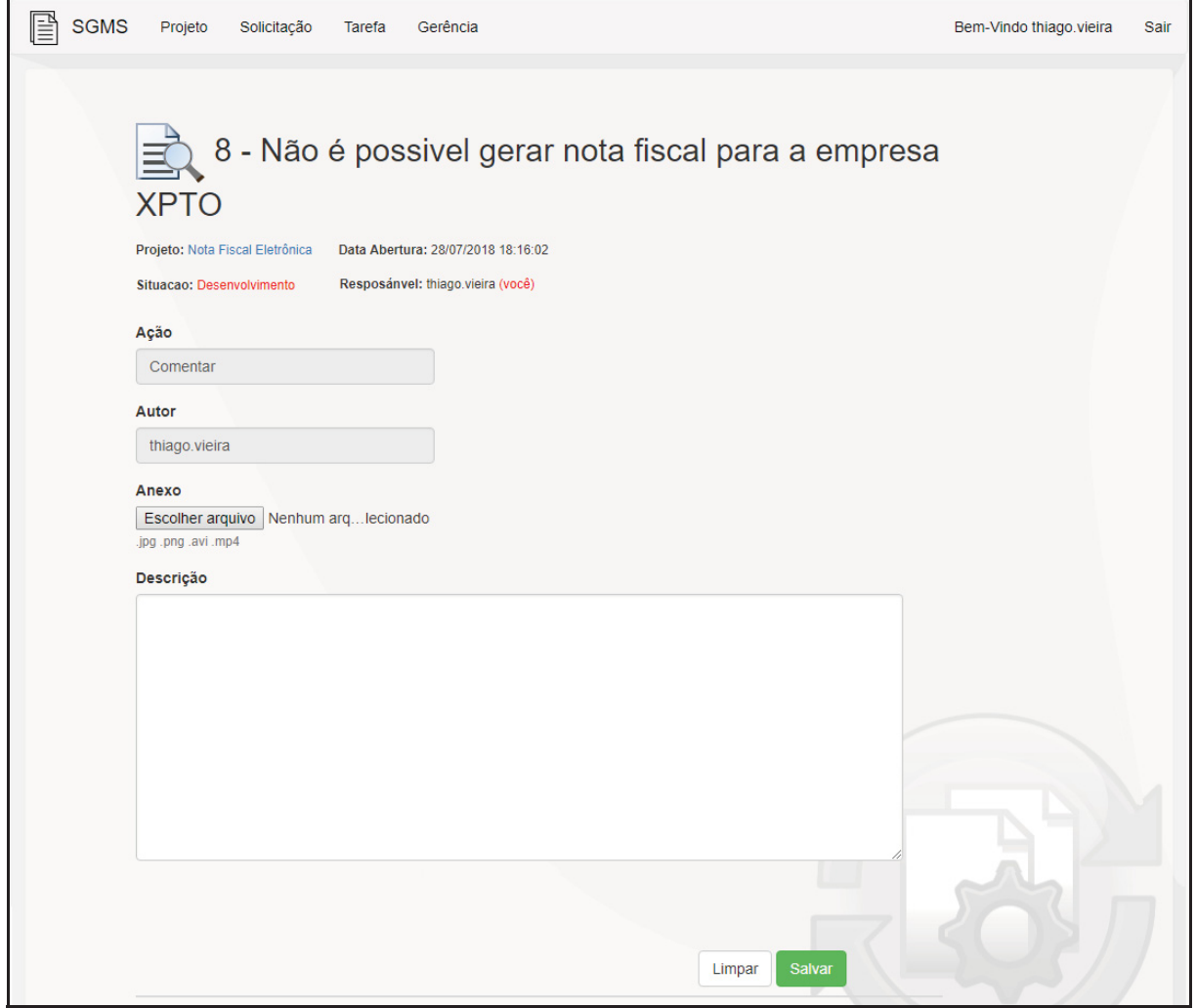

FONTE: O autor (2018).

#### **DV008 – Tela Projeto**

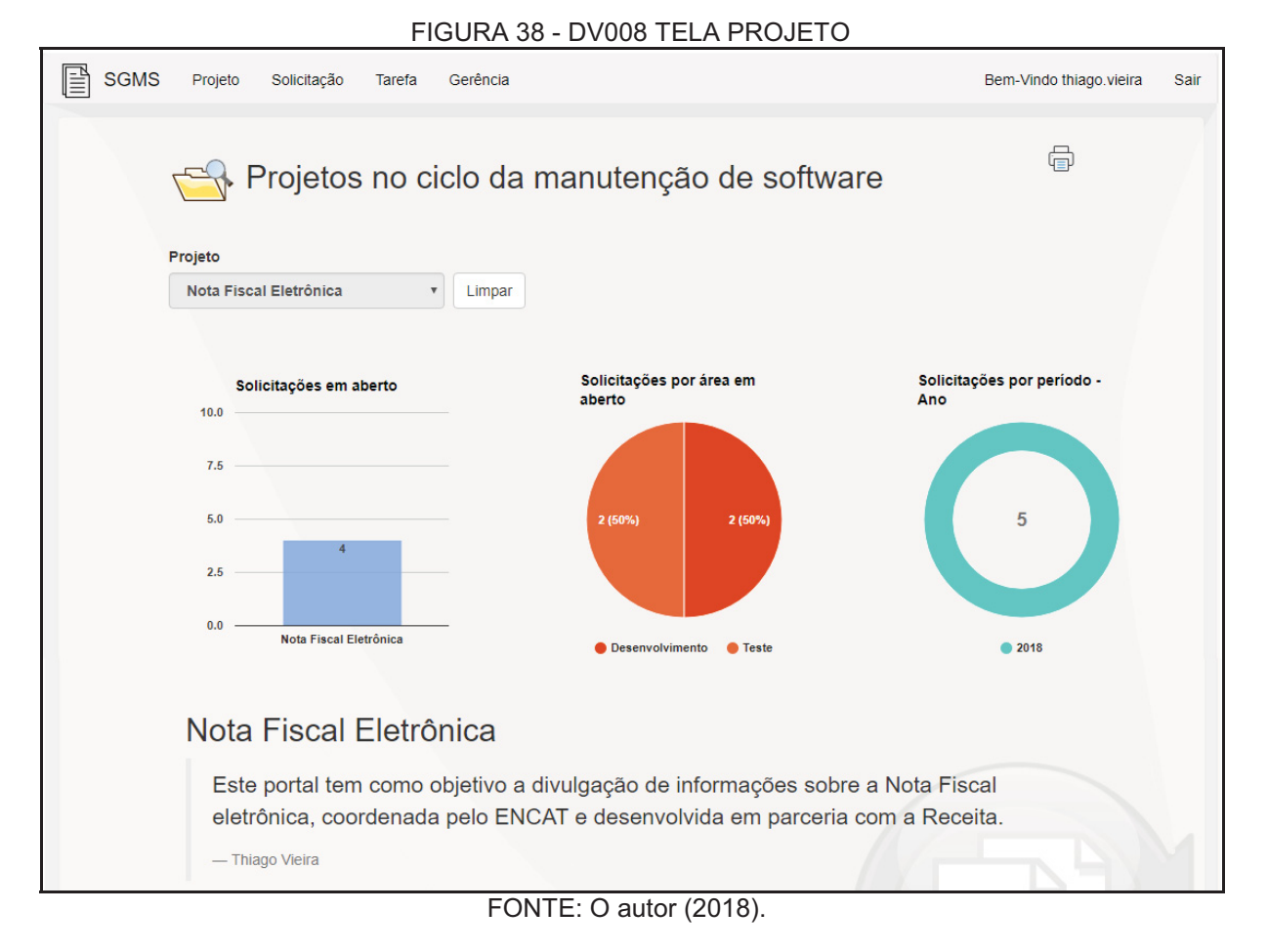

# **DV009 – Tela Login**

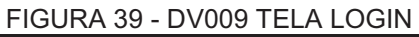

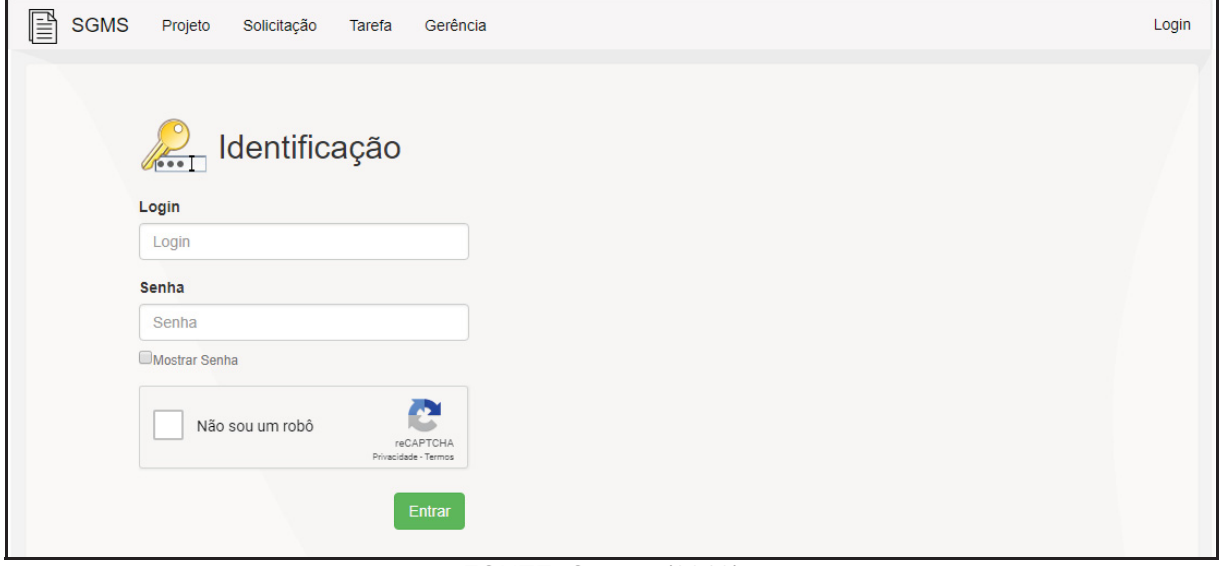

FONTE: O autor (2018).

# **DV010 – Tela Nova Solicitação**

FIGURA 40 - DV010 TELA NOVA SOLICITAÇÃO

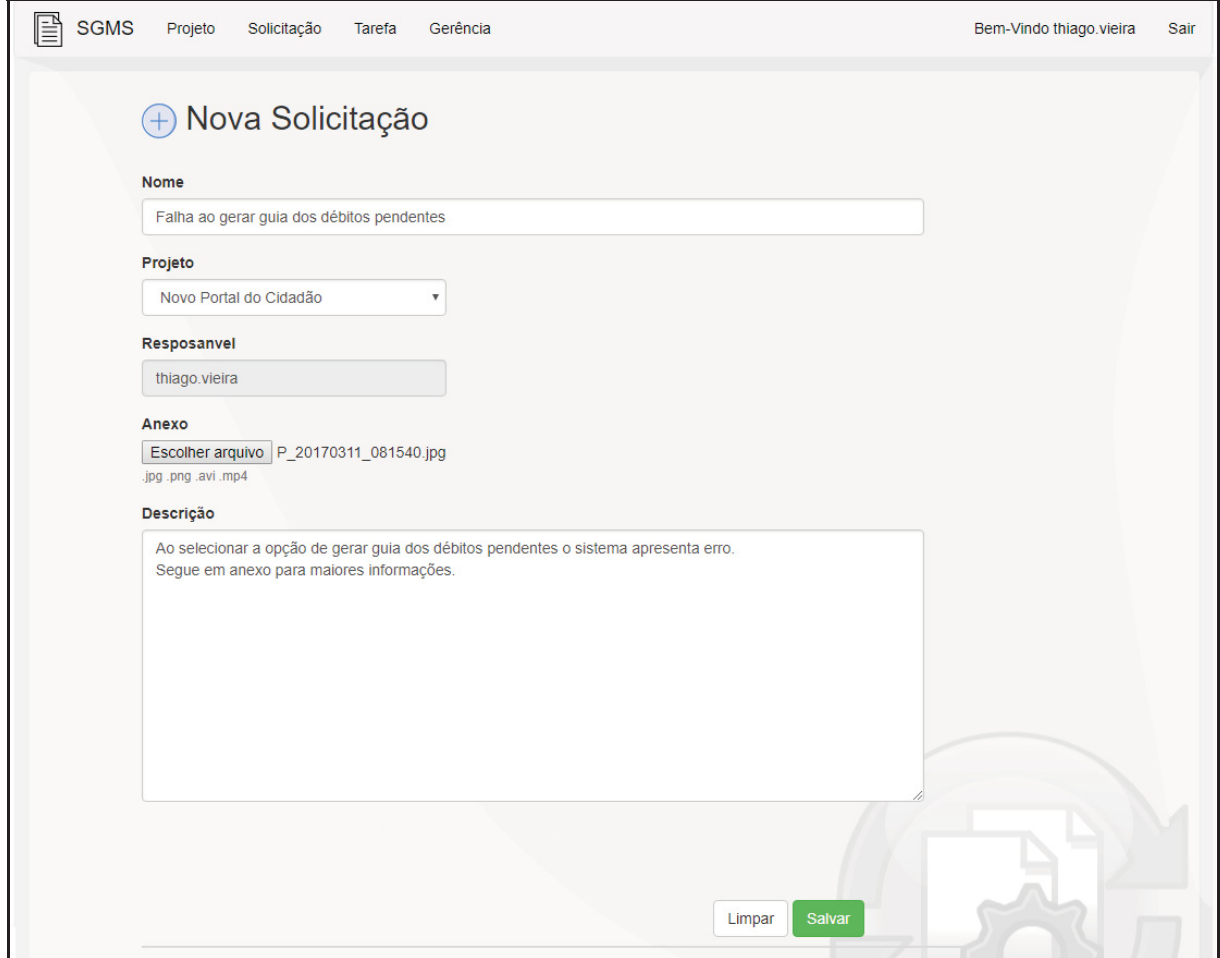

FONTE: O autor (2018).

# **DV011 – Tela Evento (Revisar)**

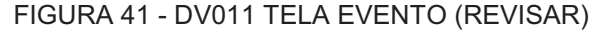

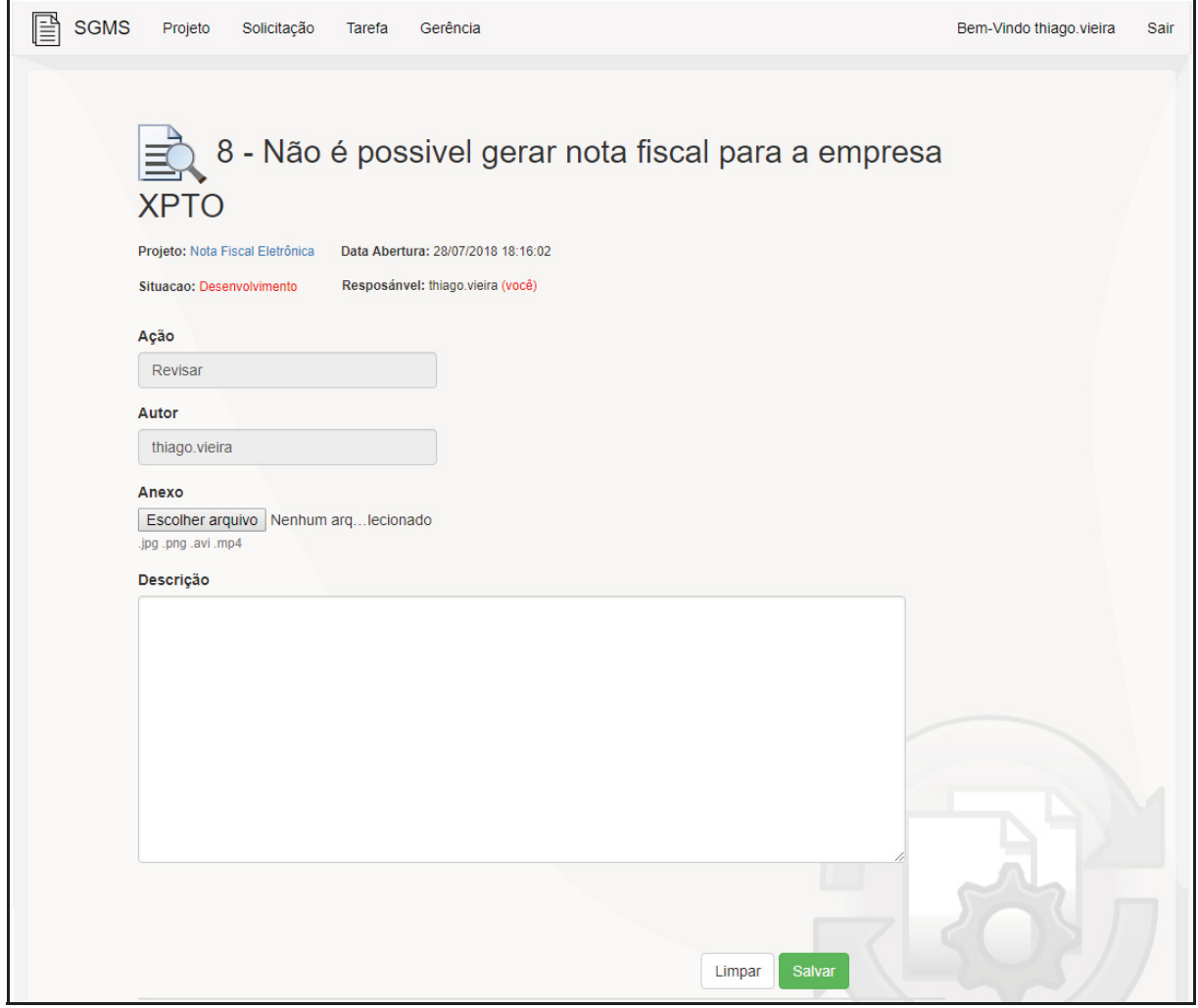

FONTE: O autor (2018).

# **DV012 – Tela Evento (Escalar)**

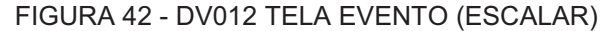

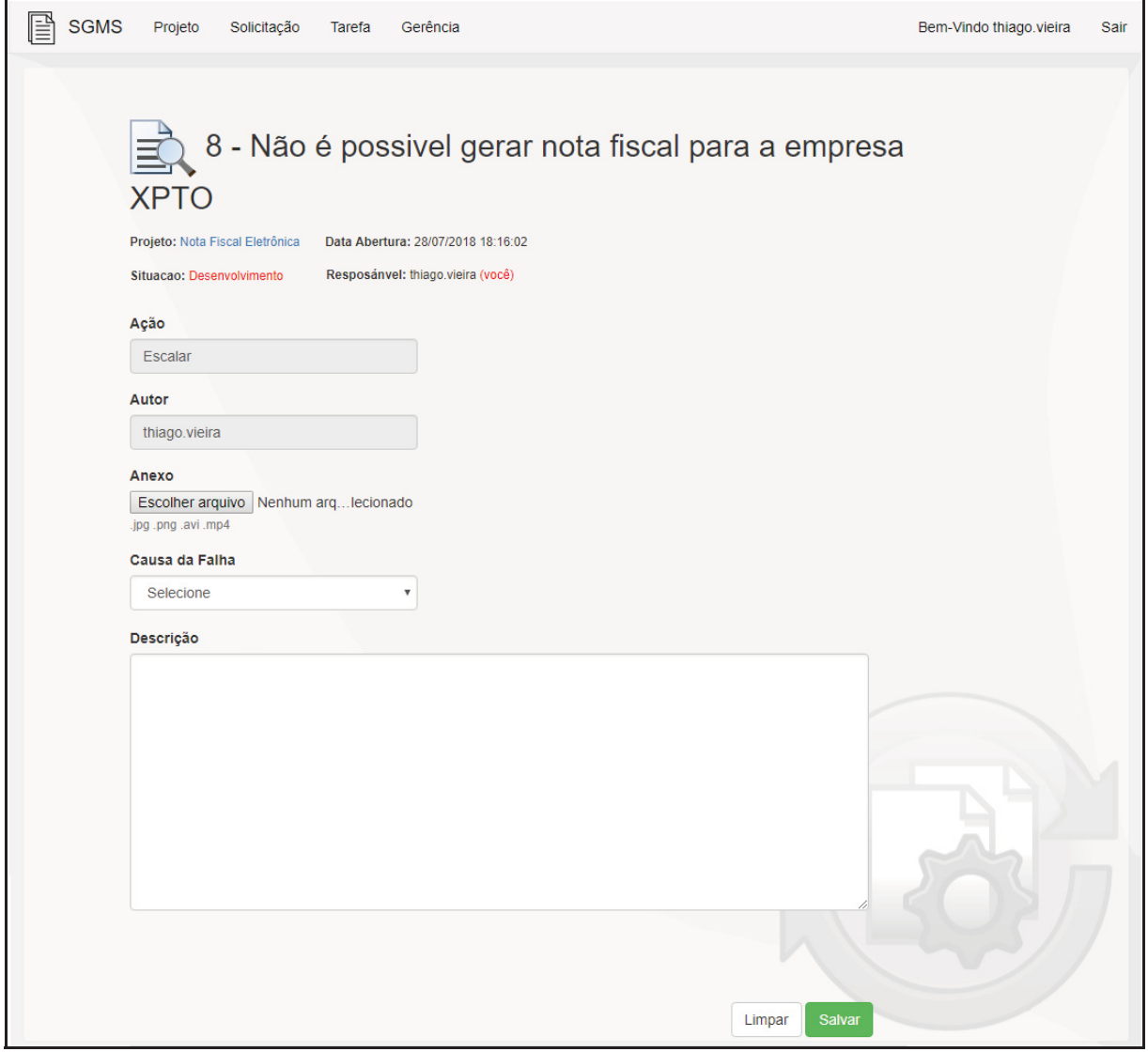

FONTE: O autor (2018).

**DV013 – Tela Evento (Concluir)** 

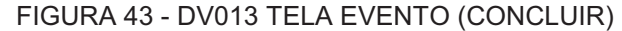

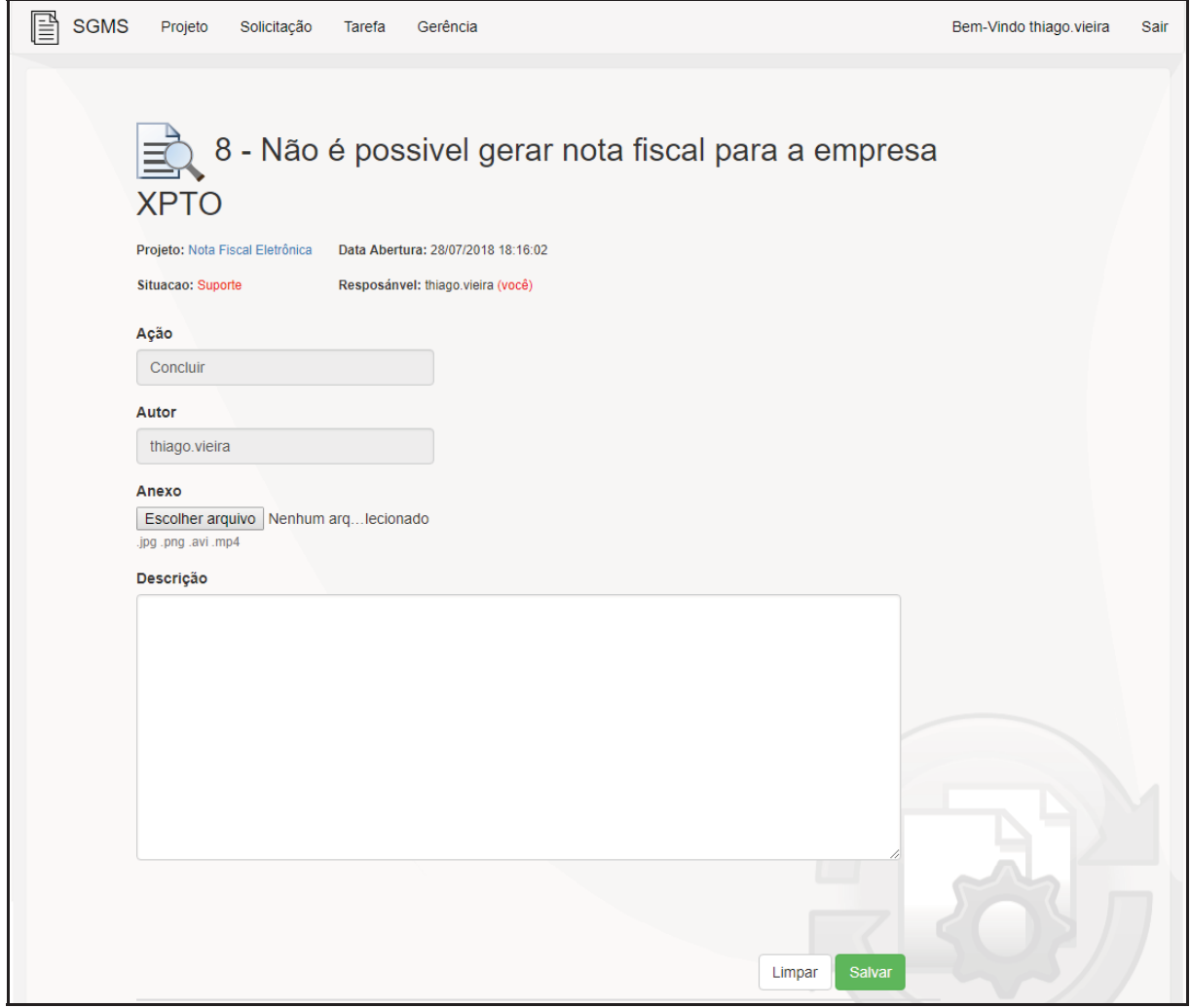

FONTE: O autor (2018).

**DV014 – Tela Evento (Abrir Bug)** 

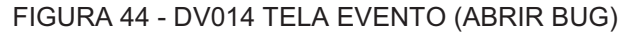

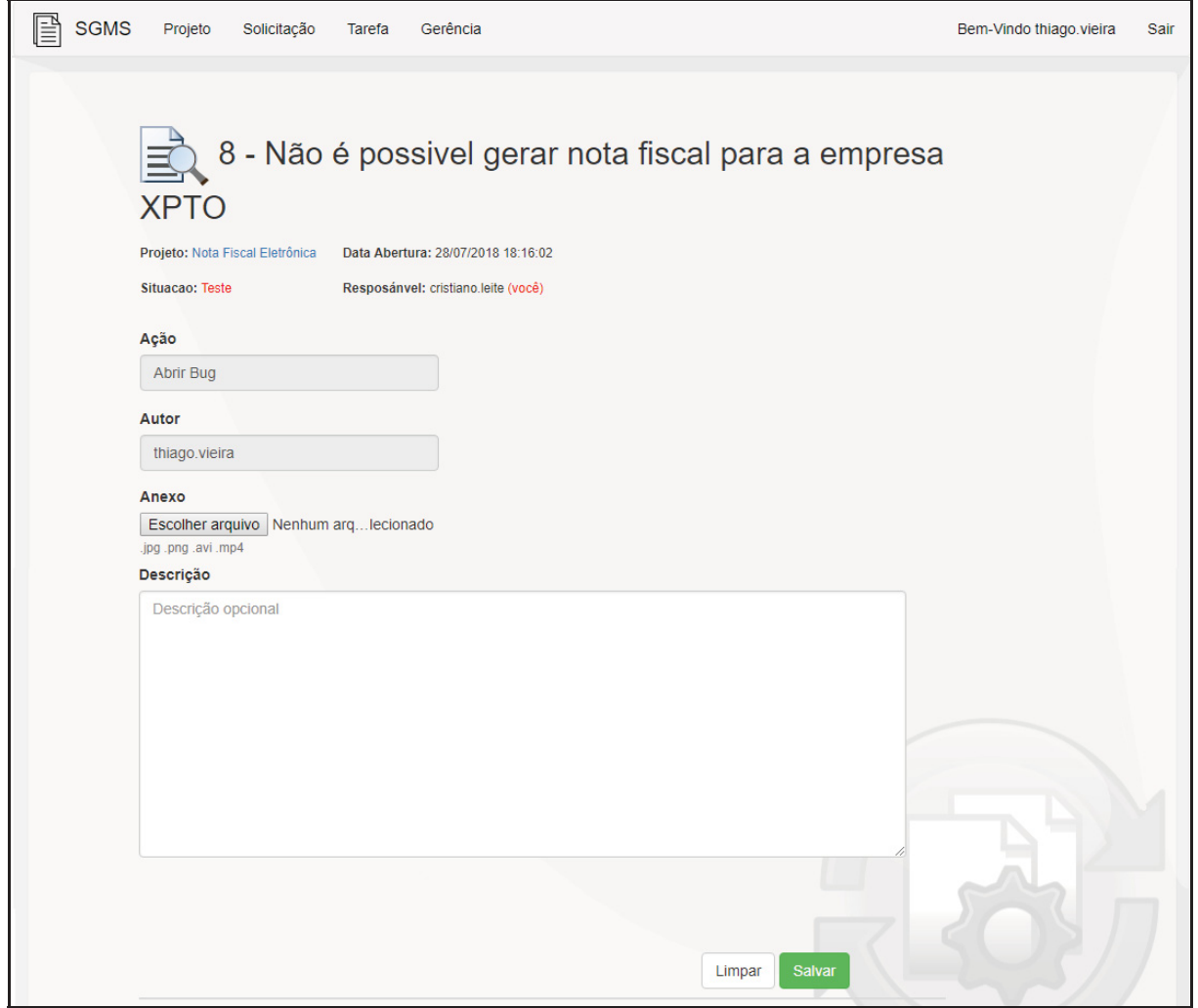

FONTE: O autor (2018).

# **DV015 – Tela Evento (Finalizar Testes)**

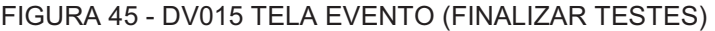

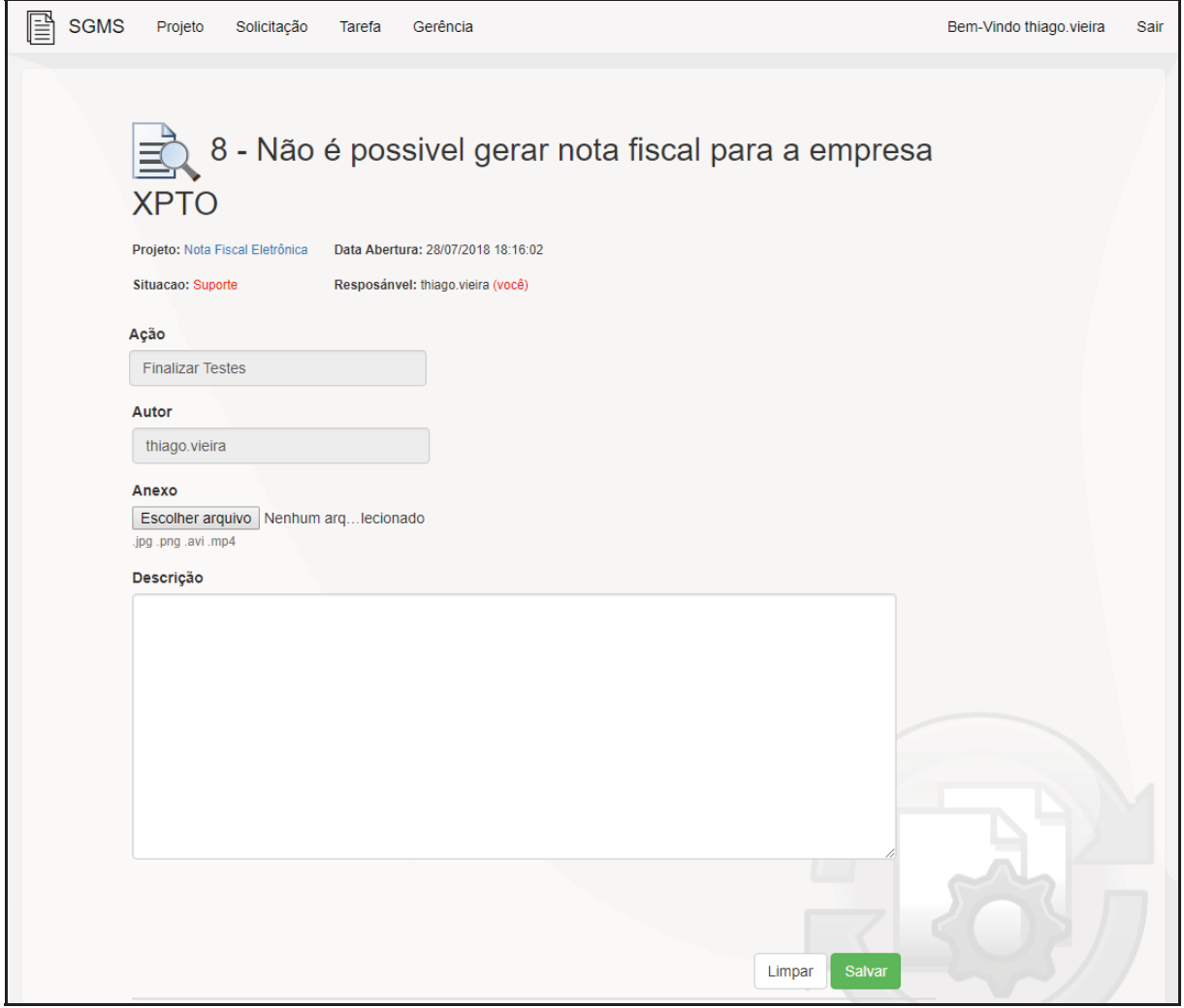

FONTE: O autor (2018).

# **DV016 – Tela Principal Gerência**

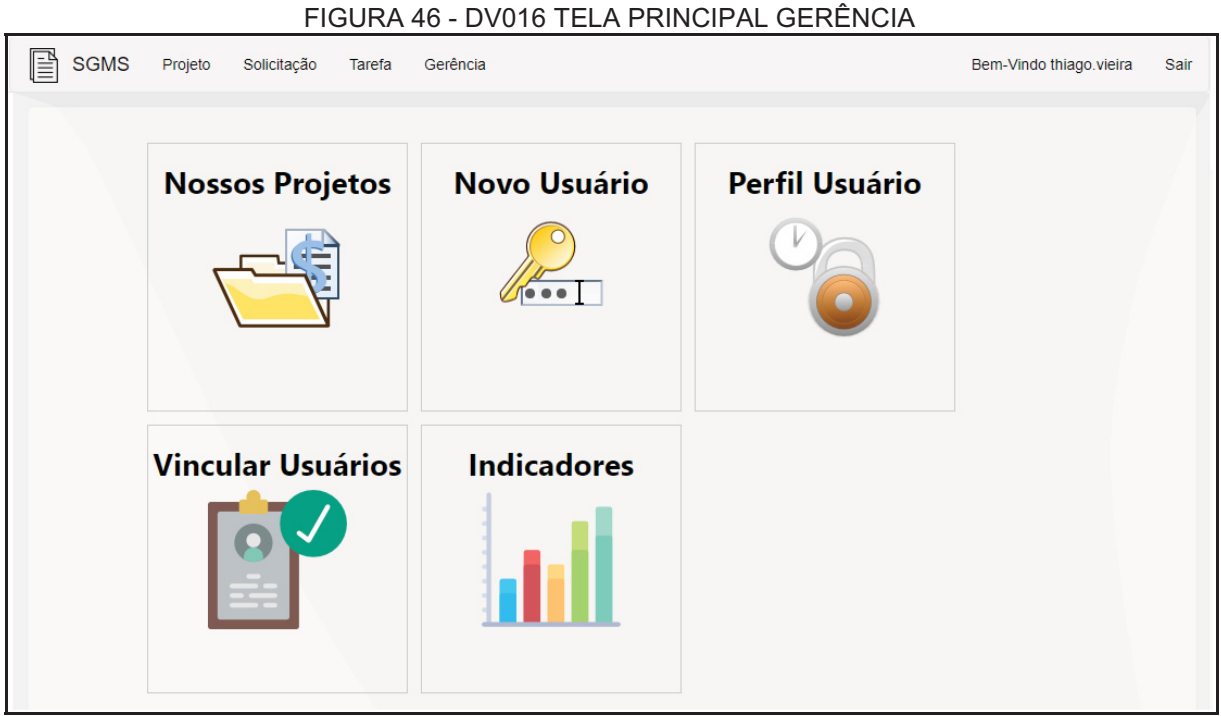

FONTE: O autor (2018).

# **DV017 – Tela Manter Projetos**

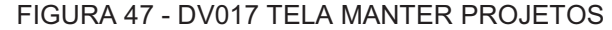

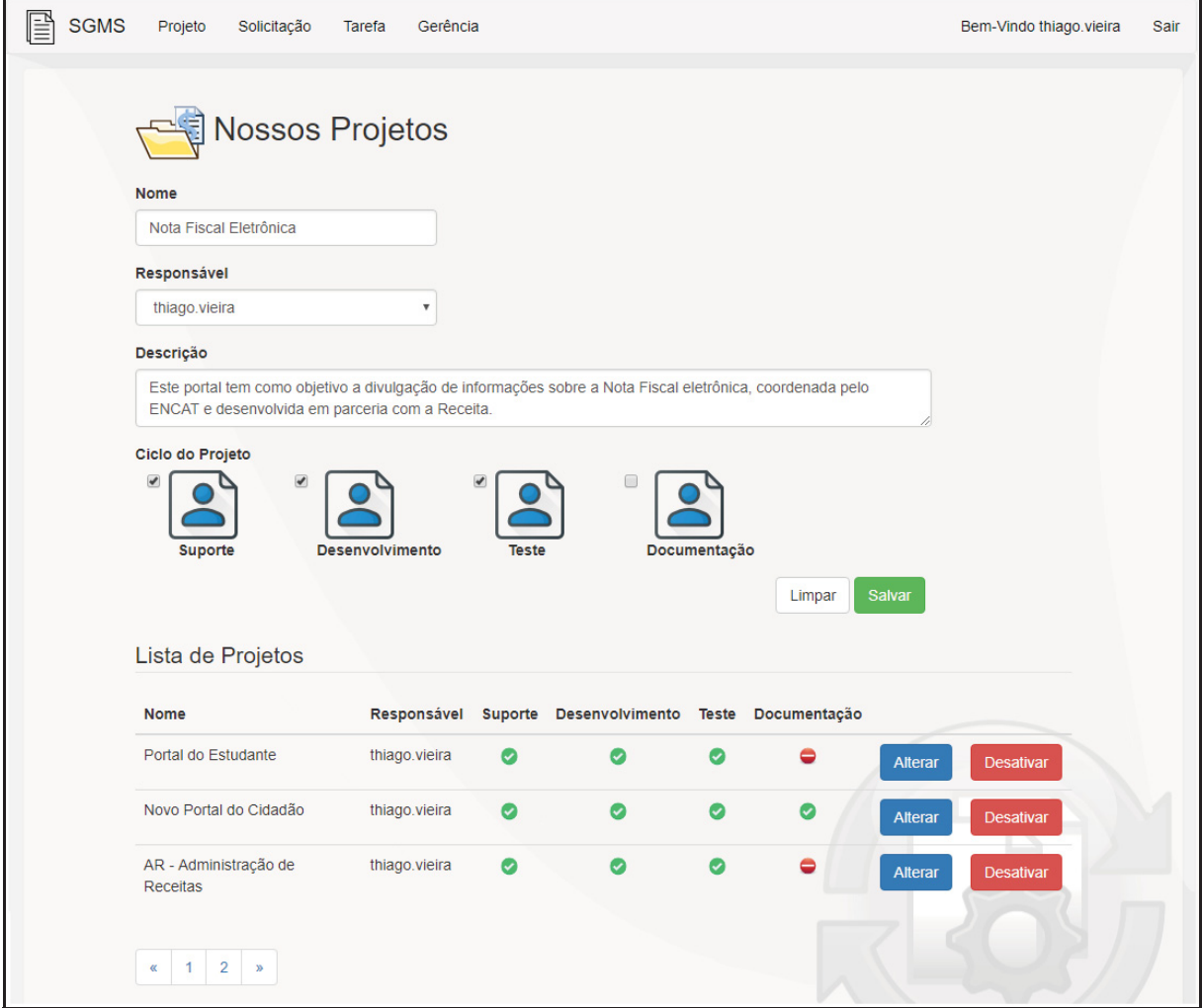

FONTE: O autor (2018).

# **DV018 – Tela Manter Usuários**

FIGURA 48 - DV018 TELA MANTER USUÁRIOS

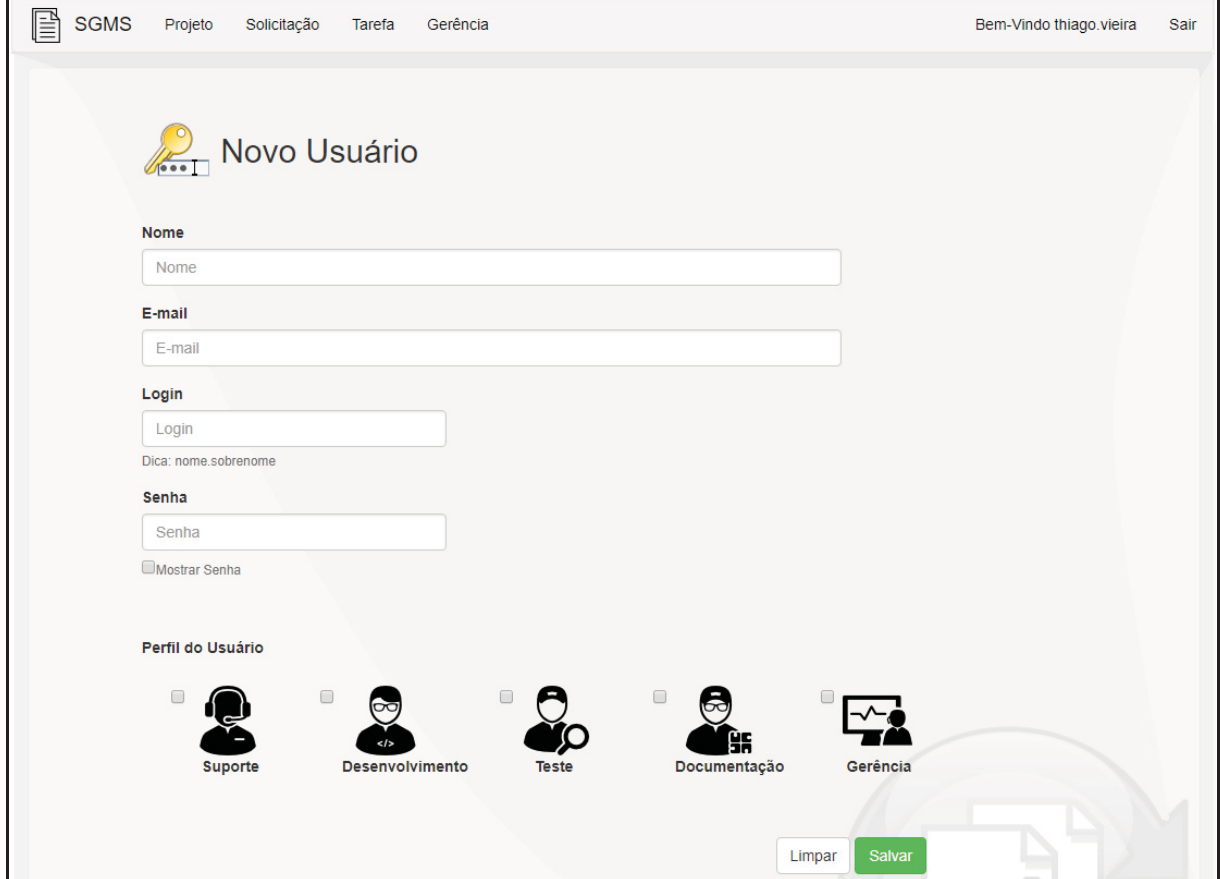

FONTE: O autor (2018).

### **DV019 – Tela Perfil Usuário**

FIGURA 49 - DV019 TELA PERFIL USUÁRIO

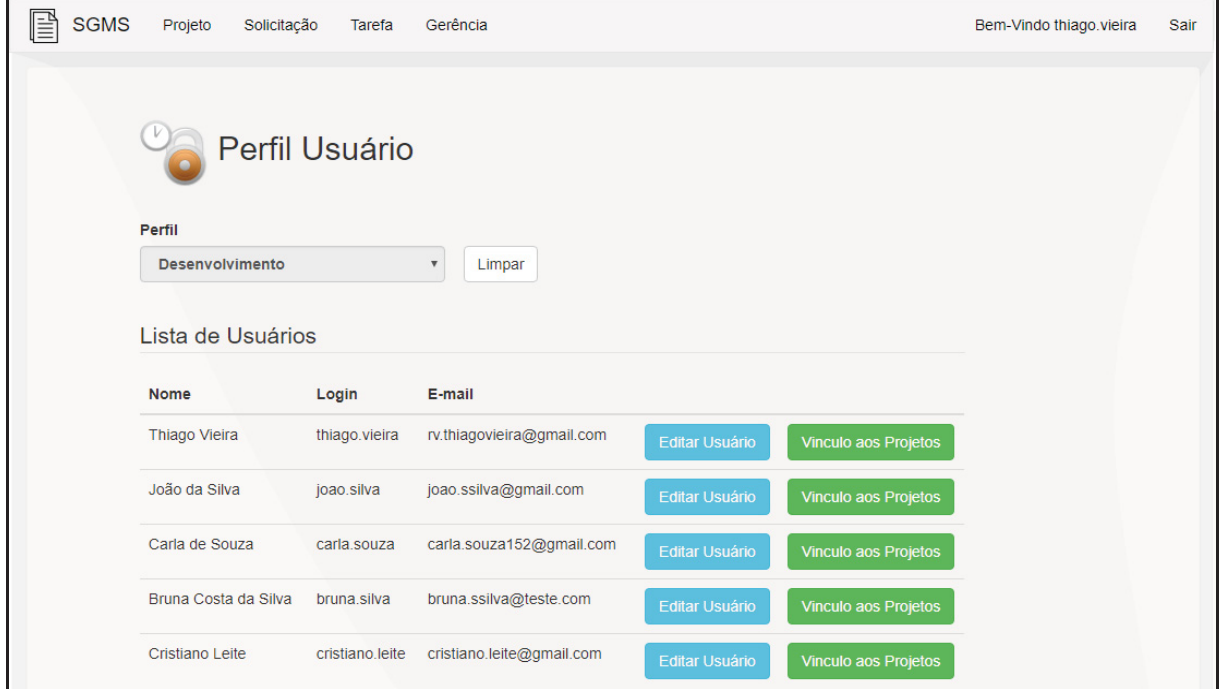

FONTE: O autor (2018).

# **DV020 – Tela Vincular Usuário aos Projetos**

FIGURA 50 - DV020 TELA VINCULAR USUÁRIO AOS PROJETOS

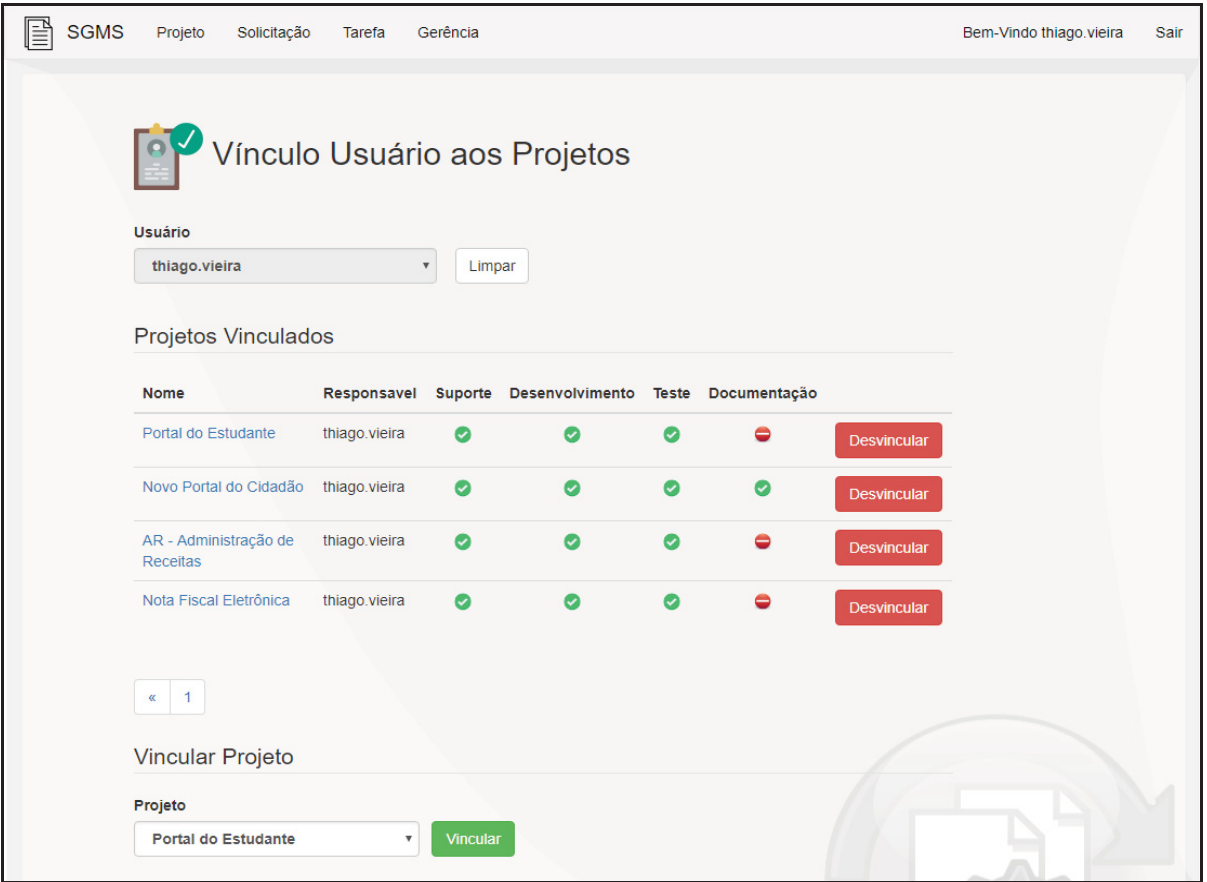

FONTE: O autor (2018).

# **DV021 – Tela Indicadores**

FIGURA 51 - DV021 TELA INDICADORES

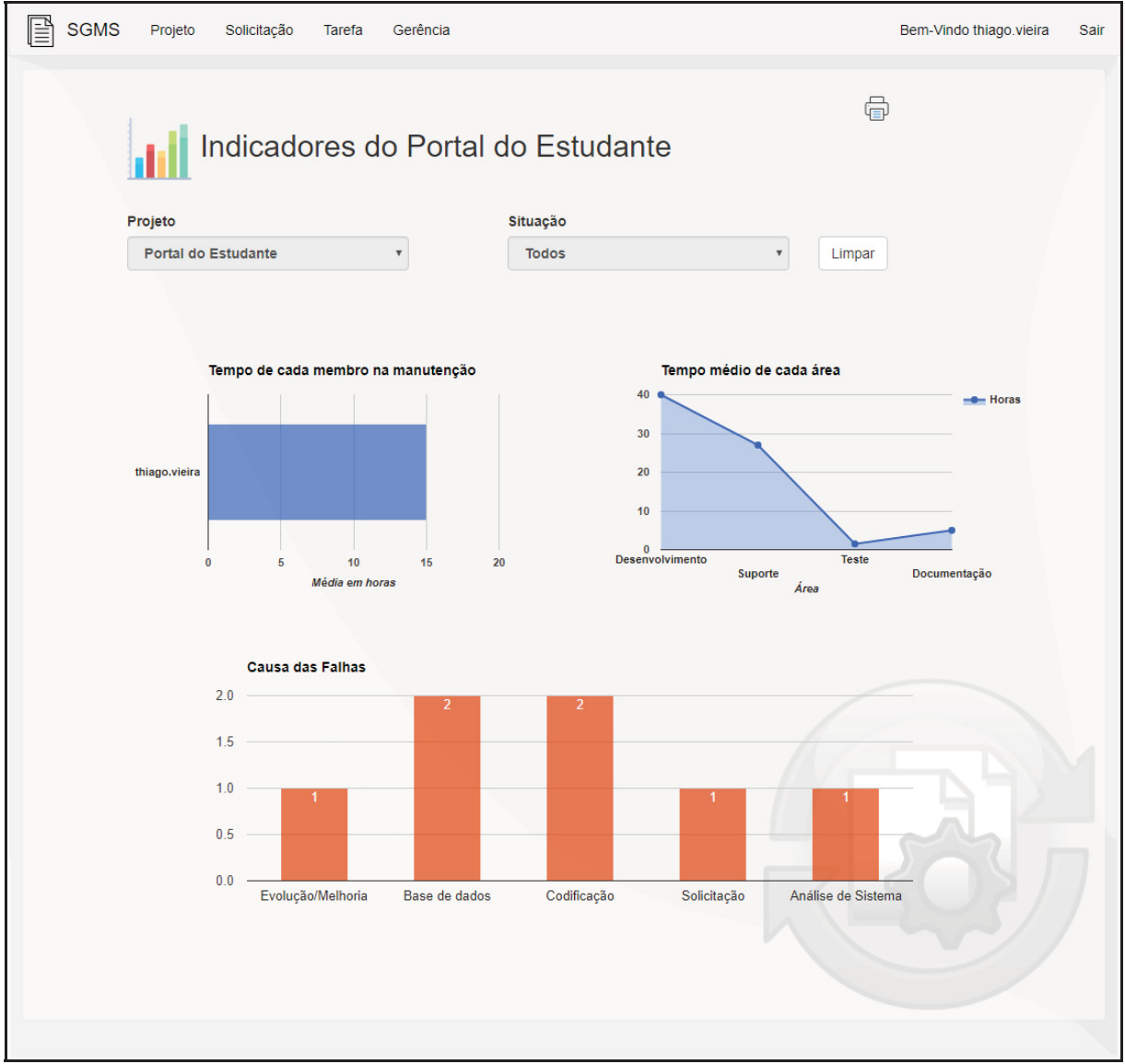

FONTE: O autor (2018).

# **DV022 – Tela Principal Mobile**

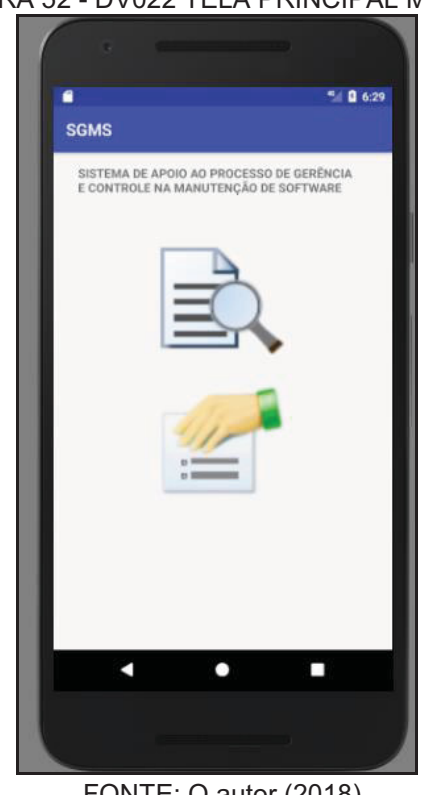

FIGURA 52 - DV022 TELA PRINCIPAL MOBILE

FONTE: O autor (2018).

# **DV023 – Tela de Solicitação Mobile**

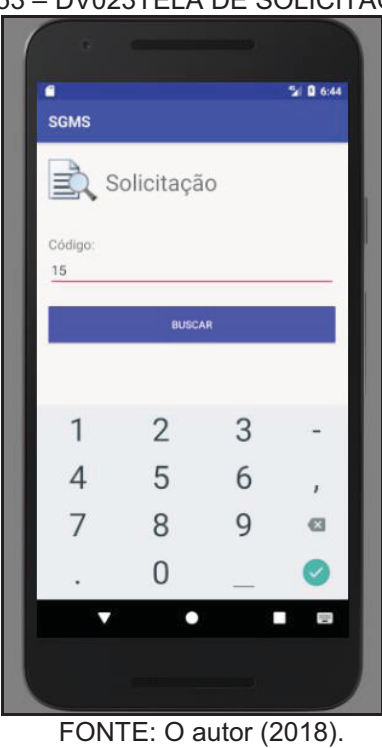

FIGURA 53 – DV023TELA DE SOLICITAÇÃO MOBILE

### **DV024 – Tela de Visualização da Solicitação Mobile**

×  $2106:48$ SGMS Código 15 Nome: Erro ao consultar Lote da nota 515 Projeto: Nota Fiscal Eletrônica Situação: Aceita Responsável:  $***$ Data Abertura: 09/08/2018 15:29:49 K O L

FIGURA 54 - DV024 TELA DE VISUALIZAÇÃO DA SOLICITAÇÃO MOBILE

FONTE: O autor (2018).

#### **DV025 – Tela de Eventos Mobile**

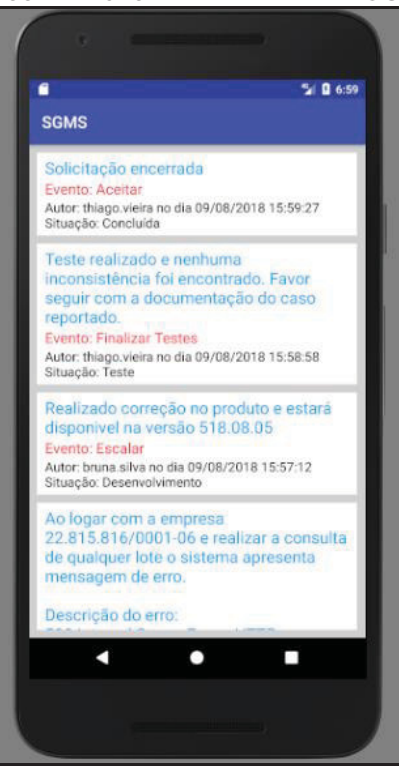

FIGURA 55 – DV025 TELA DE EVENTOS MOBILE

FONTE: O autor (2018).

### **DV026 – Tela de Tarefa Mobile**

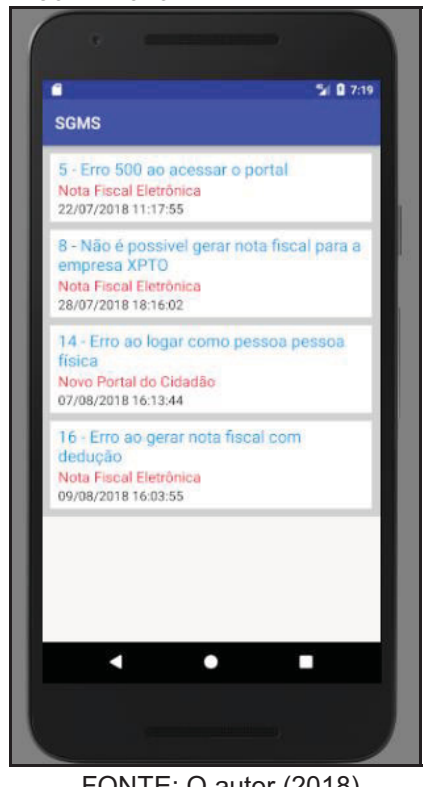

FIGURA 56 - DV026 TELA DE TAREFA MOBILE

FONTE: O autor (2018).

# **DV027 – Tela de Login Mobile**

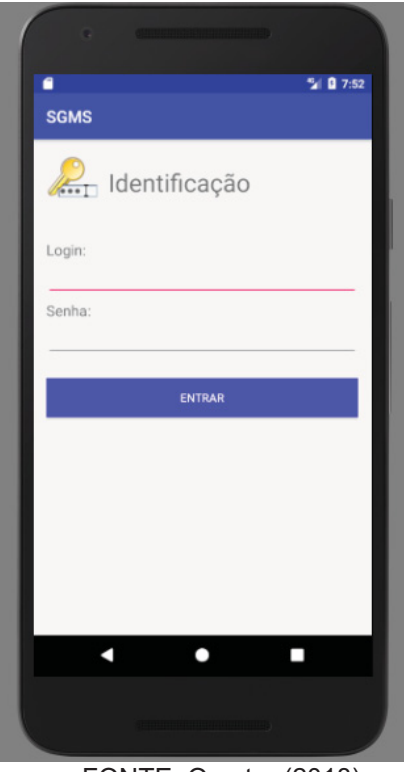

FIGURA 57 - DV027 TELA DE LOGIN MOBILE

FONTE: O autor (2018).

# **APÊNDICE F – MODELO DE OBJETOS NEGOCIAIS**

Esta seção apresenta o modelo de objetos negociais que contemplam o sistema desenvolvido que é demonstrada na FIGURA 58.

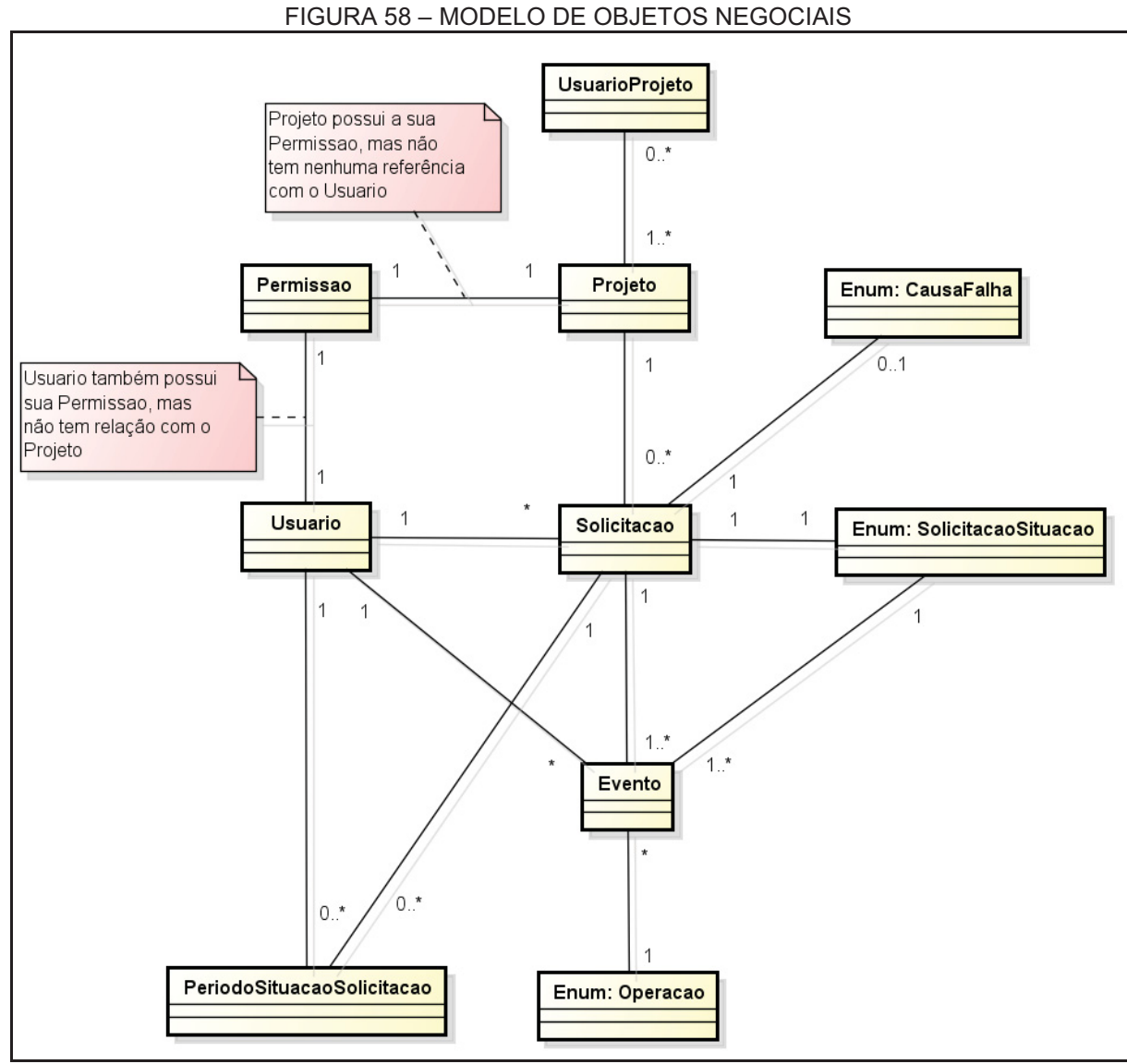

FONTE: O autor (2018).

# **APÊNDICE G – CASOS DE USO**

A FIGURA 59 é apresenta o diagrama de casos de uso do sistema desenvolvido. Por sua vez, serão apresentados todos os casos de uso, com a sua descrição geral, assim como os atores envolvidos, pré-condições, fluxo principal/alternativo e a pós-scondição.

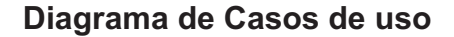

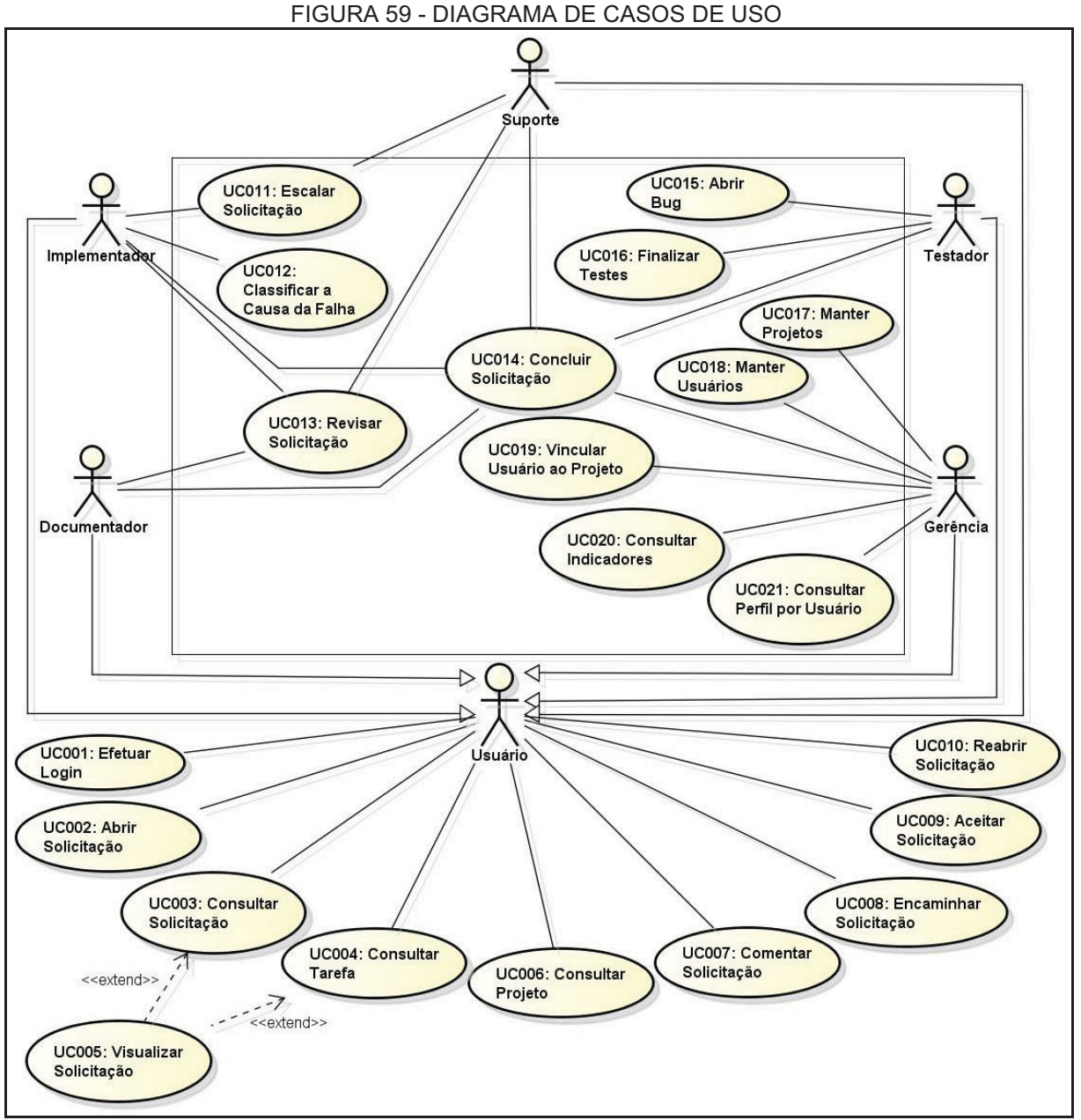

FONTE: O autor (2018).

No documento a seguir serão referenciadas todas as especificações dos casos de uso.

# **UC001 – Efetuar Login**

### **Descrição**

Este caso de uso serve para realizar a autenticação do usuário ao portal.

# **Data View**

DV001 – Tela Principal DV009 – Tela Login

# **Ator Primário**

Usuário/Suporte/Implementador/Testador/Documentador/Gerência

# **Pré-condições:**

Este caso de uso só poderá ser iniciado caso o usuário:

1. Usuário com acesso à internet, acessa o portal;

# **Pós-Condições:**

Após executar este caso de uso, o usuário terá:

1. Acesso liberado as funcionalidades do sistema.

### **Fluxo de Eventos Principal**

- 1. O sistema exibe a tela **(DV001);**
- 2. O usuário clica na opção Login ou qualquer opção/funcionalidade do sistema;
- 3. O sistema verifica se usuário esta logado **(RN22), (RN23);**
- 4. O sistema carrega reCAPTCHA do Google (**RN24);**
- 5. O sistema apresenta a tela **(DV2);**
- 6. O usuário preenche o campo Login;
- 7. O usuário preenche o campo Senha;
- 8. O usuário informa o reCAPTCHA;
- 9. O usuário pressiona o botão Entrar **(A1);**
- 10. O sistema persiste os campos da página **(E1), (E2), (E3), (E4) (RN25);**
- 11. O sistema exibe a tela inicial com as funcionalidades disponíveis para o tipo de usuário **(DV009);**
- 12. O caso de uso é finalizado.

# **Fluxos Alternativos**

**A1:** Botão Entrar pressionado

1. Autentica usuário ao portal.

# **Fluxos de Exceção**

**E1:** O usuário não informa o campo Login.

- 1. O sistema exibirá a seguinte mensagem sobre o respectivo campo: Preencha este campo;
- 2. O sistema encerra a ação de persistir os dados;
- 3. O caso de uso é reiniciado sem perder os dados já registrados na interface

**E2:** O usuário não informa o campo Senha.

- 1. O sistema exibirá a seguinte mensagem sobre o respectivo campo: Preencha este campo;
- 2. O sistema encerra a ação de persistir os dados;
- 3. O caso de uso é reiniciado sem perder os dados já registrados na interface
- **E3:** O usuário não informa o campo reCAPTCHA.
	- 1. O sistema exibirá a seguinte mensagem sobre o respectivo campo: reCAPTCHA deve ser informado;
	- 2. O sistema encerra a ação de persistir os dados;
	- 3. O caso de uso é reiniciado sem perder os dados já registrados na interface

**E4:** O usuário informou o Login não cadastrado.

- 1. O sistema exibirá a seguinte mensagem: Aviso! Usuário não encontrado;
- 2. O sistema encerra a ação de persistir os dados;
- 3. O caso de uso é reiniciado sem perder os dados já registrados na interface.

**E5:** O usuário informou o Senha incorreta.

- 1. O sistema exibirá a seguinte mensagem: Aviso! Senha informada inválida;
- 2. O sistema encerra a ação de persistir os dados;
- 3. O caso de uso é reiniciado sem perder os dados já registrados na interface

# **UC002 – Abrir Solicitação**

### **Descrição**

Este caso de uso serve para registrar ou abrir uma nova solicitação no sistema proposto.

# **Data View**

DV001 – Tela Principal DV002 – Tela Consulta Solicitação DV003 – Tela Nova Solicitação

# **Ator Primário**

Usuário/Suporte/Implementador/Testador/Documentador/Gerência

# **Pré-condições:**

Este caso de uso só poderá ser iniciado caso o usuário:

- 1. Usuário com acesso à internet, acessa o portal;
- 2. Usuário solicitante deve estar cadastrado;
- 3. Usuário solicitante deve estar logado no sistema.

# **Pós-Condições:**

Após executar este caso de uso, o usuário terá:

1. Cadastrado uma nova solicitação no sistema.

- 1. O sistema exibe a tela **(DV001);**
- 2. O usuário clica na opção Solicitação;
- 3. O sistema exibe a tela de consulta solicitação **(DV002);**
- 4. O usuário clica na opção Nova Solicitação;
- 5. O sistema apresenta a tela **(DV003);**
- 6. O usuário preenche o campo Nome da Solicitação;
- 7. O usuário seleciona o campo Projeto **(RN06);**
- 8. O usuário preenche o campo Responsavel **(RN01);**
- 9. O usuário preenche o campo Anexo **(RN02);**
- 10. O usuário preenche o campo Descrição;
- 11. O usuário pressiona o botão Gravar **(A1);**
- 12. O sistema persiste os campos da página **(E1), (E2), (E3), (E4), (RN03), (RN04);**
- 13. O sistema inclui a solicitação no DB;
- 14. O caso de uso é encerrado.

**A1:** Botão Gravar pressionado

1. O sistema grava as informações e realiza a abertura da solicitação

# **Fluxos de Exceção**

**E1:** O usuário não informa o campo Nome da Solicitação.

- 1. O sistema exibirá a seguinte mensagem sobre o respectivo campo: Preencha este campo;
- 2. O sistema encerra a ação de persistir os dados;
- 3. O caso de uso é reiniciado sem perder os dados já registrados na interface
- **E2:** O usuário informou o campo Nome da Solicitação com menos de 15 caracteres.
	- 1. O sistema exibirá a seguinte mensagem sobre o respectivo campo: Aumente este campo para 15 caracteres ou mais;
	- 2. O sistema encerra a ação de persistir os dados;
	- 3. O caso de uso é reiniciado sem perder os dados já registrados na interface

**E3:** O usuário não selecionou o campo Projeto.

- 1. O sistema exibirá a seguinte mensagem sobre o respectivo campo: Selecione um item da lista;
- 2. O sistema encerra a ação de persistir os dados;
- 3. O caso de uso é reiniciado sem perder os dados já registrados na interface

**E4:** O usuário não informou o campo Descrição.

- 1. O sistema exibirá a seguinte mensagem sobre o respectivo campo: Preencha este campo;
- 2. O sistema encerra a ação de persistir os dados;
- 3. O caso de uso é reiniciado sem perder os dados já registrados na interface

# **UC003 – Consultar Solicitação**

#### **Descrição**

Este caso de uso serve para consultar as solicitações de acordo com o filtro informado pelo usuário.

# **Data View**

DV001 – Tela Principal DV002 – Tela Consulta Solicitação

# **Ator Primário**

Usuário/Suporte/Implementador/Testador/Documentador/Gerência

### **Pré-condições:**

Este caso de uso só poderá ser iniciado caso o usuário:

- 1. Usuário com acesso à internet, acessa o portal;
- 2. Usuário solicitante deve estar cadastrado;
- 3. Usuário solicitante deve estar logado no sistema.

# **Pós-Condições:**

Após executar este caso de uso, o usuário terá:

1. Retorna as solicitações de acordo com os dados de buscar informado.

# **Fluxo de Eventos Principal**

- 1. O sistema exibe a tela principal **(DV001);**
- 2. O usuário clica na opção Solicitação;
- 3. O sistema preenche o campo de Situação **(RN05);**
- 4. O sistema preenche o campo de Projetos **(RN06);**
- 5. O sistema preenche o campo de Responsável **(RN07);**
- 6. O sistema apresenta a tela **(DV002);**
- 7. O usuário insere o Código da Solicitação;
- 8. O usuário seleciona o Situação;
- 9. O usuário seleciona o Projeto;
- 10. O usuário seleciona o Responsável;
- 11. O usuário insere o Nome da Solicitação;
- 12. O usuário pressiona o botão Buscar **(A1);**
- 13. O sistema buscar as informações no DB;
- 14. O sistema preenche a tabela de solicitações **(RN08), (RN10), (RN11);**
- 15. O caso de uso é encerrado.

# **Fluxos Alternativos**

**A1:** Botão Buscar pressionado

1. O sistema busca as informações de acordo com filtro informado pelo usuário.

# **UC004 – Consultar Tarefa**

#### **Descrição**

Este caso de uso serve para consultar as solicitações que estão em seu nome ou responsabilidade e aguardando sua ação para andamento do processo na manutenção de software.

# **Data View**

**DV001 –** Tela Principal **DV004 –** Tela Consulta Tarefa

#### **Ator Primário**

Usuário/Suporte/Implementador/Testador/Documentador/Gerência

# **Pré-condições:**

Este caso de uso só poderá ser iniciado caso o usuário:

- 1. Usuário com acesso à internet, acessa o portal;
- 2. Usuário solicitante deve estar cadastrado;
- 3. Usuário solicitante deve estar logado no sistema.

# **Pós-Condições:**

Após executar este caso de uso, o usuário terá:

1. Retorna todas as solicitações que estão em seu nome ou responsabilidade.

# **Fluxo de Eventos Principal**

- 1. O sistema exibe a tela **(DV001);**
- 2. O usuário clica na opção Tarefa;
- 3. O sistema buscar as informações no DB;
- 4. O sistema preenche a tabela de solicitações **(RN08), (RN09), (RN11);**
- 5. O sistema apresenta a tela **(DV004);**
- 6. O caso de uso é encerrado.

# **Fluxos Alternativos**

**A1:** Botão Buscar pressionado

1. O sistema busca as solicitações.

# **UC005 – Visualizar Solicitação**

#### **Descrição**

Este caso de uso serve para visualizar todo o andamento da solicitação, desde os cadastros iniciais na abertura, passando por todo o ciclo da manutenção do software até o seu encerramento.

# **Data View**

DV001 – Tela Principal DV004 – Tela Consulta Tarefa DV005 – Tela Visualizar Solicitação

# **Ator Primário**

Usuário/Suporte/Implementador/Testador/Documentador/Gerência

# **Pré-condições:**

Este caso de uso só poderá ser iniciado caso o usuário:

- 1. Usuário com acesso à internet, acessa o portal;
- 2. Usuário solicitante deve estar cadastrado;
- 3. Usuário solicitante deve estar logado no sistema.

# **Pós-Condições:**

Após executar este caso de uso, o usuário terá:

1. Retorna todas as informações referente a solicitação.

- 1. O sistema exibe a tela **(DV001);**
- 2. O usuário clica na opção Tarefa;
- 3. O sistema buscar as informações no DB;
- 4. O sistema apresenta a tela **(DV004);**
- 5. O usuário clica no Codigo da Solicitação;
- 6. O sistema buscar as informações no DB referente a solicitação escolhida;
- 7. O sistema preenche a label de Projeto **(RN16);**
- 8. O sistema preenche a label de Situação;
- 9. O sistema preenche a label de Data de Abertura;
- 10. O sistema preenche a label de Resposanvel **(RN15);**
- 11. O sistema preenche a tabela de eventos **(RN13), (RN14);**
- 12. O sistema apresenta a tela **(DV005);**
- 13. O caso de uso é encerrado.

**A1:** Botão Buscar pressionado

1. O sistema busca as informações de acordo com filtro informado pelo usuário.

# **UC006 – Consultar Projeto**

#### **Descrição**

Este caso de uso serve para visualizar todos os projetos no ciclo da manutenção de software.

### **Data View**

DV001 – Tela Principal DV008 – Tela Projeto

#### **Ator Primário**

Usuário/Suporte/Implementador/Testador/Documentador/Gerência

#### **Pré-condições:**

Este caso de uso só poderá ser iniciado caso o usuário:

- 1. Usuário com acesso à internet, acessa o portal;
- 2. Usuário solicitante deve estar cadastrado;
- 3. Usuário solicitante deve estar logado no sistema.

#### **Pós-Condições:**

Após executar este caso de uso, o usuário terá:

1. Buscar informações sobre o projeto.

- 1. O sistema exibe a tela **(DV001);**
- 2. O usuário clica na opção Projeto;
- 3. O sistema carrega o campo Projeto **(RN06);**
- 4. O sistema preenche o campo Projeto com a opção Todos
- 5. O sistema buscar as informações no DB referente a todos os projetos;
- 6. O sistema preenche o indicador de Solicitações em aberto **(RN18);**
- 7. O sistema preenche o indicador de Solicitações por área em aberto **(RN19);**
- 8. O sistema preenche o indicador de Solicitações por período Ano **(RN20);**
- 9. O sistema apresenta a tela **(DV008);**
- 10. O usuário seleciona na Projeto;
- 11. O usuário pressiona o botão Buscar **(A1);**
- 12. O sistema buscar as informações no DB referente ao projeto selecionado;
- 13. O sistema preenche o indicador de Solicitações em aberto **(RN18);**
- 14. O sistema preenche o indicador de Solicitações por área em aberto **(RN19);**
- 15. O sistema preenche o indicador de Solicitações por período Ano **(RN20);**
- 16. O sistema preenche o campo Descrição **(RN21);**
- 17. O sistema preenche o campo Responsavel **(RN22);**
- 18. O caso de uso é encerrado.

**A1:** Botão Buscar pressionado

1. O sistema busca as informações do projeto de acordo com projeto informado pelo usuário.

### **UC007 – Comentar Solicitação**

#### **Descrição**

Este caso de uso serve para comentar uma solicitação em qual momento.

### **Data View**

DV001 – Tela Principal

DV004 – Tela Consulta Tarefa

DV005 – Tela Visualizar Solicitação

DV007 – Tela Evento (Comentar)

#### **Ator Primário**

Usuário/Suporte/Implementador/Testador/Documentador/Gerência

#### **Pré-condições:**

Este caso de uso só poderá ser iniciado caso o usuário:

- 1. Usuário com acesso à internet, acessa o portal;
- 2. Usuário solicitante deve estar cadastrado;
- 3. Usuário solicitante deve estar logado no sistema.

# **Pós-Condições:**

Após executar este caso de uso, o usuário terá:

1. Inserido um comentado sobre a solicitação.

- 1. O sistema exibe a tela **(DV001);**
- 2. O usuário clica na opção Tarefa;
- 3. O sistema buscar as informações no DB;
- 4. O sistema apresenta a tela **(DV004);**
- 5. O usuário clica no Codigo da Solicitação;
- 6. O sistema buscar as informações no DB referente a solicitação escolhida;
- 7. O sistema apresenta a tela **(DV005);**
- 8. O usuário clica no botão Comentar;
- 9. O sistema buscar as informações no DB;
- 10. O sistema preenche a label de Projeto **(RN16);**
- 11. O sistema preenche a label de Situação;
- 12. O sistema preenche a label de Data de Abertura;
- 13. O sistema preenche a label de Resposanvel **(RN15);**
- 14. O sistema preenche o campo Ação com a opção de Comentar **(RN17);**
- 15. O sistema desabilita o campo Ação;
- 16. O sistema preenche o campo de Responsável **(RN01);**
- 17. O sistema desabilita o campo de Responsável;
- 18. O sistema apresenta a tela **(DV007);**
- 19. O usuário preenche o campo Anexo **(RN02);**
- 20. O usuário preenche o campo Descrição**;**
- 21. O usuário pressiona o botão Salvar **(A1);**
- 22. O sistema grava as informações sobre a solicitação no DB;
- 23. O caso de uso é encerrado.

**A1:** Botão Salvar pressionado

1. O sistema grava as informações e realiza a ação sobre a solicitação

# **UC008 – Encaminhar Solicitação**

### **Descrição**

Este caso de uso serve para encaminhar uma solicitação para o outro membro/usuário do sistema.

# **Data View**

DV001 – Tela Principal

- DV004 Tela Consulta Tarefa
- DV005 Tela Visualizar Solicitação
- DV006 Tela Evento (Encaminhar)

# **Ator Primário**

Usuário/Suporte/Implementador/Testador/Documentador/Gerência

# **Pré-condições:**

Este caso de uso só poderá ser iniciado caso o usuário:

- 1. Usuário com acesso à internet, acessa o portal;
- 2. Usuário solicitante deve estar cadastrado;
- 3. Usuário solicitante deve estar logado no sistema.

# **Pós-Condições:**

Após executar este caso de uso, o usuário terá:

1. Encaminhado solicitação para outro usuário.

- 1. O sistema exibe a tela **(DV001);**
- 2. O usuário clica na opção Tarefa;
- 3. O sistema buscar as informações no DB;
- 4. O sistema apresenta a tela **(DV004);**
- 5. O usuário clica no Codigo da Solicitação;
- 6. O sistema buscar as informações no DB referente a solicitação escolhida;
- 7. O sistema apresenta a tela **(DV005);**
- 8. O usuário clica no botão Encaminhar;
- 9. O sistema buscar as informações no DB;
- 10. O sistema preenche a label de Projeto **(RN16);**
- 11. O sistema preenche a label de Situação;
- 12. O sistema preenche a label de Data de Abertura;
- 13. O sistema preenche a label de Resposanvel **(RN15);**
- 14. O sistema preenche o campo Ação com a opção de Encaminhar **(RN17);**
- 15. O sistema desabilita o campo Ação;
- 16. O sistema preenche o campo de Responsável **(RN01);**
- 17. O sistema desabilita o campo de Responsável;
- 18. O sistema apresenta a tela **(DV006);**
- 19. O usuário seleciona o campo Encaminhar para **(RN07);**
- 20. O usuário preenche o campo Descrição**;**
- 21. O usuário pressiona o botão Salvar **(A1);**
- 22. O sistema grava as informações sobre a solicitação no DB;
- 23. O caso de uso é encerrado.

**A1:** Botão Salvar pressionado

1. O sistema grava as informações e realiza a ação de encaminhar a responsabilidade da solicitação para o usuário selecionado.

### **UC009 – Aceitar Solicitação**

#### **Descrição**

Este caso de uso serve para aceitar uma solicitação que persiste como concluída.

#### **Data View**

DV001 – Tela Principal DV004 – Tela Consulta Tarefa DV005 – Tela Visualizar Solicitação

#### **Ator Primário**

Usuário/Suporte/Implementador/Testador/Documentador/Gerência

#### **Pré-condições:**

Este caso de uso só poderá ser iniciado caso o usuário:

- 1. Usuário com acesso à internet, acessa o portal;
- 2. Usuário solicitante deve estar cadastrado;
- 3. Usuário solicitante deve estar logado no sistema.

#### **Pós-Condições:**

Após executar este caso de uso, o usuário terá:

1. Aceitação da solicitação.

- 1. O sistema exibe a tela **(DV001);**
- 2. O usuário clica na opção Tarefa;
- 3. O sistema buscar as informações no DB;
- 4. O sistema apresenta a tela **(DV004);**
- 5. O usuário clica no Codigo da Solicitação;
- 6. O sistema buscar as informações no DB referente a solicitação escolhida;
- 7. O sistema apresenta a tela **(DV005);**
- 8. O usuário clica no botão Aceitar **(A1), (RN29);**
- 9. O sistema grava as informações sobre a solicitação no DB;
- 10. O caso de uso é encerrado.

**A1:** Botão Aceitar pressionado

1. O sistema grava as informações e realiza a ação de aceitar a solicitação

#### **UC010 – Reabrir Solicitação**

#### **Descrição**

Este caso de uso serve para reabrir uma solicitação que persiste como concluída.

### **Data View**

DV001 – Tela Principal DV004 – Tela Consulta Tarefa DV005 – Tela Visualizar Solicitação

### **Ator Primário**

Usuário/Suporte/Implementador/Testador/Documentador/Gerência

#### **Pré-condições:**

Este caso de uso só poderá ser iniciado caso o usuário:

- 1. Usuário com acesso à internet, acessa o portal;
- 2. Usuário solicitante deve estar cadastrado;
- 3. Usuário solicitante deve estar logado no sistema.

#### **Pós-Condições:**

Após executar este caso de uso, o usuário terá:

1. Reabertura da solicitação.

- 1. O sistema exibe a tela **(DV001);**
- 2. O usuário clica na opção Tarefa;
- 3. O sistema buscar as informações no DB;
- 4. O sistema apresenta a tela **(DV004);**
- 5. O usuário clica no Codigo da Solicitação;
- 6. O sistema buscar as informações no DB referente a solicitação escolhida;
- 7. O sistema apresenta a tela **(DV005);**
- 8. O usuário clica no botão Reabrir **(A1), (RN30);**
- 9. O sistema grava as informações sobre a solicitação no DB;
- 10. O caso de uso é encerrado.

**A1:** Botão Reabrir pressionado

1. O sistema grava as informações e realiza a ação de reabrir novamente a solicitação.

# **UC011 – Escalar Solicitação**

# **Descrição**

Este caso de uso serve para escalar uma solicitação para o próximo nível do ciclo da manutenção de software.

# **Data View**

DV001 – Tela Principal DV004 – Tela Consulta Tarefa DV005 – Tela Visualizar Solicitação DV012 – Tela Evento (Escalar)

# **Ator Primário**

Suporte/Implementador

# **Pré-condições:**

Este caso de uso só poderá ser iniciado caso o usuário:

- 1. Usuário com acesso à internet, acessa o portal;
- 2. Usuário solicitante deve estar cadastrado;
- 3. Usuário solicitante deve estar logado no sistema.

# **Pós-Condições:**

Após executar este caso de uso, o usuário terá:

1. Escalado solicitação e transferida para próximo nivel do ciclo da manutenção.

- 1. O sistema exibe a tela **(DV001);**
- 2. O usuário clica na opção Tarefa;
- 3. O sistema buscar as informações no DB;
- 4. O sistema apresenta a tela **(DV004);**
- 5. O usuário clica no Codigo da Solicitação;
- 6. O sistema buscar as informações no DB referente a solicitação escolhida;
- 7. O sistema apresenta a tela **(DV005);**
- 8. O usuário clica no botão Escalar;
- 9. O sistema buscar as informações no DB;
- 10. O sistema preenche a label de Projeto **(RN16);**
- 11. O sistema preenche a label de Situação;
- 12. O sistema preenche a label de Data de Abertura;
- 13. O sistema preenche a label de Resposanvel **(RN15);**
- 14. O sistema preenche o campo Ação com a opção de Escalar **(RN17);**
- 15. O sistema desabilita o campo Ação;
- 16. O sistema preenche o campo de Responsável **(RN01);**
- 17. O sistema desabilita o campo de Responsável;
- 18. O sistema apresenta a tela **(DV012);**
- 19. O usuário preenche o campo Anexo **(RN02);**
- 20. O usuário preenche o campo Descrição**;**
- 21. O usuário pressiona o botão Salvar **(A1);**
- 22. O sistema persiste os campos da página **(RN27), (RN28);**
- 23. O sistema grava as informações sobre a solicitação no DB;
- 24. O caso de uso é encerrado.

**A1:** Botão Salvar pressionado

1. O sistema grava as informações e realiza a ação de escalar, no qual, a solicitação avança o nível do ciclo da manutenção de software.

### **UC012 – Classificar a causa da falha**

#### **Descrição**

Este caso de uso serve para classificar a causa da falha de uma solicitação que passou pelo nível de desenvolvimento.

#### **Data View**

- DV1 Tela Principal
- DV2 Tela Consulta Tarefa
- DV3 Tela Visualizar Solicitação
- DV4 Tela Evento (Escalar)

#### **Ator Primário**

Implementador

#### **Pré-condições:**

Este caso de uso só poderá ser iniciado caso o usuário:

- 1. Usuário com acesso à internet, acessa o portal;
- 2. Usuário solicitante deve estar cadastrado;
- 3. Usuário solicitante deve estar logado no sistema.

# **Pós-Condições:**

Após executar este caso de uso, o usuário terá:

1. Registrado a causa da falha da solicitação.

- 1. O sistema exibe a tela **(DV1);**
- 2. O usuário clica na opção Tarefa;
- 3. O sistema buscar as informações no DB;
- 4. O sistema apresenta a tela **(DV2);**
- 5. O usuário clica no Codigo da Solicitação;
- 6. O sistema buscar as informações no DB referente a solicitação escolhida;
- 7. O sistema apresenta a tela **(DV3);**
- 8. O usuário clica no botão Escalar;
- 9. O sistema buscar as informações no DB;
- 10. O sistema preenche a label de Projeto **(RN16);**
- 11. O sistema preenche a label de Situação;
- 12. O sistema preenche a label de Data de Abertura;
- 13. O sistema preenche a label de Resposanvel **(RN15);**
- 14. O sistema preenche o campo Ação com a opção de Escalar **(RN17);**
- 15. O sistema desabilita o campo Ação;
- 16. O sistema preenche o campo de Responsável **(RN01);**
- 17. O sistema desabilita o campo de Responsável;
- 18. O sistema apresenta a tela **(DV4);**
- 19. O usuário preenche o campo Anexo **(RN02);**
- 20. O usuário seleciona o campo Causa da Falha **(RN29);**
- 21. O usuário preenche o campo Descrição**;**
- 22. O usuário pressiona o botão Salvar **(A1);**
- 23. O sistema persiste os campos da página **(E1)**, **(RN27), (RN28);**
- 24. O sistema grava as informações sobre a solicitação no DB;
- 25. O caso de uso é encerrado.

**A1:** Botão Salvar pressionado

2. O sistema grava as informações sobre a causa da falha e realiza a ação de escalar, no qual, a solicitação avança o nível do ciclo da manutenção de software.

### **Fluxos de Exceção**

**E1:** O usuário não selecionou o campo Causa da Falha.

- 1. O sistema exibirá a seguinte mensagem sobre o respectivo campo: Selecione um item da lista;
- 2. O sistema encerra a ação de persistir os dados;
- 3. O caso de uso é reiniciado sem perder os dados já registrados na interface**.**

# **UC013 – Revisar Solicitação**

#### **Descrição**

Este caso de uso serve para revisar uma solicitação para o nível anterior do ciclo da manutenção de software.

#### **Data View**

DV001 – Tela Principal DV004 – Tela Consulta Tarefa DV005 – Tela Visualizar Solicitação DV011 – Tela Evento (Revisar)

#### **Ator Primário**

Suporte/Implementador/Documentação

#### **Pré-condições:**

Este caso de uso só poderá ser iniciado caso o usuário:

- 1. Usuário com acesso à internet, acessa o portal;
- 2. Usuário solicitante deve estar cadastrado;
- 3. Usuário solicitante deve estar logado no sistema.
# **Pós-Condições:**

Após executar este caso de uso, o usuário terá:

1. Revisado solicitação e transferida para processo anterior do ciclo da manutenção.

## **Fluxo de Eventos Principal**

- 1. O sistema exibe a tela **(DV001);**
- 2. O usuário clica na opção Tarefa;
- 3. O sistema buscar as informações no DB;
- 4. O sistema apresenta a tela **(DV004);**
- 5. O usuário clica no Codigo da Solicitação;
- 6. O sistema buscar as informações no DB referente a solicitação escolhida;
- 7. O sistema apresenta a tela **(DV005);**
- 8. O usuário clica no botão Revisar;
- 9. O sistema buscar as informações no DB;
- 10. O sistema preenche a label de Projeto **(RN16);**
- 11. O sistema preenche a label de Situação;
- 12. O sistema preenche a label de Data de Abertura;
- 13. O sistema preenche a label de Resposanvel **(RN15);**
- 14. O sistema preenche o campo Ação com a opção de Revisar **(RN17);**
- 15. O sistema desabilita o campo Ação;
- 16. O sistema preenche o campo de Responsável **(RN01);**
- 17. O sistema desabilita o campo de Responsável;
- 18. O sistema apresenta a tela **(DV011);**
- 19. O usuário preenche o campo Anexo **(RN02);**
- 20. O usuário preenche o campo Descrição**;**
- 21. O usuário pressiona o botão Salvar **(A1);**
- 22. O sistema persiste os campos da página **(RN26);**
- 23. O sistema grava as informações sobre a solicitação no DB;
- 24. O caso de uso é encerrado.

## **Fluxos Alternativos**

**A1:** Botão Salvar pressionado

1. O sistema grava as informações e realiza a ação de revisar, no qual, a solicitação volta nível anterior do ciclo da manutenção de software.

# **UC014 – Concluir Solicitação**

## **Descrição**

Este caso de uso serve para concluir uma solicitação

# **Data View**

- DV001 Tela Principal
- DV004 Tela Consulta Tarefa
- DV005 Tela Visualizar Solicitação
- DV013 Tela Evento (Concluir)

# **Ator Primário**

Suporte/Implementador/Testador/Documentador/Gerência

# **Pré-condições:**

Este caso de uso só poderá ser iniciado caso o usuário:

- 1. Usuário com acesso à internet, acessa o portal;
- 2. Usuário solicitante deve estar cadastrado;
- 3. Usuário solicitante deve estar logado no sistema.

# **Pós-Condições:**

Após executar este caso de uso, o usuário terá:

1. Concluída solicitação.

# **Fluxo de Eventos Principal**

- 1. O sistema exibe a tela **(DV001);**
- 2. O usuário clica na opção Tarefa;
- 3. O sistema buscar as informações no DB;
- 4. O sistema apresenta a tela **(DV004);**
- 5. O usuário clica no Codigo da Solicitação;
- 6. O sistema buscar as informações no DB referente a solicitação escolhida;
- 7. O sistema apresenta a tela **(DV005);**
- 8. O usuário clica no botão Concluir;
- 9. O sistema buscar as informações no DB;
- 10. O sistema preenche a label de Projeto **(RN16);**
- 11. O sistema preenche a label de Situação;
- 12. O sistema preenche a label de Data de Abertura;
- 13. O sistema preenche a label de Resposanvel **(RN15);**
- 14. O sistema preenche o campo Ação com a opção de Concluir **(RN17);**
- 15. O sistema desabilita o campo Ação;
- 16. O sistema preenche o campo de Responsável **(RN01);**
- 17. O sistema desabilita o campo de Responsável;
- 18. O sistema apresenta a tela **(DV013);**
- 19. O usuário preenche o campo Anexo **(RN02);**
- 20. O usuário preenche o campo Descrição**;**
- 21. O usuário pressiona o botão Salvar **(A1);**
- 22. O sistema persiste os campos da página **(RN30);**
- 23. O sistema grava as informações sobre a solicitação no DB;
- 24. O caso de uso é encerrado.

# **Fluxos Alternativos**

**A1:** Botão Salvar pressionado

1. O sistema grava as informações e realiza a ação de concluir e encerrar a solicitação.

# **UC015 – Abrir Bug**

## **Descrição**

Este caso de uso serve para abrir bug, no qual, tem o mesmo objetivo de revisar uma solicitação para o nível anterior do ciclo da manutenção de software.

# **Data View**

DV001 – Tela Principal DV004 – Tela Consulta Tarefa DV005 – Tela Visualizar Solicitação DV014 – Tela Evento (Abrir Bug)

# **Ator Primário**

Testador

# **Pré-condições:**

Este caso de uso só poderá ser iniciado caso o usuário:

- 1. Usuário com acesso à internet, acessa o portal;
- 2. Usuário solicitante deve estar cadastrado;
- 3. Usuário solicitante deve estar logado no sistema.

# **Pós-Condições:**

Após executar este caso de uso, o usuário terá:

1. Realizado a abertura de bug sobre a solicitação.

- 1. O sistema exibe a tela **(DV001);**
- 2. O usuário clica na opção Tarefa;
- 3. O sistema buscar as informações no DB;
- 4. O sistema apresenta a tela **(DV004);**
- 5. O usuário clica no Codigo da Solicitação;
- 6. O sistema buscar as informações no DB referente a solicitação escolhida;
- 7. O sistema apresenta a tela **(DV005);**
- 8. O usuário clica no botão Abrir Bug;
- 9. O sistema buscar as informações no DB;
- 10. O sistema preenche a label de Projeto **(RN16);**
- 11. O sistema preenche a label de Situação;
- 12. O sistema preenche a label de Data de Abertura;
- 13. O sistema preenche a label de Resposanvel **(RN15);**
- 14. O sistema preenche o campo Ação com a opção de Abrir Bug **(RN17);**
- 15. O sistema desabilita o campo Ação;
- 16. O sistema preenche o campo de Responsável **(RN01);**
- 17. O sistema desabilita o campo de Responsável;
- 18. O sistema apresenta a tela **(DV014);**
- 19. O usuário preenche o campo Anexo **(RN02);**
- 20. O usuário preenche o campo Descrição**;**
- 21. O usuário pressiona o botão Salvar **(A1);**
- 22. O sistema persiste os campos da página **(RN26);**
- 23. O sistema grava as informações sobre a solicitação no DB;
- 24. O caso de uso é encerrado.

**A1:** Botão Salvar pressionado

1. O sistema grava as informações e realiza a ação de concluir e encerrar a solicitação.

# **UC016 – Finalizar Testes**

## **Descrição**

Este caso de uso serve para finalizar testes sobre uma solicitação, no qual, tem o mesmo objetivo de escalar uma solicitação para o próximo nível do ciclo da manutenção de software.

## **Data View**

DV001 – Tela Principal DV004 – Tela Consulta Tarefa DV005 – Tela Visualizar Solicitação DV015 – Tela Evento (Finalizar Testes)

# **Ator Primário**

**Testador** 

## **Pré-condições:**

Este caso de uso só poderá ser iniciado caso o usuário:

- 1. Usuário com acesso à internet, acessa o portal;
- 2. Usuário solicitante deve estar cadastrado;
- 3. Usuário solicitante deve estar logado no sistema.

## **Pós-Condições:**

Após executar este caso de uso, o usuário terá:

1. Finalizado testes sobre a solicitação e transferida para próximo nivel do ciclo da manutenção.

- 1. O sistema exibe a tela **(DV001);**
- 2. O usuário clica na opção Tarefa;
- 3. O sistema buscar as informações no DB;
- 4. O sistema apresenta a tela **(DV004);**
- 5. O usuário clica no Codigo da Solicitação;
- 6. O sistema buscar as informações no DB referente a solicitação escolhida;
- 7. O sistema apresenta a tela **(DV005);**
- 8. O usuário clica no botão Finalizar Testes;
- 9. O sistema buscar as informações no DB;
- 10. O sistema preenche a label de Projeto **(RN16);**
- 11. O sistema preenche a label de Situação;
- 12. O sistema preenche a label de Data de Abertura;
- 13. O sistema preenche a label de Resposanvel **(RN15);**
- 14. O sistema preenche o campo Ação com a opção de Finalizar Testes **(RN17);**
- 15. O sistema desabilita o campo Ação;
- 16. O sistema preenche o campo de Responsável **(RN01);**
- 17. O sistema desabilita o campo de Responsável;
- 18. O sistema apresenta a tela **(DV015);**
- 19. O usuário preenche o campo Anexo **(RN02);**
- 20. O usuário preenche o campo Descrição**;**
- 21. O usuário pressiona o botão Salvar **(A1);**
- 22. O sistema persiste os campos da página **(RN27), (RN28);**
- 23. O sistema grava as informações sobre a solicitação no DB;
- 24. O caso de uso é encerrado.

**A1:** Botão Salvar pressionado

1. O sistema grava as informações e realiza a ação de finalizar os testes, no qual, a solicitação avança o nível do ciclo da manutenção de software.

## **UC017 – Manter Projetos**

#### **Descrição**

Este caso de uso serve para registrar e manter projetos que irão contemplar as solicitações sobre ela.

#### **Data View**

DV001 – Tela Principal DV016 – Tela Principal Gerência DV017 – Tela Manter Projetos

#### **Ator Primário**

Gerência

#### **Pré-condições:**

Este caso de uso só poderá ser iniciado caso o usuário:

- 1. Usuário com acesso à internet, acessa o portal;
- 2. Usuário solicitante deve estar cadastrado;
- 3. Usuário solicitante deve estar logado no sistema.

## **Pós-Condições:**

Após executar este caso de uso, o usuário terá:

1. Cadastrado novo projeto.

- 1. O sistema exibe a tela **(DV001);**
- 2. O usuário clica na opção Gerência;
- 3. O sistema buscar as informações no DB;
- 4. O sistema apresenta a tela **(DV016);**
- 5. O usuário clica na opção Nossos Projetos;
- 6. O sistema buscar as informações no DB;
- 7. O sistema preenche a tabela de projetos **(RN31), (RN32);**
- 8. O sistema apresenta a tela **(DV017);**
- 9. O usuário preenche o campo Nome;
- 10. O usuário seleciona o campo Responsavel;
- 11. O usuário preenche o campo Descrição;
- 12. O usuário seleciona as áreas do Ciclo do Projeto;
- 13. O usuário clica no botão Salvar **(A1);**
- 14. O sistema persiste os campos da página **(E1), (E2), (E3) (RN33);**
- 15. O sistema grava as informações sobre a solicitação no DB;
- 16. O sistema exibe mensagem de sucesso;
- 17. O sistema preenche a tabela de projetos **(RN31), (RN32);**
- 18. O caso de uso é encerrado.

**A1:** Botão Salvar pressionado

1. O sistema cadastra ou altera os dados do projeto.

**A2:** Botão Alterar pressionado

- 1. O sistema entra em modo de alteração;
- 2. O sistema campos os respectivos campos;
- 3. O usuário altera os dados que deseja;
- 4. O usuário clica no botão Salvar **(A1);**
- 5. O sistema persiste os campos da página **(E1), (E2), (E3), (RN32), (RN33);**
- 6. O sistema grava as informações sobre a projeto no DB;
- 7. O sistema exibe mensagem de alterado com sucesso;
- 8. O sistema sai do modo de edição.
- 9. O sistema retorna para o fluxo principal.

**A2:** Botão Desabilitado pressionado

- 1. O usuário clica no botão Desabilitado **(A1) (RN32);**
- 2. O sistema grava as informações de desabilitar projeto no DB;
- 3. O sistema exibe mensagem de "Projeto desativado com êxito. ";
- 4. O sistema retorna para o fluxo principal.

## **Fluxos de Exceção**

**E1:** O usuário não preencheu o campo Nome.

- 1. O sistema exibirá a seguinte mensagem sobre o respectivo campo: Preenche este campo;
- 2. O sistema encerra a ação de persistir os dados;
- 3. O caso de uso é reiniciado sem perder os dados já registrados na interface

**E2:** O usuário não selecionou o campo Responsavel.

- 1. O sistema exibirá a seguinte mensagem sobre o respectivo campo: Selecione um item da lista;
- 2. O sistema encerra a ação de persistir os dados;
- 3. O caso de uso é reiniciado sem perder os dados já registrados na interface

#### **E3:** O usuário não preencheu o campo Descrição.

- 1. O sistema exibirá a seguinte mensagem sobre o respectivo campo: Preenche este campo;
- 2. O sistema encerra a ação de persistir os dados;
- 3. O caso de uso é reiniciado sem perder os dados já registrados na interface

**E4:** O usuário informou o campo Descrição com menos de 50 caracteres.

- 1. O sistema exibirá a seguinte mensagem sobre o respectivo campo: Aumente este campo para 50 caracteres ou mais;
- 2. O sistema encerra a ação de persistir os dados;
- 3. O caso de uso é reiniciado sem perder os dados já registrados na interface

# **UC018 – Manter Usuários**

# **Descrição**

Este caso de uso serve para registrar e manter usuários que irão persistir na manutenção.

# **Data View**

DV001 – Tela Principal DV016 – Tela Principal Gerência DV003 – Tela Manter Usuários

# **Ator Primário**

Gerência

# **Pré-condições:**

Este caso de uso só poderá ser iniciado caso o usuário:

- 1. Usuário com acesso à internet, acessa o portal;
- 2. Usuário solicitante deve estar cadastrado;
- 3. Usuário solicitante deve estar logado no sistema.

# **Pós-Condições:**

Após executar este caso de uso, o usuário terá:

1. Cadastrado novo usuário.

- 1. O sistema exibe a tela **(DV1);**
- 2. O usuário clica na opção Gerência;
- 3. O sistema buscar as informações no DB;
- 4. O sistema apresenta a tela **(DV2);**
- 5. O usuário clica na opção Novo Usuário;
- 6. O sistema apresenta a tela **(DV3);**
- 7. O usuário preenche o campo Nome;
- 8. O usuário seleciona o campo E-mail;
- 9. O usuário preenche o campo Login;
- 10. O usuário preenche o campo Senha;
- 11. O usuário seleciona o Perfil do Usuário **(RN34);**
- 12. O usuário clica no botão Salvar **(A1);**
- 13. O sistema persiste os campos da página **(E1), (E2), (E3), (E4);**
- 14. O sistema grava as informações sobre a solicitação no DB;
- 15. O sistema exibe mensagem de sucesso e link para vincular projetos ao usuário cadastrado;
- 16. O caso de uso é encerrado.

**A1:** Botão Salvar pressionado

1. O sistema cadastra dados do usuário.

# **Fluxos de Exceção**

**E1:** O usuário não preencheu o campo Nome.

- 1. O sistema exibirá a seguinte mensagem sobre o respectivo campo: Preenche este campo;
- 2. O sistema encerra a ação de persistir os dados;
- 3. O caso de uso é reiniciado sem perder os dados já registrados na interface

**E2:** O usuário não preencheu o campo E-mail.

- 1. O sistema exibirá a seguinte mensagem sobre o respectivo campo: Preenche este campo;
- 2. O sistema encerra a ação de persistir os dados;
- 3. O caso de uso é reiniciado sem perder os dados já registrados na interface

**E3:** O usuário não preencheu o campo Login.

- 1. O sistema exibirá a seguinte mensagem sobre o respectivo campo: Preenche este campo;
- 2. O sistema encerra a ação de persistir os dados;
- 3. O caso de uso é reiniciado sem perder os dados já registrados na interface

**E3:** O usuário não preencheu o campo Senha.

- 1. O sistema exibirá a seguinte mensagem sobre o respectivo campo: Preenche este campo;
- 2. O sistema encerra a ação de persistir os dados;
- 3. O caso de uso é reiniciado sem perder os dados já registrados na interface

## **UC019 – Vincular Usuário ao Projeto**

#### **Descrição**

Este caso de uso serve para vincular os usuários cadastrados aos projetos da manutenção.

#### **Data View**

DV001 – Tela Principal DV016 – Tela Principal Gerência DV020 – Tela Vincular Usuário aos Projetos

#### **Ator Primário**

Gerência

#### **Pré-condições:**

Este caso de uso só poderá ser iniciado caso o usuário:

- 1. Usuário com acesso à internet, acessa o portal;
- 2. Usuário solicitante deve estar cadastrado;
- 3. Usuário solicitante deve estar logado no sistema.

# **Pós-Condições:**

Após executar este caso de uso, o usuário terá:

1. Vinculado usuário ao projeto.

# **Fluxo de Eventos Principal**

- 1. O sistema exibe a tela **(DV001);**
- 2. O usuário clica na opção Gerência;
- 3. O sistema buscar as informações no DB;
- 4. O sistema apresenta a tela **(DV016);**
- 5. O usuário clica na opção Vincular Usuário;
- 6. O sistema apresenta a tela **(DV3);**
- 7. O usuário seleciona o campo Usuário;
- 8. O usuário clica no botão Buscar **(A020);**
- 9. O caso de uso é encerrado.

# **Fluxos Alternativos**

**A1:** Botão Buscar pressionado

1. O sistema preenche a tabela de projetos vinculados **(RN36);**

**A2:** Botão Desvincular pressionado

- 1. O sistema desvinculao usuário sobre o respectivo projeto **(RN37);**
- 2. O sistema apresenta a seguinte mensagem "Projeto desvinculado com êxito. "

#### **A3:** Botão Vincular pressionado

- 1. O usuário seleciona o Projeto;
- 2. O sistema vincula usuário sobre o respectivo projeto **(RN37);**
- 3. O sistema apresenta a mensagem de sucesso.

## **UC020 – Consultar Indicadores**

#### **Descrição**

Este caso de uso serve para visualizar os indicadores da manutenção de software para os gerentes.

## **Data View**

DV001 – Tela Principal DV016 – Tela Principal Gerência DV020 – Tela Indicadores

## **Ator Primário**

Gerência

#### **Pré-condições:**

Este caso de uso só poderá ser iniciado caso o usuário:

- 1. Usuário com acesso à internet, acessa o portal;
- 2. Usuário solicitante deve estar cadastrado;
- 3. Usuário solicitante deve estar logado no sistema.

# **Pós-Condições:**

Após executar este caso de uso, o usuário terá:

1. Buscar informações sobre o projeto.

# **Fluxo de Eventos Principal**

- 1. O sistema exibe a tela **(DV001);**
- 2. O usuário clica na opção Gerência;
- 3. O sistema buscar as informações no DB;
- 4. O sistema apresenta a tela **(DV016);**
- 5. O usuário clica na opção Indicadores;
- 6. O sistema carrega o campo Projeto **(RN06);**
- 7. O sistema preenche o campo Projeto com a opção Todos
- 8. O sistema carrega o campo Perfil **(RN34);**
- 9. O sistema preenche o campo Perfil com a opção Todos
- 10. O sistema buscar as informações no DB referente a todos os projetos;
- 11. O sistema preenche o indicador de Tempo de cada membro na manutenção Horas **(RN38);**
- 12. O sistema preenche o indicador de Tempo médio de cada área Horas **(RN39);**
- 13. O sistema preenche o indicador de Causa das Falhas **(RN40);**
- 14. O sistema apresenta a tela **(DV020);**
- 15. O usuário seleciona na Projeto;
- 16. O usuário pressiona o botão Buscar **(A1);**
- 17. O sistema buscar as informações no DB referente ao projeto selecionado;
- 18. O sistema preenche o indicador de Tempo de cada membro na manutenção Horas **(RN38);**
- 19. O sistema preenche o indicador de Tempo médio de cada área Horas **(RN39);**
- 20. O sistema preenche o indicador de Causa das Falhas **(RN40);**
- 21. O caso de uso é encerrado.

# **Fluxos Alternativos**

**A1:** Botão Buscar pressionado

1. O sistema busca as informações dos indicadores de acordo com projeto e perfil informado pelo usuário.

# **UC021 – Consultar Perfil por Usuário**

## **Descrição**

Este caso de uso serve para visualizar todos usuários de acordo com seu perfil e mesmo poderá editar.

# **Data View**

DV001 – Tela Principal DV016 – Tela Principal Gerência DV019 – Tela Perfil Usuário

**Ator Primário** 

Gerência

## **Pré-condições:**

Este caso de uso só poderá ser iniciado caso o usuário:

- 1. Usuário com acesso à internet, acessa o portal;
- 2. Usuário solicitante deve estar cadastrado;
- 3. Usuário solicitante deve estar logado no sistema.

# **Pós-Condições:**

Após executar este caso de uso, o usuário terá:

1. Cadastrado novo usuário.

## **Fluxo de Eventos Principal**

- 1. O sistema exibe a tela **(DV001);**
- 2. O usuário clica na opção Gerência;
- 3. O sistema buscar as informações no DB;
- 4. O sistema apresenta a tela **(DV016);**
- 5. O usuário clica na opção Perfil Usuário;
- 6. O sistema apresenta a tela **(DV019);**
- 7. O usuário seleciona o Perfil do Usuário **(RN34);**
- 8. O usuário clica no botão Buscar **(A1);**
- 9. O caso de uso é encerrado.

# **Fluxos Alternativos**

**A1:** Botão Buscar pressionado

1. O sistema preenche a tabela de usuários por perfil **(RN35);**

**A2:** Botão Editar Usuário pressionado

1. O sistema deverá redirecionar os dados do usuário a funcionalidade de novo usuário, no qual o dado deverá ser editado e salvo.

## **A3:** Botão Vinculo aos Projetos pressionado

1. O sistema deverá redirecionar os dados do usuário a funcionalidade de vincular usuário com os dados do mesmo.

#### **APÊNDICE H – DIAGRAMA DE CLASSES COM ATRIBUTOS**

Esta seção apresenta os diagramas de classes com atributos que contemplam o sistema desenvolvido.

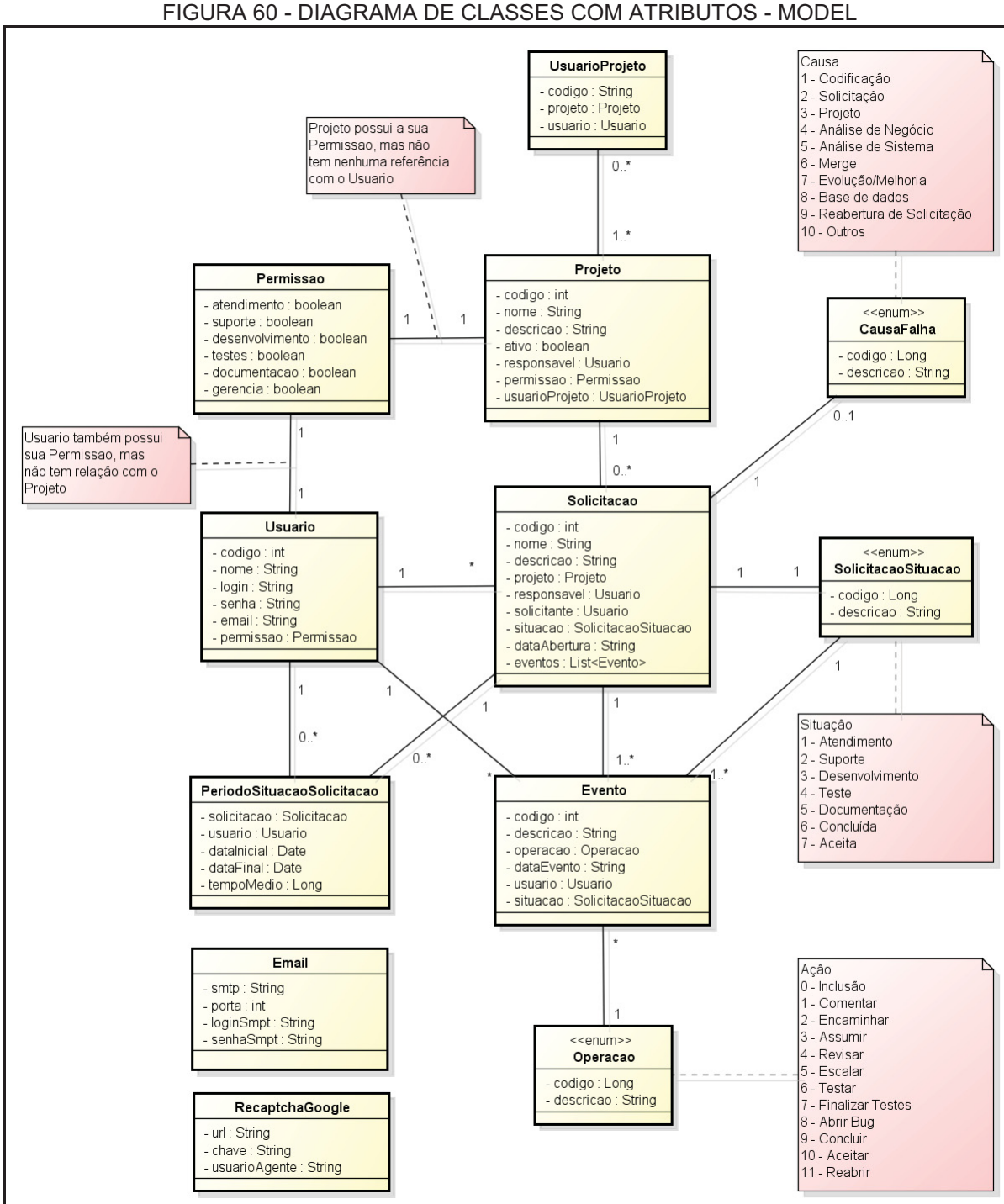

#### **Diagrama de Classes com atributos - Model**

FIGURA 60 - DIAGRAMA DE CLASSES COM ATRIBUTOS - MODEL

FONTE: O autor (2018).

#### **Diagrama de Classes com atributos - DAO**

#### FIGURA 61 - DIAGRAMA DE CLASSES COM ATRIBUTOS - DAO

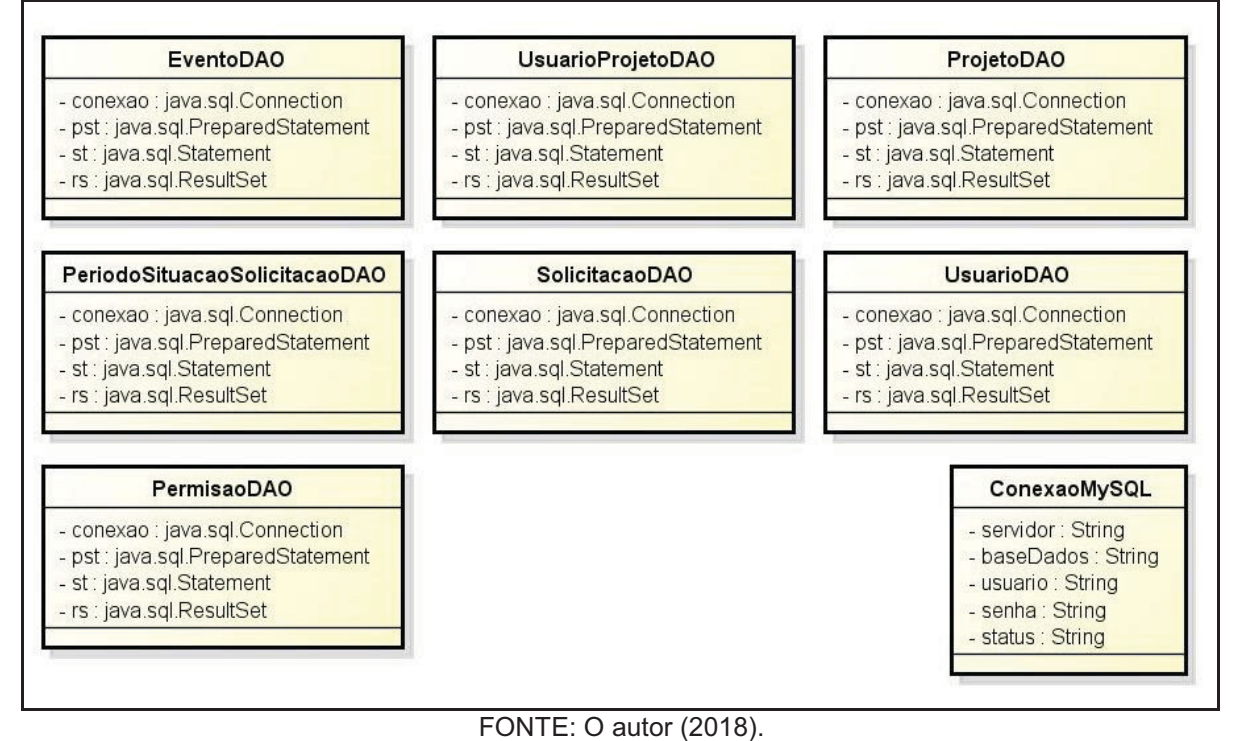

# **APÊNDICE I – DIAGRAMA DE SEQUÊNCIA**

Esta seção apresenta os diagramas de sequência que representa o fluxo de dados e eventos de todos os casos de uso supracitados.

# **UC001 – Efetuar Login**

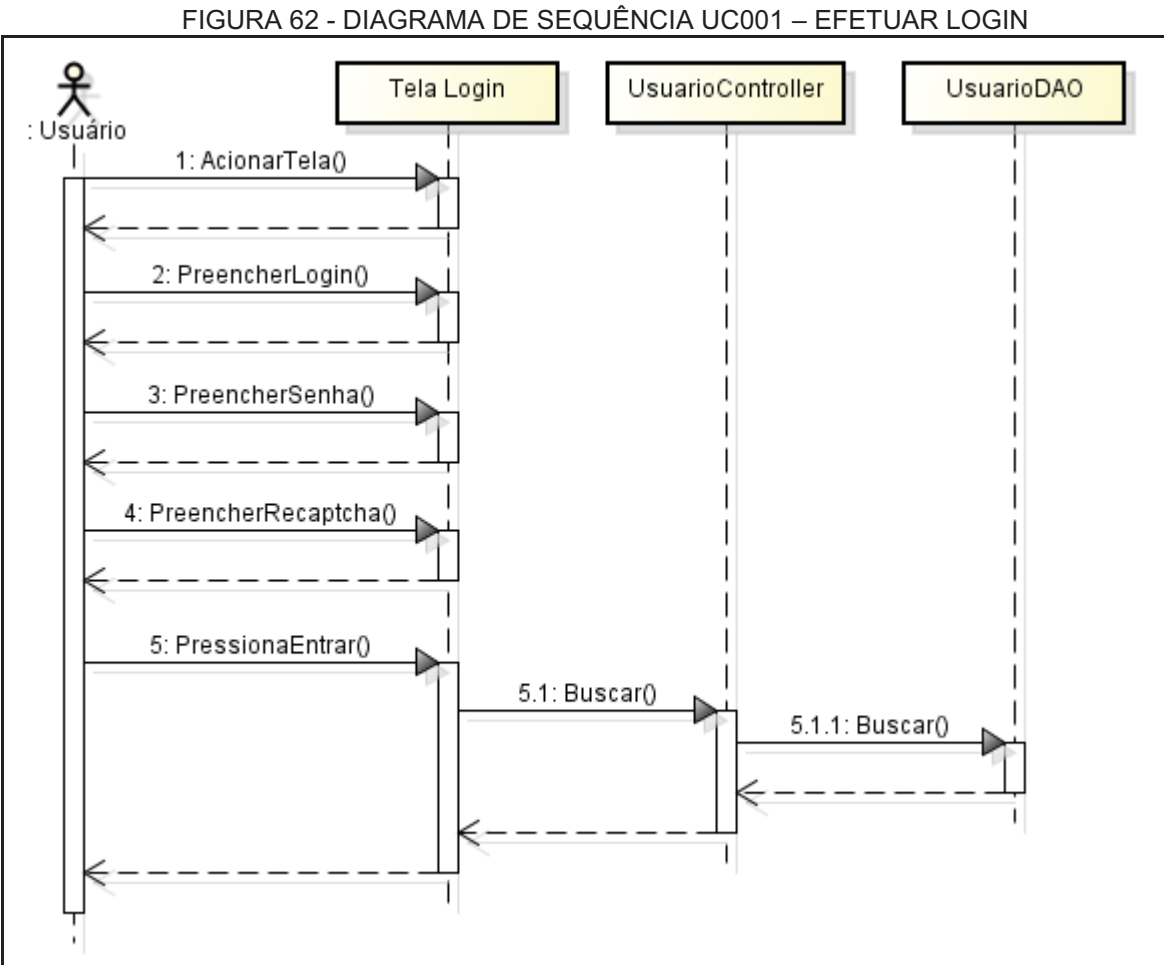

FONTE: O autor (2018).

# **UC002 – Abrir Solicitação**

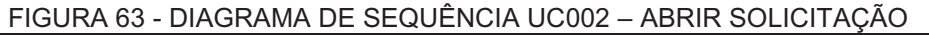

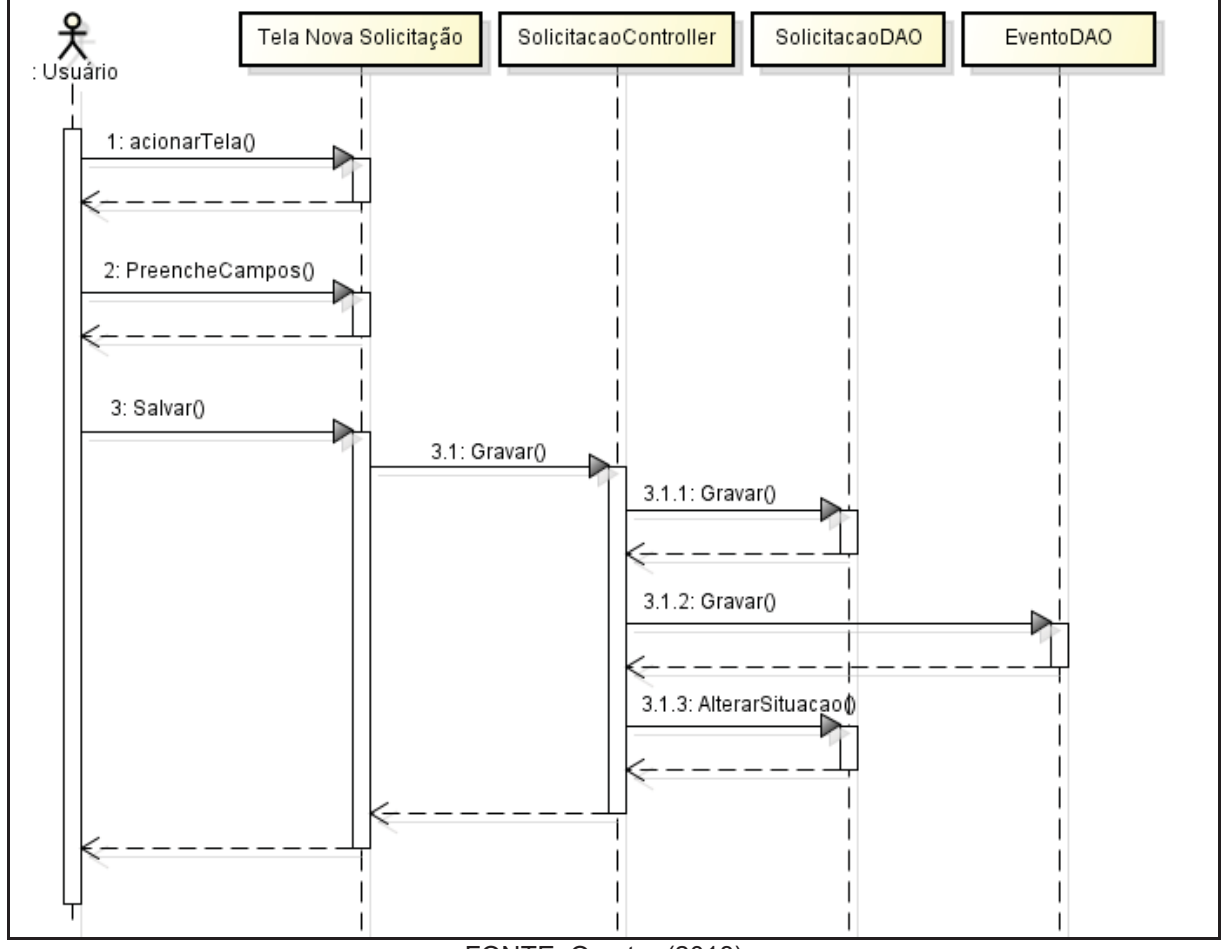

FONTE: O autor (2018).

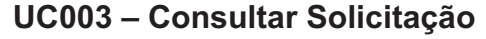

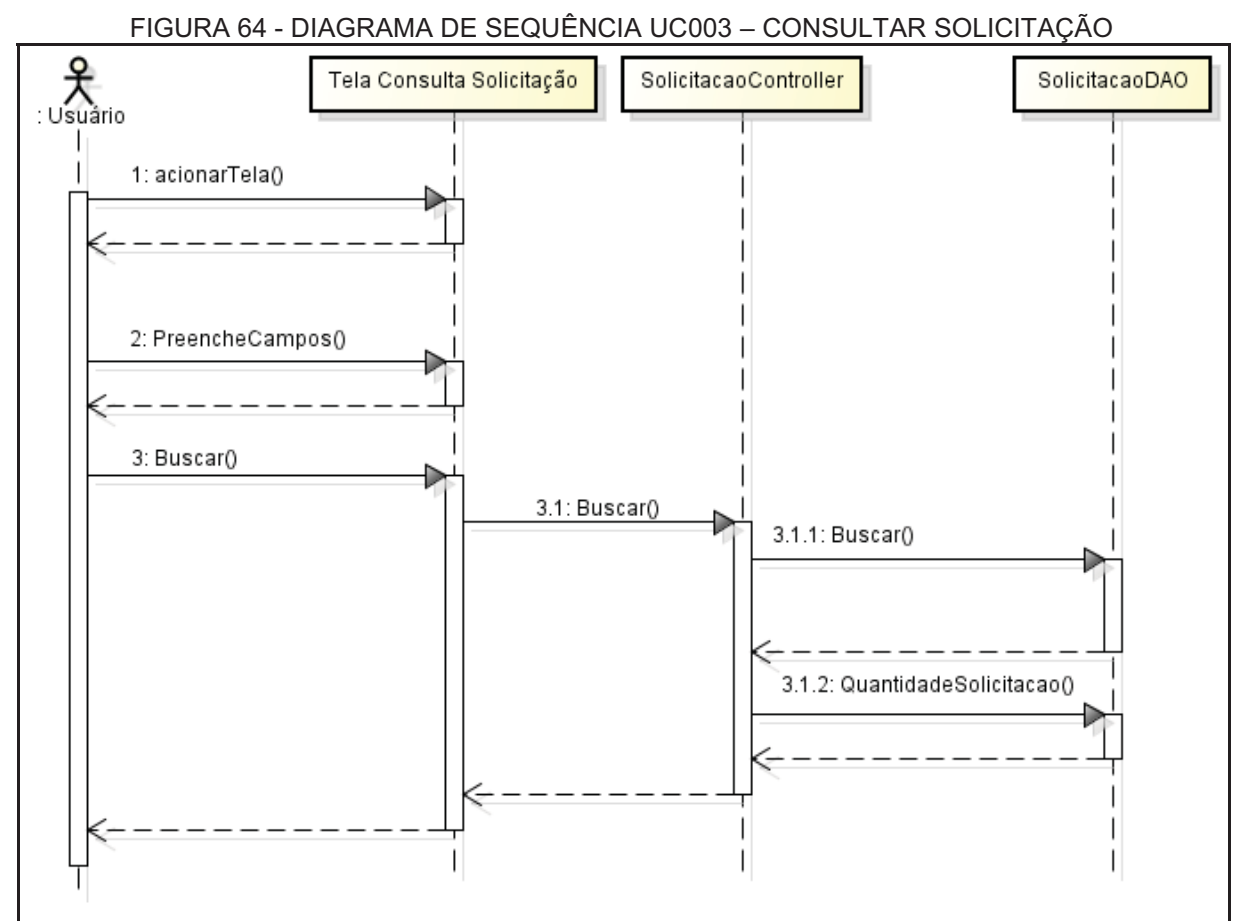

FONTE: O autor (2018).

# **UC004 – Consultar Tarefa**

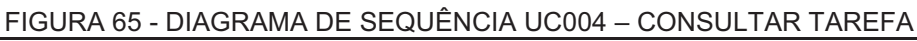

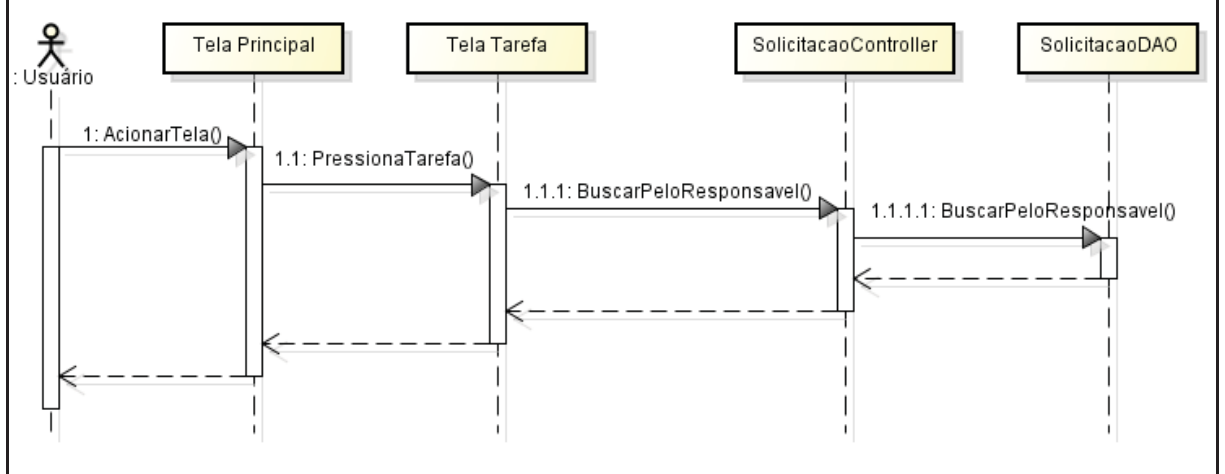

FONTE: O autor (2018).

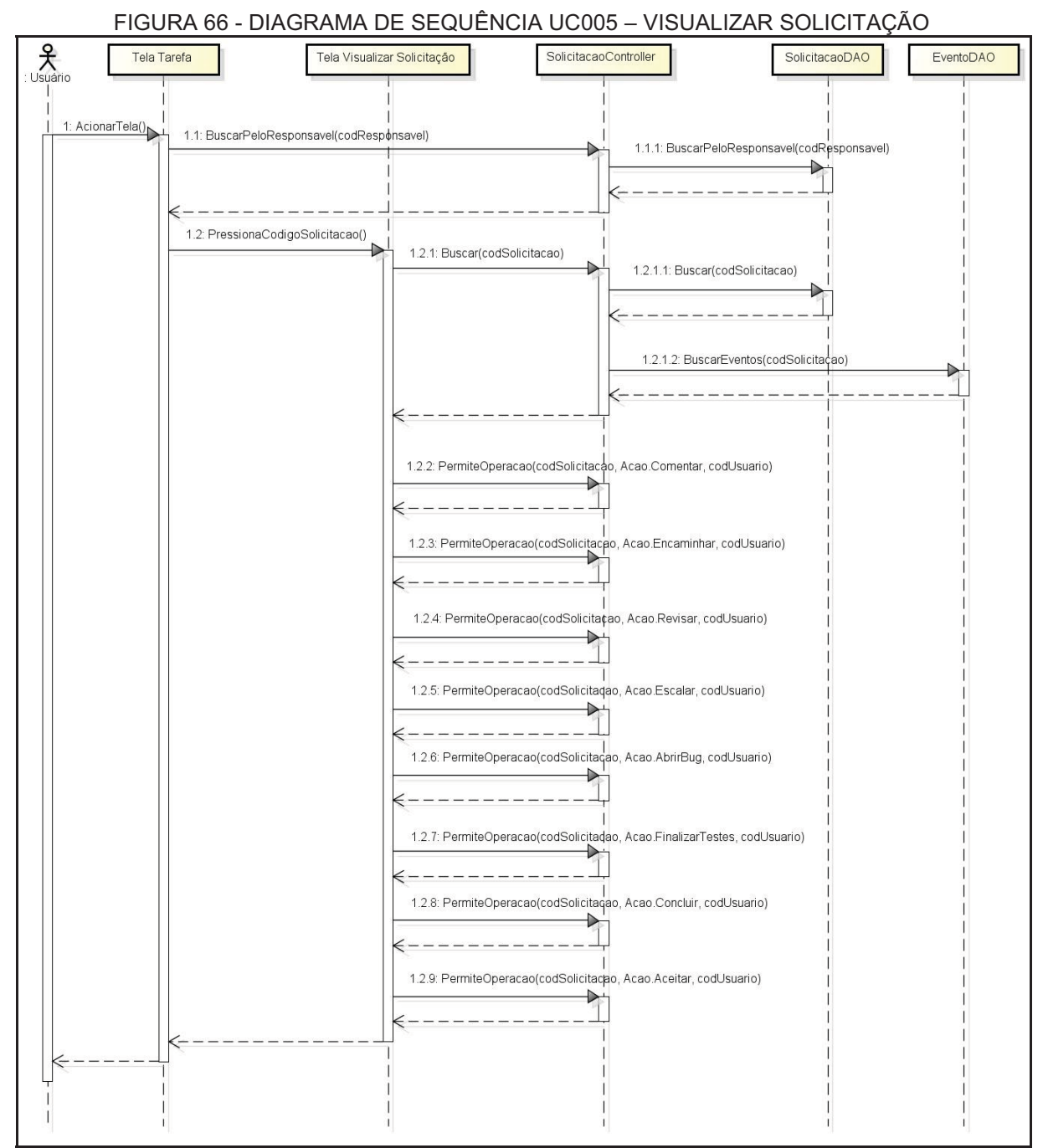

# **UC005 – Visualizar Solicitação**

FONTE: O autor (2018).

# **UC006 – Consultar Projeto**

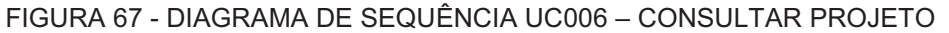

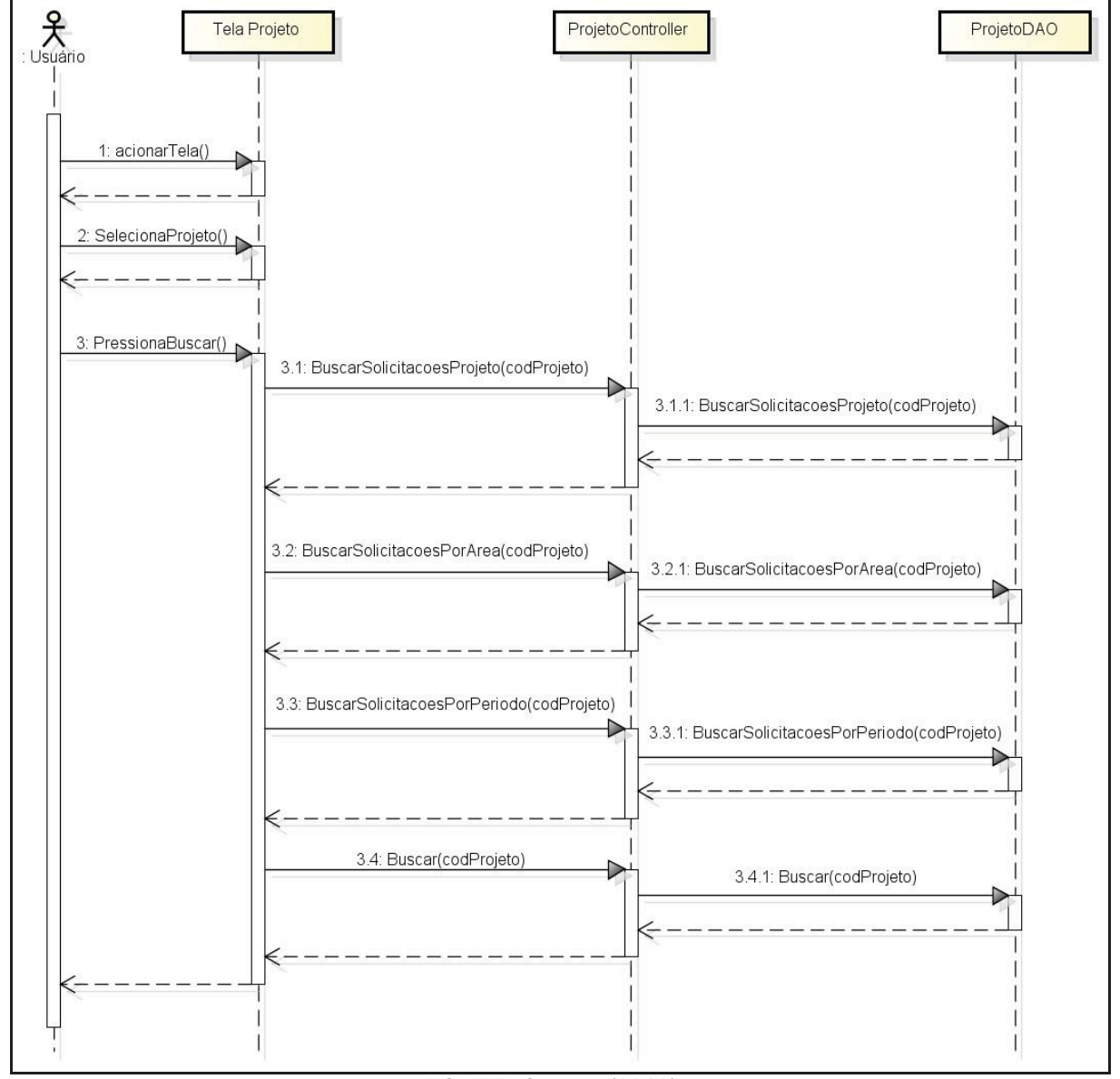

FONTE: O autor (2018).

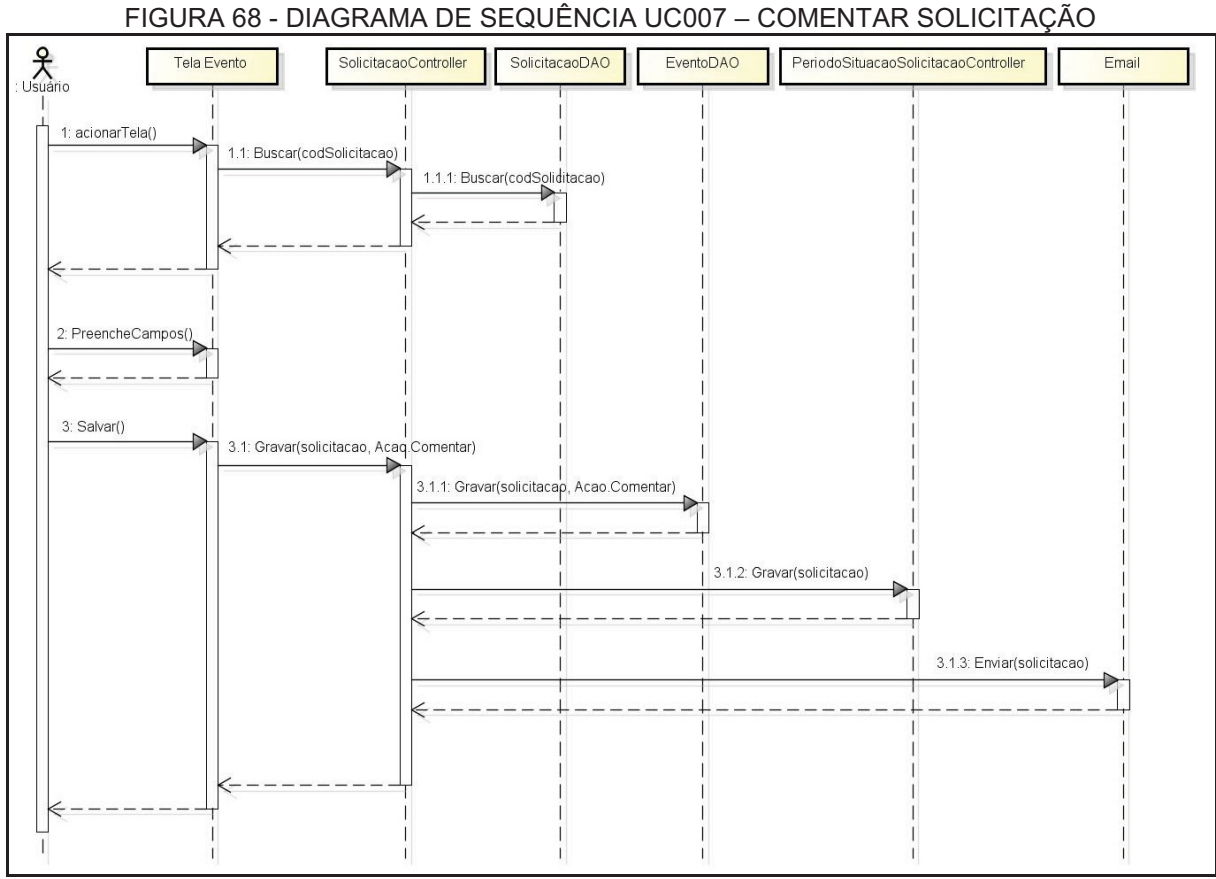

# **UC007 – Comentar Solicitação**

FONTE: O autor (2018).

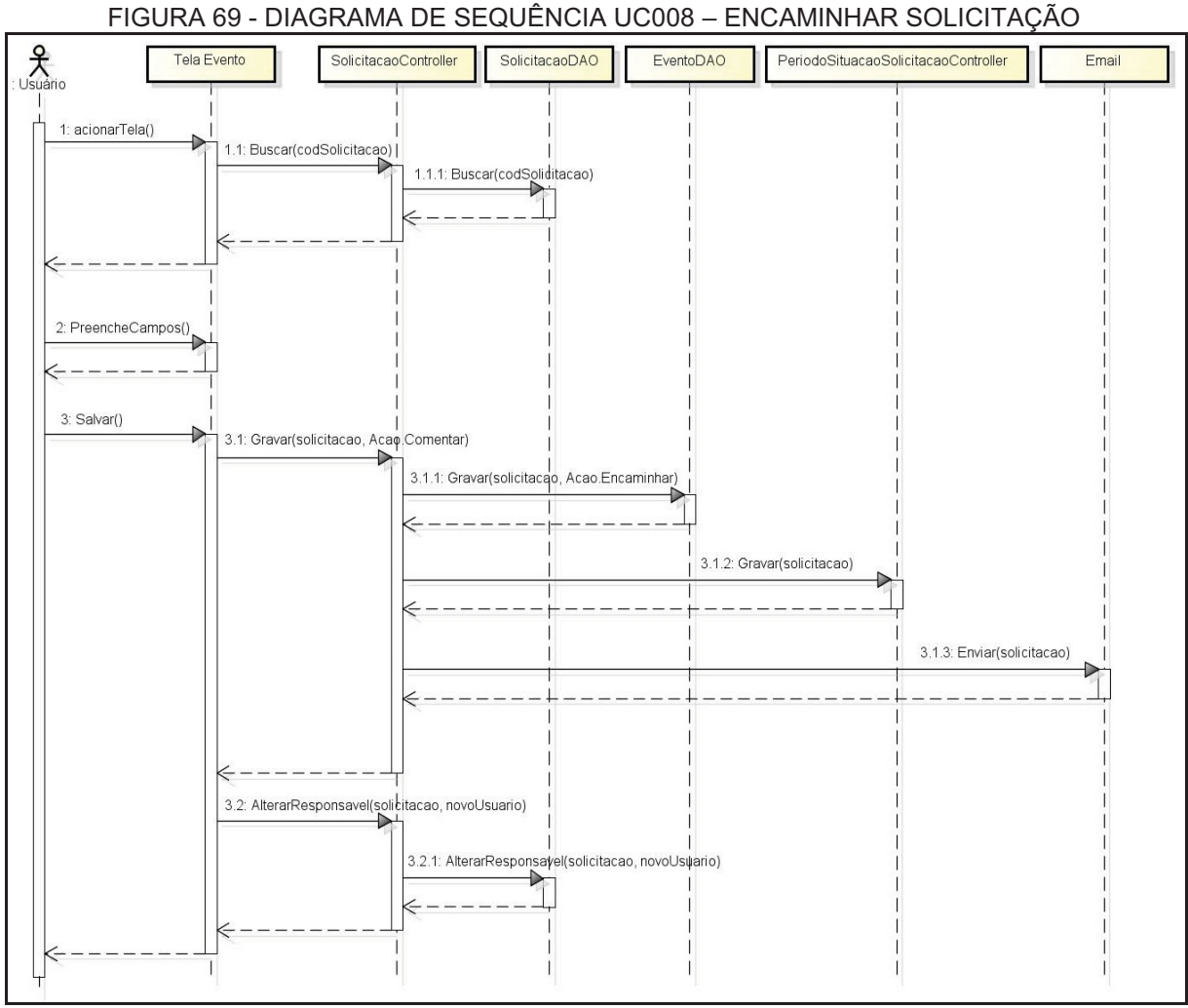

# **UC008 – Encaminhar Solicitação**

FONTE: O autor (2018).

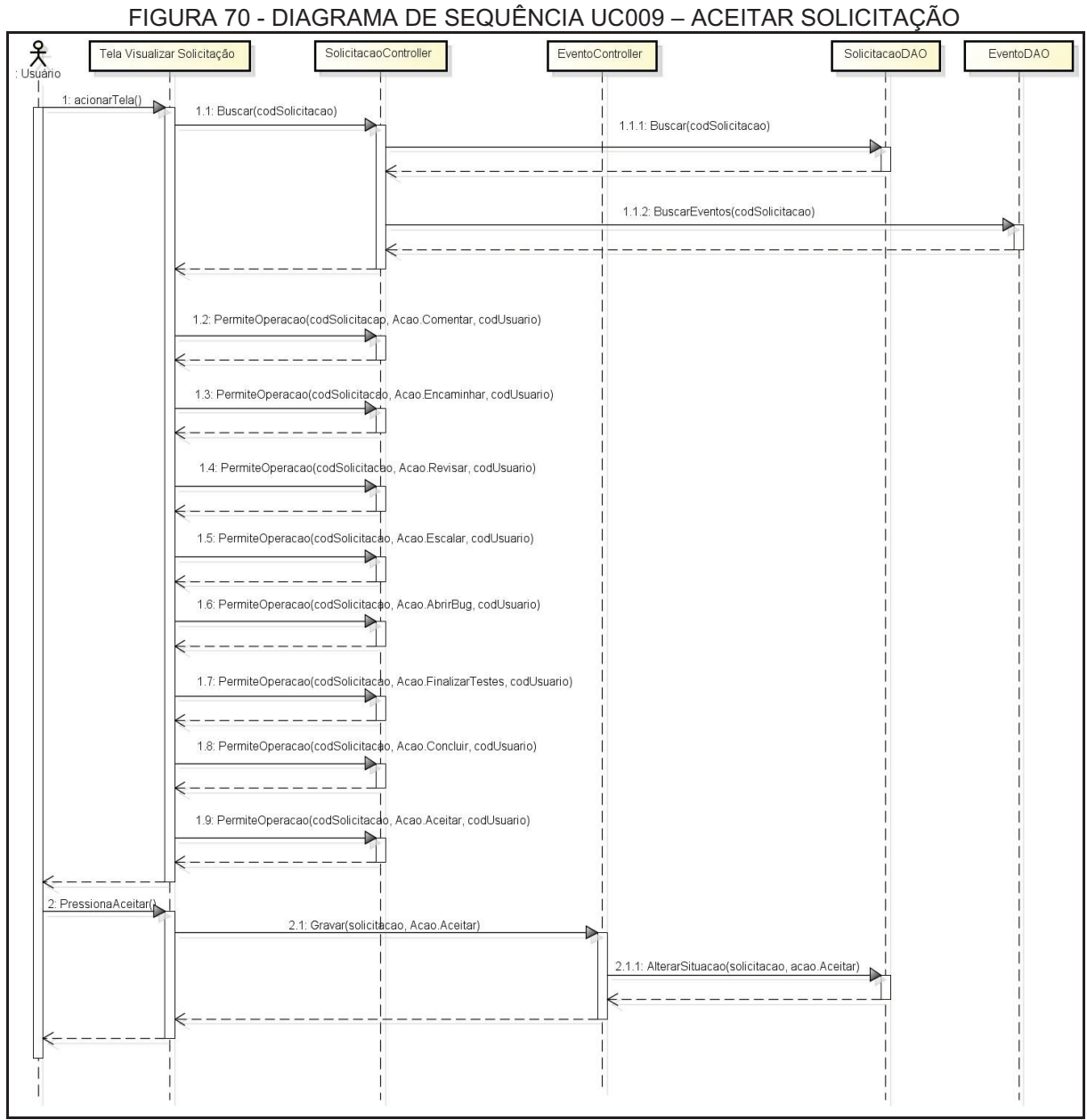

# **UC009 – Aceitar Solicitação**

FONTE: O autor (2018).

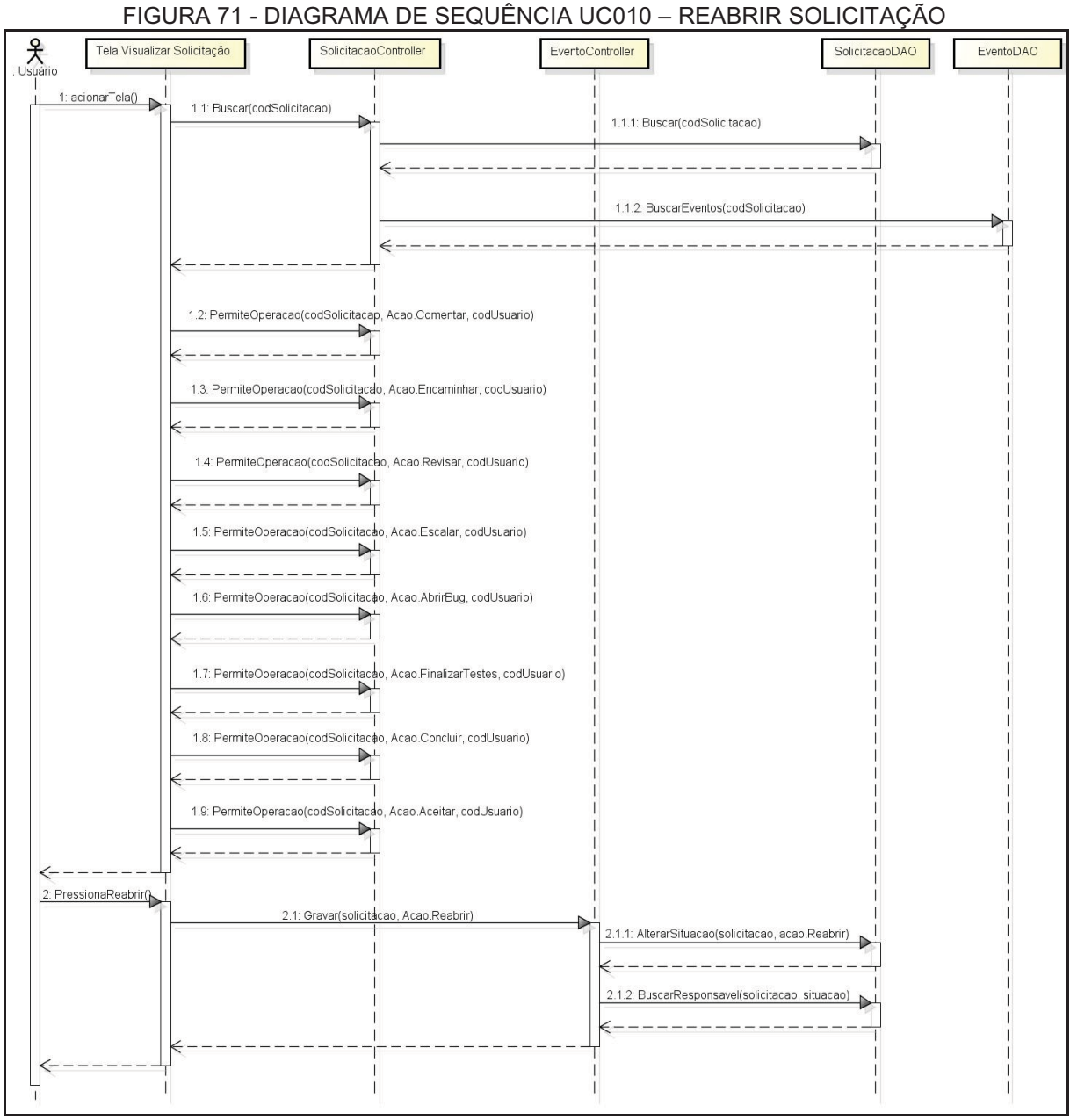

# **UC010 – Reabrir Solicitação**

FONTE: O autor (2018).

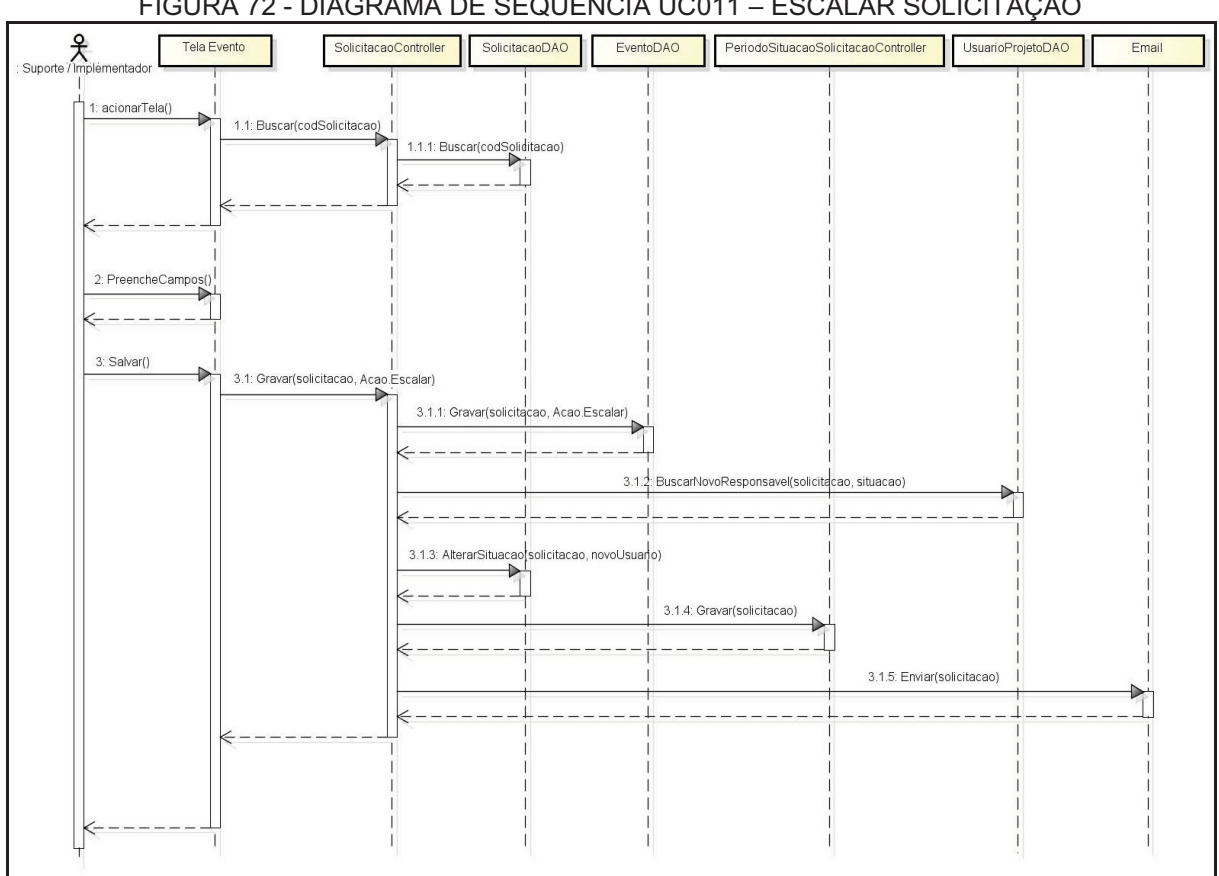

# **UC011 – Escalar Solicitação**

FIGURA 72 - DIAGRAMA DE SEQUÊNCIA UC011 – ESCALAR SOLICITAÇÃO

FONTE: O autor (2018).

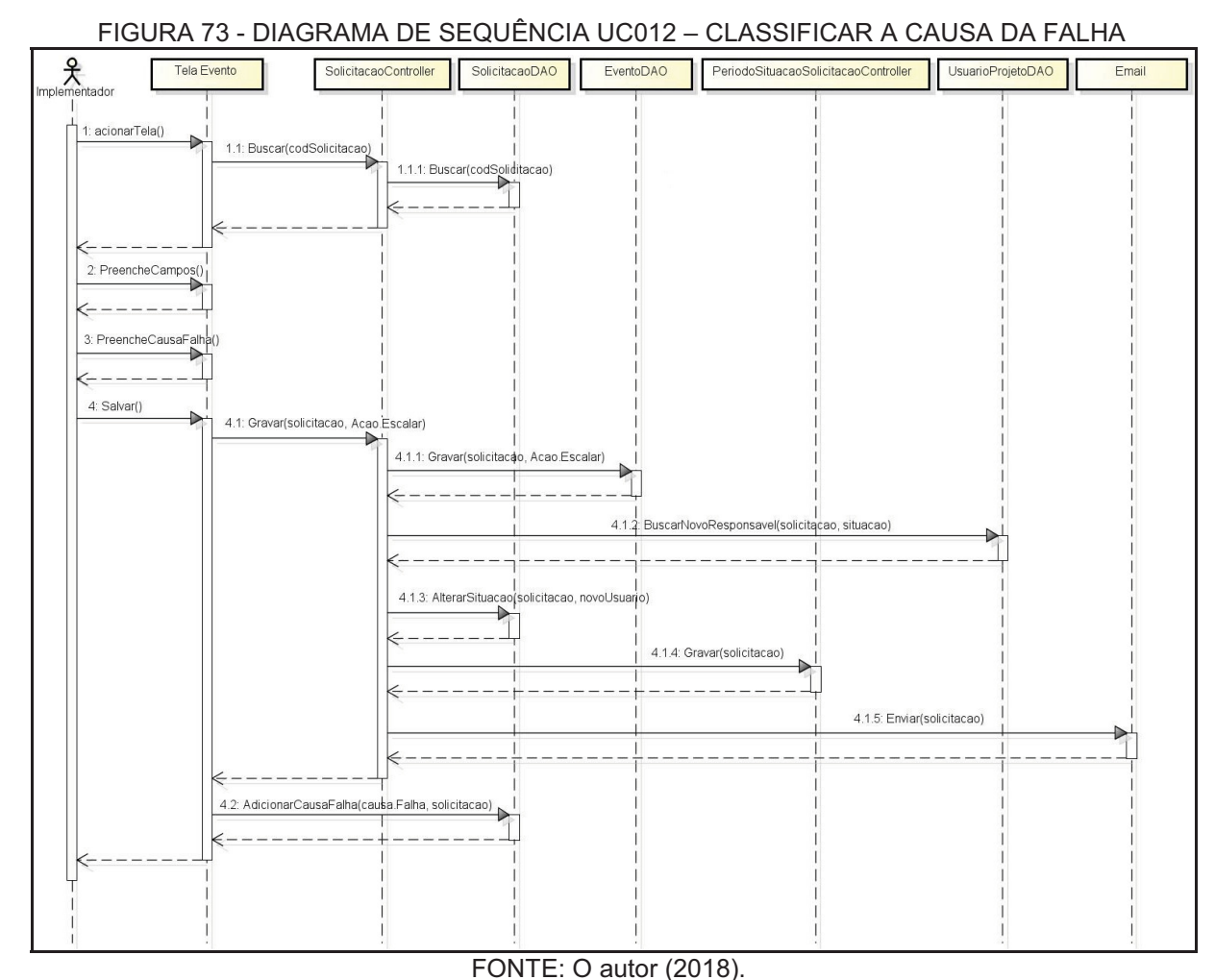

#### **UC012 – Classificar a causa da falha**

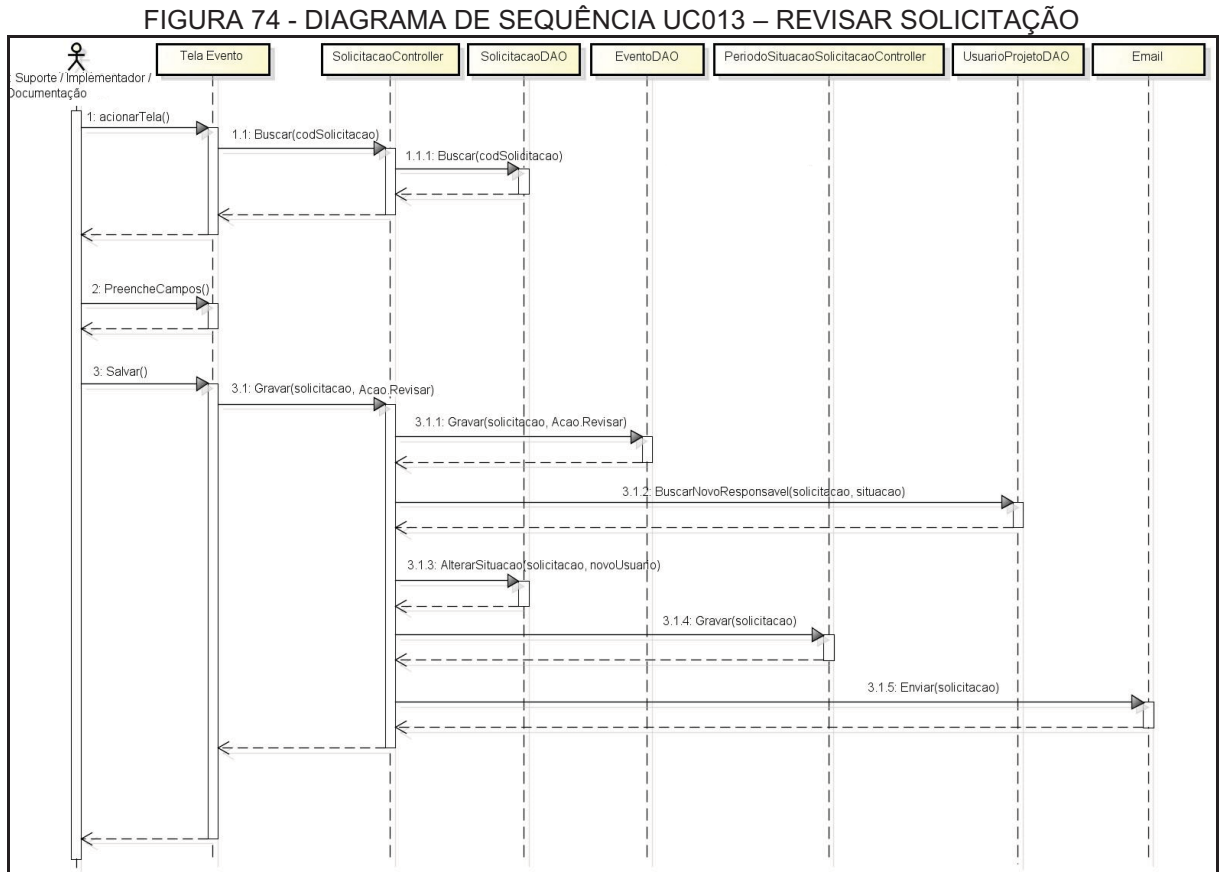

# **UC013 – Revisar Solicitação**

FONTE: O autor (2018).

#### FIGURA 75 - DIAGRAMA DE SEQUÊNCIA UC014 – CONCLUIR SOLICITAÇÃO<br>
Suporte / Implementador / Cocumentador / Cocumentador / Cocumentador / Cocumentador / Cocumentador / Cocumentador / Cocumentador / Cocumentador / Cocumentador SolicitacaoController SolicitacaoDAO EventoDAO PeriodoSituacaoSolicitacaoController Tela Evento UsuarioProjetoDAO Email l<br>∏1: acionarTela() │<br>│ 1.1: Buscar(codSolicitacao) │<br>│ │  $\overline{a}$ 1.1.1: Buscar(codSoliditacao) Π  $\leftarrow - -$ 2: PreencheCampos Ï k 3: Salvar()  $\rightarrow$ 3.1: Gravar(solicitacao, Acao.Comentar) 3.1.1: Gravar(solicitacao, Acao.Concluir) 3.1.2: BuscarSolicitante(solicitacao)  $3.1.3:$  Alt rarSituacao solicitacao, novoUsuano)  $\rightarrow$ 3.1.4: Gravar(solicitacao) 3.1.5: Enviar(solicitacao)

# **UC014 – Concluir Solicitação**

FONTE: O autor (2018).

# **UC015 – Abrir Bug**

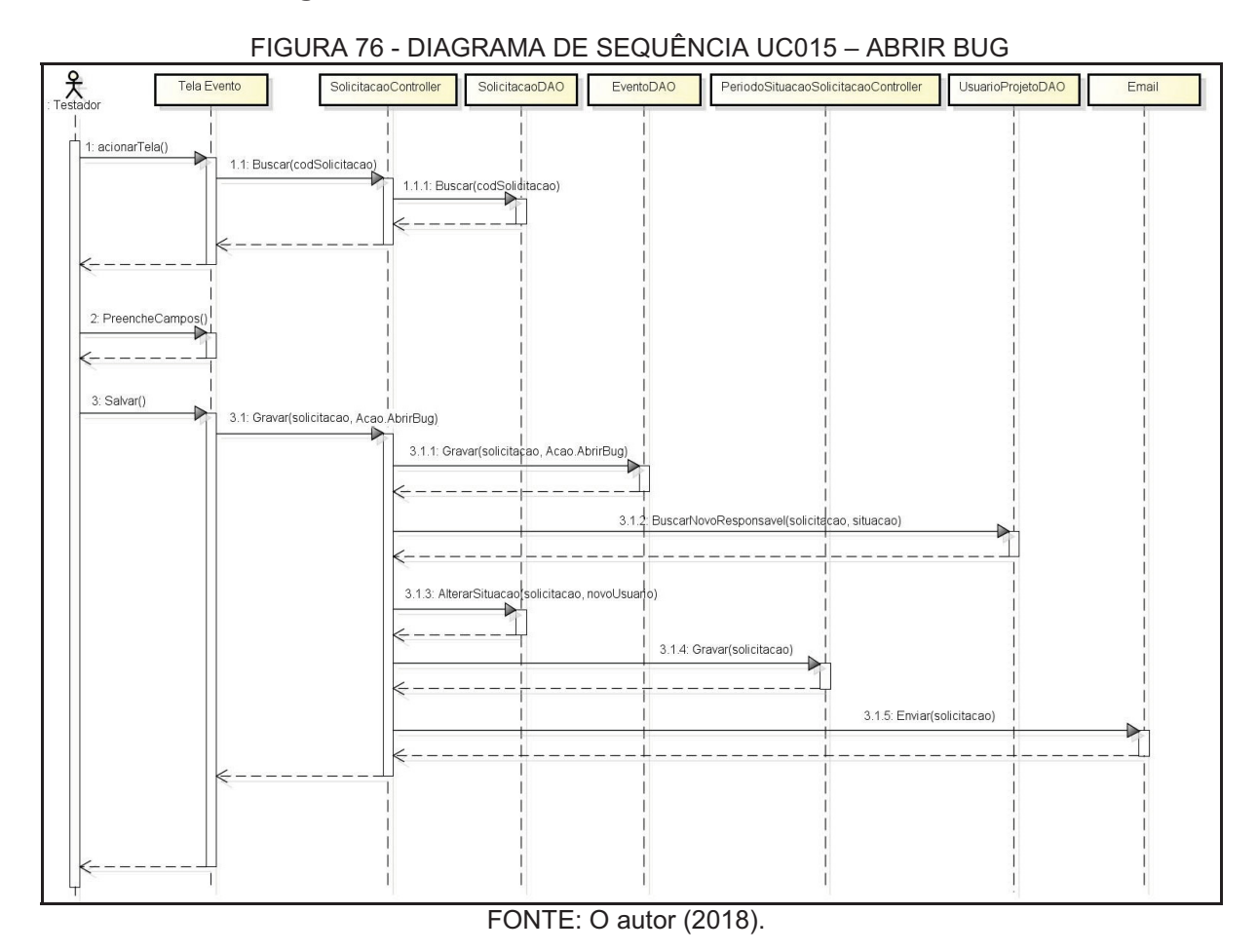

124

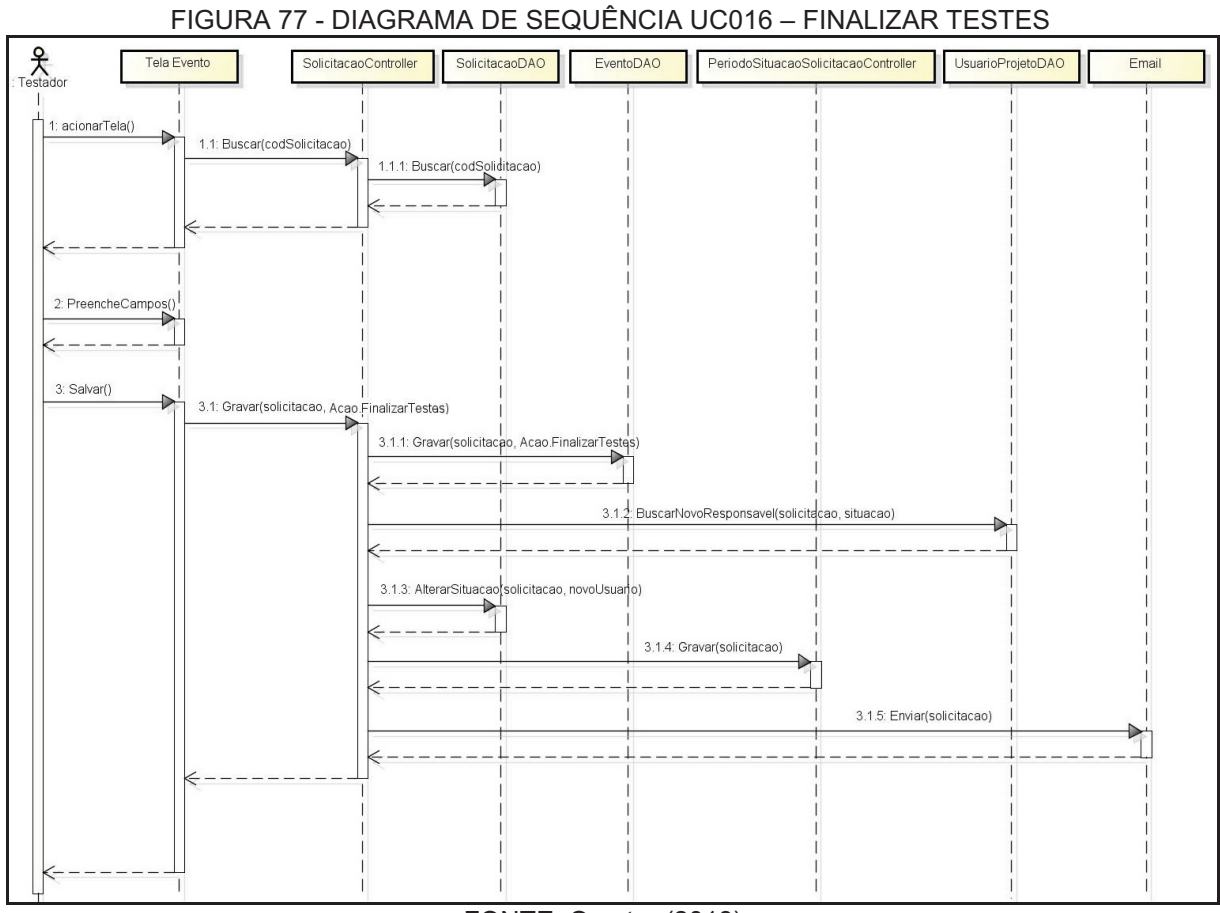

## **UC016 – Finalizar Testes**

FONTE: O autor (2018).

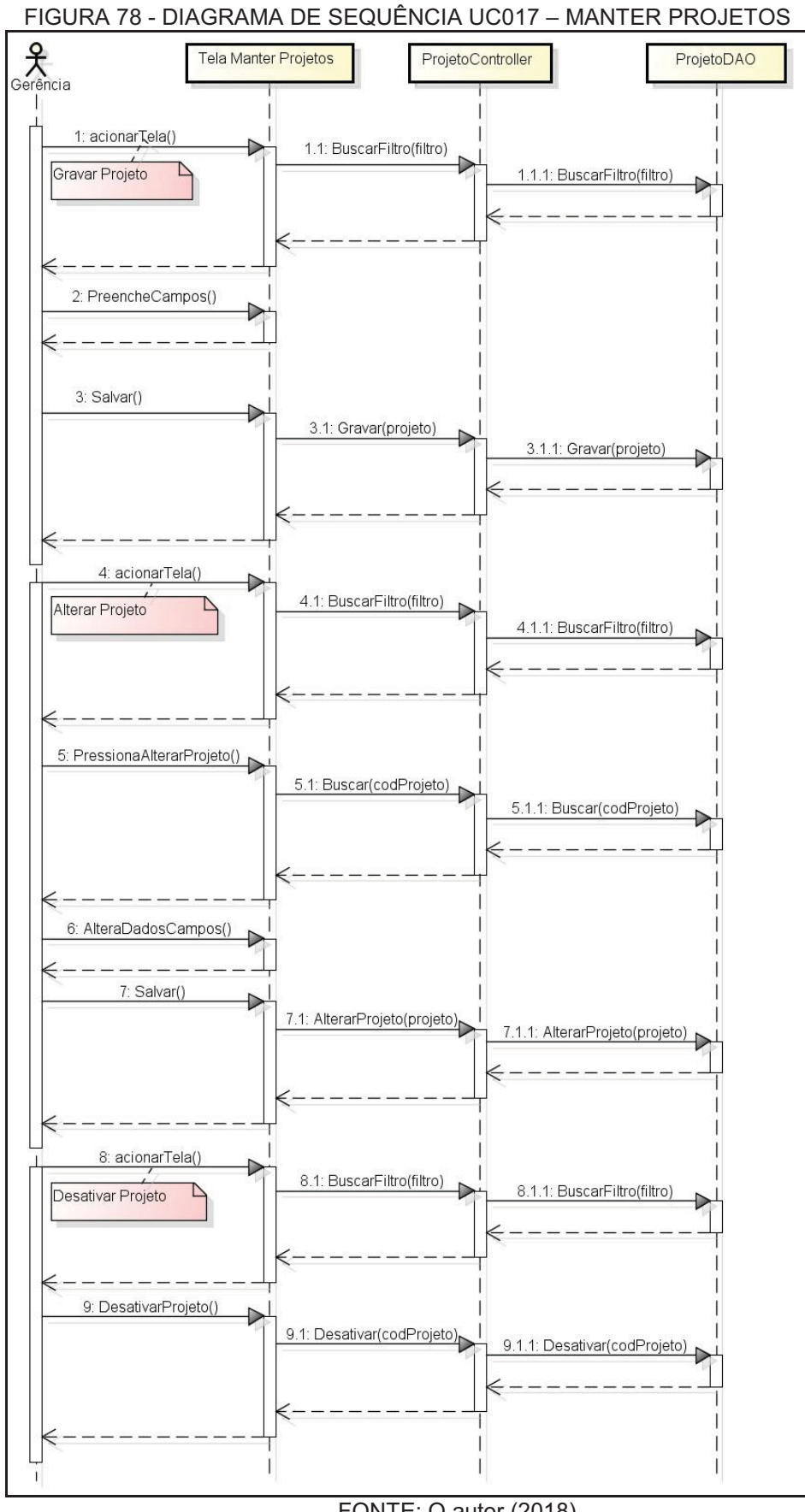

FONTE: O autor (2018).

#### **UC018 – Manter Usuários**

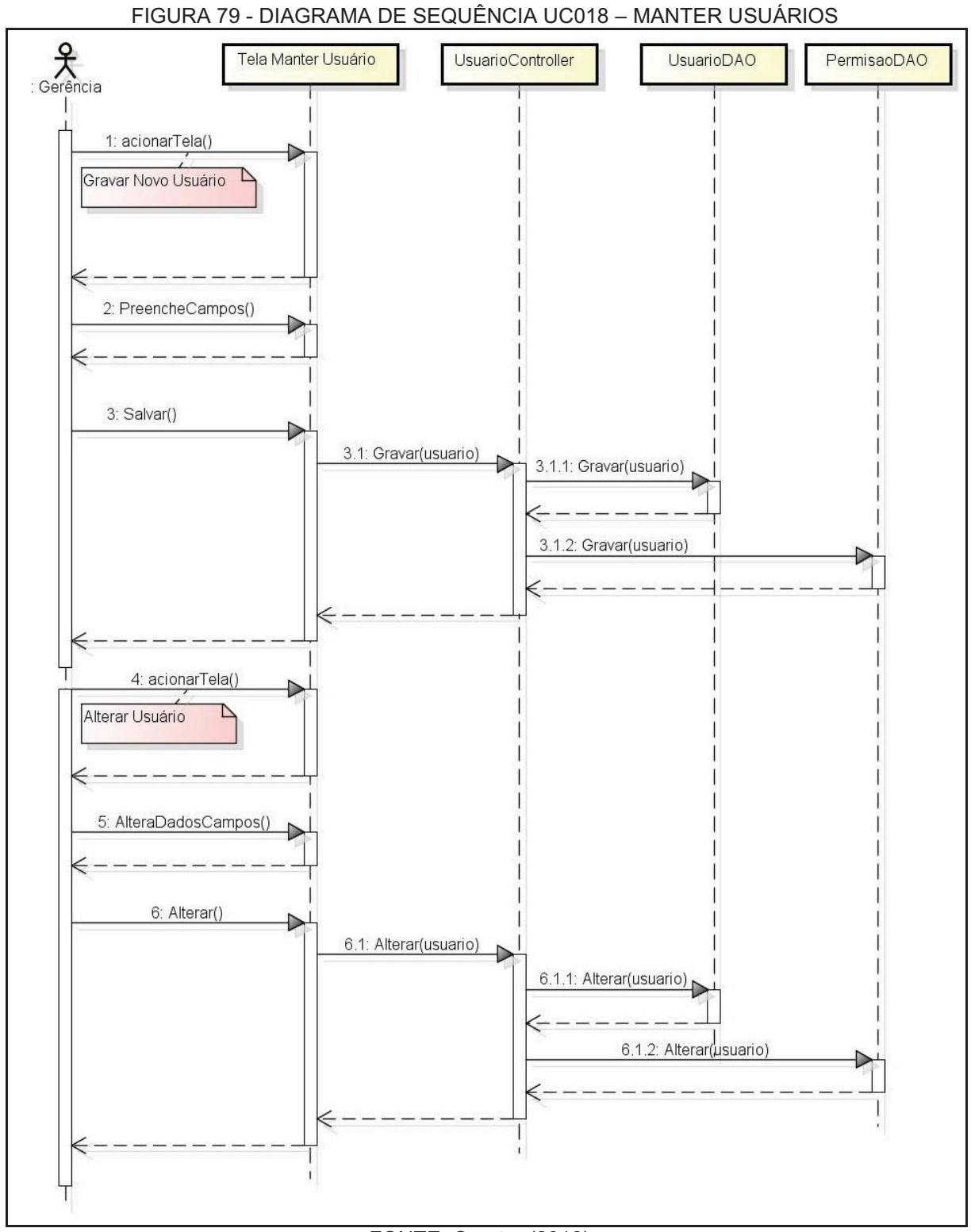

FONTE: O autor (2018).

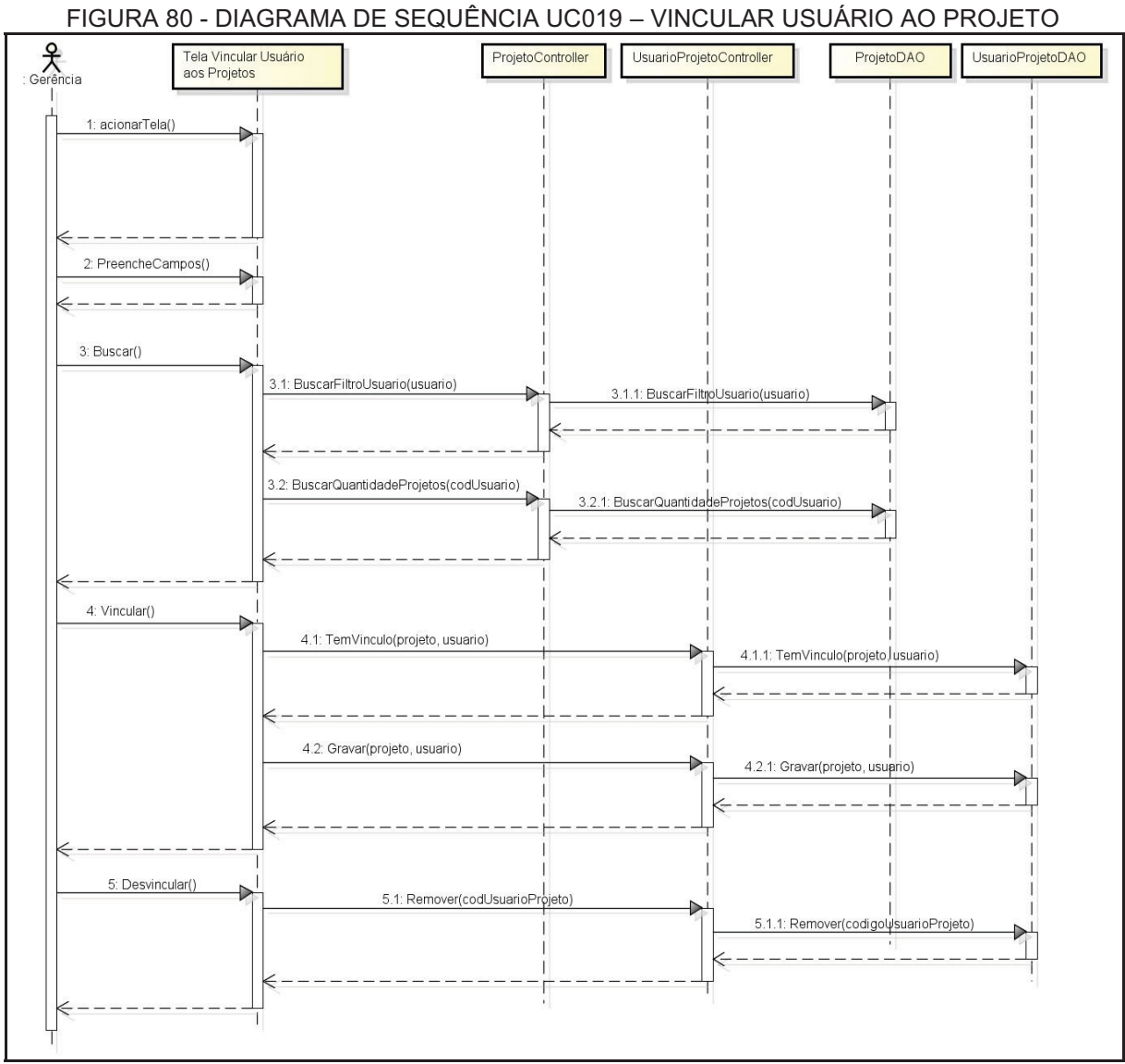

# **UC019 – Vincular Usuário ao Projeto**

FONTE: O autor (2018).

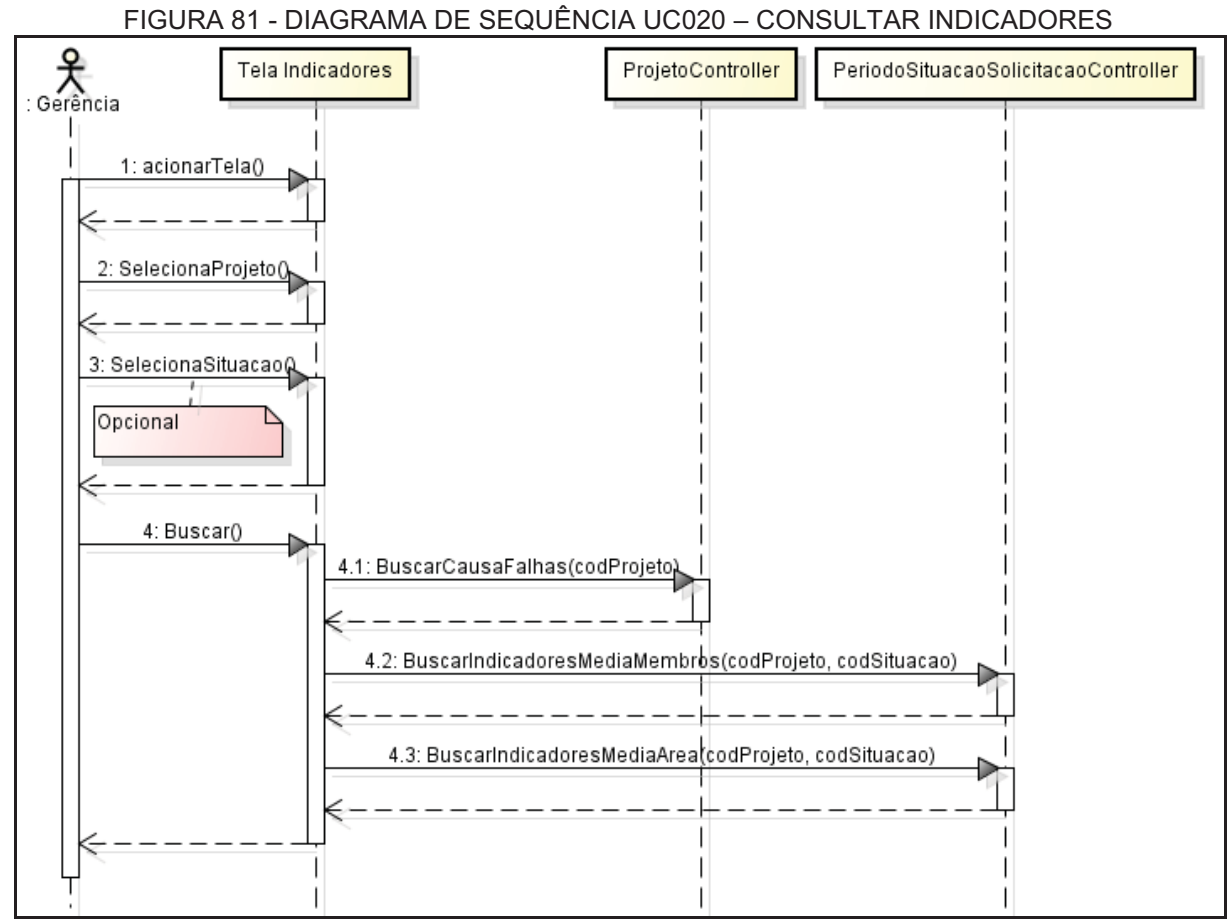

## **UC020 – Consultar Indicadores**

FONTE: O autor (2018).

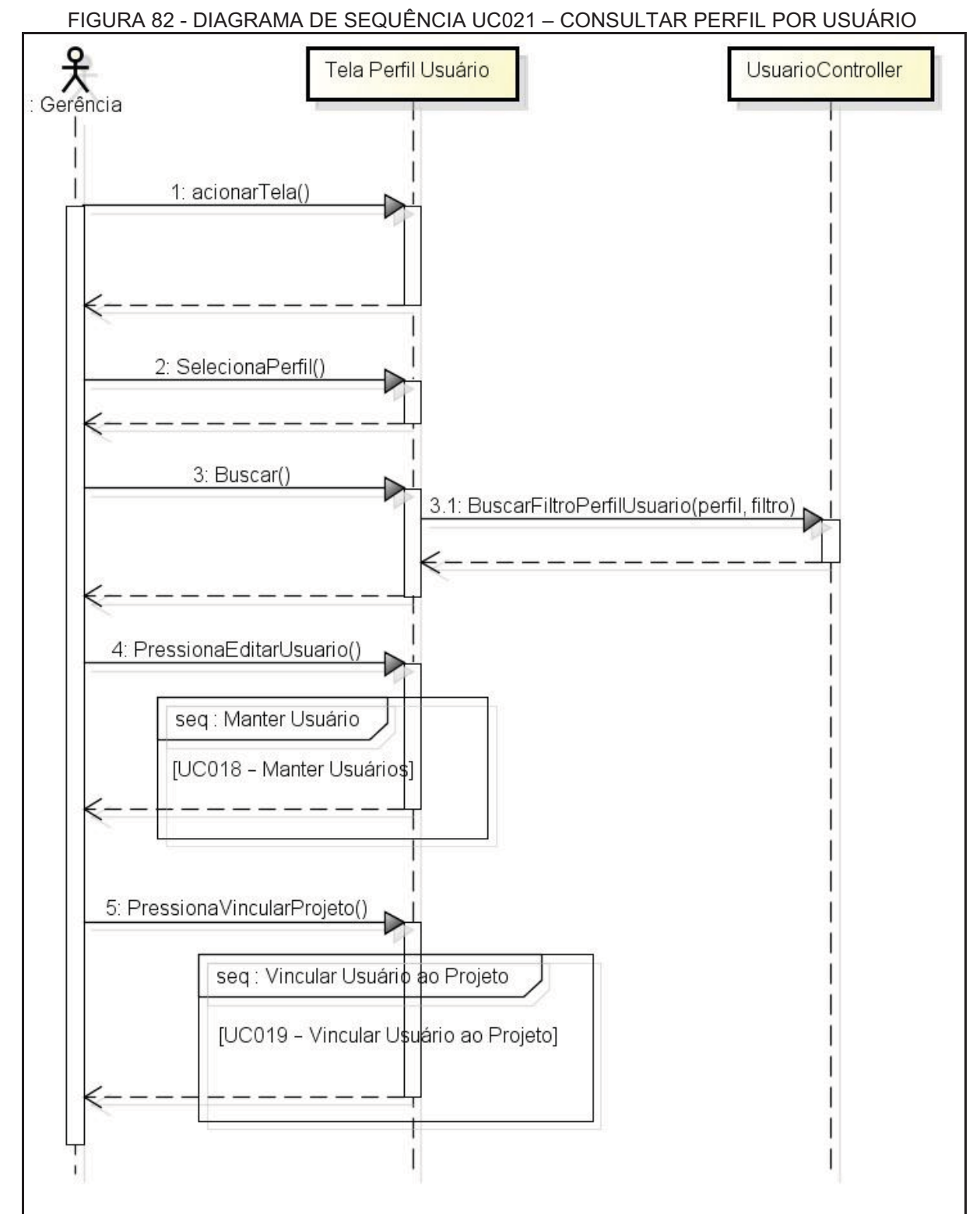

#### **UC021 – Consultar Perfil por Usuário**

FONTE: O autor (2018).

# **APÊNDICE J – MODELO DE OBJETOS**

Esta seção apresenta os diagramas de classes com atributos juntamente com os métodos contemplados nas classes.

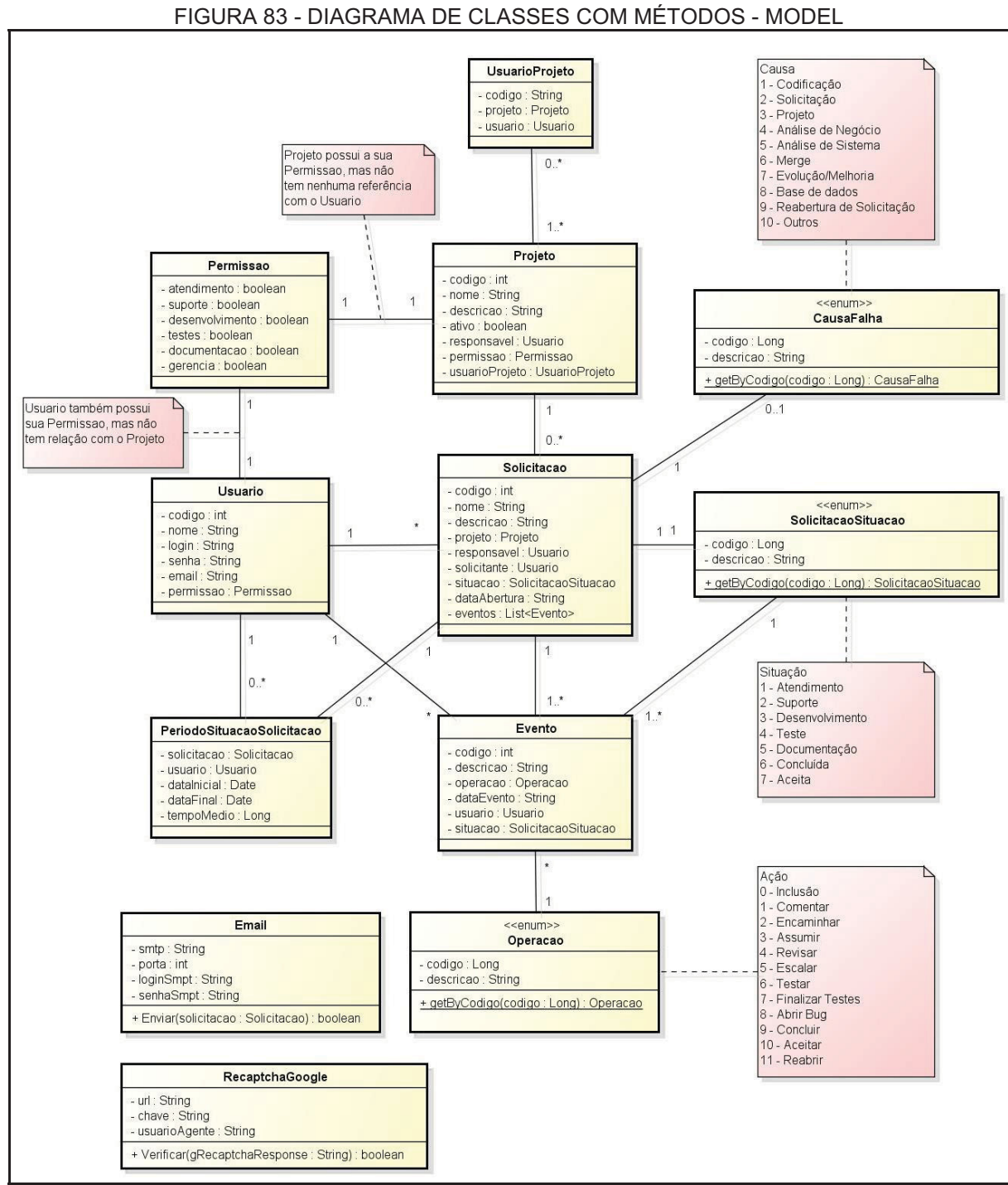

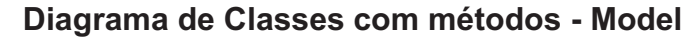

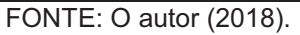

#### **Diagrama de Classes com métodos – DAO**

#### FIGURA 84 - DIAGRAMA DE CLASSES COM MÉTODOS - DAO

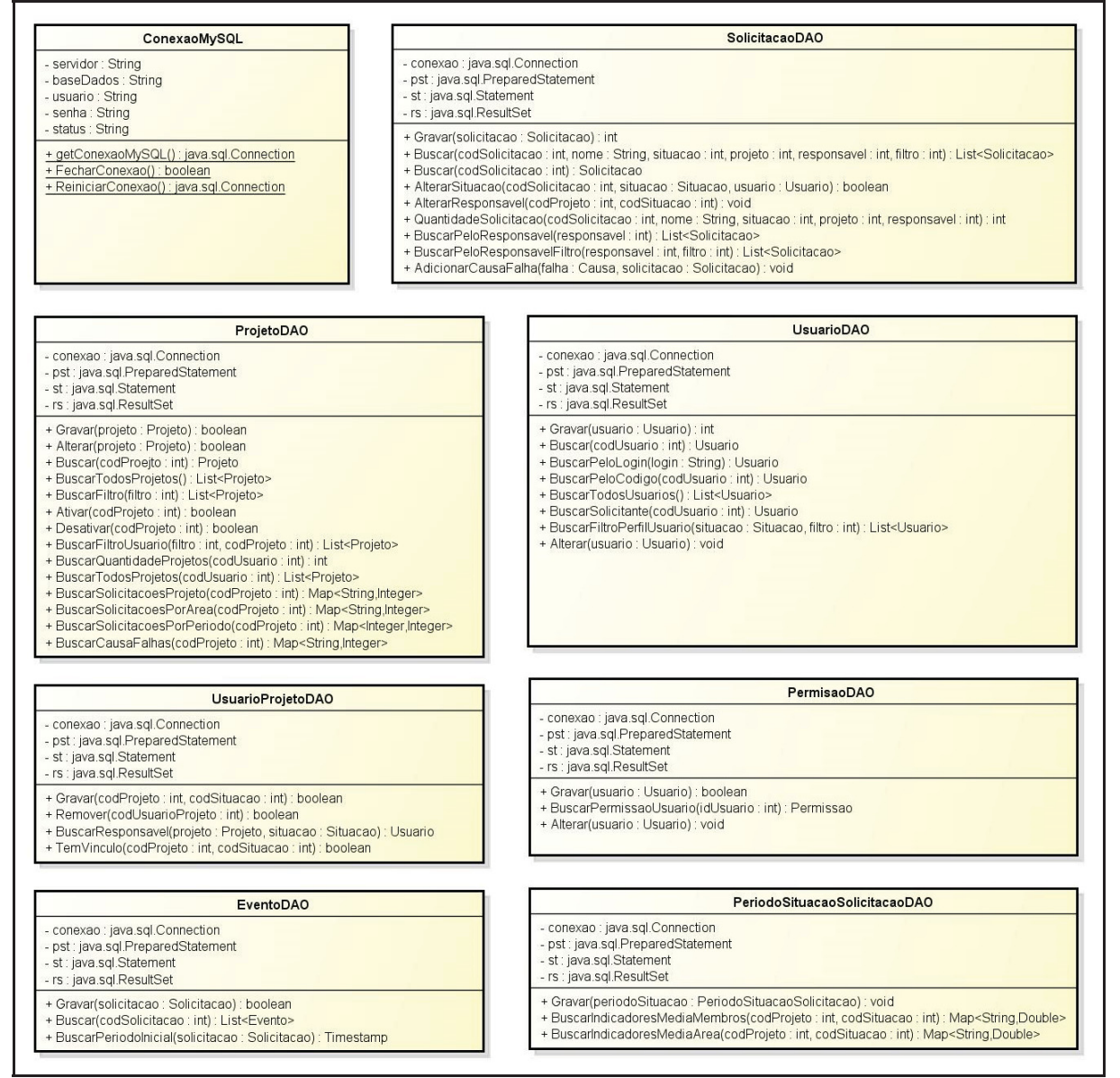

FONTE: O autor (2018).

#### 133

#### **Diagrama de Classes com métodos - Controller**

#### FIGURA 85 - DIAGRAMA DE CLASSES COM MÉTODOS - CONTROLLER

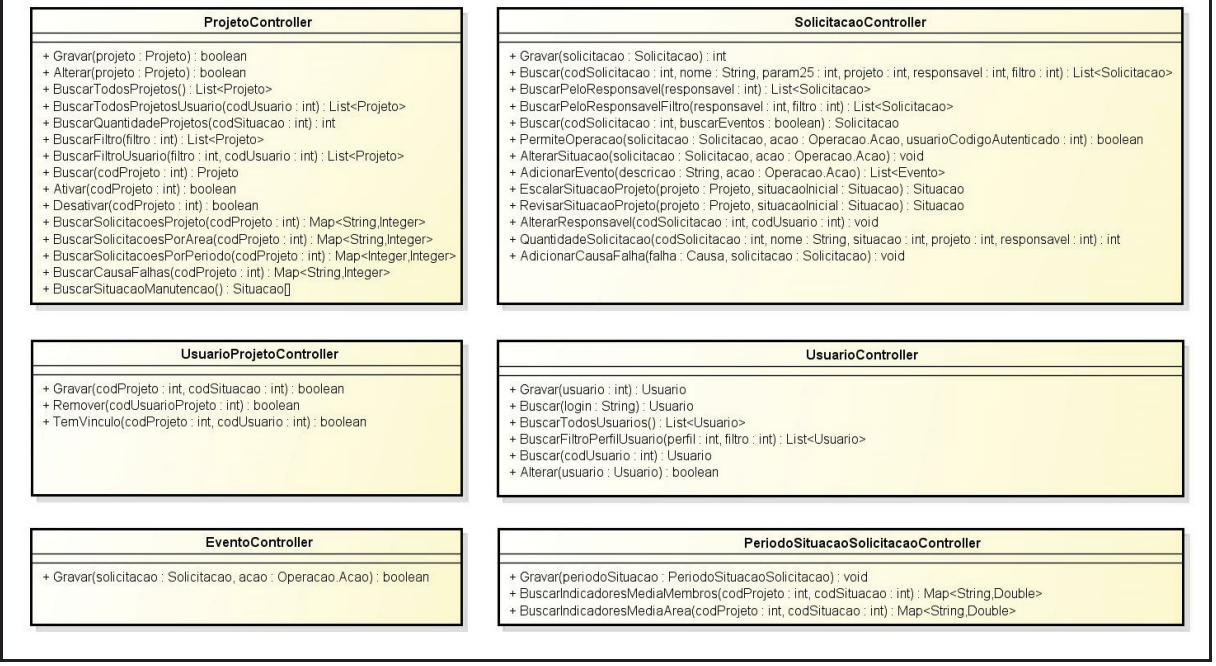

FONTE: O autor (2018).
#### **APÊNDICE K – MODELO FÍSICO DE DADOS**

Esta seção apresenta o diagrama entidade relacionamento (DER) que representa as entidades que serão persistidas no banco de dados deste sistema. O modelo pode ser visualizado na FIGURA 86. Cada entidade é representada no banco de dados como uma tabela.

#### **Diagrama Entidade Relacionamento (DER)**

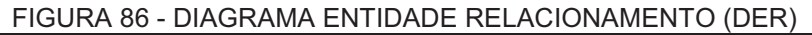

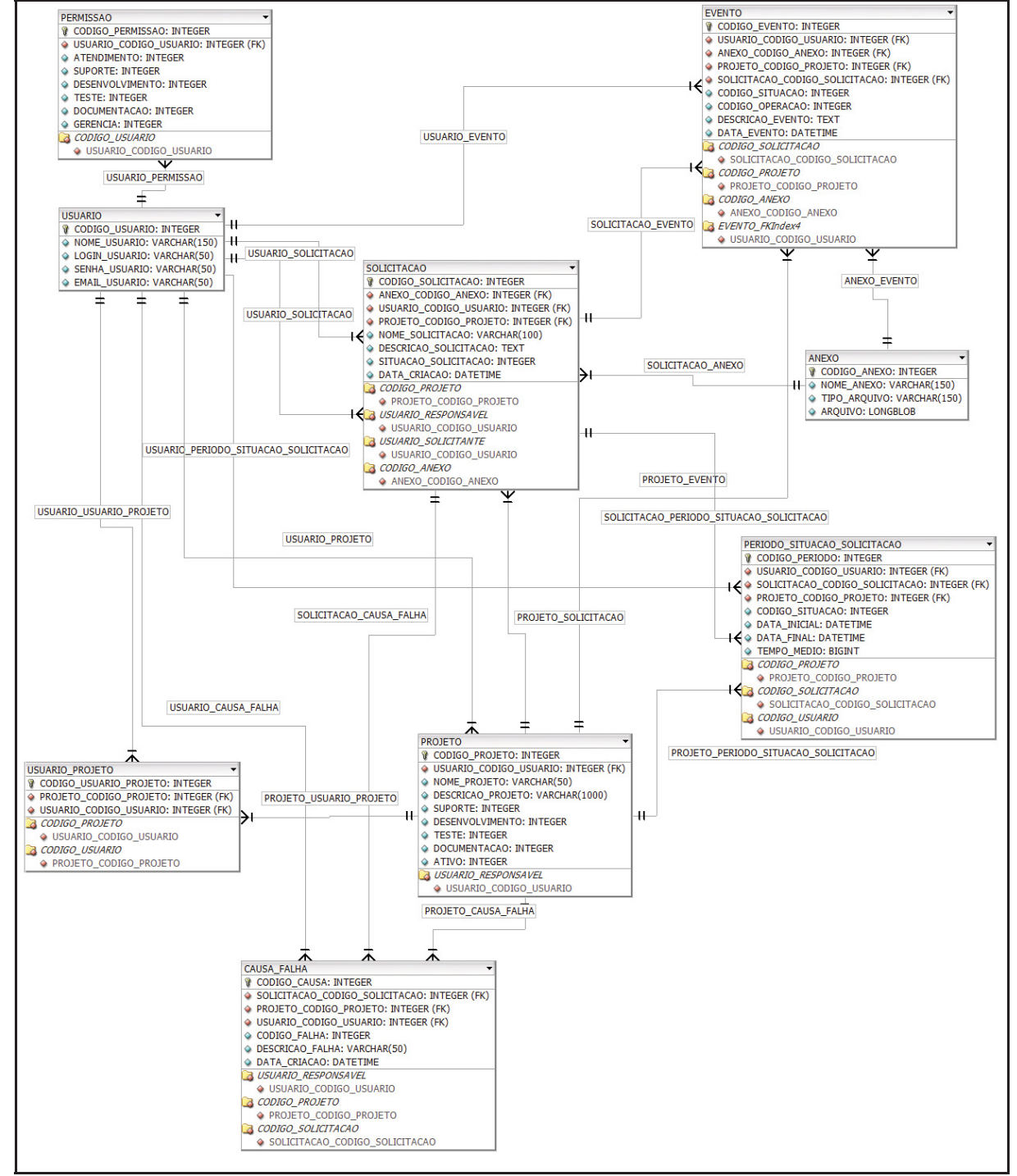

FONTE: O autor (2018).

A seguir é apresentada uma breve descrição das entidades criadas para o desenvolvimento do sistema:

- a) Solicitacao: entidade que armazena as informações das solicitações abertas pelo solicitante;
- b) Projeto: entidade que armazena todos os projetos que contemplam a manutenção;
- c) Usuario: entidade que armazena dados dos usuários que persistem na manutenção;
- d) Usuario\_Projeto: entidade que armazena o vinculo usuário ao projeto;
- e) Periodo\_Situacao\_Solicitacao: entidade que armazena o período de tempo de cada membro sobre a solicitação.
- f) Permissao: entidade responsável por armazena as permissões dos usuários sobre o ciclo da manutenção de software;
- g) Causa\_Falha: entidade que armazena todas as causas da falha das solicitações;
- h) Evento: entidade que armazena dados das operações realizadas no ciclo de vida de uma solicitação. Cada processo que é executado sobre a solicitação é armazenado, assim é possível ver o andamento da respectiva solicitação;
- i) Anexo: entidade responsável pelo armazenamento dos anexos sobre os eventos das solicitações.

#### **Script de Banco de Dados**

**CREATE DATABASE** SGMS; **USE** SGMS;

**CREATE TABLE** ANEXO ( CODIGO\_ANEXO **INT**(11) **NOT NULL AUTO\_INCREMENT PRIMARY KEY**, NOME\_ANEXO **VARCHAR**(150) **NOT NULL**, TIPO\_ARQUIVO **VARCHAR**(150) **NOT NULL**, ARQUIVO **longblob NULL**);

**CREATE TABLE** CAUSA\_FALHA( CODIGO\_CAUSA **int AUTO\_INCREMENT PRIMARY KEY NOT NULL**, CODIGO\_FALHA **int NOT NULL**, DESCRICAO\_FALHA **varchar**(50) **NOT NULL**, USUARIO\_RESPONSAVEL **int NOT NULL**, CODIGO\_PROJETO **int NOT NULL**, CODIGO\_SOLICITACAO **int NOT NULL**, DATA\_CRIACAO **datetime NULL**);

**CREATE TABLE** EVENTO( CODIGO\_EVENTO **int AUTO\_INCREMENT PRIMARY KEY NOT NULL**,

CODIGO\_SOLICITACAO **int NOT NULL**, CODIGO\_PROJETO **int NOT NULL**, CODIGO\_SITUACAO **int NOT NULL**, CODIGO\_USUARIO **int NOT NULL**, CODIGO\_ANEXO **int NOT NULL**, CODIGO\_OPERACAO **int NOT NULL**, DESCRICAO\_EVENTO **TEXT NOT NULL**, DATA\_EVENTO **datetime NOT NULL**);

**CREATE TABLE** PERIODO\_SITUACAO\_SOLICITACAO( CODIGO\_PERIODO **int AUTO\_INCREMENT PRIMARY KEY NOT NULL**, CODIGO\_PROJETO **int NOT NULL**, CODIGO\_SOLICITACAO **int NOT NULL**, CODIGO\_SITUACAO **int NOT NULL**, CODIGO\_USUARIO **int NOT NULL**, DATA\_INICIAL **datetime NOT NULL**, DATA\_FINAL **datetime NULL**, TEMPO\_MEDIO **bigint NULL**);

**CREATE TABLE** PERMISSAO( CODIGO\_PERMISSAO **int AUTO\_INCREMENT PRIMARY KEY NOT NULL**, CODIGO\_USUARIO **int NOT NULL**, ATENDIMENTO **numeric**(1, 0) **NULL**, SUPORTE **numeric**(1,0) **NULL**, DESENVOLVIMENTO **numeric**(1,0) **NULL**, TESTE **numeric**(1,0) **NULL**, DOCUMENTACAO **numeric**(1,0) **NULL**, GERENCIA **numeric**(1,0) **NULL**);

**CREATE TABLE** PROJETO( CODIGO\_PROJETO **int AUTO\_INCREMENT PRIMARY KEY NOT NULL**, NOME\_PROJETO **varchar**(50) **NOT NULL**, DESCRICAO\_PROJETO **varchar**(1000) **NULL**, USUARIO\_RESPONSAVEL **int NOT NULL**, SUPORTE **int NOT NULL**, DESENVOLVIMENTO **int NOT NULL**, TESTE **int NOT NULL** , DOCUMENTACAO **int NOT NULL**, ATIVO **int NOT NULL**);

**CREATE TABLE** SOLICITACAO( CODIGO\_SOLICITACAO **int AUTO\_INCREMENT PRIMARY KEY NOT NULL**, CODIGO\_PROJETO **int NOT NULL**, NOME\_SOLICITACAO **varchar**(100) **NOT NULL**, DESCRICAO\_SOLICITACAO **TEXT NOT NULL**, USUARIO\_RESPONSAVEL **int NOT NULL**, USUARIO\_SOLICITANTE **int NOT NULL**, SITUACAO\_SOLICITACAO **int NOT NULL**, CODIGO\_ANEXO **int NULL**, DATA\_CRIACAO **datetime NULL**);

**CREATE TABLE** USUARIO( CODIGO\_USUARIO **int AUTO\_INCREMENT PRIMARY KEY NOT NULL**, NOME\_USUARIO **varchar**(150) **NOT NULL**, LOGIN\_USUARIO **varchar**(50) **NOT NULL**, SENHA\_USUARIO **varchar**(50) **NOT NULL**, EMAIL\_USUARIO **varchar**(50) **NOT NULL**);

**CREATE TABLE** USUARIO\_PROJETO ( CODIGO\_USUARIO\_PROJETO **int AUTO\_INCREMENT PRIMARY KEY NOT NULL**, CODIGO\_PROJETO **int NOT NULL**,

CODIGO\_USUARIO **int NOT NULL**);

**ALTER TABLE** CAUSA\_FALHA **ADD CONSTRAINT** FK\_PROJETO\_CAUSA **FOREIGN KEY**(CODIGO\_PROJETO)**REFERENCES** PROJETO (CODIGO\_PROJETO);

**ALTER TABLE** CAUSA\_FALHA **ADD CONSTRAINT** FK\_SOLICITACAO\_CAUSA **FOREIGN KEY**(CODIGO\_SOLICITACAO)**REFERENCES** SOLICITACAO (CODIGO\_SOLICITACAO);

**ALTER TABLE** CAUSA\_FALHA **ADD CONSTRAINT** FK\_USUARIO\_CAUSA **FOREIGN KEY**(USUARIO\_RESPONSAVEL)**REFERENCES** USUARIO (CODIGO\_USUARIO);

**ALTER TABLE** EVENTO **ADD CONSTRAINT** FK\_EVENTO\_ANEXO **FOREIGN KEY**(CODIGO\_ANEXO)**REFERENCES** ANEXO (CODIGO\_ANEXO);

**ALTER TABLE** EVENTO **ADD CONSTRAINT** FK\_EVENTO\_PROJETO **FOREIGN KEY**(CODIGO\_PROJETO)**REFERENCES** PROJETO (CODIGO\_PROJETO);

**ALTER TABLE** EVENTO **ADD CONSTRAINT** FK\_EVENTO\_SOLICITACAO **FOREIGN KEY**(CODIGO\_SOLICITACAO)**REFERENCES** SOLICITACAO (CODIGO\_SOLICITACAO);

**ALTER TABLE** EVENTO **ADD CONSTRAINT** FK\_EVENTO\_USUARIO **FOREIGN KEY**(CODIGO\_USUARIO)**REFERENCES** USUARIO (CODIGO\_USUARIO);

**ALTER TABLE** PERIODO\_SITUACAO\_SOLICITACAO **ADD CONSTRAINT** FK\_PERIODO\_PROJETO **FOREIGN KEY**(CODIGO\_PROJETO)**REFERENCES** PROJETO (CODIGO\_PROJETO);

**ALTER TABLE** PERIODO\_SITUACAO\_SOLICITACAO **ADD CONSTRAINT** FK\_PERIODO\_SOLICITACAO **FOREIGN KEY**(CODIGO\_SOLICITACAO) **REFERENCES** SOLICITACAO (CODIGO\_SOLICITACAO);

**ALTER TABLE** PERIODO\_SITUACAO\_SOLICITACAO **ADD CONSTRAINT** FK\_PERIODO\_USUARIO **FOREIGN KEY**(CODIGO\_USUARIO)**REFERENCES** USUARIO (CODIGO\_USUARIO);

**ALTER TABLE** PERMISSAO **ADD CONSTRAINT** FK\_PERMISSAO\_USUARIO **FOREIGN KEY**(CODIGO\_USUARIO)**REFERENCES** USUARIO (CODIGO\_USUARIO);

**ALTER TABLE** PROJETO **ADD CONSTRAINT** FK\_USUARIO\_PROJETO **FOREIGN KEY**(USUARIO\_RESPONSAVEL)**REFERENCES** USUARIO (CODIGO\_USUARIO);

**ALTER TABLE** SOLICITACAO **ADD CONSTRAINT** FK\_ANEXO\_SOLICITACAO **FOREIGN KEY**(CODIGO\_ANEXO)**REFERENCES** ANEXO (CODIGO\_ANEXO);

**ALTER TABLE** SOLICITACAO **ADD CONSTRAINT** FK\_PROJETO\_SOLICITACAO **FOREIGN KEY**(CODIGO\_PROJETO)**REFERENCES** PROJETO (CODIGO\_PROJETO);

**ALTER TABLE** SOLICITACAO **ADD CONSTRAINT** FK\_USUARIO\_SOLICITACAO **FOREIGN KEY**(USUARIO\_RESPONSAVEL)**REFERENCES** USUARIO (CODIGO\_USUARIO);

**ALTER TABLE** SOLICITACAO **ADD CONSTRAINT** FK\_USUARIO\_SOLICITANTE\_SOLICITACAO **FOREIGN KEY**(USUARIO\_SOLICITANTE)**REFERENCES** USUARIO (CODIGO\_USUARIO);

**ALTER TABLE** USUARIO\_PROJETO **ADD CONSTRAINT** FK\_USUARIO\_PROJETO\_PROJETO **FOREIGN KEY**(CODIGO\_PROJETO)**REFERENCES** PROJETO (CODIGO\_PROJETO);

**ALTER TABLE** USUARIO\_PROJETO **ADD CONSTRAINT** FK\_USUARIO\_PROJETO\_USUARIO **FOREIGN KEY**(CODIGO\_USUARIO)**REFERENCES** USUARIO (CODIGO\_USUARIO);

# **APÊNDICE K – PLANO DE TESTES**

A seguir serão apresentados os planos de testes que serão aplicados no sistema.

# **UC001 - Efetuar Login**

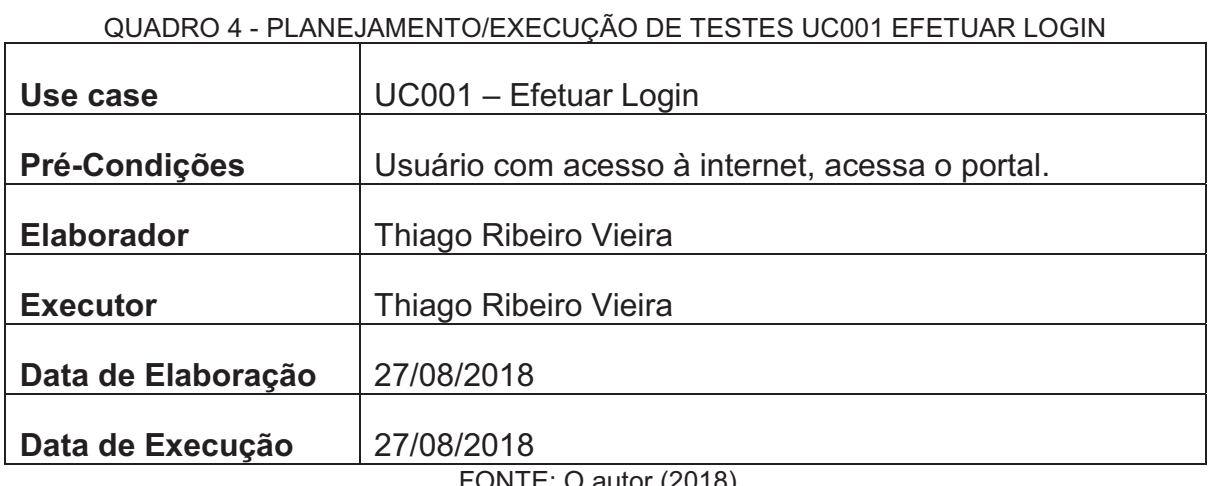

FONTE: O autor (2018).

## **Planejamento do Teste**

Os testes nesta etapa serão realizados em três baterias, cada qual com um tipo específico de lançamentos para que todas as combinações possíveis sejam contempladas e avaliadas.

# **Bateria Zero**

Reproduzir todas as exceções que estão previstas no caso de uso Efetuar Login.

## **Bateria Um**

Atestar se as informações provindas dos campos se adequam aos valores esperados por suas respectivas classes.

## **Bateria Dois**

Confirmar se o ReCAPTCHA está executando os métodos esperados.

## **Detalhamento das Baterias**

A seguir detalharemos todos os processos que serão executados em cada bateria.

a) Bateria Zero: Reproduzir todas as exceções previstas no Caso de Uso. Caso de Teste 0.1: Provocar a exceção de fluxo "Aviso! Senha informada inválida.", informando uma senha inválida;

- b) Bateria Um: Atestar se as informações provindas dos campos se adequam aos valores esperados por suas respectivas classes. Caso de Teste 1.1: Informar dados de acesso válidos, a fim de concluir o caso de uso com êxito;
- c) Bateria Dois: Reproduzir a exceção previstas no Caso de Uso. Caso de Teste 2.1: Provocar a exceção de fluxo "Aviso! ReCAPTCHA deve ser informado", não informando um recaptcha devidamente.

#### **UC002 – Abrir Solicitação**

QUADRO 5 - PLANEJAMENTO/EXECUÇÃO DE TESTES UC002 ABRIR SOLICITAÇÃO

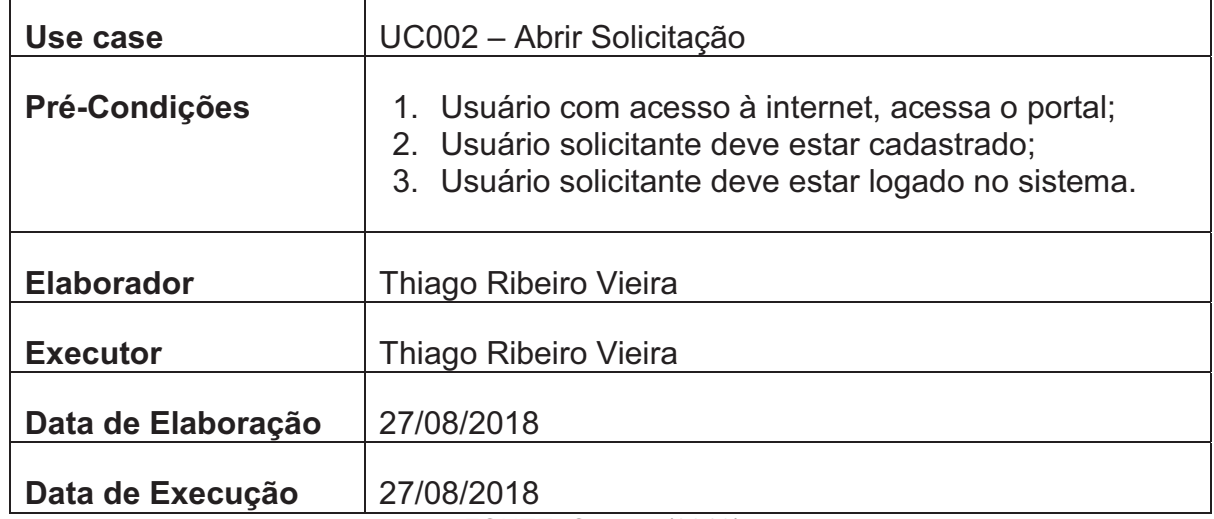

FONTE: O autor (2018).

#### **Planejamento do Teste**

Os testes nesta etapa serão realizados em duas baterias, cada qual com um tipo específico de lançamentos para que todas as combinações possíveis sejam contempladas e avaliadas.

#### **Bateria Zero**

Reproduzir exceções que estão previstas no caso de uso Abrir Solicitação.

#### **Bateria Um**

Atestar se as informações provindas dos campos se adequam aos valores esperados por suas respectivas classes.

#### **Detalhamento das Baterias**

A seguir detalharemos todos os processos que serão executados em cada bateria.

- a) Bateria Zero: Reproduzir as exceções previstas no Caso de Uso. Caso de Teste 0.1: Provocar a exceção de fluxo "Preencha este campo" para os campos nome e descrição;
- b) Bateria Um: Atestar se as informações provindas dos campos se adequam aos valores esperados por suas respectivas classes. Caso de Teste 1.1: Informar dados de acesso válidos, a fim de concluir o caso de uso com êxito.

#### **UC003 – Consultar Solicitação**

QUADRO 6 - PLANEJAMENTO/EXECUÇÃO DE TESTES UC003 CONSULTAR SOLICITAÇÃO

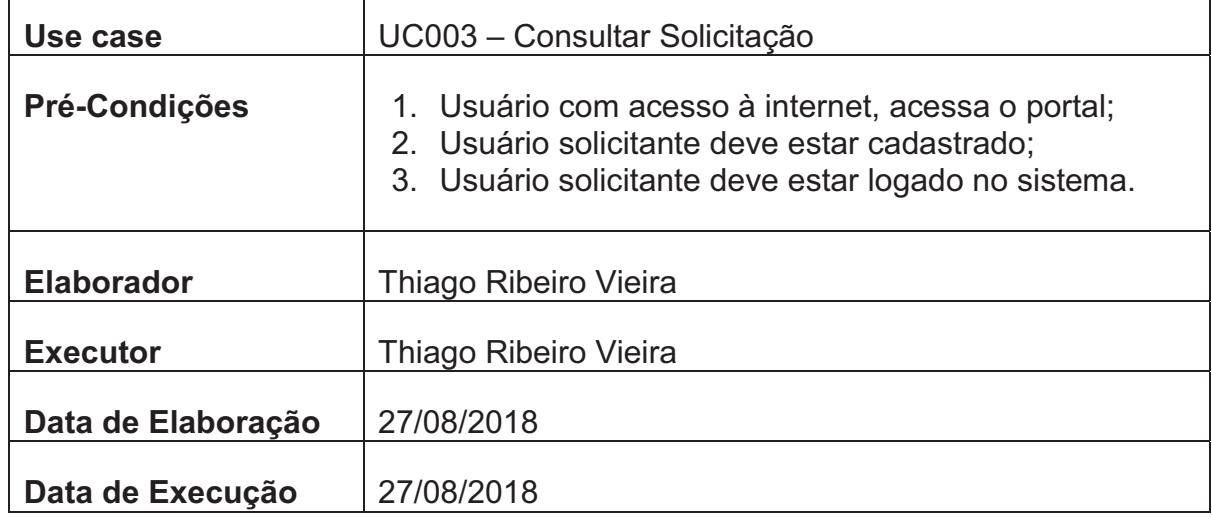

FONTE: O autor (2018).

#### **Planejamento do Teste**

Os testes nesta etapa serão realizados em duas baterias, cada qual com um tipo específico de lançamentos para que todas as combinações possíveis sejam contempladas e avaliadas.

#### **Bateria Zero e Um**

Atestar se as informações provindas dos campos se adequam aos valores esperados por suas respectivas classes.

#### **Detalhamento das Baterias**

A seguir detalharemos todos os processos que serão executados em cada bateria.

Caso de Teste 0.1: Informar uma solicitação existente e buscar pelo seu respectivo código, a fim de concluir o caso de uso com êxito;

b) Bateria Um: Atestar se as informações provindas dos campos se adequam aos valores esperados por suas respectivas classes. Caso de Teste 1.1: Não informar nenhum campo de filtro e clicar em buscar, a fim de concluir o caso de uso com êxito.

#### **UC004 – Consultar Tarefa**

QUADRO 7 - PLANEJAMENTO/EXECUÇÃO DE TESTES UC004 CONSULTAR TAREFA

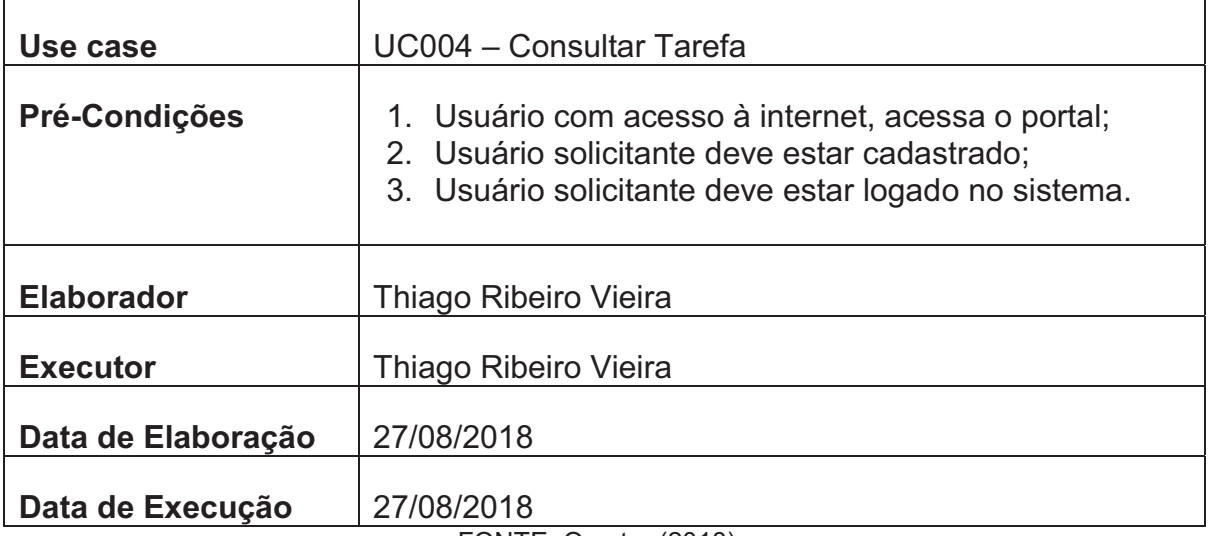

FONTE: O autor (2018).

## **Planejamento do Teste**

O teste nesta etapa será realizado em uma bateria, cada qual com um tipo específico de lançamentos para que todas as combinações possíveis sejam contempladas e avaliadas.

## **Bateria Zero**

Atestar se as informações provindas dos campos se adequam aos valores esperados por suas respectivas classes.

#### **Detalhamento das Baterias**

A seguir detalharemos todos os processos que serão executados em cada bateria.

Caso de Teste 0.1: Visualizar os dados se são validos, a fim de concluir o caso de uso com êxito;

## **UC005 – Visualizar Solicitação**

QUADRO 8 - PLANEJAMENTO/EXECUÇÃO DE TESTES UC005 VISUALIZAR SOLICITAÇÃO

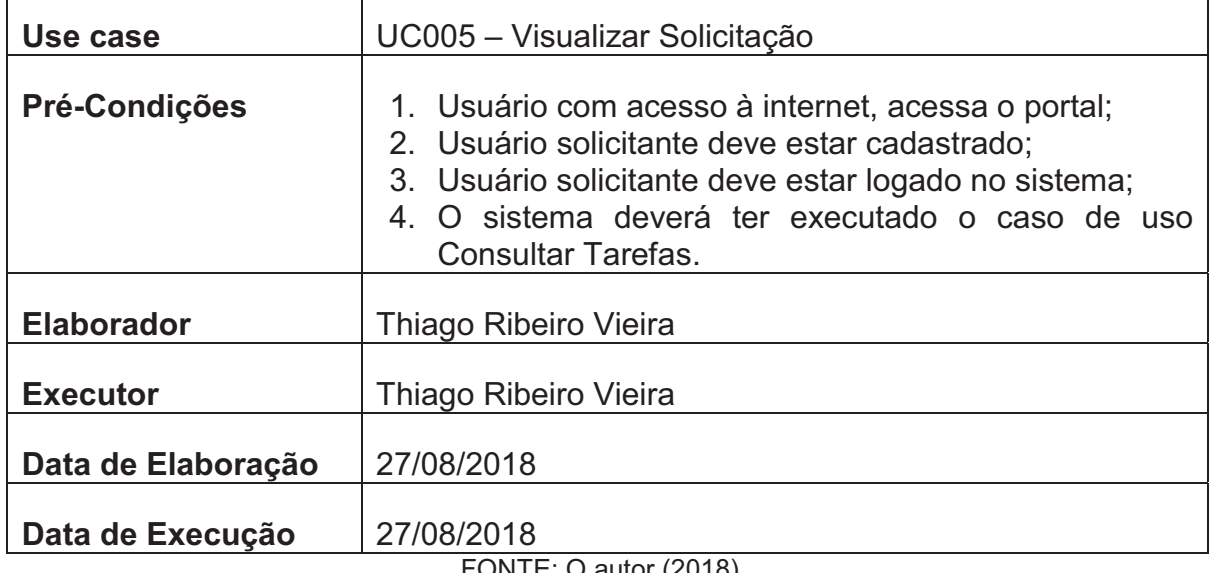

FONTE: O autor  $(2018)$ .

#### **Planejamento do Teste**

O teste nesta etapa será realizado em uma bateria, cada qual com um tipo específico de lançamentos para que todas as combinações possíveis sejam contempladas e avaliadas.

## **Bateria Zero**

Atestar se as informações provindas dos campos se adequam aos valores esperados por suas respectivas classes.

## **Detalhamento das Baterias**

A seguir detalharemos todos os processos que serão executados em cada bateria.

a) Bateria Zero: Atestar se as informações provindas se adequam aos valores esperados por suas respectivas classes e consulta. Caso de Teste 0.1: Visualizar os dados se são validos, a fim de concluir o caso de uso com êxito.

#### **UC006 – Consultar Projeto**

#### QUADRO 9 - PLANEJAMENTO/EXECUÇÃO DE TESTES UC006 CONSULTAR PROJETO

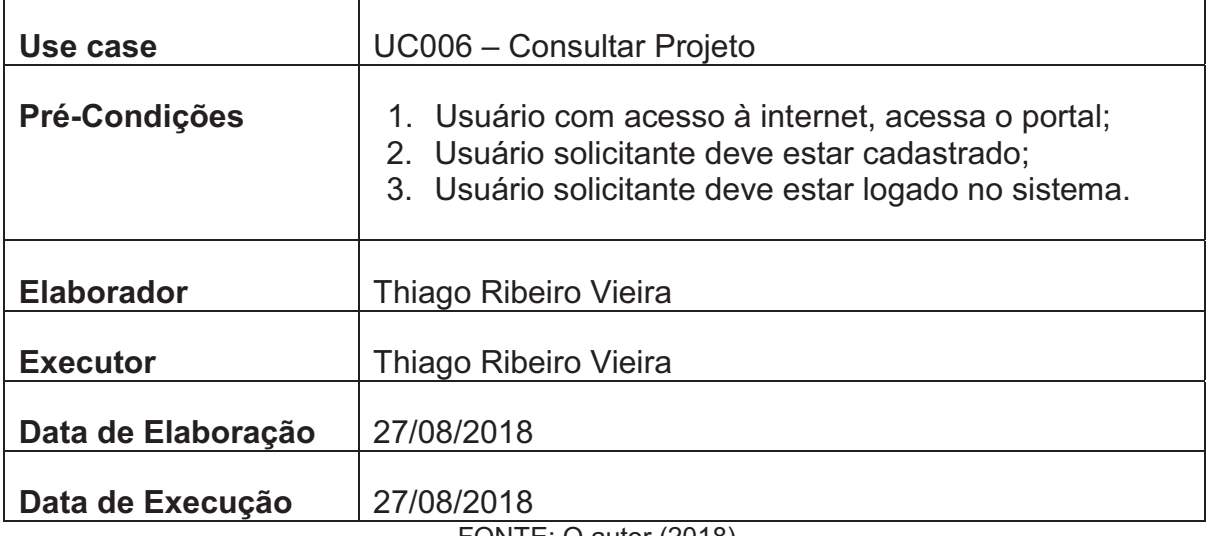

FONTE: O autor (2018).

#### **Planejamento do Teste**

Os testes nesta etapa serão realizados em duas baterias, cada qual com um tipo específico de lançamentos para que todas as combinações possíveis sejam contempladas e avaliadas.

#### **Bateria Zero e Um**

Atestar se as informações provindas dos campos se adequam aos valores esperados por suas respectivas classes.

#### **Detalhamento das Baterias**

A seguir detalharemos todos os processos que serão executados em cada bateria.

- a) Bateria Zero: Atestar se as informações provindas dos campos se adequam aos valores esperados por suas respectivas classes. Caso de Teste 0.1: Selecionar um projeto e clicar em buscar, a fim de concluir o caso de uso com êxito;
- b) Bateria Um: Atestar se as informações provindas dos campos se adequam aos valores esperados por suas respectivas classes. Caso de Teste 1.1: Não selecionar nenhum projeto e clicar em buscar, a fim de concluir o caso de uso com êxito.

## **UC007 – Comentar Solicitação**

QUADRO 10 - PLANEJAMENTO/EXECUÇÃO DE TESTES UC007 COMENTAR SOLICITAÇÃO

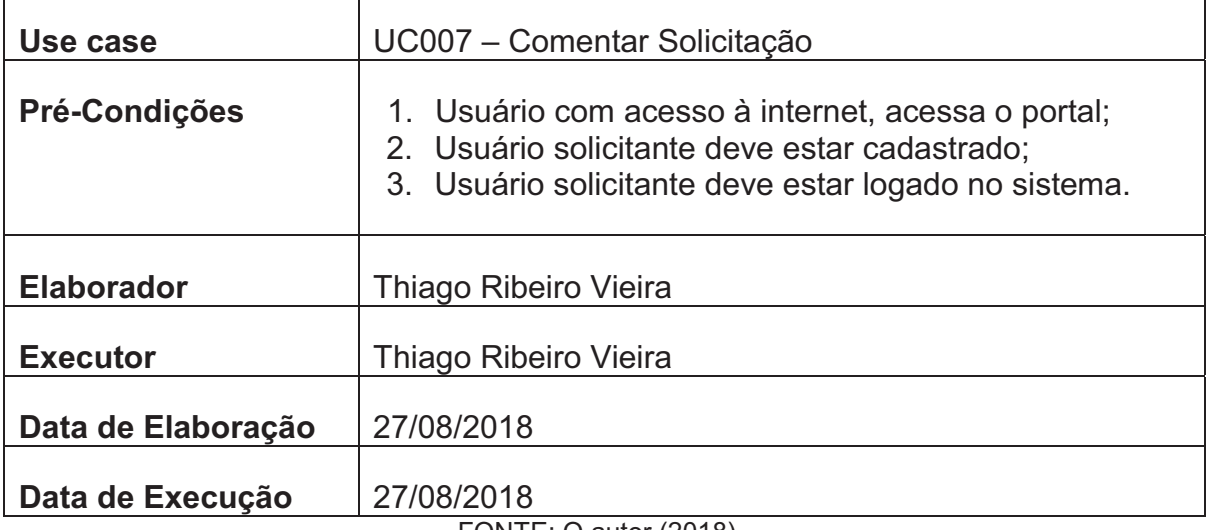

FONTE: O autor (2018).

#### **Planejamento do Teste**

Os testes nesta etapa serão realizados em duas baterias, cada qual com um tipo específico de lançamentos para que todas as combinações possíveis sejam contempladas e avaliadas.

#### **Bateria Zero**

Reproduzir todas as exceções que estão previstas no caso de uso Comentar Solicitação.

#### **Bateria Um**

Atestar se as informações provindas dos campos se adequam aos valores esperados por suas respectivas classes.

#### **Detalhamento das Baterias**

A seguir detalharemos todos os processos que serão executados em cada bateria.

- a) Bateria Zero: Reproduzir as exceções previstas no Caso de Uso. Caso de Teste 0.1: Provocar a exceção de fluxo "Preencha este campo" para os campos descrição;
- b) Bateria Um: Atestar se as informações provindas dos campos se adequam aos valores esperados por suas respectivas classes.

Caso de Teste 1.1: Informar dados de acesso válidos, a fim de concluir o caso de uso com êxito.

# **UC008 – Encaminhar Solicitação**

QUADRO 11 - PLANEJAMENTO/EXECUÇÃO DE TESTES UC008 ENCAMINHAR SOLICITAÇÃO

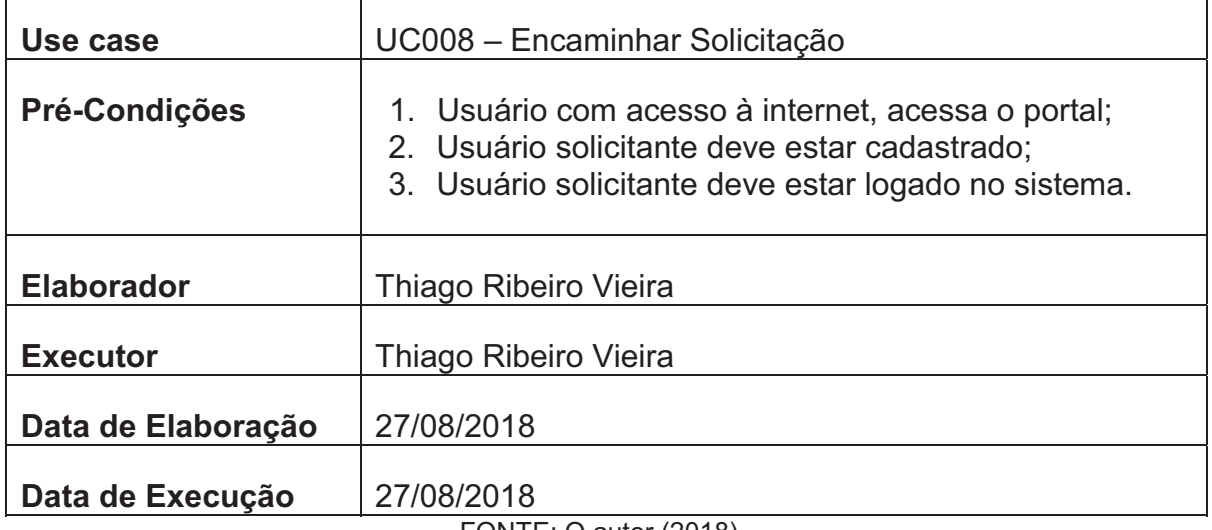

FONTE: O autor (2018).

#### **Planejamento do Teste**

Os testes nesta etapa serão realizados em duas baterias, cada qual com um tipo específico de lançamentos para que todas as combinações possíveis sejam contempladas e avaliadas.

## **Bateria Zero**

Reproduzir todas as exceções que estão previstas no caso de uso Encaminhar Solicitação.

## **Bateria Um**

Atestar se as informações provindas dos campos se adequam aos valores esperados por suas respectivas classes.

## **Detalhamento das Baterias**

A seguir detalharemos todos os processos que serão executados em cada bateria.

a) Bateria Zero: Reproduzir as exceções previstas no Caso de Uso. Caso de Teste 0.1: Provocar a exceção de fluxo "Selecione um item da lista" para o campos Encaminhar para;

b) Bateria Um: Atestar se as informações provindas dos campos se adequam aos valores esperados por suas respectivas classes.

Caso de Teste 1.1: Informar dados de acesso válidos, a fim de concluir o caso de uso com êxito.

#### **UC009 – Aceitar Solicitação**

QUADRO 12 - PLANEJAMENTO/EXECUÇÃO DE TESTES UC009 ACEITAR SOLICITAÇÃO

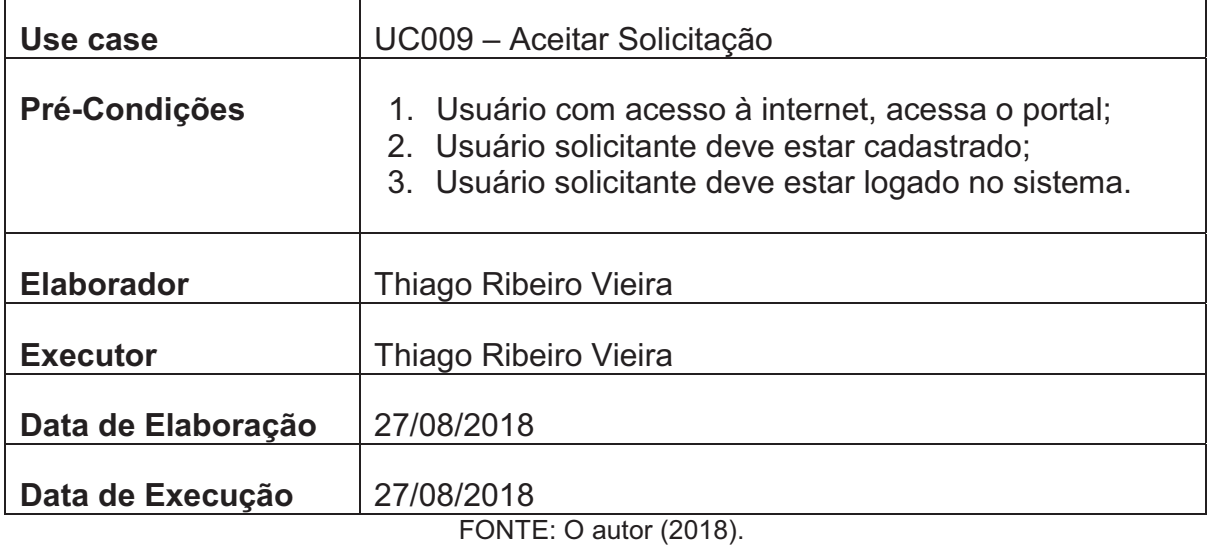

#### **Planejamento do Teste**

Os testes nesta etapa serão realizados em duas baterias, cada qual com um tipo específico de lançamentos para que todas as combinações possíveis sejam contempladas e avaliadas.

#### **Bateria Zero**

Reproduzir todas as exceções que estão previstas no caso de uso Aceitar Solicitação.

#### **Bateria Um**

Atestar se as informações provindas dos campos se adequam aos valores esperados por suas respectivas classes.

## **Detalhamento das Baterias**

A seguir detalharemos todos os processos que serão executados em cada bateria.

Caso de Teste 0.1: Clicar sobre a operação/ação de aceitar a solicitação, a fim de concluir o caso de uso com êxito.

## **UC010 – Reabrir Solicitação**

QUADRO 13 - PLANEJAMENTO/EXECUÇÃO DE TESTES UC010 REABRIR SOLICITAÇÃO

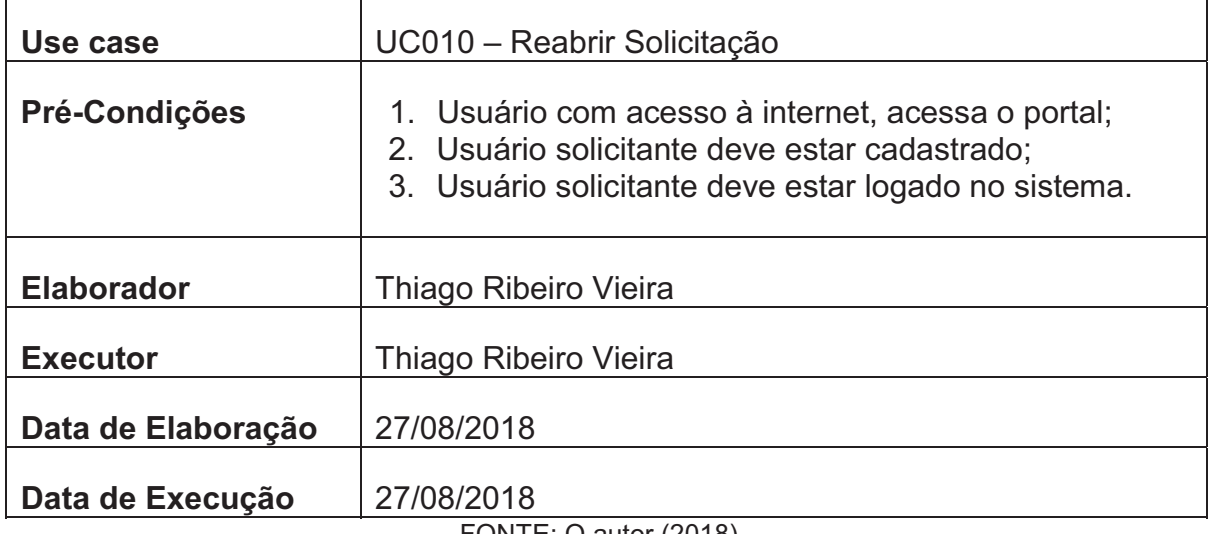

FONTE: O autor (2018).

#### **Planejamento do Teste**

Os testes nesta etapa serão realizados em duas baterias, cada qual com um tipo específico de lançamentos para que todas as combinações possíveis sejam contempladas e avaliadas.

## **Bateria Zero**

Reproduzir todas as exceções que estão previstas no caso de uso Reabrir Solicitação.

## **Bateria Um**

Atestar se as informações provindas dos campos se adequam aos valores esperados por suas respectivas classes.

## **Detalhamento das Baterias**

A seguir detalharemos todos os processos que serão executados em cada bateria.

a) Bateria Zero: Atestar se as informações provindas dos campos se adequam aos valores esperados por suas respectivas classes. Caso de Teste 0.1: Clicar sobre a operação/ação de reabrir a solicitação, a fim de concluir o caso de uso com êxito.

#### **UC011 – Escalar Solicitação**

#### QUADRO 14 - PLANEJAMENTO/EXECUÇÃO DE TESTES UC011 ESCALAR SOLICITAÇÃO

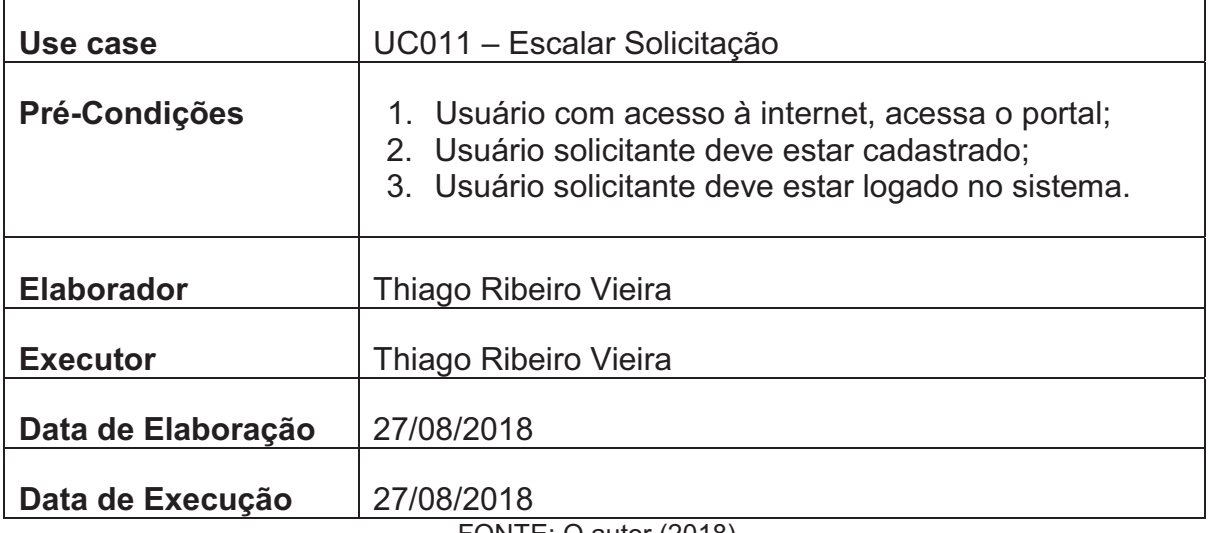

FONTE: O autor (2018).

#### **Planejamento do Teste**

Os testes nesta etapa serão realizados em duas baterias, cada qual com um tipo específico de lançamentos para que todas as combinações possíveis sejam contempladas e avaliadas.

#### **Bateria Zero**

Reproduzir todas as exceções que estão previstas no caso de uso Escalar Solicitação.

#### **Bateria Um**

Atestar se as informações provindas dos campos se adequam aos valores esperados por suas respectivas classes.

#### **Detalhamento das Baterias**

A seguir detalharemos todos os processos que serão executados em cada bateria.

- a) Bateria Zero: Reproduzir as exceções previstas no Caso de Uso. Caso de Teste 0.1: Provocar a exceção de fluxo "Preencha este campo" para os campos descrição;
- b) Bateria Um: Atestar se as informações provindas dos campos se adequam aos valores esperados por suas respectivas classes.

Caso de Teste 1.1: Informar dados de acesso válidos, a fim de concluir o caso de uso com êxito.

# **UC012 – Classificar causa da falha**

QUADRO 15 - PLANEJAMENTO/EXECUÇÃO DE TESTES UC012 CLASSIFICAR CAUSA DA FALHA

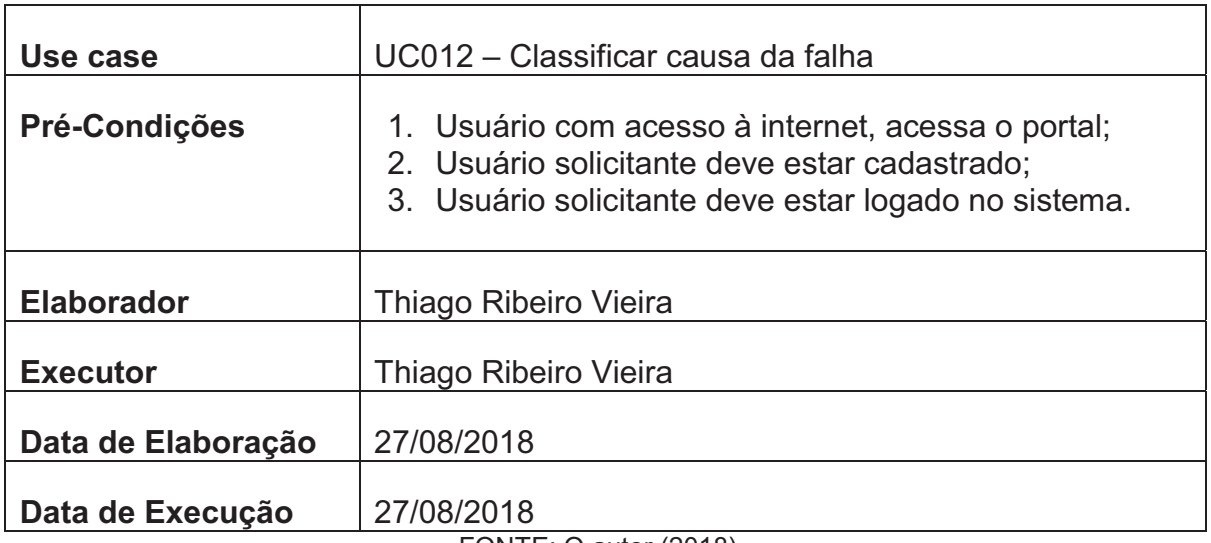

FONTE: O autor (2018).

## **Planejamento do Teste**

Os testes nesta etapa serão realizados em duas baterias, cada qual com um tipo específico de lançamentos para que todas as combinações possíveis sejam contempladas e avaliadas.

# **Bateria Zero**

Reproduzir todas as exceções que estão previstas no caso de uso Classificar causa da falha.

# **Bateria Um**

Atestar se as informações provindas dos campos se adequam aos valores esperados por suas respectivas classes.

# **Detalhamento das Baterias**

A seguir detalharemos todos os processos que serão executados em cada bateria.

a) Bateria Zero: Reproduzir as exceções previstas no Caso de Uso. Caso de Teste 0.1: Provocar a exceção de fluxo "Selecione um item da lista" para o campos Causa da Falha;

b) Bateria Um: Atestar se as informações provindas dos campos se adequam aos valores esperados por suas respectivas classes.

Caso de Teste 1.1: Informar dados de acesso válidos, a fim de concluir o caso de uso com êxito.

## **UC013 – Revisar Solicitação**

QUADRO 16 - PLANEJAMENTO/EXECUÇÃO DE TESTES UC013 REVISAR SOLICITAÇÃO

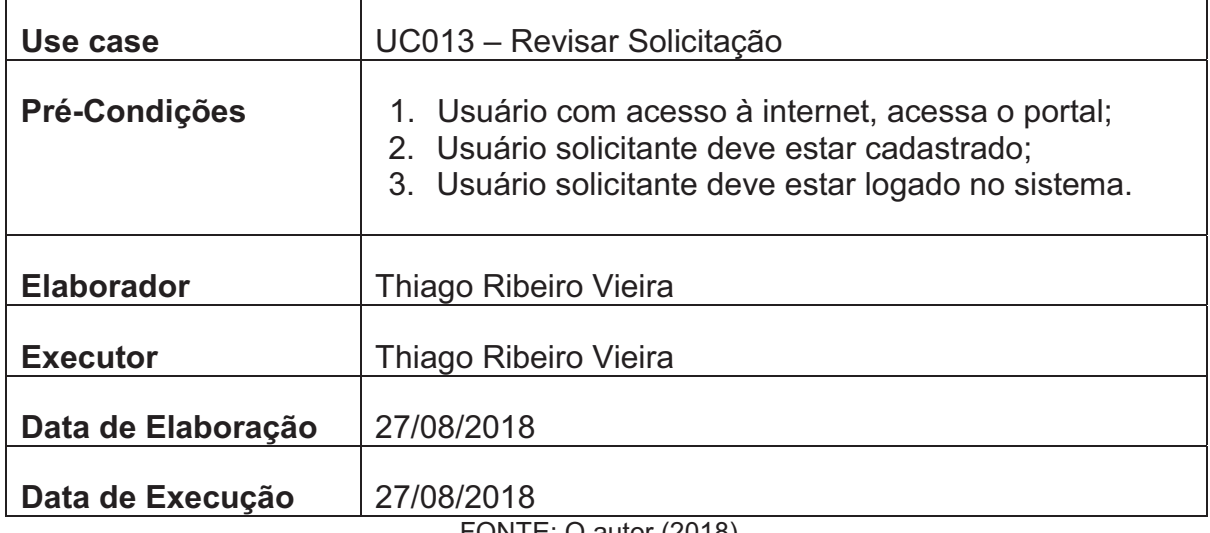

FONTE: O autor  $(2018)$ .

## **Planejamento do Teste**

Os testes nesta etapa serão realizados em três baterias, cada qual com um tipo específico de lançamentos para que todas as combinações possíveis sejam contempladas e avaliadas.

## **Bateria Zero**

Reproduzir todas as exceções que estão previstas no caso de uso Revisar Solicitação.

# **Bateria Um**

Atestar se as informações provindas dos campos se adequam aos valores esperados por suas respectivas classes.

# **Detalhamento das Baterias**

A seguir detalharemos todos os processos que serão executados em cada bateria.

- a) Bateria Zero: Reproduzir as exceções previstas no Caso de Uso. Caso de Teste 0.1: Provocar a exceção de fluxo "Preencha este campo" para os campos descrição;
- b) Bateria Um: Atestar se as informações provindas dos campos se adequam aos valores esperados por suas respectivas classes. Caso de Teste 1.1: Informar dados de acesso válidos, a fim de concluir o caso de uso com êxito.

#### **UC014 – Concluir Solicitação**

QUADRO 17 - PLANEJAMENTO/EXECUÇÃO DE TESTES UC014 CONCLUIR SOLICITAÇÃO

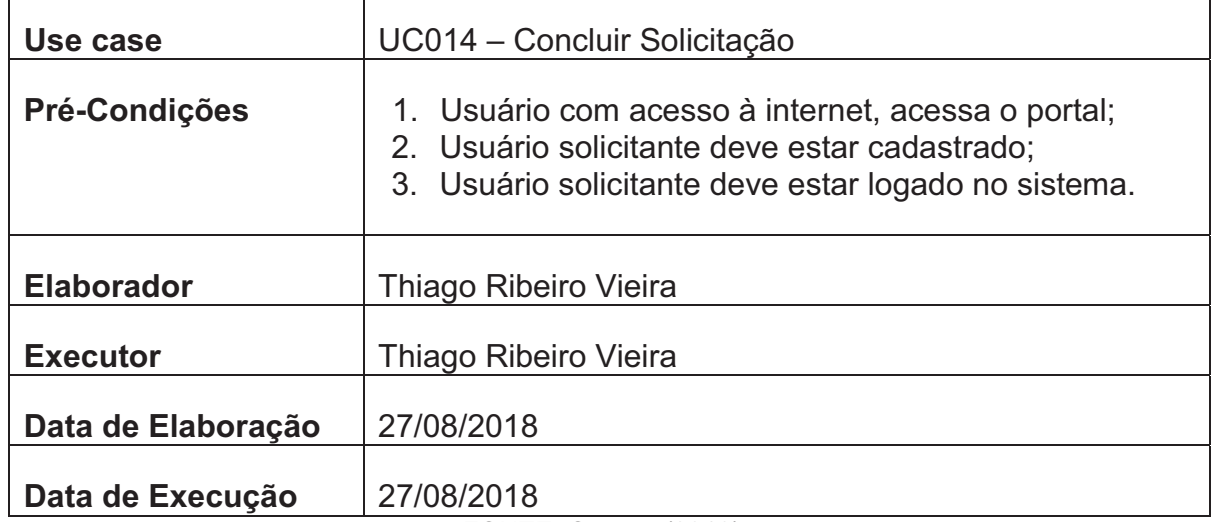

FONTE: O autor (2018).

#### **Planejamento do Teste**

Os testes nesta etapa serão realizados em duas baterias, cada qual com um tipo específico de lançamentos para que todas as combinações possíveis sejam contempladas e avaliadas.

#### **Bateria Zero**

Reproduzir todas as exceções que estão previstas no caso de uso Concluir Solicitação.

#### **Bateria Um**

A seguir detalharemos todos os processos que serão executados em cada bateria.

- a) Bateria Zero: Reproduzir as exceções previstas no Caso de Uso. Caso de Teste 0.1: Provocar a exceção de fluxo "Preencha este campo" para os campos descrição;
- b) Bateria Um: Atestar se as informações provindas dos campos se adequam aos valores esperados por suas respectivas classes. Caso de Teste 1.1: Informar dados de acesso válidos, a fim de concluir o caso de uso com êxito.

#### **UC015 – Abrir Bug**

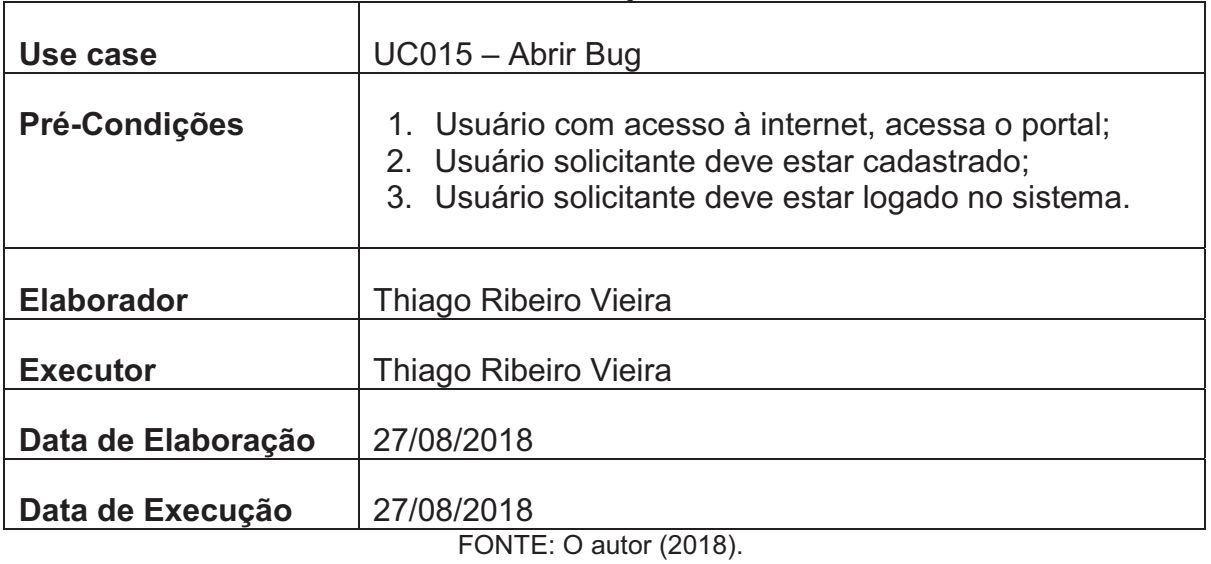

QUADRO 18 - PLANEJAMENTO/EXECUÇÃO DE TESTES UC015 ABRIR BUG

## **Planejamento do Teste**

Os testes nesta etapa serão realizados em duas baterias, cada qual com um tipo específico de lançamentos para que todas as combinações possíveis sejam contempladas e avaliadas.

## **Bateria Zero**

Reproduzir todas as exceções que estão previstas no caso de uso Abrir Bug.

## **Bateria Um**

A seguir detalharemos todos os processos que serão executados em cada bateria.

- a) Bateria Zero: Reproduzir as exceções previstas no Caso de Uso. Caso de Teste 0.1: Provocar a exceção de fluxo "Preencha este campo" para os campos descrição;
- b) Bateria Um: Atestar se as informações provindas dos campos se adequam aos valores esperados por suas respectivas classes. Caso de Teste 1.1: Informar dados de acesso válidos, a fim de concluir o caso de uso com êxito.

#### **UC016 – Finalizar Testes**

QUADRO 19 - PLANEJAMENTO/EXECUÇÃO DE TESTES UC016 FINALIZAR TESTES

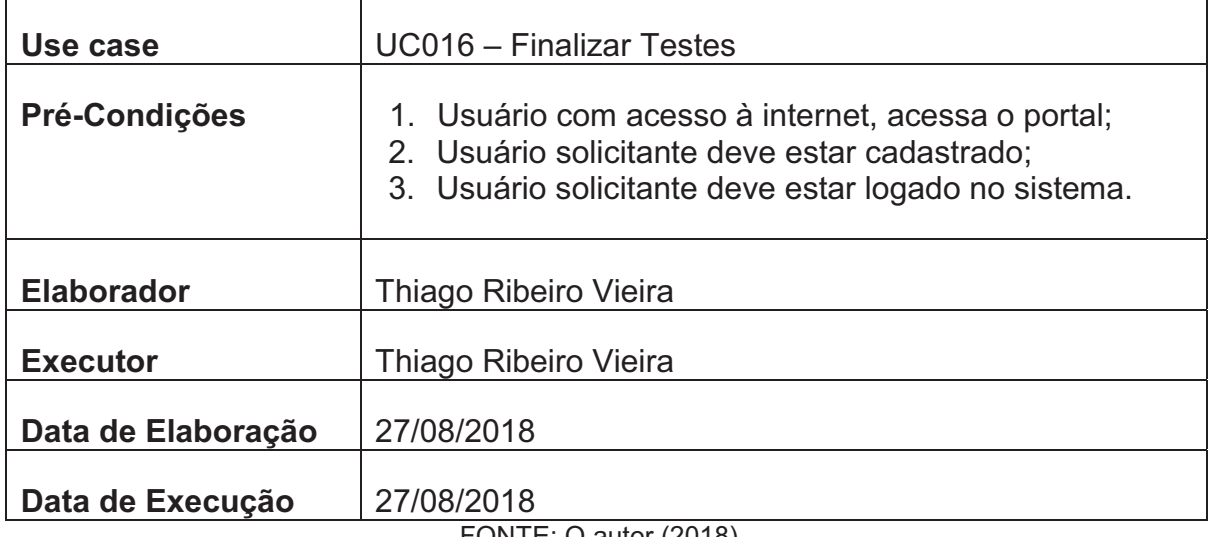

FONTE: O autor (2018).

#### **Planejamento do Teste**

Os testes nesta etapa serão realizados em duas baterias, cada qual com um tipo específico de lançamentos para que todas as combinações possíveis sejam contempladas e avaliadas.

## **Bateria Zero**

Reproduzir todas as exceções que estão previstas no caso de uso Finalizar Testes.

## **Bateria Um**

A seguir detalharemos todos os processos que serão executados em cada bateria.

- a) Bateria Zero: Reproduzir as exceções previstas no Caso de Uso. Caso de Teste 0.1: Provocar a exceção de fluxo "Preencha este campo" para os campos descrição;
- b) Bateria Um: Atestar se as informações provindas dos campos se adequam aos valores esperados por suas respectivas classes. Caso de Teste 1.1: Informar dados de acesso válidos, a fim de concluir o caso de uso com êxito.

#### **UC017 – Manter Projetos**

QUADRO 20 - PLANEJAMENTO/EXECUÇÃO DE TESTES UC017 MANTER PROJETOS

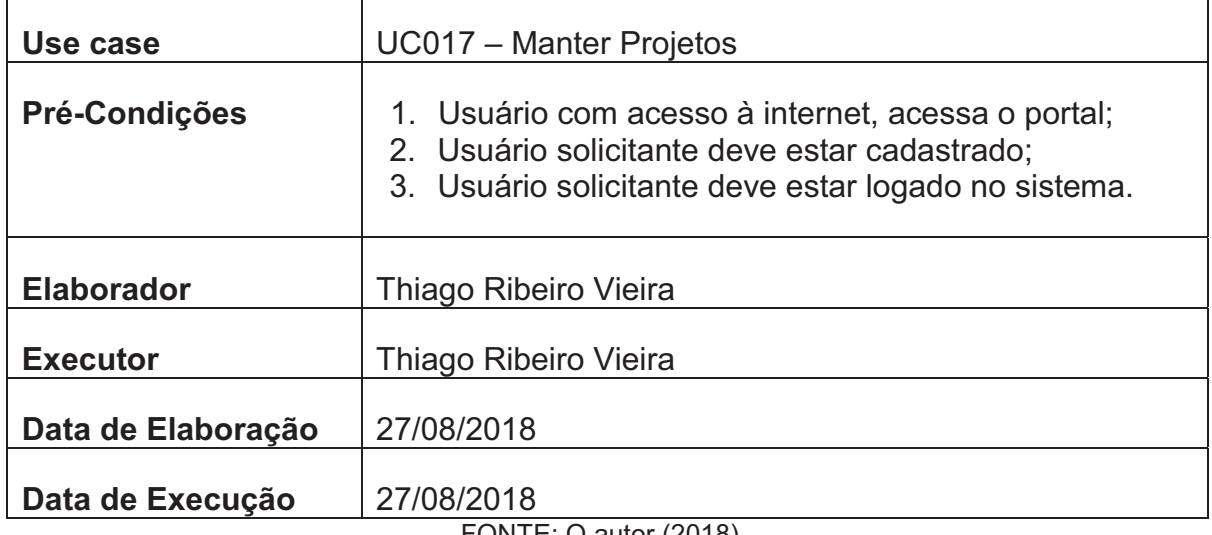

FONTE: O autor (2018).

## **Planejamento do Teste**

Os testes nesta etapa serão realizados em quatro baterias, cada qual com um tipo específico de lançamentos para que todas as combinações possíveis sejam contempladas e avaliadas.

## **Bateria Zero e Um**

Reproduzir todas as exceções que estão previstas no caso de uso Manter Projetos.

## **Bateria Dois e Três**

A seguir detalharemos todos os processos que serão executados em cada bateria.

- a) Bateria Zero: Reproduzir as exceções previstas no Caso de Uso. Caso de Teste 0.1: Provocar a exceção de fluxo "Preencha este campo" para os campos nome;
- b) Bateria Um: Reproduzir as exceções previstas no Caso de Uso. Caso de Teste 1.1: Provocar a exceção de fluxo "Seleciona um item da lista" para o campo responsável;
- c) Bateria Dois: Atestar se as informações provindas dos campos se adequam aos valores esperados por suas respectivas classes. Caso de Teste 2.1: Informar dados de acesso válidos, a fim de concluir o caso de uso com êxito;
- d) Bateria Três: Atestar se as informações provindas dos campos se adequam aos valores esperados por suas respectivas classes. Caso de Teste 3.1: Desativar um projeto, a fim de concluir o caso de uso com êxito.

## **UC018 – Manter Usuários**

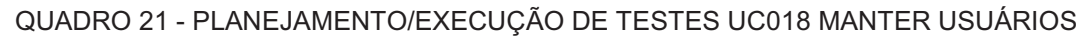

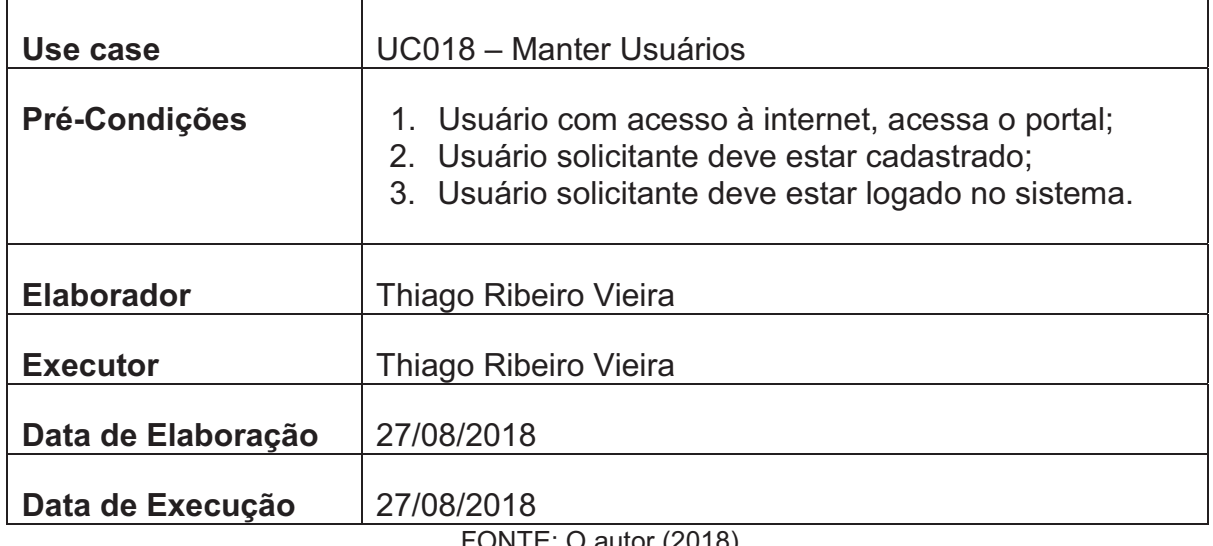

#### **Planejamento do Teste**

Os testes nesta etapa serão realizados em três baterias, cada qual com um tipo específico de lançamentos para que todas as combinações possíveis sejam contempladas e avaliadas.

## **Bateria Zero e Um**

Reproduzir todas as exceções que estão previstas no caso de uso Manter Usuários.

## **Bateria Dois**

Atestar se as informações provindas dos campos se adequam aos valores esperados por suas respectivas classes.

#### **Detalhamento das Baterias**

A seguir detalharemos todos os processos que serão executados em cada bateria.

- a) Bateria Dois: Reproduzir as exceções previstas no Caso de Uso. Caso de Teste 0.1: Provocar a exceção de fluxo "Preencha este campo" para os campos nome.
- b) Bateria Um: Atestar se as informações provindas dos campos se adequam aos valores esperados por suas respectivas classes. Caso de Teste 1.1: Informar dados de acesso válidos, a fim de concluir o caso de uso com êxito;
- c) Bateria Dois: Reproduzir as exceções previstas no Caso de Uso. Caso de Teste 2.1: Provocar a exceção de fluxo "Preencha este campo" para os campos login.

#### **UC019 – Vincular Usuários ao Projeto**

```
QUADRO 22 - PLANEJAMENTO/EXECUÇÃO DE TESTES UC019 VINCULAR USUÁRIOS AO 
                   PROJETOS
```
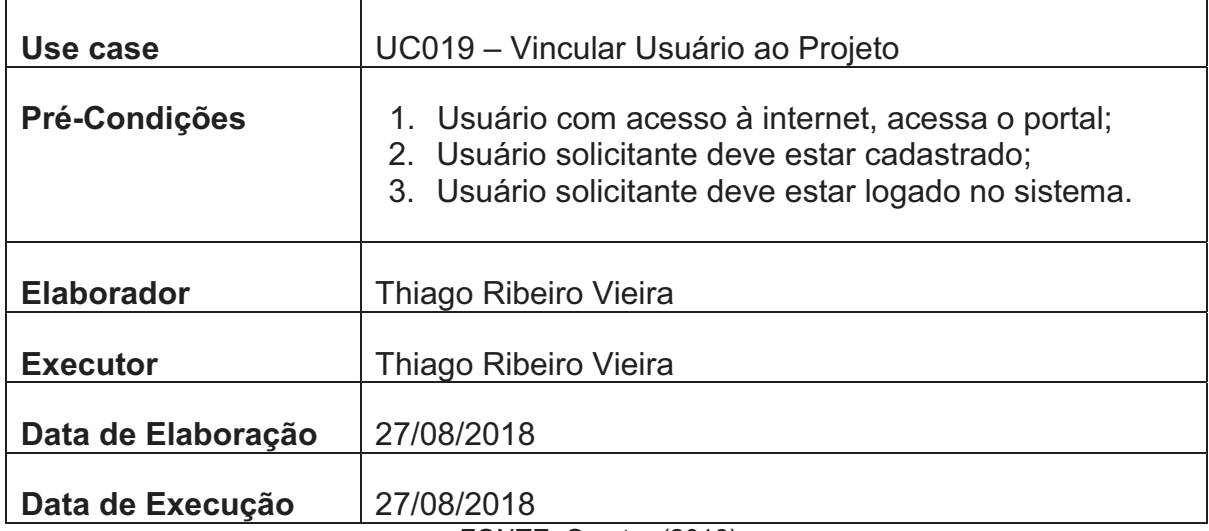

FONTE: O autor (2018).

#### **Planejamento do Teste**

Os testes nesta etapa serão realizados em duas baterias, cada qual com um tipo específico de lançamentos para que todas as combinações possíveis sejam contempladas e avaliadas.

#### **Bateria Zero**

Reproduzir todas as exceções que estão previstas no caso de uso Vincular Usuário ao Projeto.

## **Bateria Um**

Atestar se as informações provindas dos campos se adequam aos valores esperados por suas respectivas classes.

#### **Detalhamento das Baterias**

A seguir detalharemos todos os processos que serão executados em cada bateria.

- a) Bateria Zero: Reproduzir as exceções previstas no Caso de Uso. Caso de Teste 0.1: Provocar a exceção de fluxo "Seleciona um item da lista" para o campo usuário;
- b) Bateria Um: Reproduzir as exceções previstas no Caso de Uso. Caso de Teste 1.1: Provocar a exceção de fluxo "Seleciona um item da lista" para o campo projeto;

c) Bateria Dois: Atestar se as informações provindas dos campos se adequam aos valores esperados por suas respectivas classes.

Caso de Teste 2.1: Informar dados de acesso válidos, a fim de concluir o caso de uso com êxito.

## **UC020 – Consultar Indicadores**

QUADRO 23 - PLANEJAMENTO/EXECUÇÃO DE TESTES UC020 CONSULTAR INDICADORES

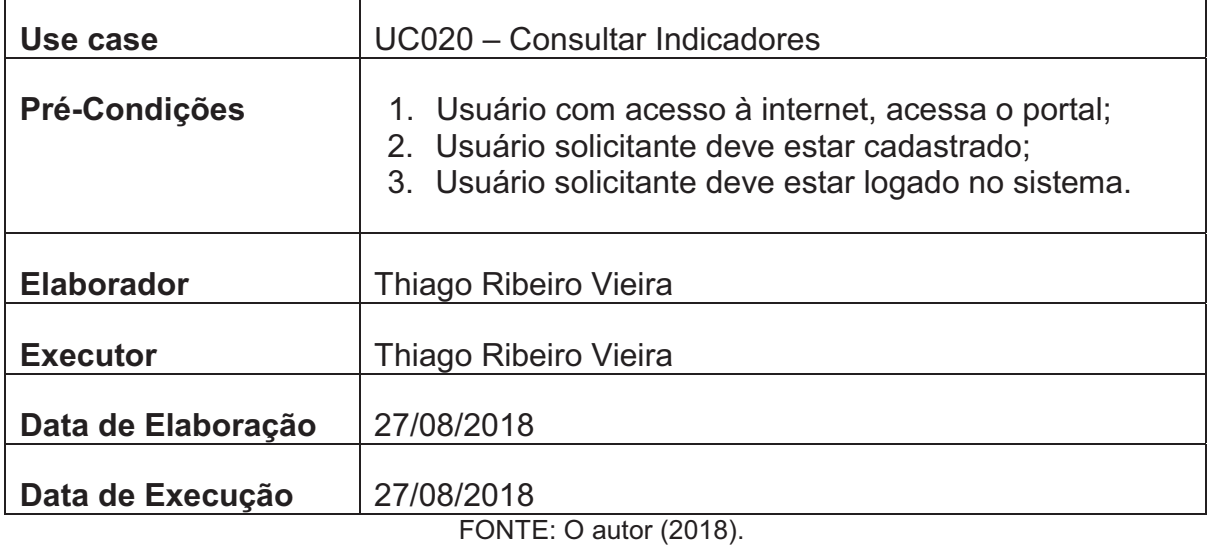

## **Planejamento do Teste**

Os testes nesta etapa serão realizados em duas baterias, cada qual com um tipo específico de lançamentos para que todas as combinações possíveis sejam contempladas e avaliadas.

## **Bateria Zero e Um**

Atestar se as informações provindas dos campos se adequam aos valores esperados por suas respectivas classes.

## **Detalhamento das Baterias**

A seguir detalharemos todos os processos que serão executados em cada bateria.

a) Bateria Zero: Atestar se as informações provindas dos campos se adequam aos valores esperados por suas respectivas classes. Caso de Teste 0.1: Selecionar um projeto e clicar em buscar, a fim de concluir o caso de uso com êxito;

b) Bateria Um: Atestar se as informações provindas dos campos se adequam aos valores esperados por suas respectivas classes. Caso de Teste 1.1: Não selecionar nenhum projeto e simplesmente clicar em

buscar, a fim de concluir o caso de uso com êxito.

## **UC021 – Consultar Perfil por Usuário**

QUADRO 24 - PLANEJAMENTO/EXECUÇÃO DE TESTES UC021 CONSULTAR PERFIL POR USUÁRIO

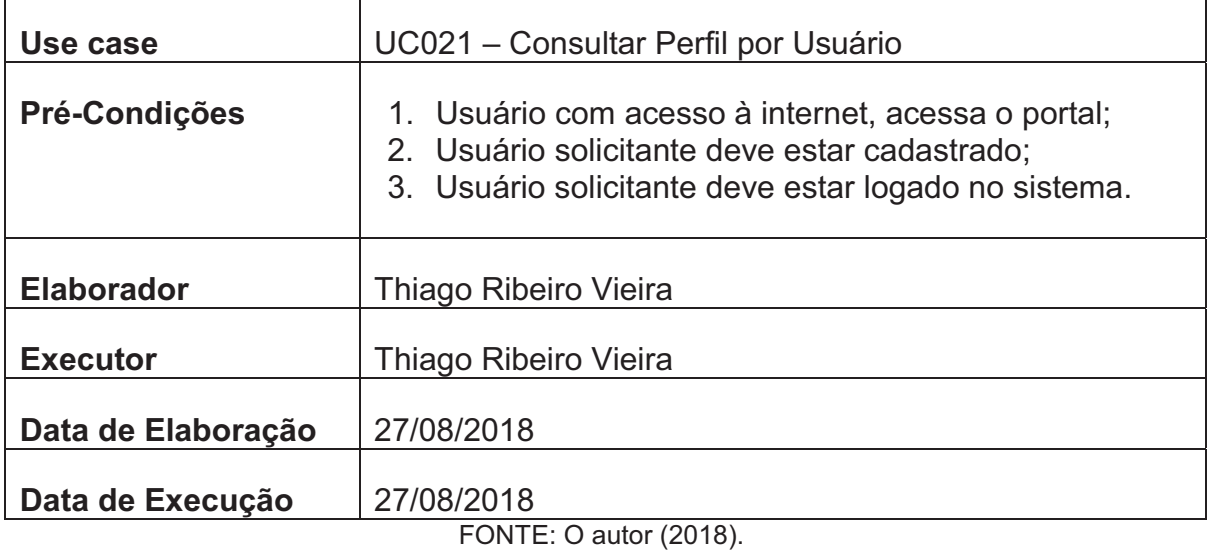

## **Planejamento do Teste**

Os testes nesta etapa serão realizados em duas baterias, cada qual com um tipo específico de lançamentos para que todas as combinações possíveis sejam contempladas e avaliadas.

## **Bateria Zero e Um**

Atestar se as informações provindas dos campos se adequam aos valores esperados por suas respectivas classes.

## **Detalhamento das Baterias**

A seguir detalharemos todos os processos que serão executados em cada bateria.

a) Bateria Zero: Atestar se as informações provindas dos campos se adequam aos valores esperados por suas respectivas classes. Caso de Teste 0.1: Não selecionar nenhum projeto e simplesmente clicar em buscar, a fim de concluir o caso de uso com êxito;

b) Bateria Um: Atestar se as informações provindas dos campos se adequam aos valores esperados por suas respectivas classes. Caso de Teste 1.1: Selecionar um perfil e clicar em buscar, a fim de concluir o caso de uso com êxito.

# **APÊNDICE M – CASOS DE TESTES**

Abaixo apresentamos as especificações dos casos de testes aplicados no sistema.

#### **UC001 - Efetuar Login**

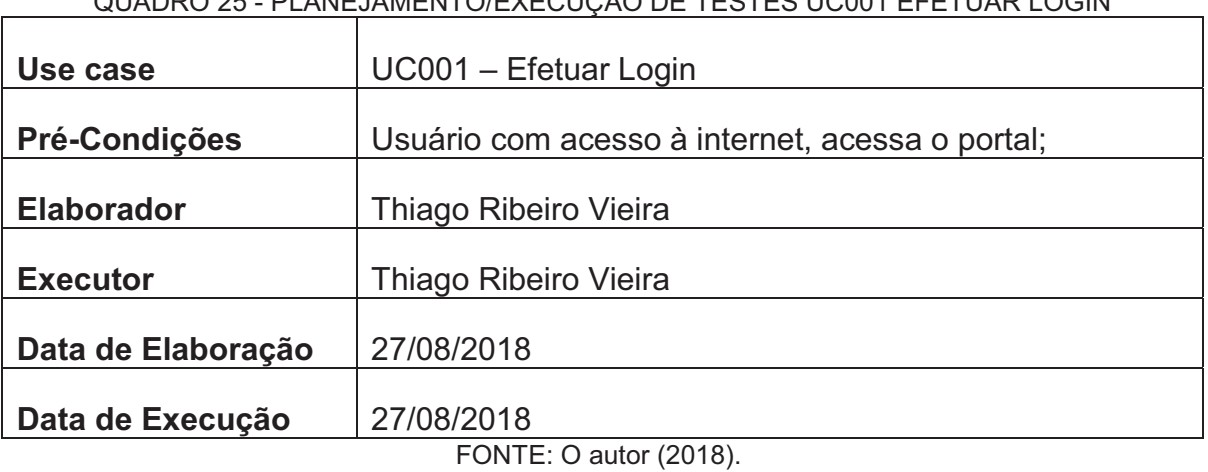

# QUADRO 25 - PLANEJAMENTO/EXECUÇÃO DE TESTES UC001 EFETUAR LOGIN

#### QUADRO 26 - CASOS DE TESTES UC001 EFETUAR LOGIN

![](_page_171_Picture_237.jpeg)

#### **UC002 – Abrir Solicitação**

 $\blacksquare$ 

# QUADRO 27 - PLANEJAMENTO/EXECUÇÃO DE TESTES UC002 ABRIR SOLICITAÇÃO

![](_page_172_Picture_199.jpeg)

FONTE: O autor (2018).

![](_page_172_Picture_200.jpeg)

QUADRO 28 - CASOS DE TESTES UC002 ABRIR SOLICITAÇÃO

## **UC003 – Consultar Solicitação**

QUADRO 29 - PLANEJAMENTO/EXECUÇÃO DE TESTES UC003 CONSULTAR SOLICITAÇÃO

![](_page_173_Picture_179.jpeg)

FONTE: O autor (2018).

![](_page_173_Picture_180.jpeg)

![](_page_173_Picture_181.jpeg)

#### **UC004 – Consultar Tarefa**

## QUADRO 31 - PLANEJAMENTO/EXECUÇÃO DE TESTES UC004 CONSULTAR TAREFA

![](_page_174_Picture_167.jpeg)

FONTE: O autor (2018).

#### QUADRO 32 - CASOS DE TESTES UC004 CONSULTAR TAREFA

![](_page_174_Picture_168.jpeg)

FONTE: O autor (2018).

## **UC005 – Visualizar Solicitação**

QUADRO 33 - PLANEJAMENTO/EXECUÇÃO DE TESTES UC005 VISUALIZAR SOLICITAÇÃO

![](_page_174_Picture_169.jpeg)

![](_page_175_Picture_265.jpeg)

#### QUADRO 34 - CASOS DE TESTES UC005 VISUALIZAR SOLICITAÇÃO

FONTE: O autor (2018).

#### **UC006 – Consultar Projeto**

QUADRO 35 - PLANEJAMENTO/EXECUÇÃO DE TESTES UC006 CONSULTAR PROJETO

![](_page_175_Picture_266.jpeg)

#### FONTE: O autor (2018).

#### QUADRO 36 - CASOS DE TESTES UC006 CONSULTAR PROJETO

![](_page_175_Picture_267.jpeg)

## **UC007 – Comentar Solicitação**

QUADRO 37 - PLANEJAMENTO/EXECUÇÃO DE TESTES UC007 COMENTAR SOLICITAÇÃO

![](_page_176_Picture_219.jpeg)

FONTE: O autor (2018).

#### QUADRO 38 - CASOS DE TESTES UC007 COMENTAR SOLICITAÇÃO

![](_page_176_Picture_220.jpeg)

## **UC008 – Encaminhar Solicitação**

QUADRO 39 - PLANEJAMENTO/EXECUÇÃO DE TESTES UC008 ENCAMINHAR SOLICITAÇÃO

![](_page_177_Picture_203.jpeg)

FONTE: O autor (2018).

#### QUADRO 40 - CASOS DE TESTES UC008 ENCAMINHAR SOLICITAÇÃO

![](_page_177_Picture_204.jpeg)

#### **UC009 – Aceitar Solicitação**

#### QUADRO 41 - PLANEJAMENTO/EXECUÇÃO DE TESTES UC009 ACEITAR SOLICITAÇÃO

![](_page_178_Picture_169.jpeg)

FONTE: O autor (2018).

#### QUADRO 42- CASOS DE TESTES UC009 ACEITAR SOLICITAÇÃO

![](_page_178_Picture_170.jpeg)

FONTE: O autor (2018).

## **UC010 – Reabrir Solicitação**

## QUADRO 43 - PLANEJAMENTO/EXECUÇÃO DE TESTES UC010 REABRIR SOLICITAÇÃO

![](_page_178_Picture_171.jpeg)

![](_page_179_Picture_191.jpeg)

QUADRO 44 - CASOS DE TESTES UC010 REABRIR SOLICITAÇÃO

FONTE: O autor (2018).

# **UC011 – Escalar Solicitação**

QUADRO 45 - PLANEJAMENTO/EXECUÇÃO DE TESTES UC011 ESCALAR SOLICITAÇÃO

![](_page_179_Picture_192.jpeg)

FONTE: O autor (2018).

#### QUADRO 46 - CASOS DE TESTES UC011 ESCALAR SOLICITAÇÃO

![](_page_179_Picture_193.jpeg)
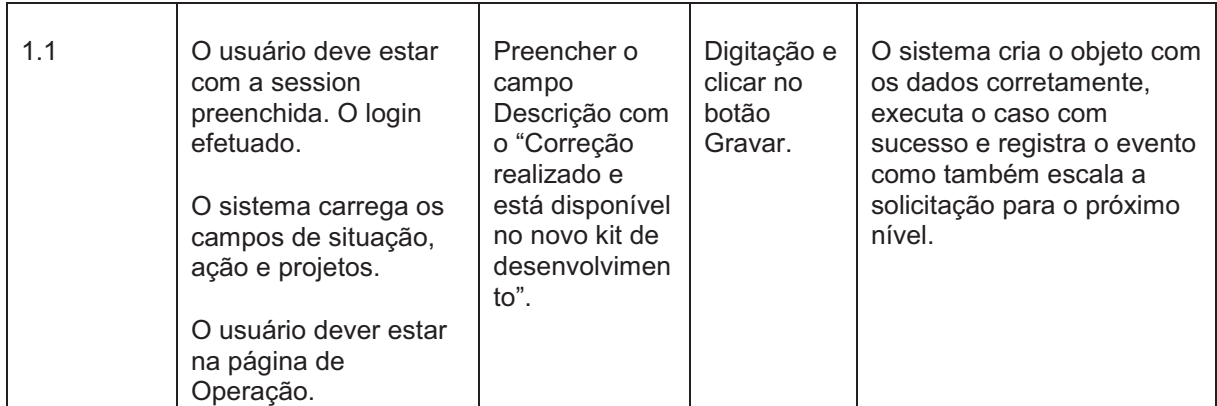

### **UC012 – Classificar causa da falha**

QUADRO 47 - PLANEJAMENTO/EXECUÇÃO DE TESTES UC012 CLASSIFICAR CAUSA DA

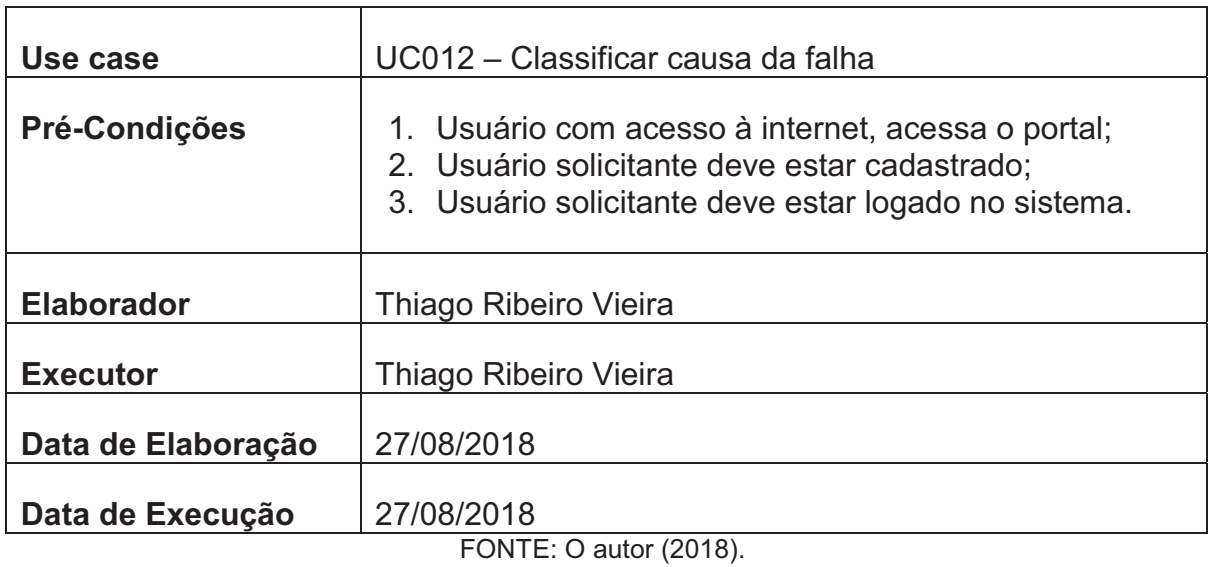

FALHA

#### QUADRO 48 - CASOS DE TESTES UC012 CLASSIFICAR CAUSA DA FALHA

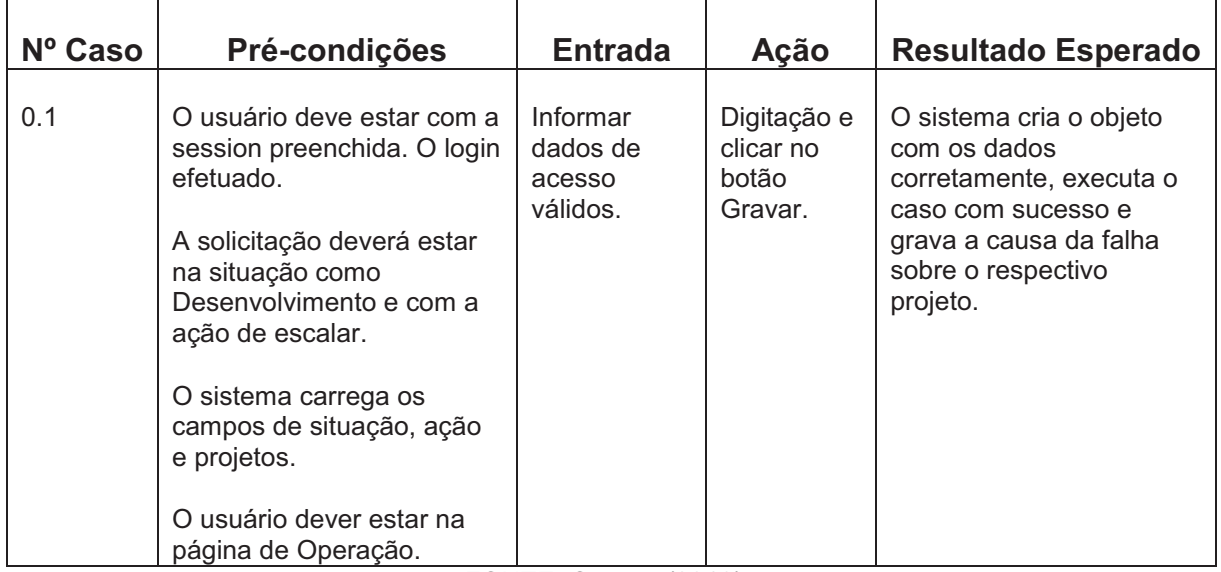

### **UC013 – Revisar Solicitação**

# QUADRO 49 - PLANEJAMENTO/EXECUÇÃO DE TESTES UC013 REVISAR SOLICITAÇÃO

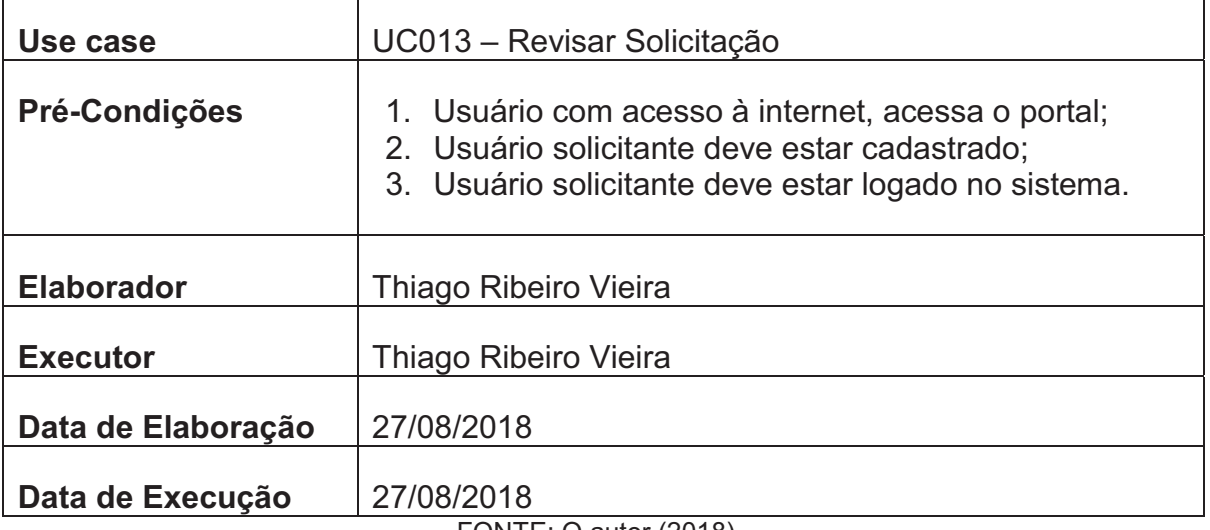

FONTE: O autor (2018).

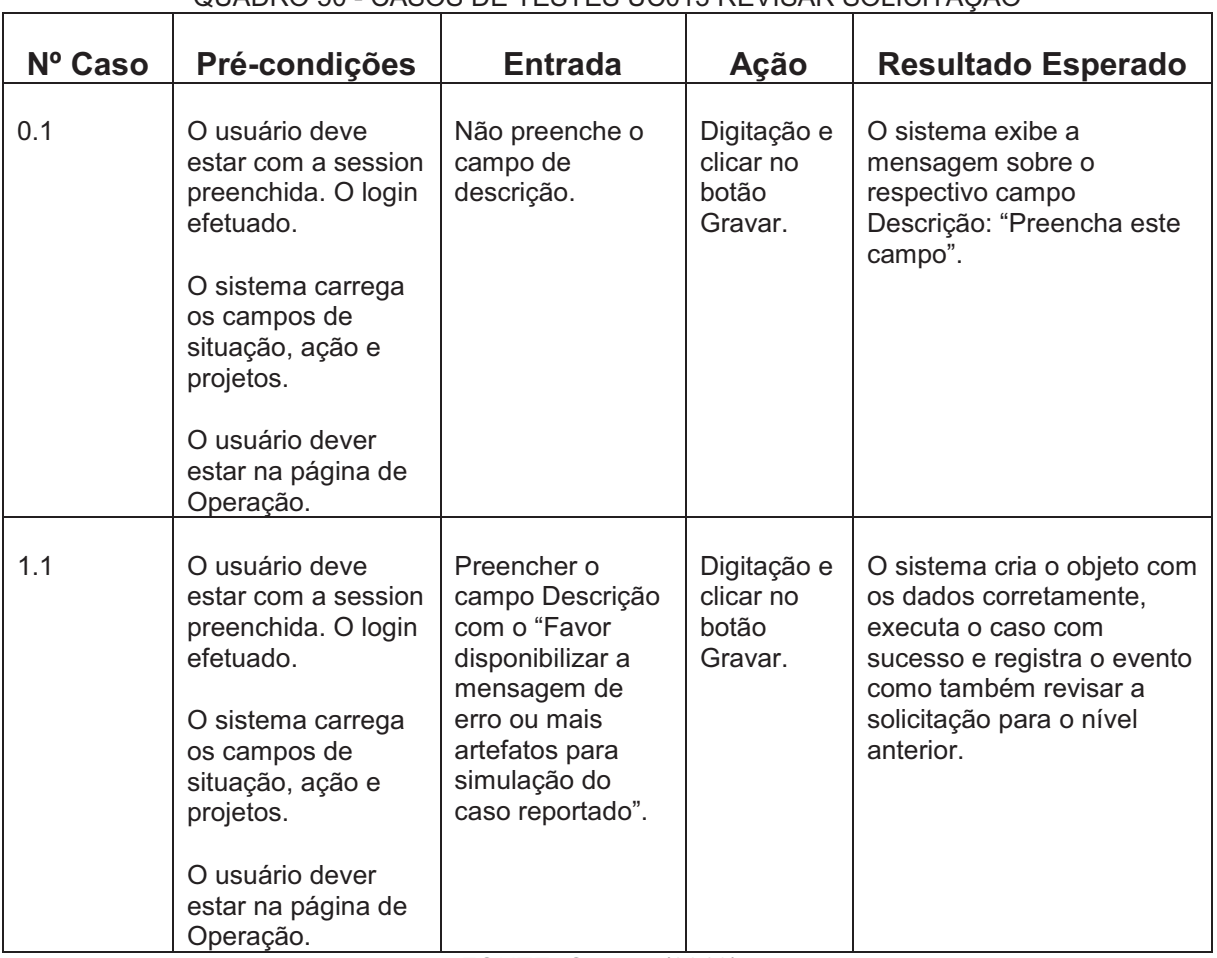

#### QUADRO 50 - CASOS DE TESTES UC013 REVISAR SOLICITAÇÃO

### **UC014 – Concluir Solicitação**

# QUADRO 51 - PLANEJAMENTO/EXECUÇÃO DE TESTES UC014 CONCLUIR SOLICITAÇÃO

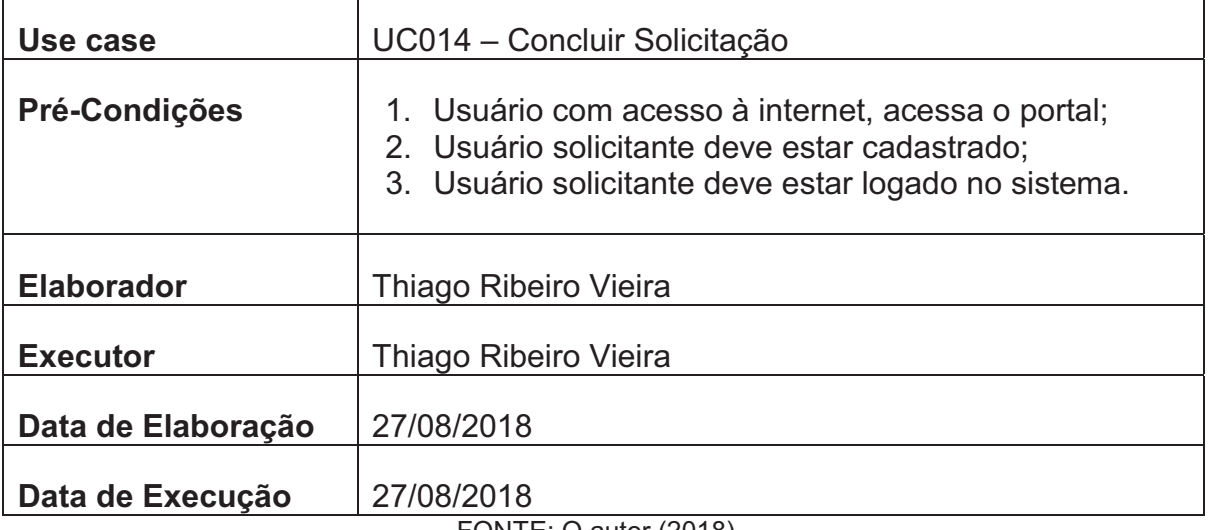

FONTE: O autor (2018).

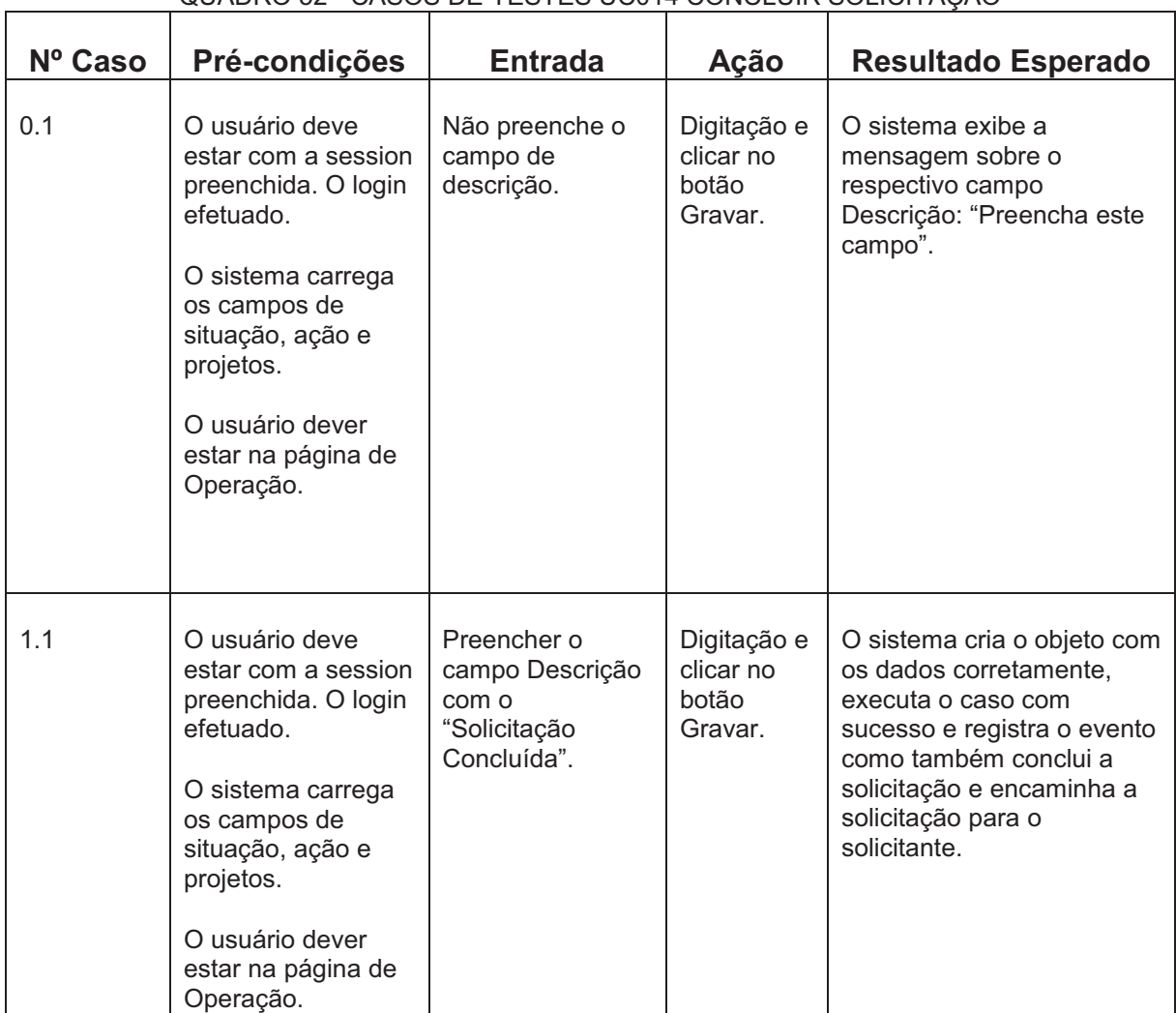

QUADRO 52 - CASOS DE TESTES UC014 CONCLUIR SOLICITAÇÃO

### **UC015 – Abrir Bug**

# QUADRO 53 - PLANEJAMENTO/EXECUÇÃO DE TESTES UC015 ABRIR BUG

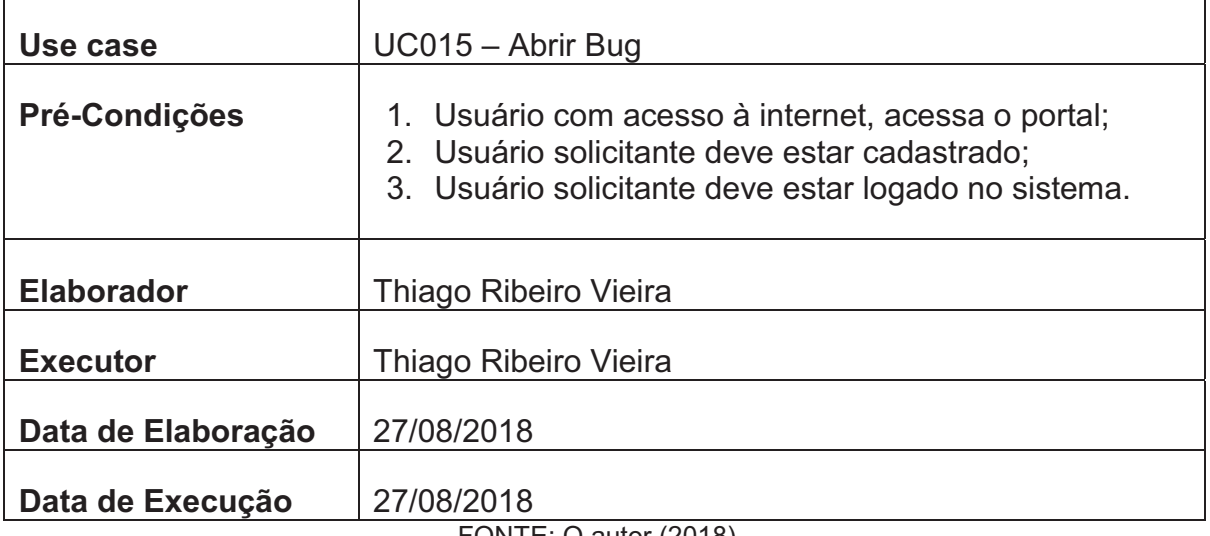

# FONTE: O autor (2018).

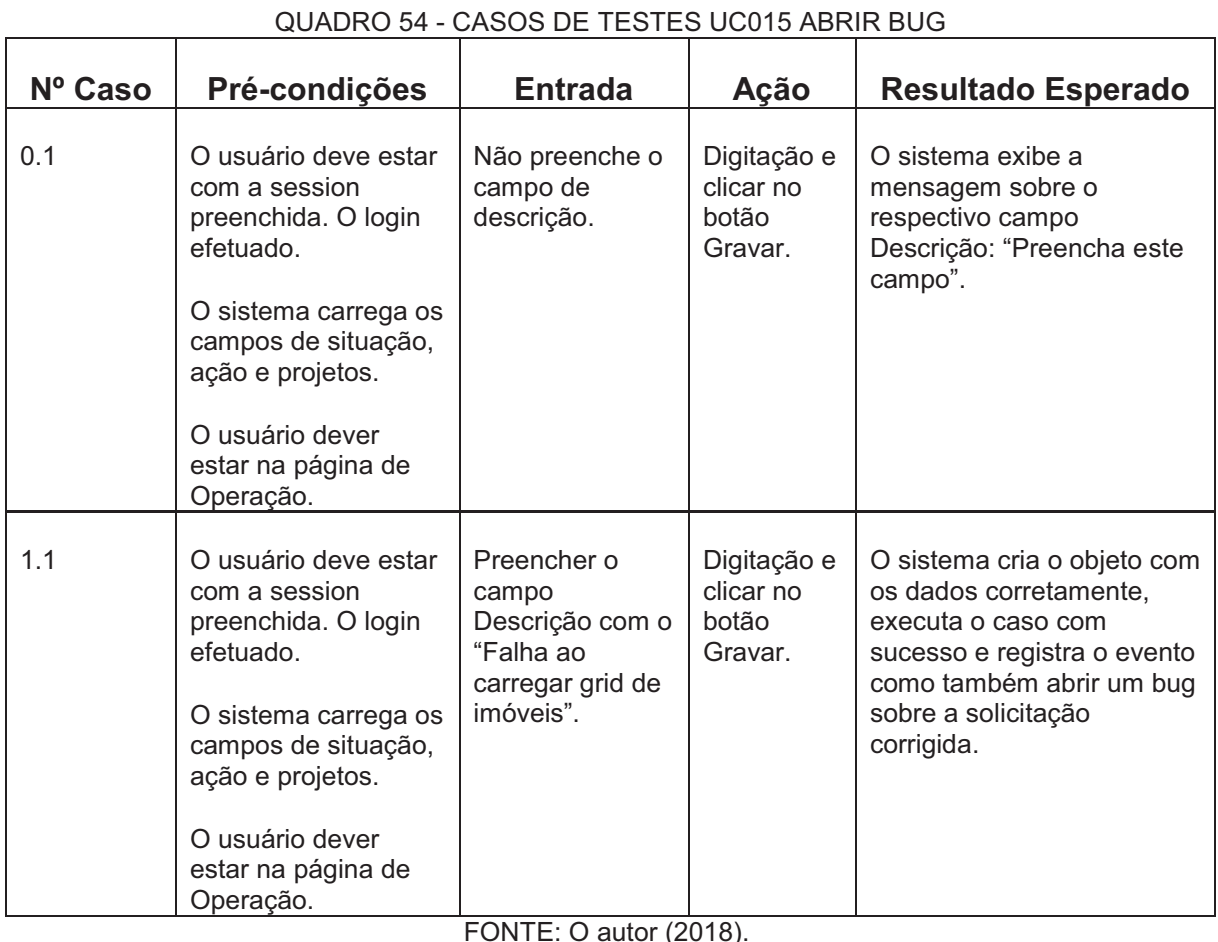

 $\overline{FONTE}$ : O autor (2018).

### **UC016 – Finalizar Testes**

 $\blacksquare$ 

# QUADRO 55 - PLANEJAMENTO/EXECUÇÃO DE TESTES UC016 FINALIZAR TESTES

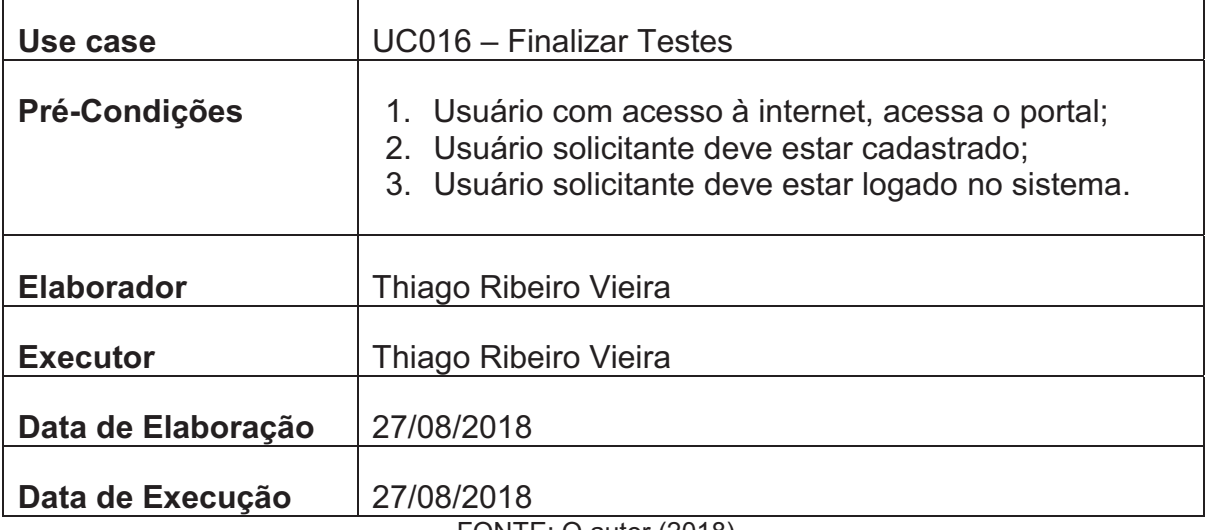

FONTE: O autor (2018).

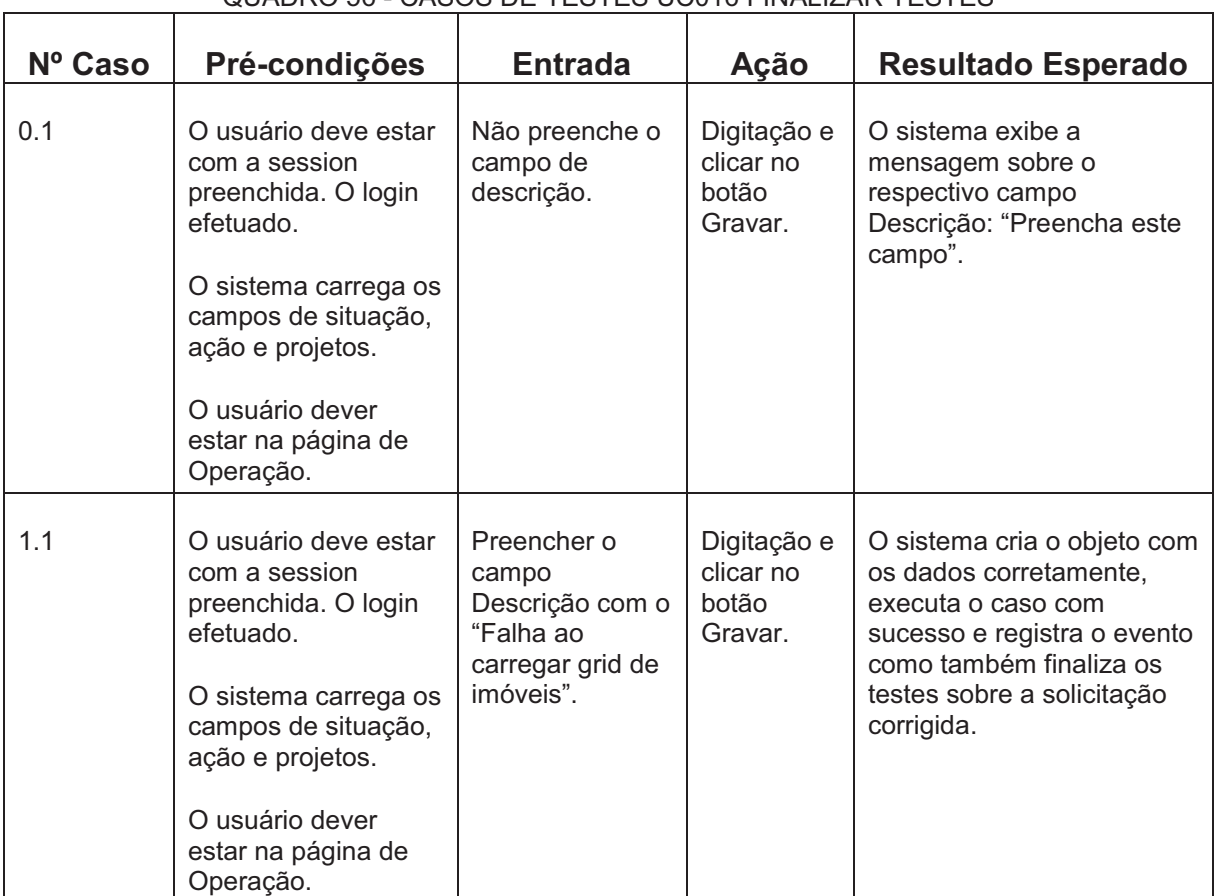

#### QUADRO 56 - CASOS DE TESTES UC016 FINALIZAR TESTES

# **UC017 – Manter Projetos**

# QUADRO 57 - PLANEJAMENTO/EXECUÇÃO DE TESTES UC017 MANTER PROJETOS

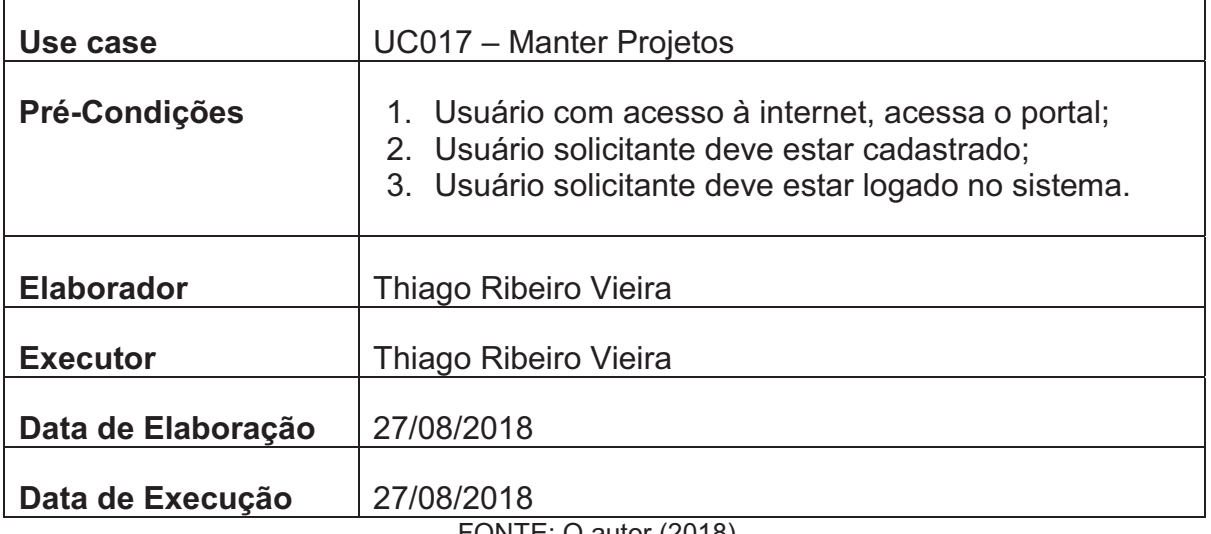

FONTE: O autor (2018).

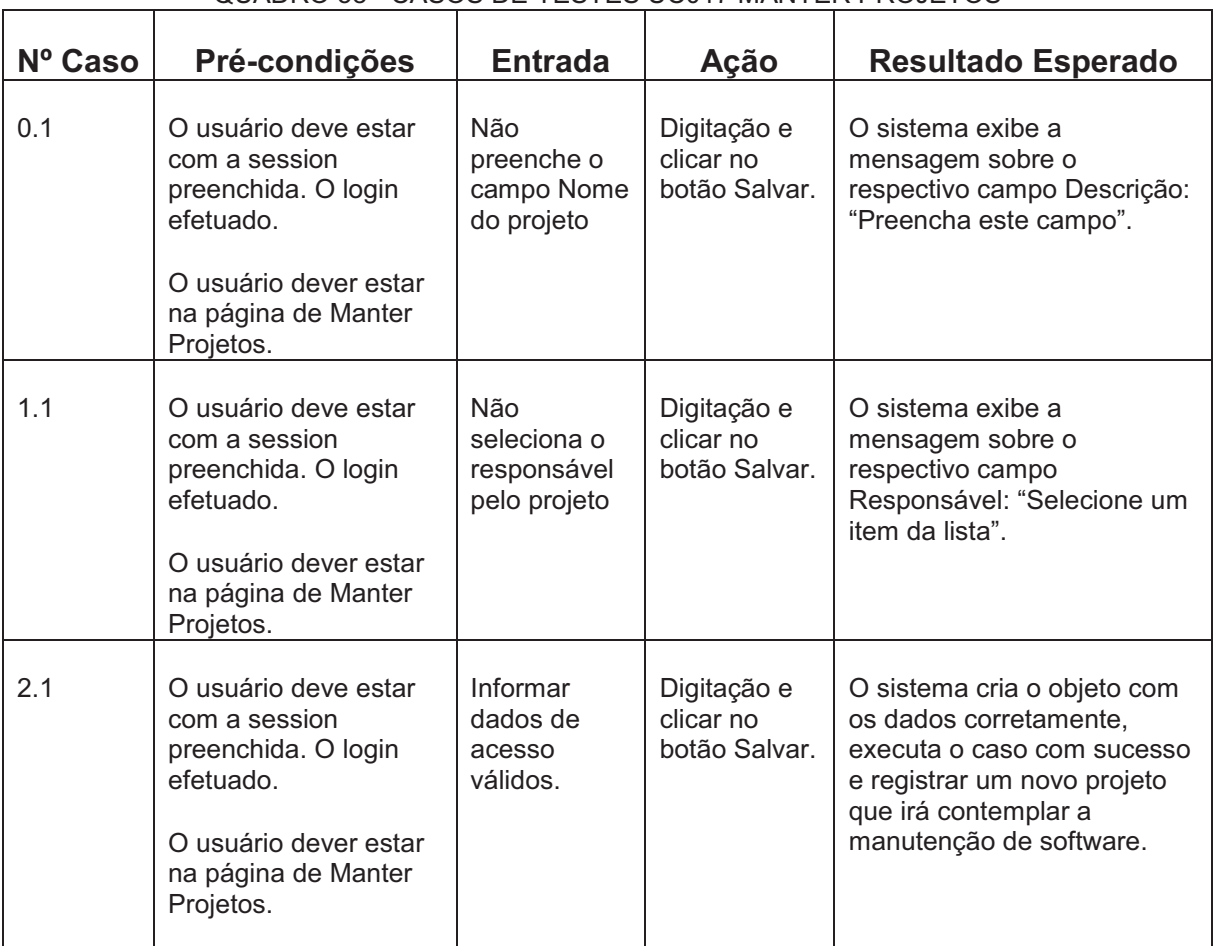

#### QUADRO 58 - CASOS DE TESTES UC017 MANTER PROJETOS

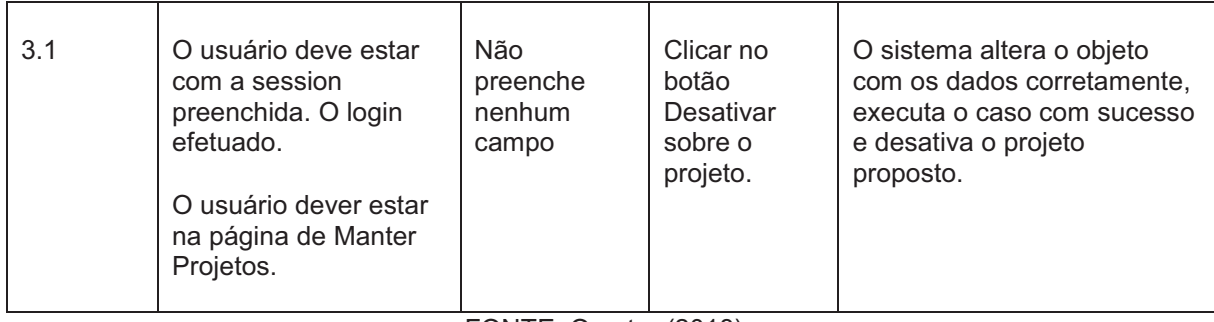

# **UC018 – Manter Usuários**

### QUADRO 59 - PLANEJAMENTO/EXECUÇÃO DE TESTES UC018 MANTER USUÁRIOS

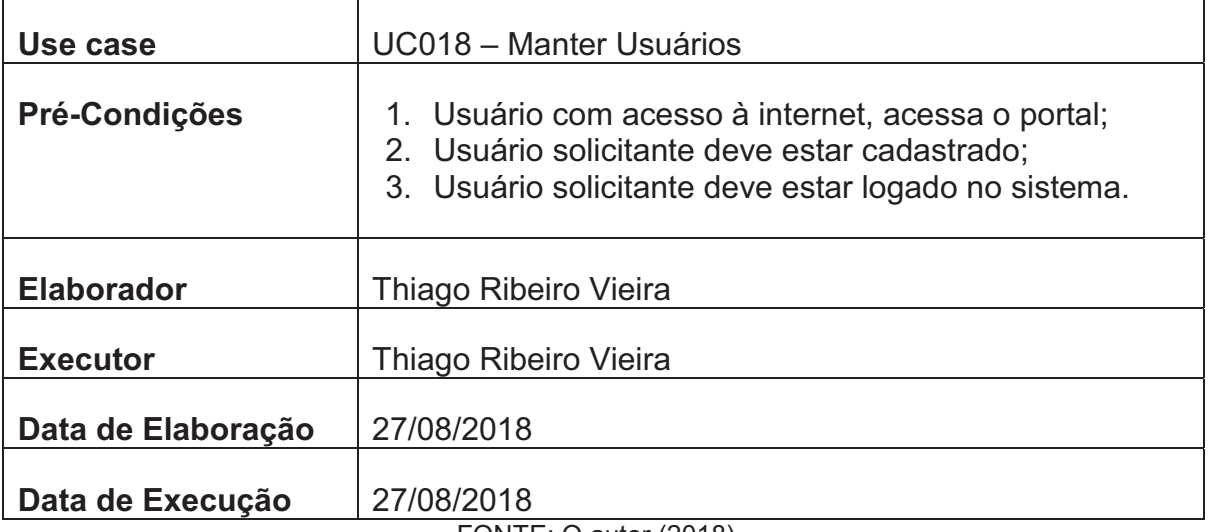

FONTE: O autor (2018).

#### Quadro 60 - Casos de Testes UC018 Manter Usuários

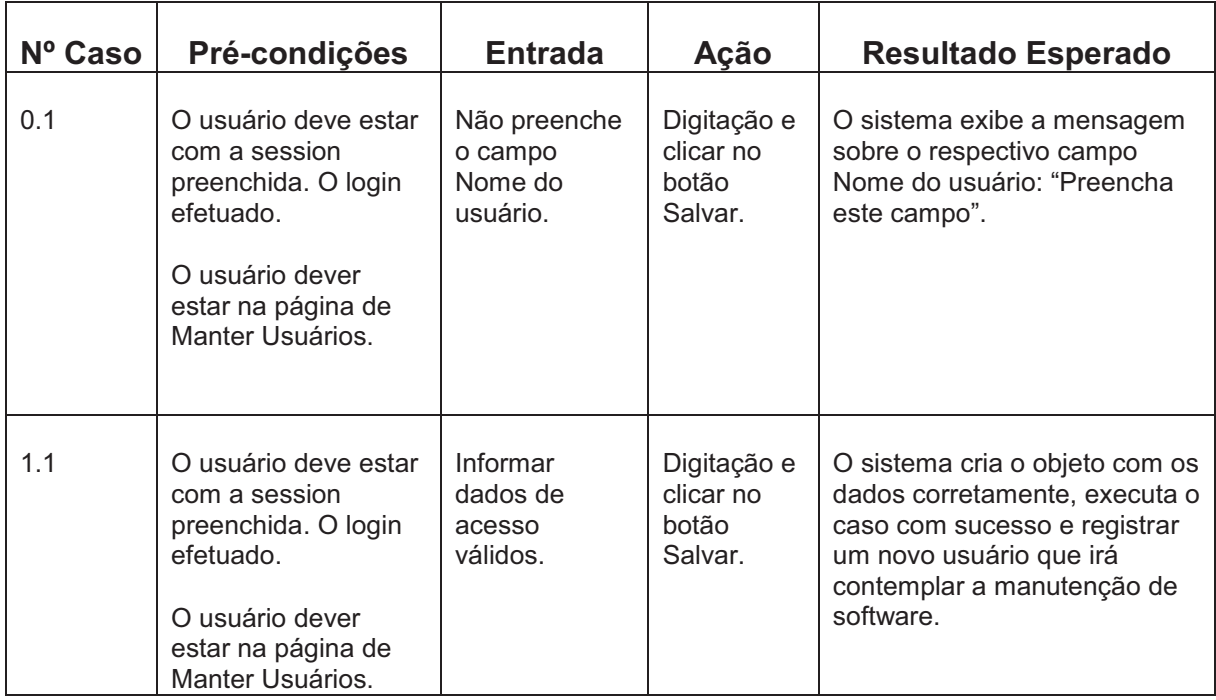

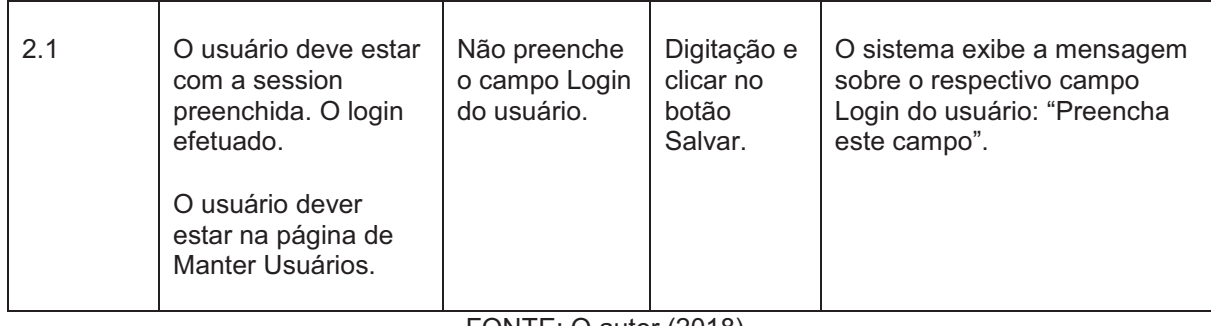

# **UC019 – Vincular Usuário ao Projeto**

#### QUADRO 61 - PLANEJAMENTO/EXECUÇÃO DE TESTES UC019 VINCULAR USUÁRIO AO **PROJETO**

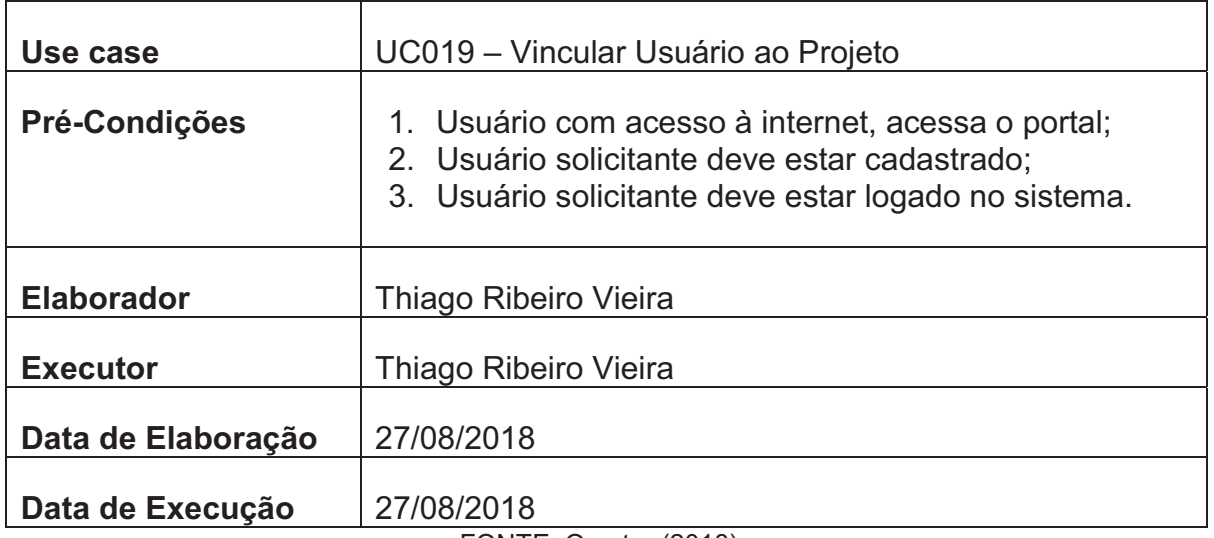

FONTE: O autor (2018).

#### QUADRO 62 - CASOS DE TESTES UC019 VINCULAR USUÁRIO AO PROJETO

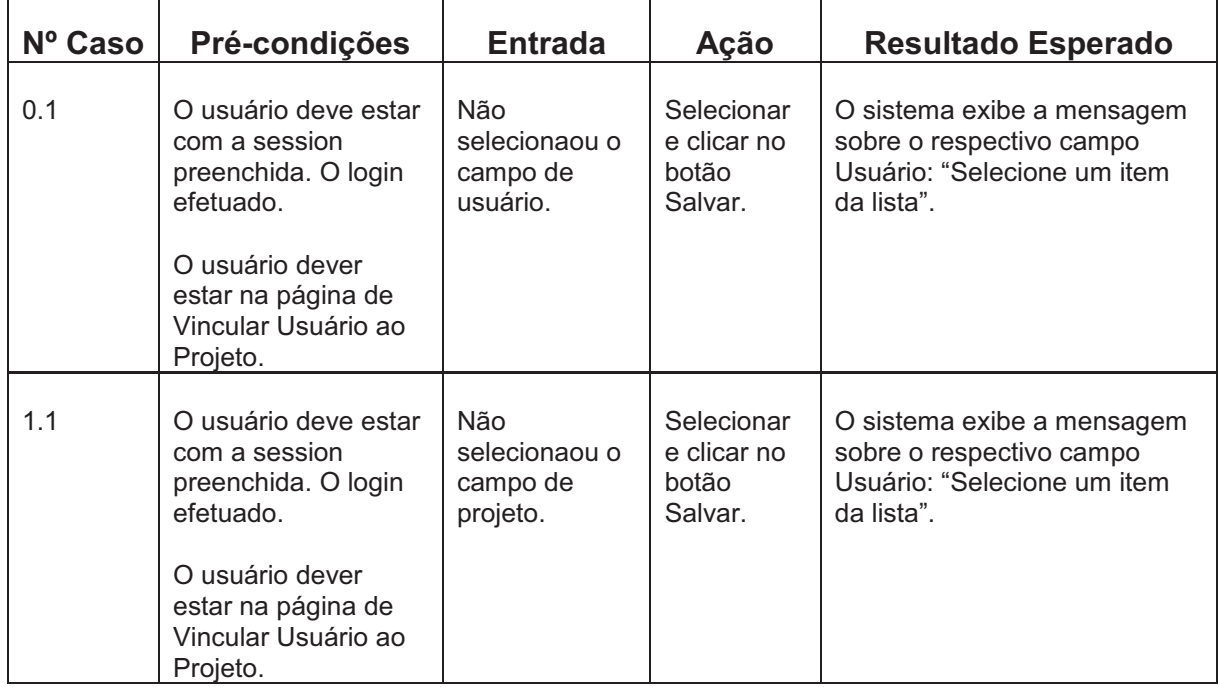

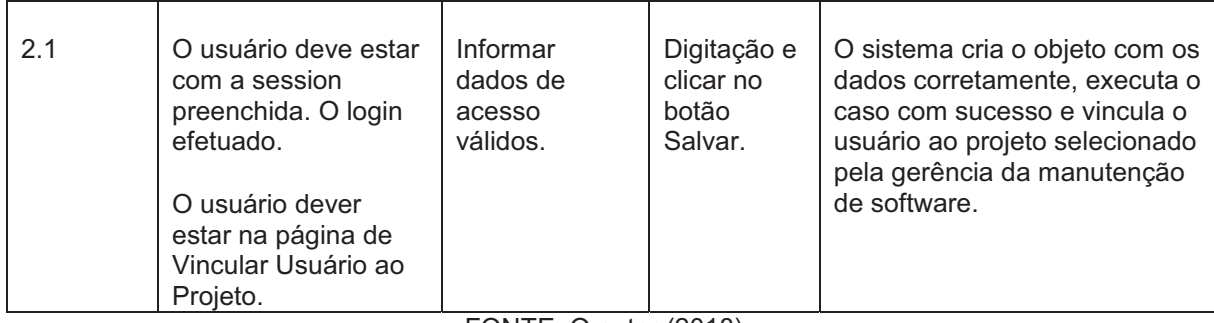

# **UC020 – Consultar Indicadores**

# QUADRO 63 - PLANEJAMENTO/EXECUÇÃO DE TESTES UC020 CONSULTAR INDICADORES

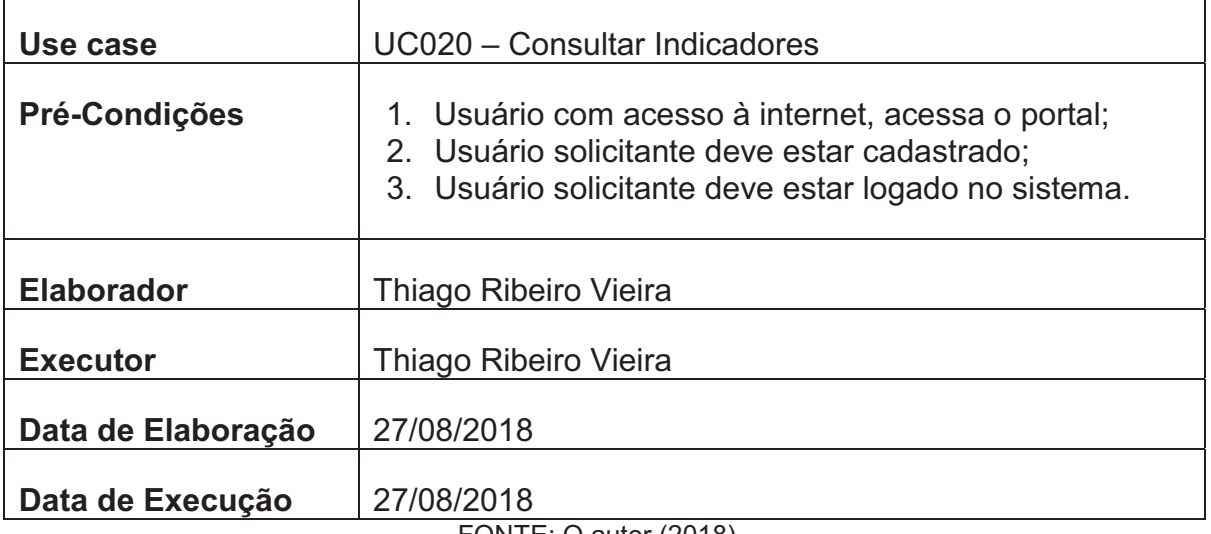

FONTE: O autor (2018).

#### QUADRO 64 - CASOS DE TESTES UC020 CONSULTAR INDICADORES

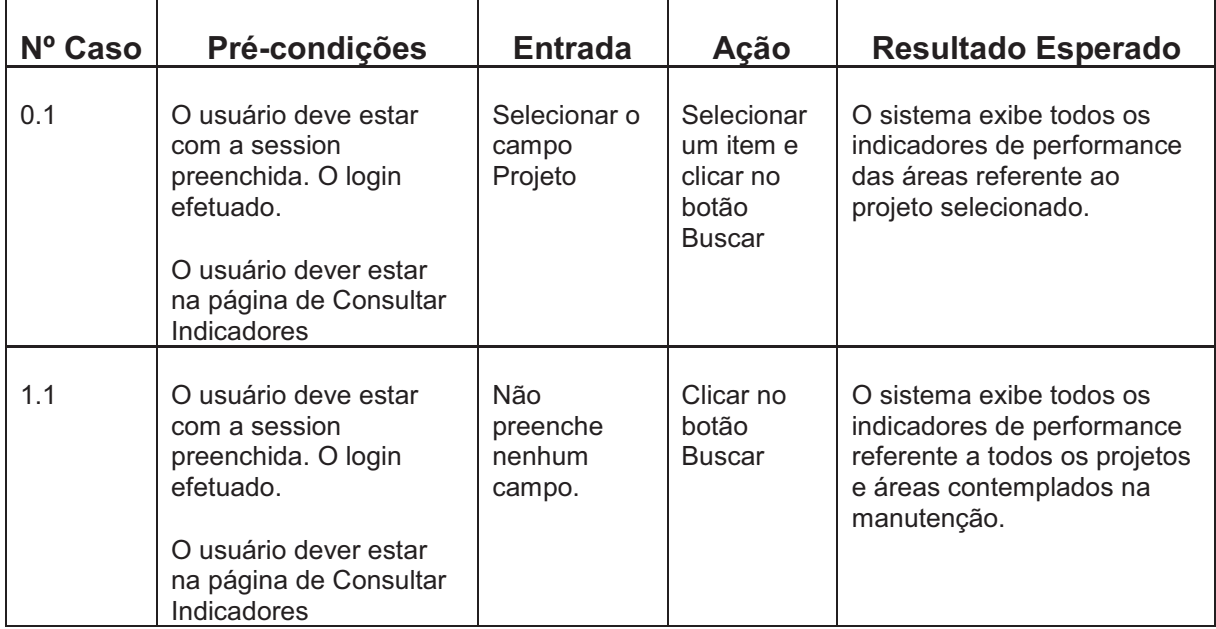

# **UC021 – Consultar Perfil por Usuário**

QUADRO 65 - PLANEJAMENTO/EXECUÇÃO DE TESTES UC021 CONSULTAR PERFIL POR USUÁRIO

| Use case           | UC021 - Consultar Perfil por Usuário                                                                                                    |  |  |
|--------------------|----------------------------------------------------------------------------------------------------|--|--|
| Pré-Condições      | 1. Usuário com acesso à internet, acessa o portal;<br>2. Usuário solicitante deve estar cadastrado;<br>3. Usuário solicitante deve estar logado no sistema. |  |  |
| <b>Elaborador</b>  | Thiago Ribeiro Vieira                                                                                                    |  |  |
| <b>Executor</b>    | Thiago Ribeiro Vieira                                                                                                    |  |  |
| Data de Elaboração | 27/08/2018                                                                                                    |  |  |
| Data de Execução   | 27/08/2018                                                                                                    |  |  |

FONTE: O autor (2018).

#### QUADRO 66 - CASOS DE TESTES UC021 CONSULTAR PERFIL POR USUÁRIO

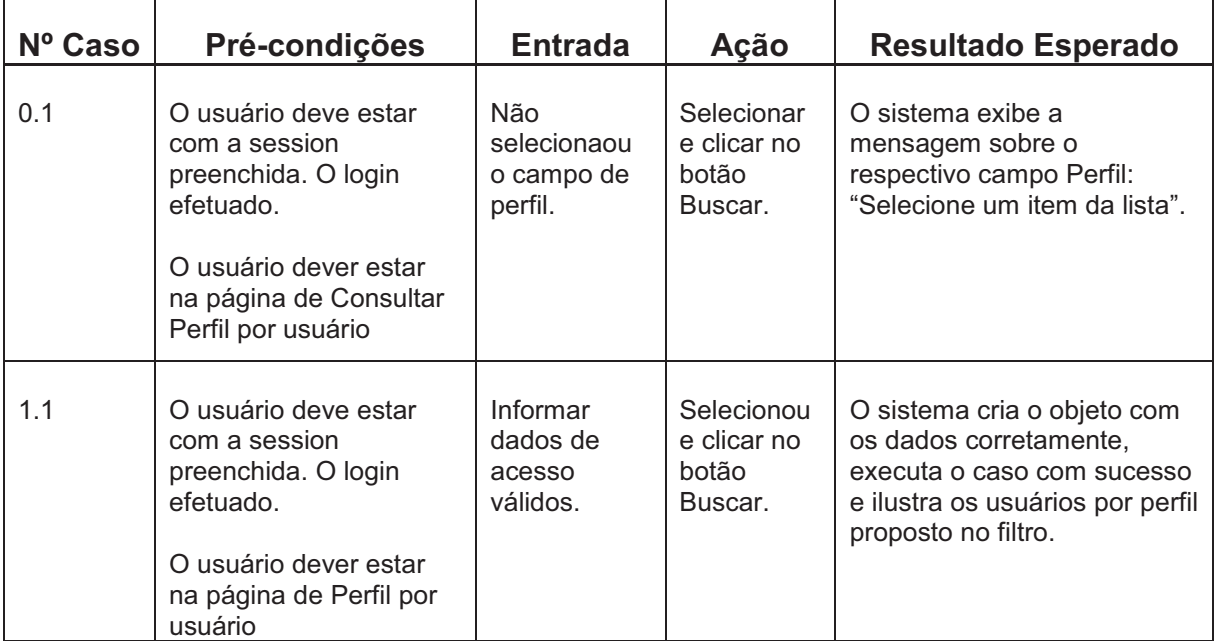

# **APÊNDICE N – LOGS DE TESTES**

Abaixo serão apresentados os resultados e evidências de alguns casos de testes aplicados no sistema.

# **UC001 - Efetuar Login**

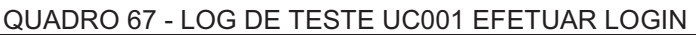

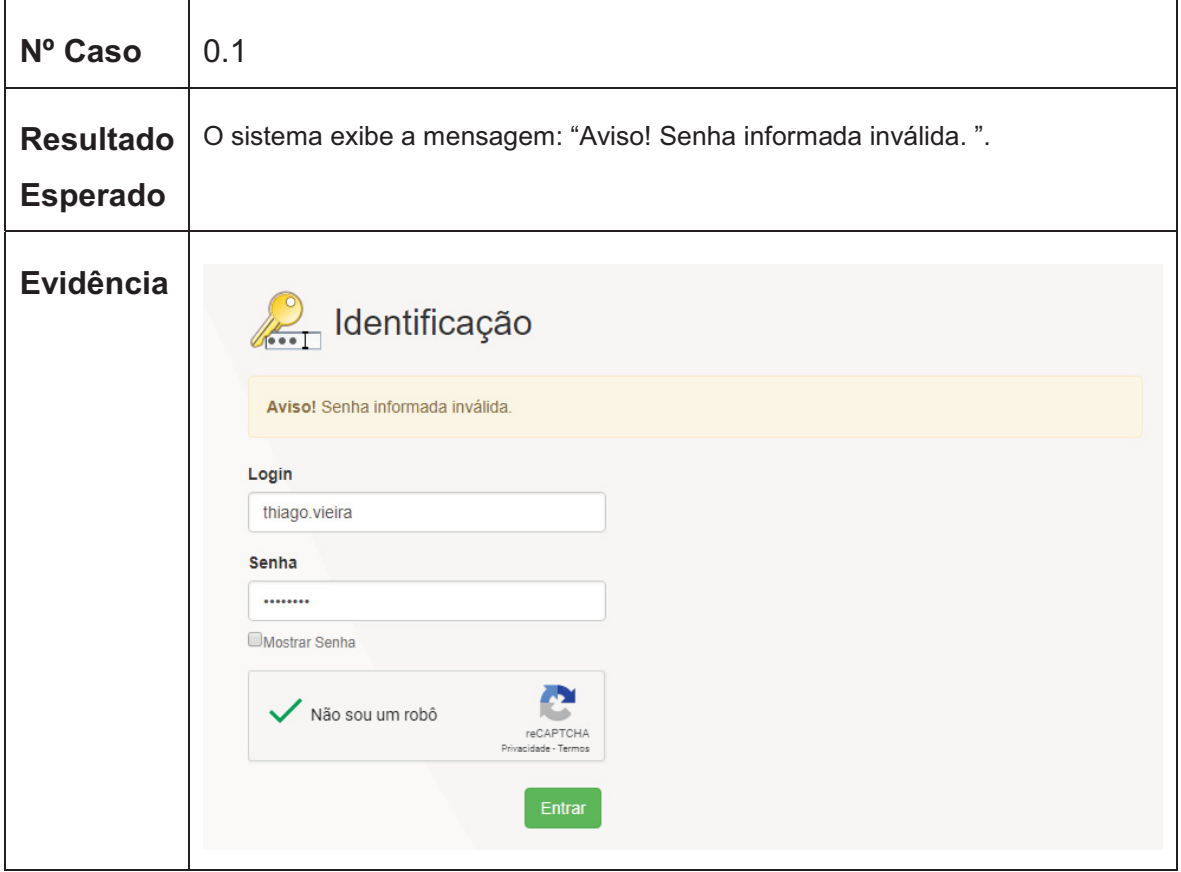

FONTE: O autor (2018).

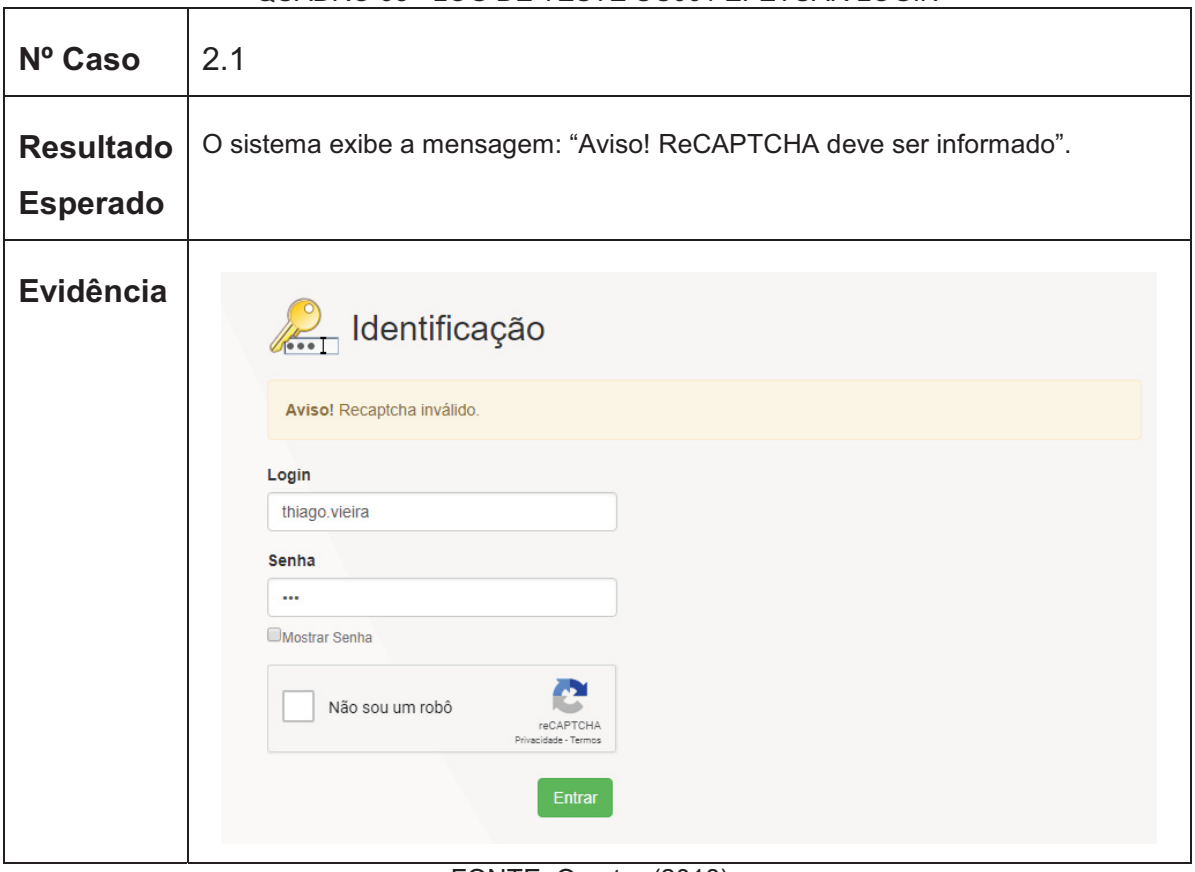

#### QUADRO 68 - LOG DE TESTE UC001 EFETUAR LOGIN

FONTE: O autor (2018).

# **UC002 – Abrir Solicitação**

QUADRO 69 - LOG DE TESTE UC002 ABRIR SOLICITAÇÃO

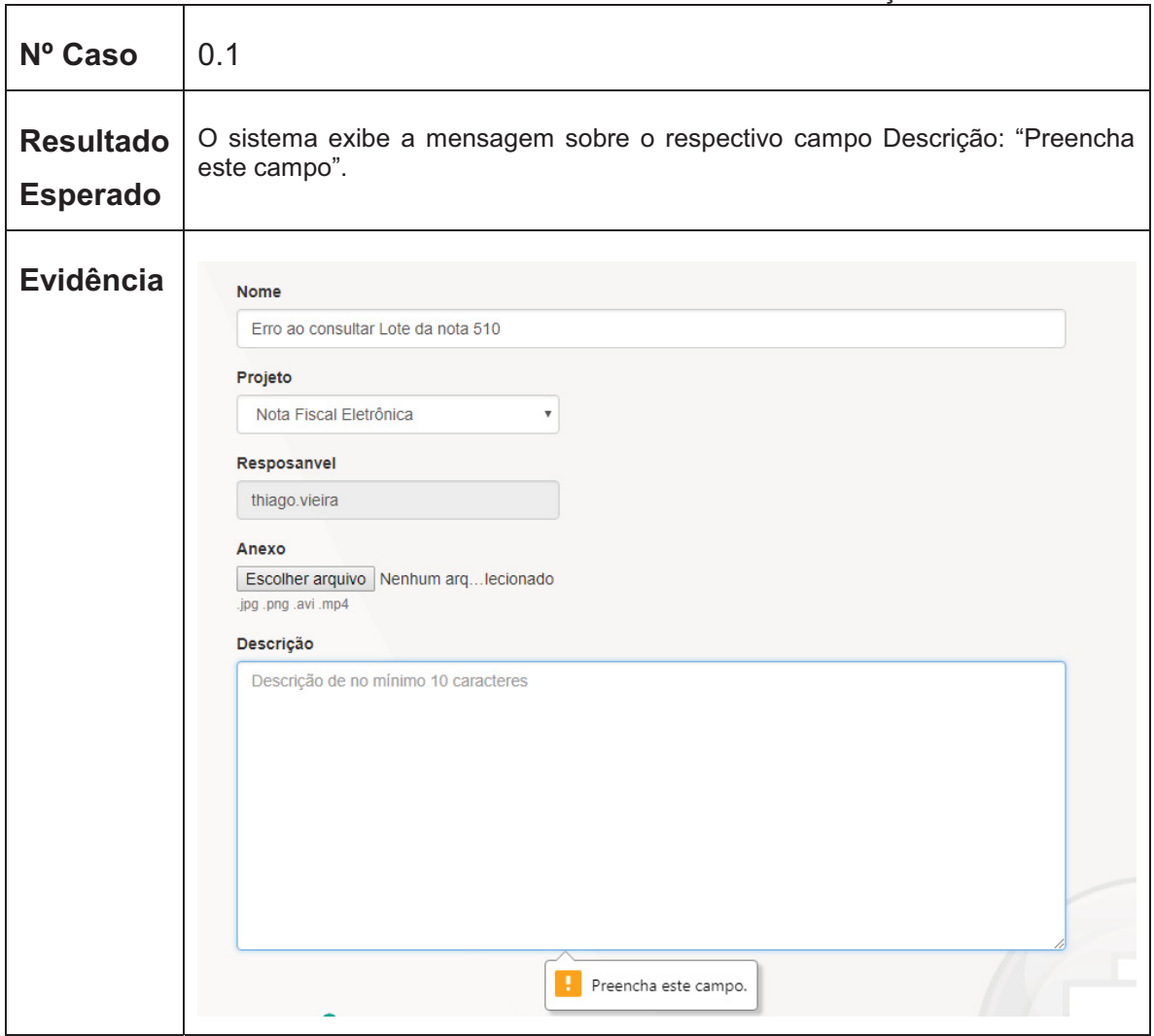

FONTE: O autor (2018).

# **UC003 – Consultar Solicitação**

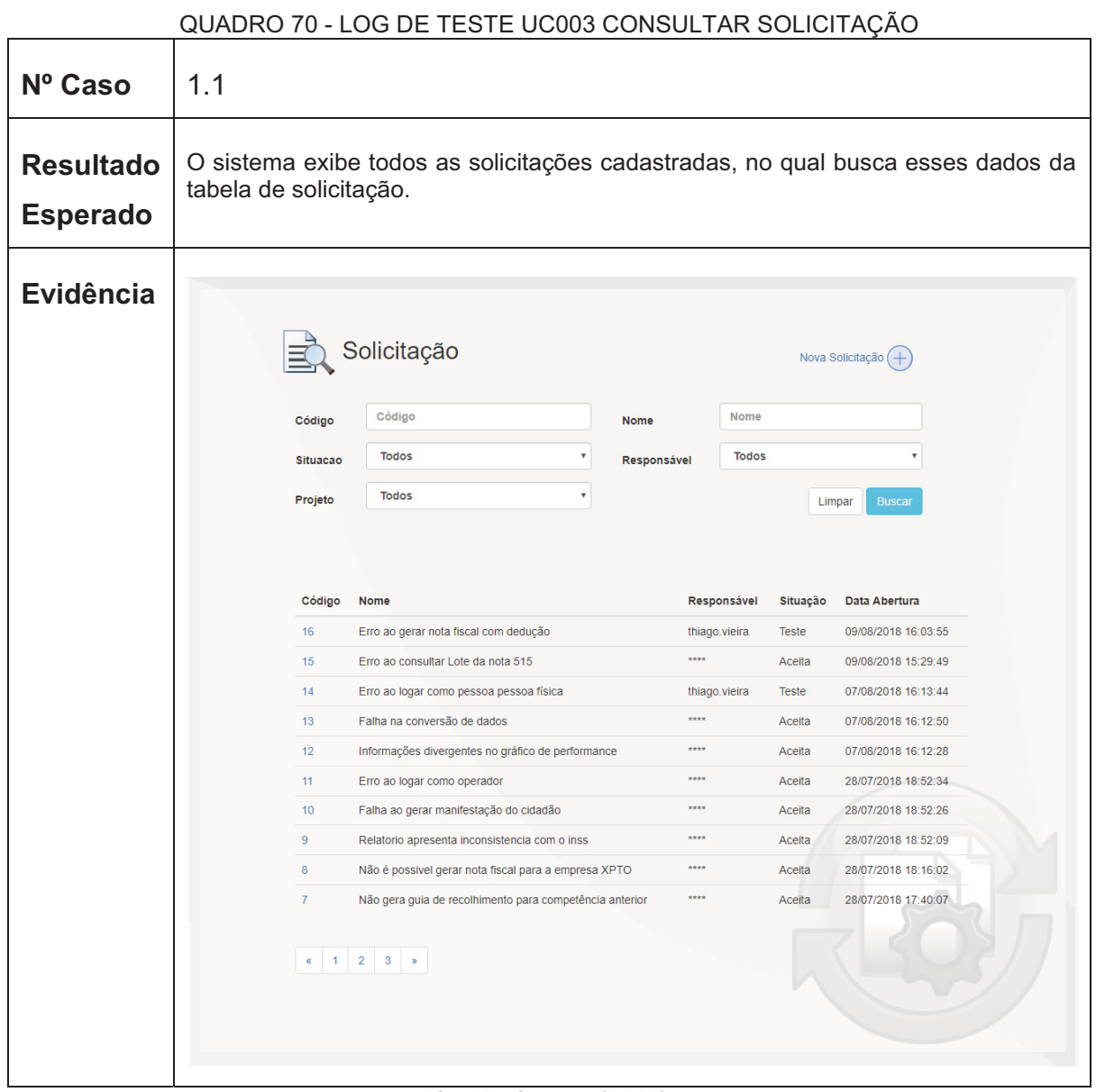

### **UC004 – Consultar Tarefa**

|                                     |                                                    | QUADRO 71 - LOG DE TESTE UC004 CONSULTAR TAREFA                                                                                                    |                 |                     |  |  |
|-------------------------------------|----------------------------------------------------|----------------------------------------------------------------------------------------------------|-----------------|---------------------|--|--|
| Nº Caso                             | 0.1                                                |                                                                                                    |                 |                     |  |  |
| <b>Resultado</b><br><b>Esperado</b> |                                                    | O sistema exibe todos as solicitações com o nome do usuário logado, no qual<br>busca esses dados da tabela de solicitação com o responsável sendo o mesmo. |                 |                     |  |  |
| <b>Evidência</b>                    |                                                    | Tarefa - Solicitações em meu nome                                                                                                    |                 |                     |  |  |
|                                     | Código<br>Situação<br><b>Nome</b><br>Data Abertura |                                                                                                    |                 |                     |  |  |
|                                     | 5                                                  | Erro 500 ao acessar o portal                                                                                                    | Desenvolvimento | 22/07/2018 11:17:55 |  |  |
|                                     | 14                                                 | Erro ao logar como pessoa pessoa física                                                                                                    | <b>Teste</b>    | 07/08/2018 16:13:44 |  |  |
|                                     | 16                                                 | Erro ao gerar nota fiscal com dedução                                                                                                    | <b>Teste</b>    | 09/08/2018 16:03:55 |  |  |
|                                     | $\alpha$ 1                                         |                                                                                                    |                 |                     |  |  |

FONTE: O autor (2018).

# **UC005 – Visualizar Solicitação**

### QUADRO 72 - LOG DE TESTE UC005 VISUALIZAR SOLICITAÇÃO

| Nº Caso                             | 0.1                                                                                                    |                                                        |                                                                                                    |                                                          |                                                                                                    |  |
|-------------------------------------|----------------------------------------------------------------------------------------------------|--------------------------------------------------------|----------------------------------------------------------------------------------------------------|----------------------------------------------------------|----------------------------------------------------------------------------------------------------|--|
| <b>Resultado</b><br><b>Esperado</b> |                                                                                                    |                                                        |                                                                                                    |                                                          | O sistema exibe todos as informações referente a solicitação como projeto<br>vinculado, situação, responsável pela mesma e todos as ações sobre ela. No qual,<br>busca esses dados da tabela de solicitação, eventos e outras. |  |
| Evidência                           | Projeto: Nota Fiscal Eletrônica<br>Situacao: Teste<br>Comentar<br>Data Evento<br>22/07/2018<br>11:21:17<br>22/07/2018<br>11:19:10<br>22/07/2018<br>11:16:18 | Encaminhar<br>Evento<br>Escalar<br>Escalar<br>Inclusão | 4 - Servidor Ocupado ao gerar nota<br>Data Abertura: 22/07/2018 11:16:18<br>Resposánvel: joao.silva<br>Situação<br><b>Desenvolvimento</b><br>Suporte<br>Atendimento | Autor<br>thiago.vieira<br>thiago.vieira<br>thiago.vieira | Descrição<br>Segue para documentação do sistema.<br>Segue solicitação para nível de desenvolvimento para possivel<br>correção no sistema.<br>Seque em anexo o erro reportado pelos contribuintes.                              |  |

FONTE: O autor (2018).

# **UC006 – Consultar Projeto**

|                                     | QUADRO 73 - LOG DE TESTE UC006 CONSULTAR PROJETO                                                                                                    |
|-------------------------------------|----------------------------------------------------------------------------------------------------|
| Nº Caso                             | 0.1                                                                                                    |
| <b>Resultado</b><br><b>Esperado</b> | O sistema exibe todos os indicadores referente ao projeto selecionado e os dados<br>do mesmo. No qual busca esses dados da tabela de projeto e indicadores sobre a<br>tabela de solicitação.                                                |
| <b>Evidência</b>                    | $\oplus$<br>Projetos no ciclo da manutenção de software<br>Projeto<br>Limpar<br><b>Nota Fiscal Eletrônica</b><br>$\overline{\mathbf v}$                                                                                                    |
|                                     | Solicitações por período -<br>Solicitações por área em<br>Solicitações em aberto<br>aberto<br>Ano<br>24<br>2 (18.2%<br>18<br>13<br>12<br>8 (72.7%)<br>$\Omega$<br><b>Nota Fiscal Eletrônica</b><br>Desenvolvimento 8 (72.7%)<br>2018<br>1/2 |
|                                     | Nota Fiscal Eletrônica<br>Este portal tem como objetivo a divulgação de informações sobre a Nota Fiscal<br>eletrônica, coordenada pelo ENCAT e desenvolvida em parceria com a Receita.<br>- Thiago Vieira                                   |

FONTE: O autor (2018).

# **UC007 – Comentar Solicitação**

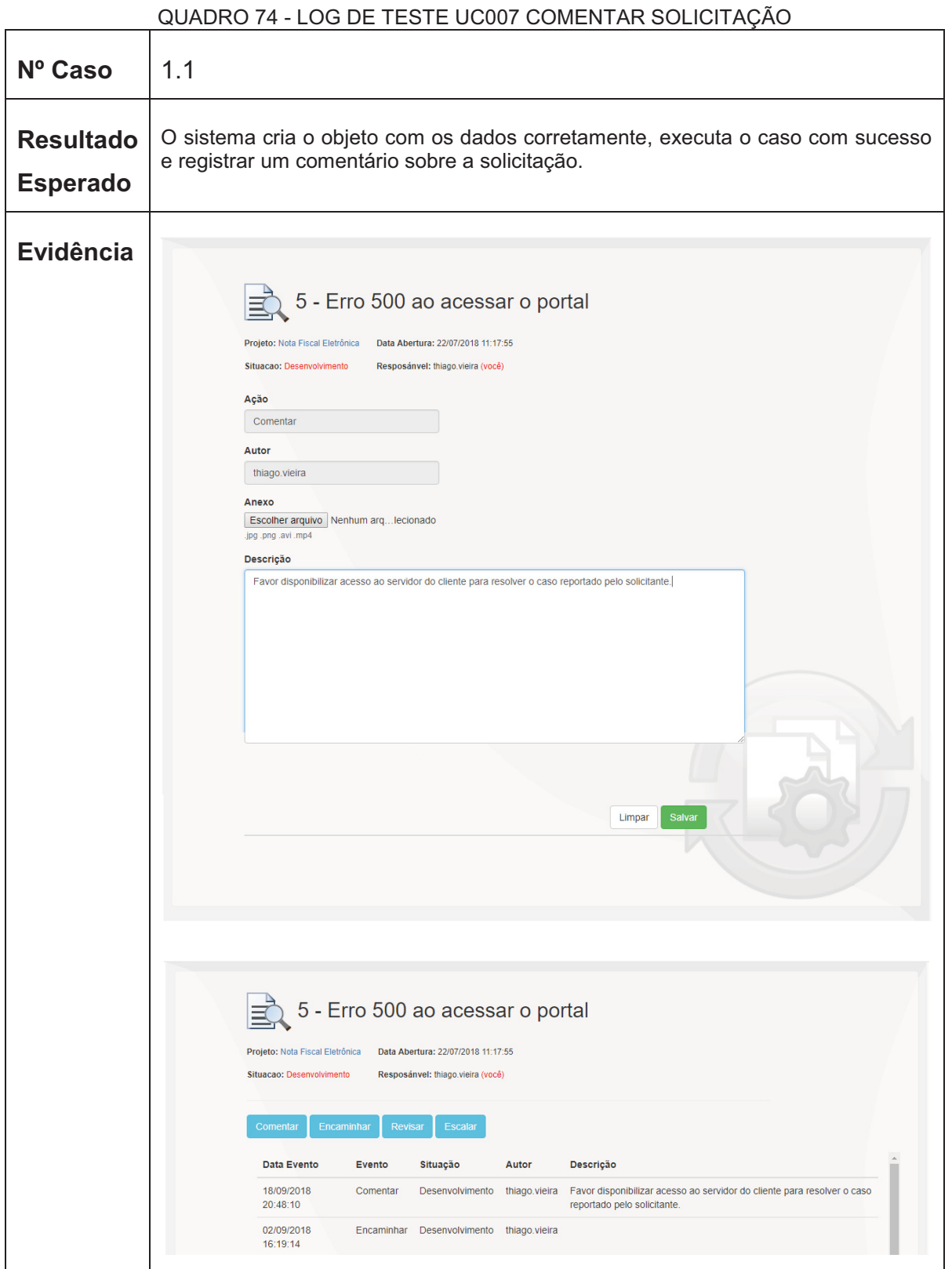

FONTE: O autor (2018).

# **UC008 – Encaminhar Solicitação**

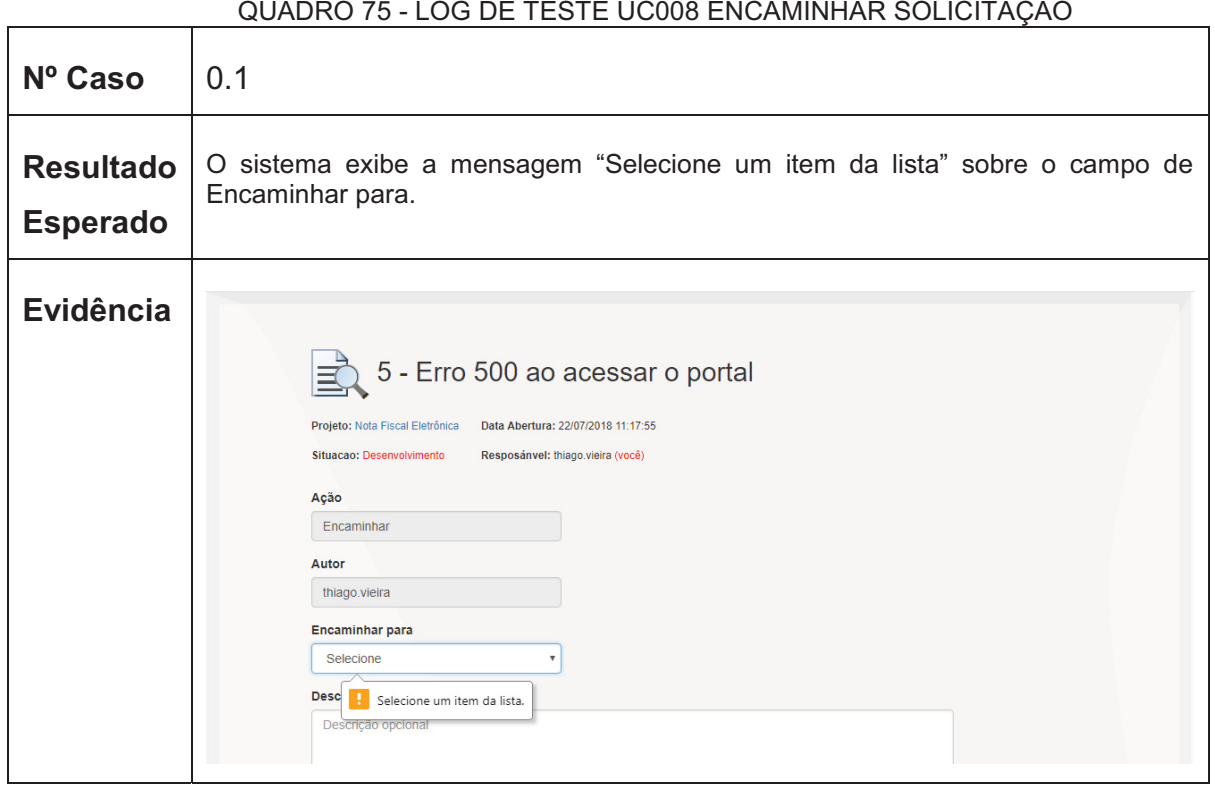

FONTE: O autor (2018).

# **UC009 – Aceitar Solicitação**

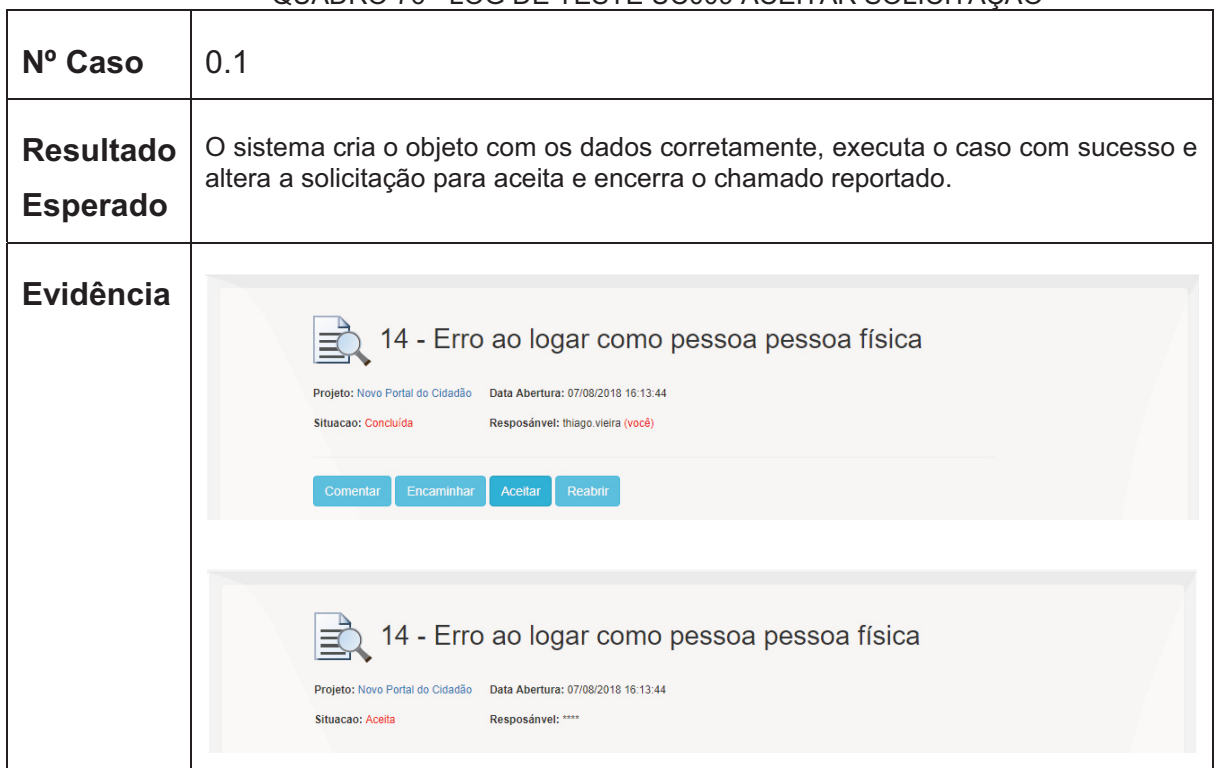

QUADRO 76 - LOG DE TESTE UC009 ACEITAR SOLICITAÇÃO

# **UC012 – Classificar causa da falha**

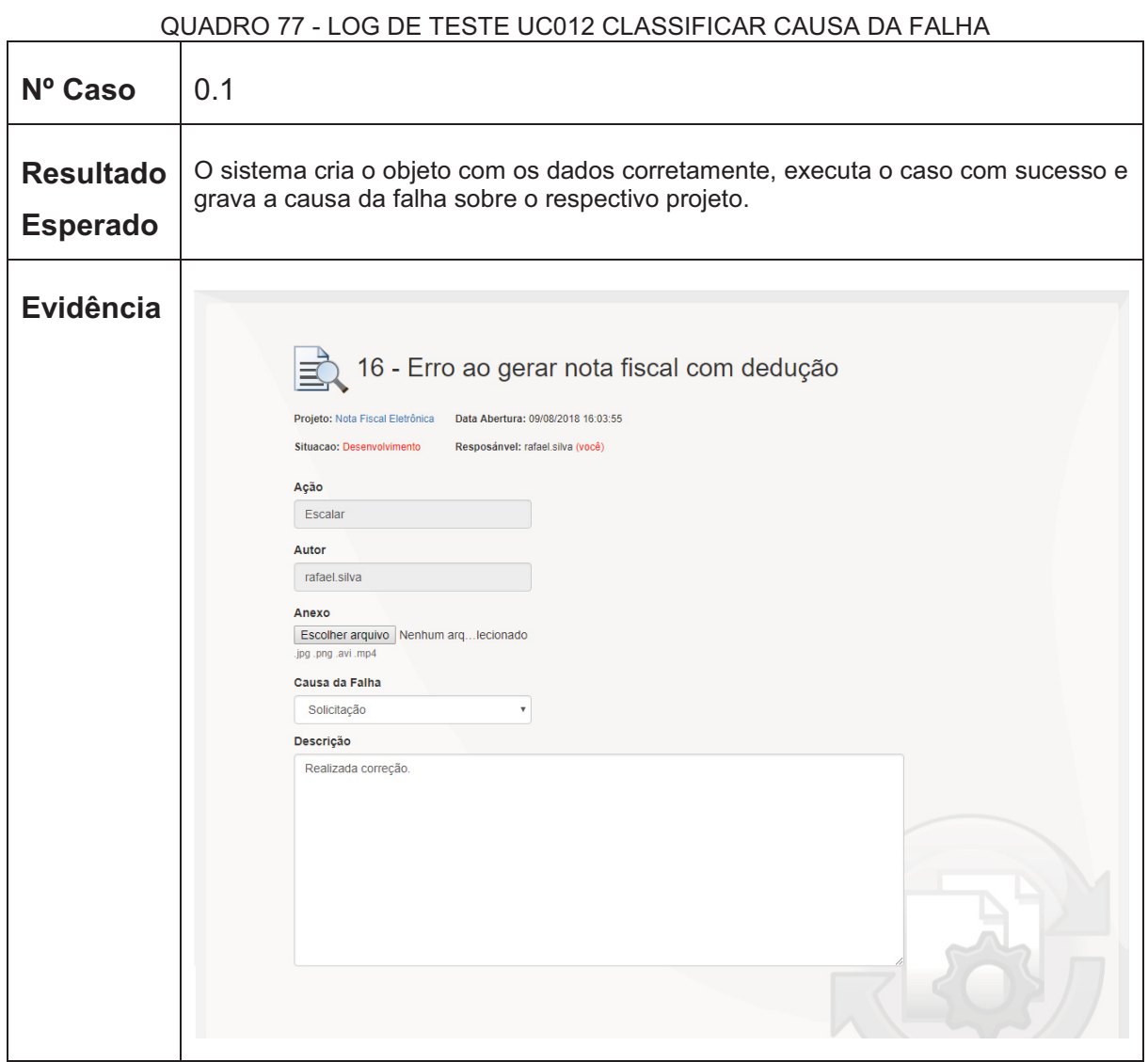

FONTE: O autor (2018).

# **UC015 – Abrir Bug**

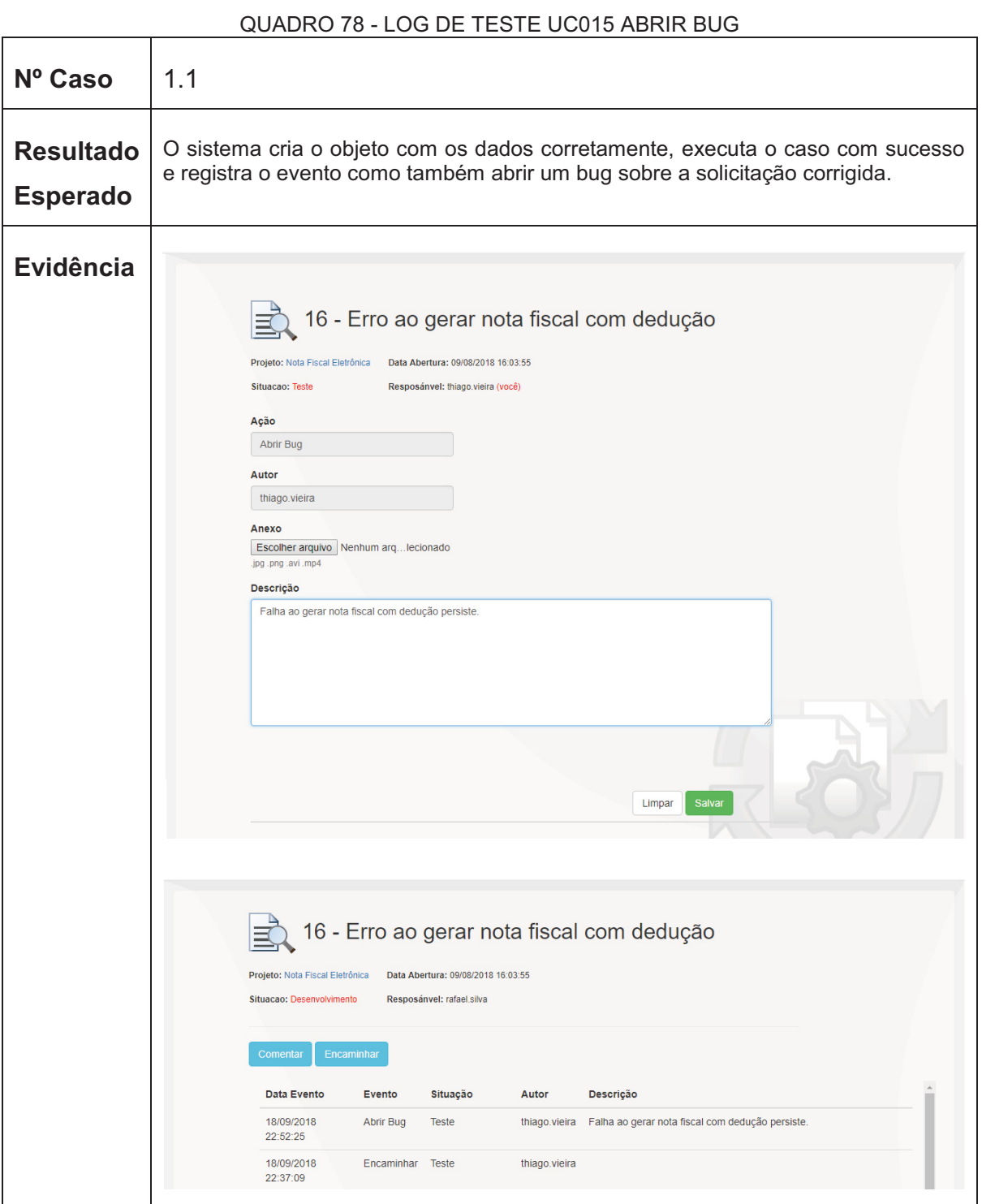

# **UC017 – Manter Projetos**

⊤

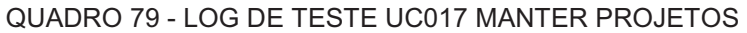

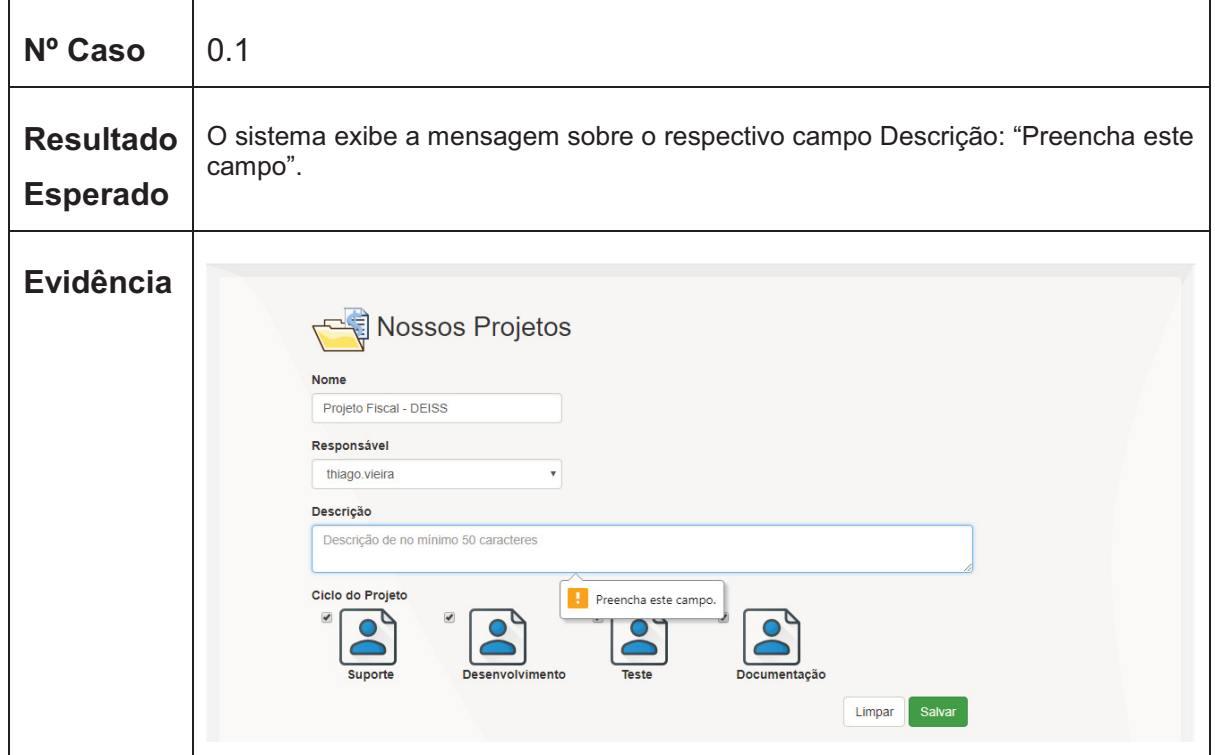

FONTE: O autor (2018).

### QUADRO 80 - LOG DE TESTE UC017 MANTER PROJETOS

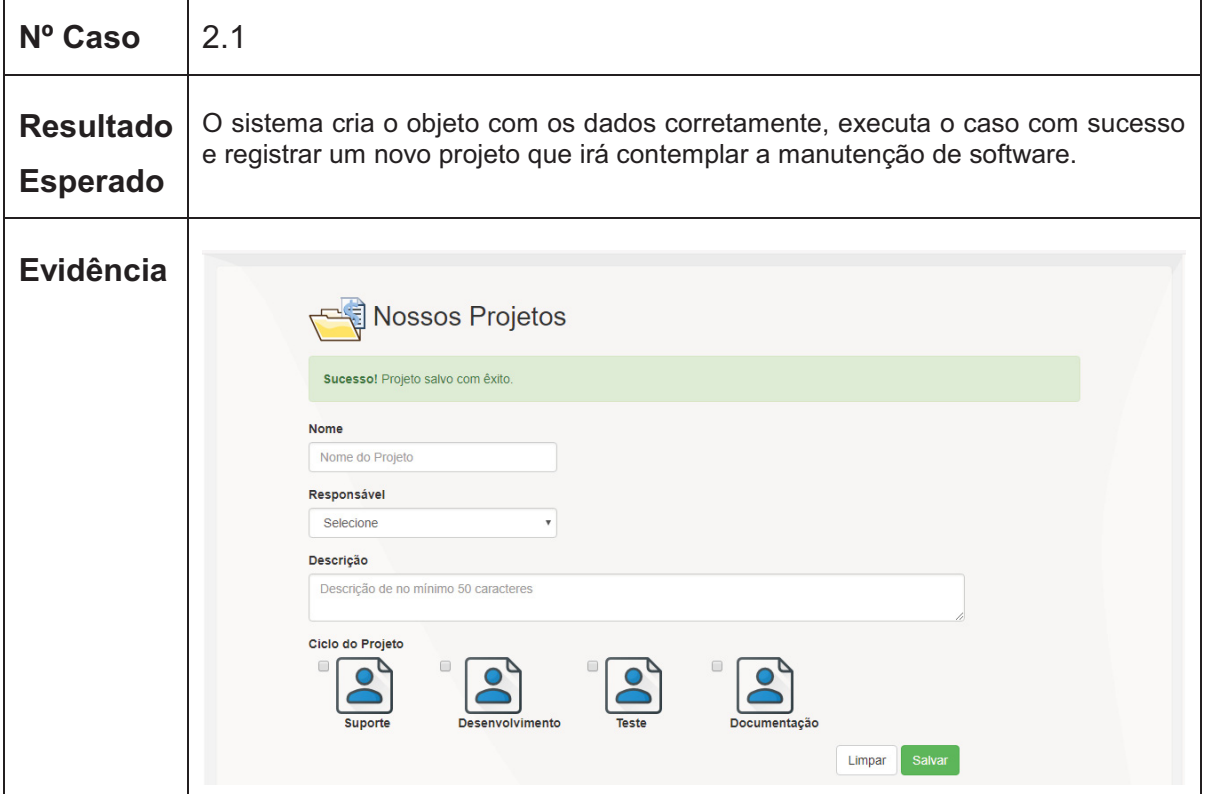

FONTE: O autor (2018).

 $\overline{\phantom{a}}$ 

### **UC018 – Manter Usuários**

 $\mathbf{r}$ 

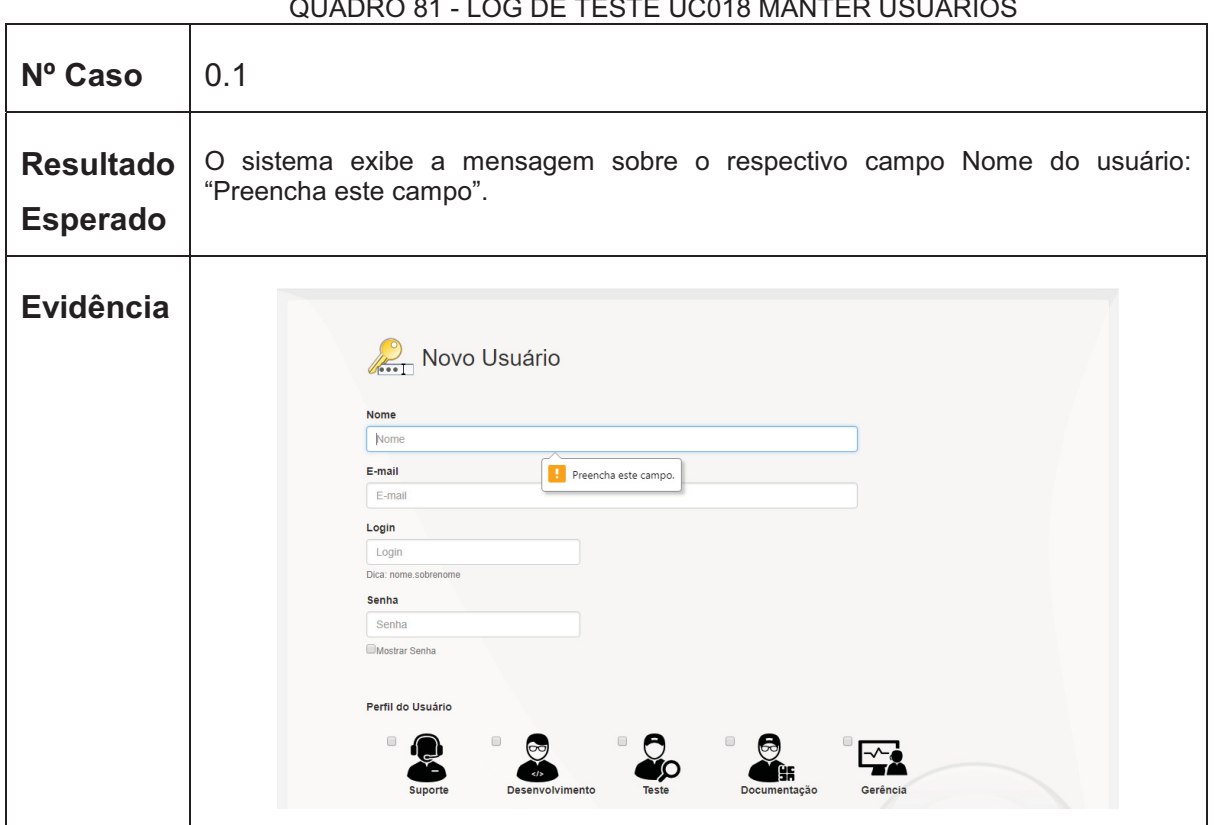

QUADRO 81 - LOG DE TESTE UC018 MANTER USUÁRIOS

FONTE: O autor (2018).

# QUADRO 82 - LOG DE TESTE UC018 MANTER USUÁRIOS

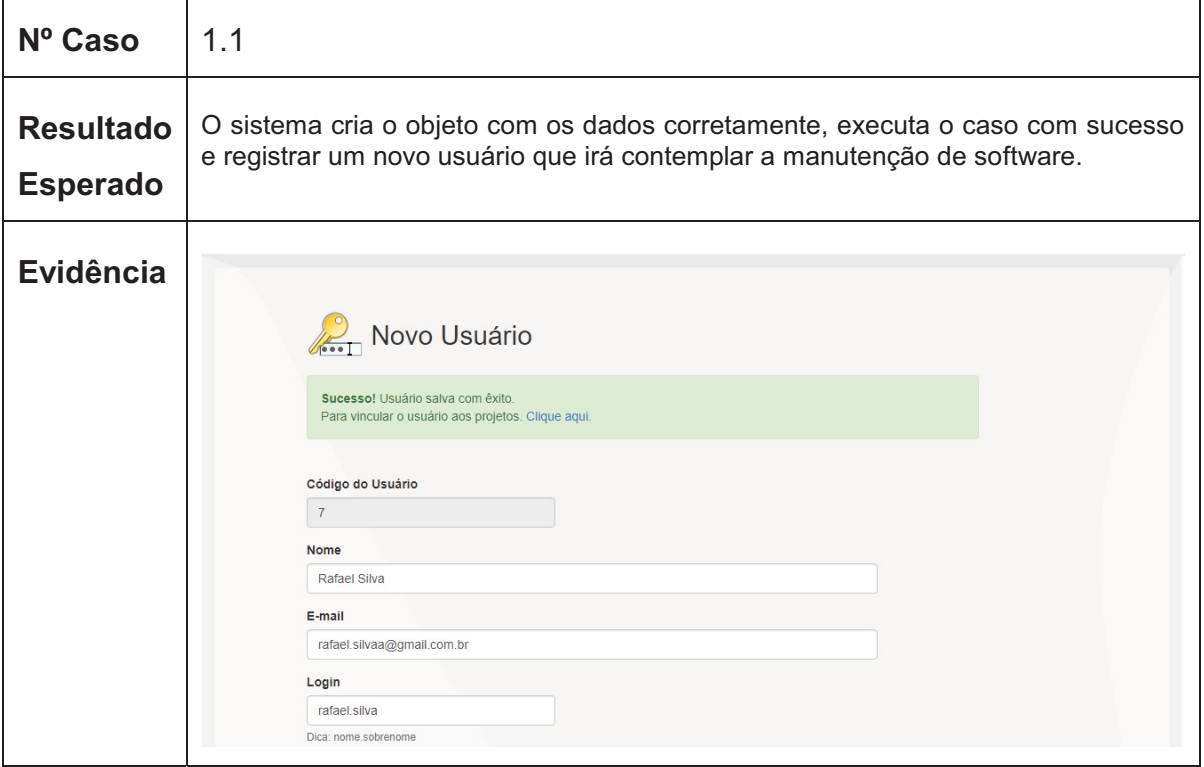

FONTE: O autor (2018).

# **UC019 – Vincular Usuário ao Projeto**

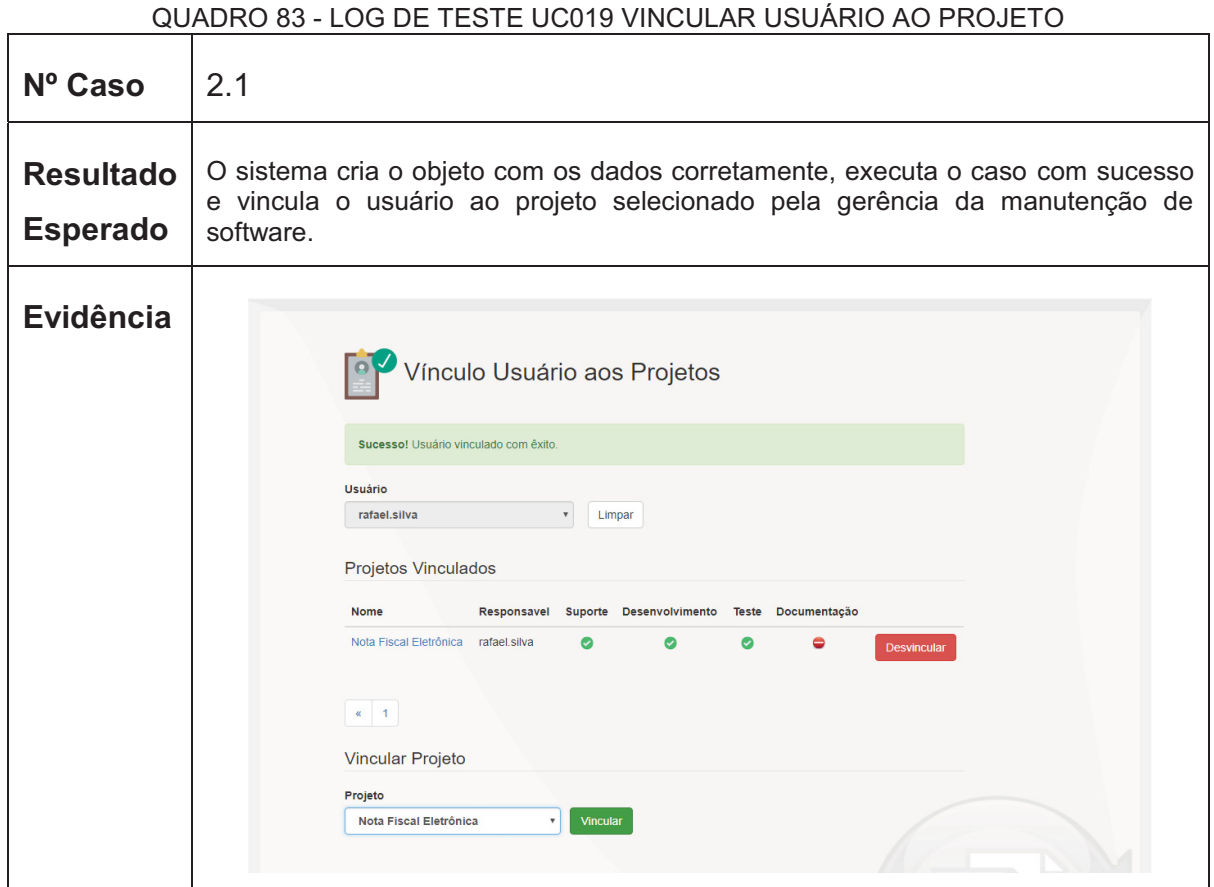

FONTE: O autor (2018).

# **UC020 – Consultar Indicadores**

|                                     | QUADRO 84- LOG DE TESTE UC020 CONSULTAR INDICADORES                                                                                                    |
|-------------------------------------|----------------------------------------------------------------------------------------------------|
| Nº Caso                             | 1.1                                                                                                    |
| <b>Resultado</b><br><b>Esperado</b> | O sistema exibe todos os indicadores de performance referente a todos os projetos<br>e áreas contemplados na manutenção.                                                                                                    |
| Evidência                           | <b>SGMS</b><br>∥≣<br>Projeto<br>Solicitação<br>Tarefa<br>Gerência<br>Bem-Vindo thiago.vieira<br>Sair<br>℮<br>Indicadores do Portal do Estudante<br>Situação<br>Projeto<br>Portal do Estudante<br><b>Todos</b><br>Limpar<br>Tempo de cada membro na manutenção<br>Tempo médio de cada área<br>40<br>$-$ Horas<br>thiago.vieira<br>30<br>20<br>joao.silva<br>10<br>$\overline{0}$<br>15<br>20<br>$\Omega$<br>6<br>10<br>Desenvolvimento<br><b>Teste</b><br>Documentação<br>Média em horas<br>Área<br><b>Causa das Falhas</b><br>2.0<br>1.5<br>1.0<br>0.5 |
|                                     | 0.0<br>Base de dados<br>Análise de Sistema<br>Codificação<br>Solicitação                                                                                                    |

FONTE: O autor (2018).

# **UC021 – Consultar Perfil por Usuário**

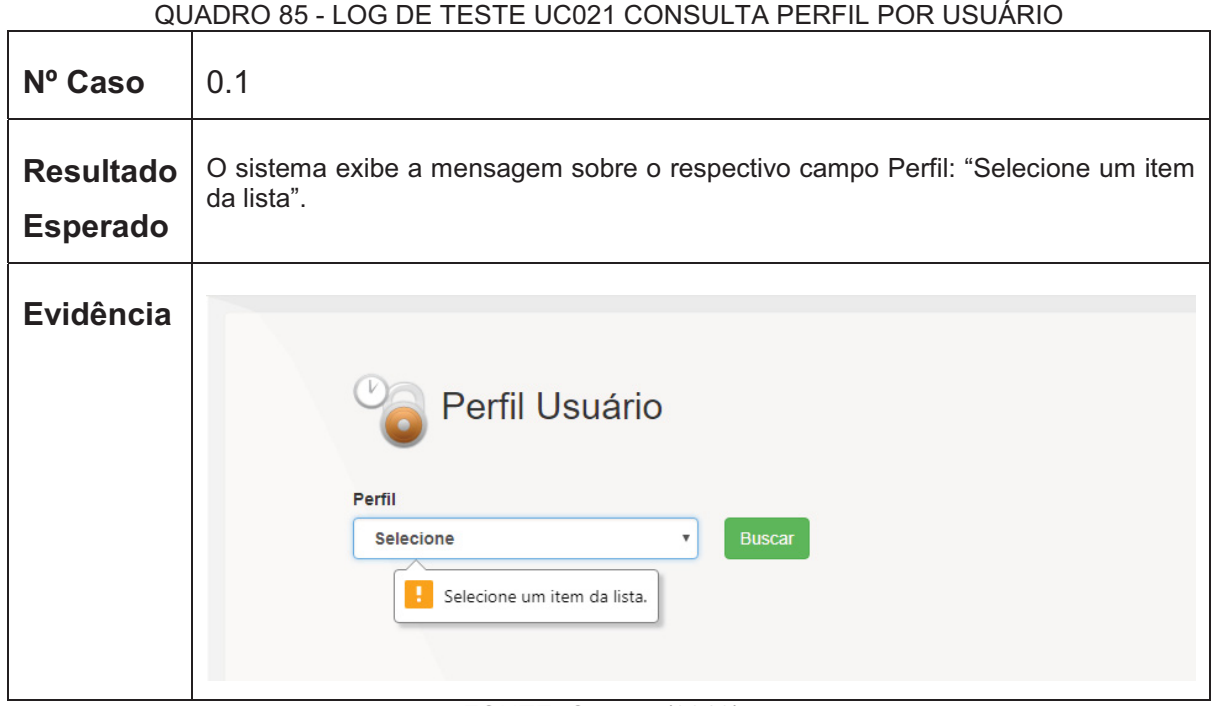

### FONTE: O autor (2018).

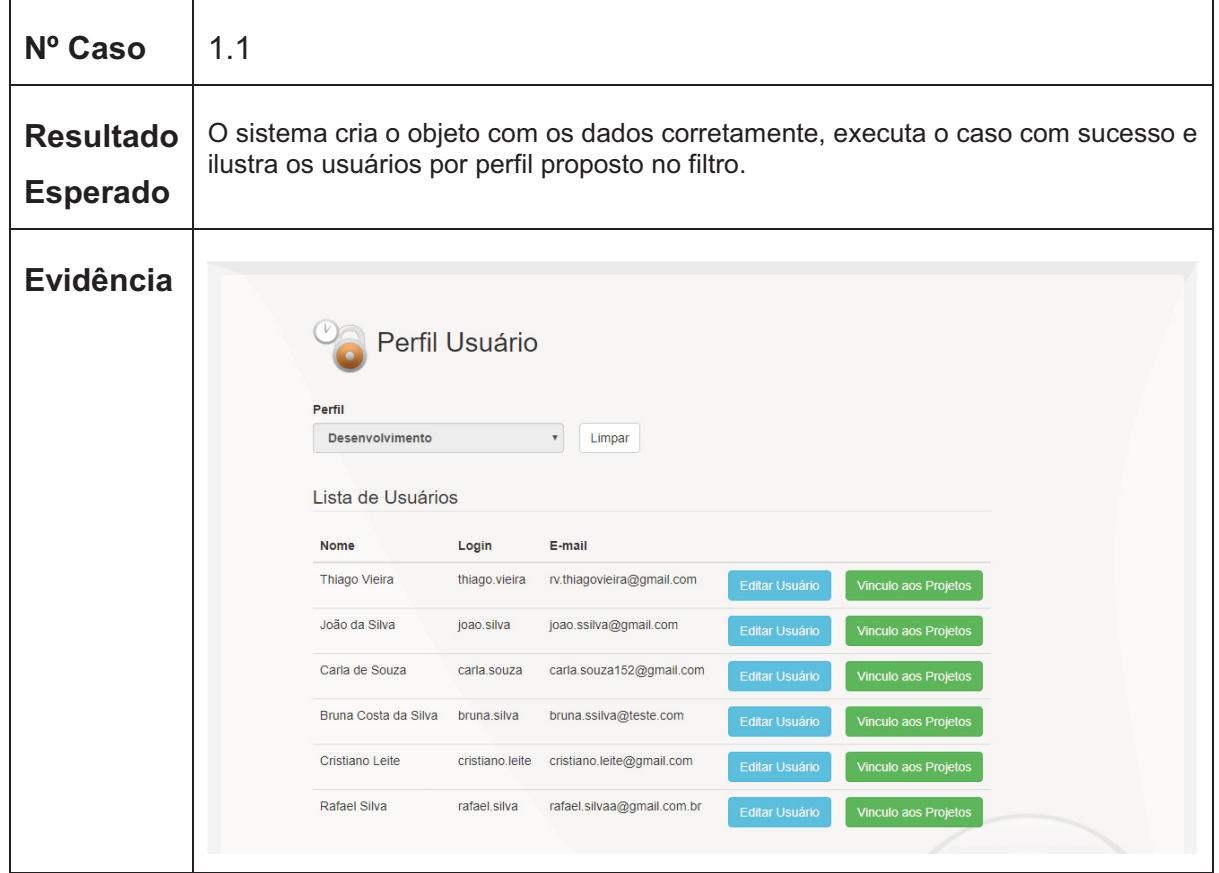

#### QUADRO 86 - LOG DE TESTE UC021 CONSULTA PERFIL POR USUÁRIO

FONTE: O autor (2018).